# ATS-SDK User Guide

Version 24.2.0 April 9, 2024

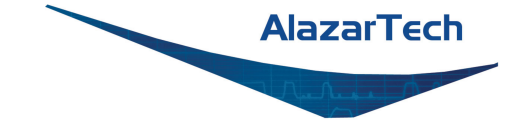

# **CONTENTS**

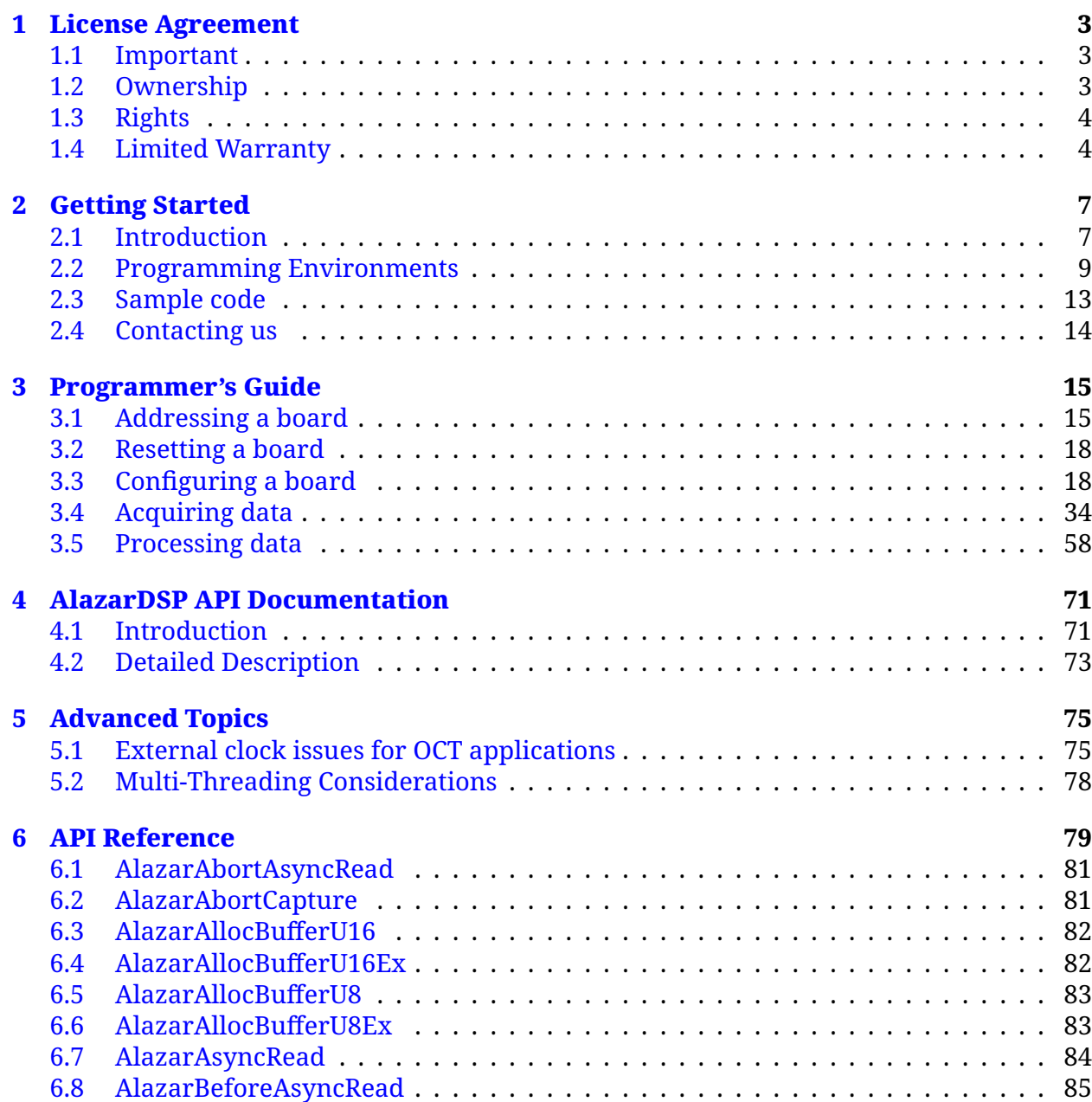

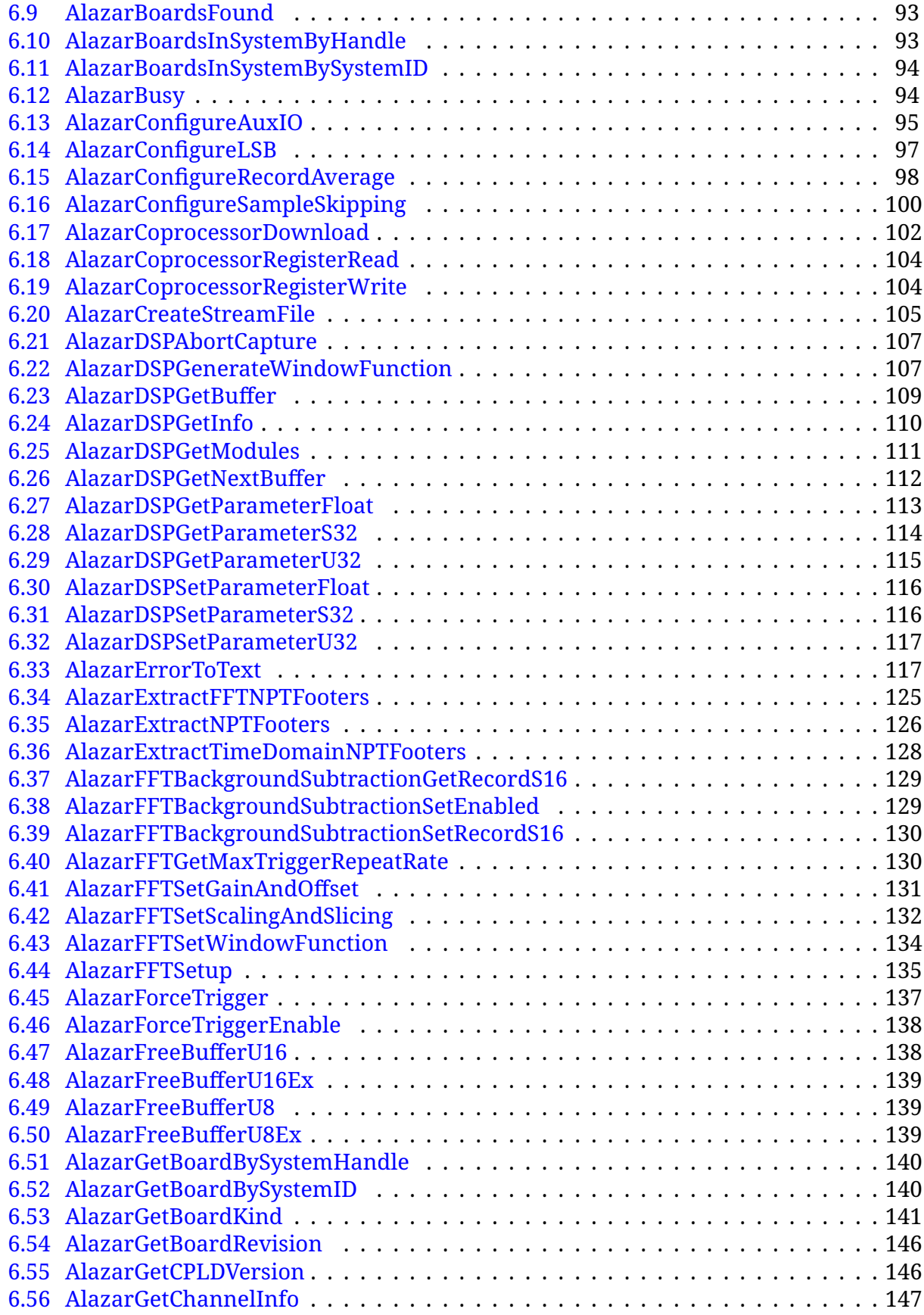

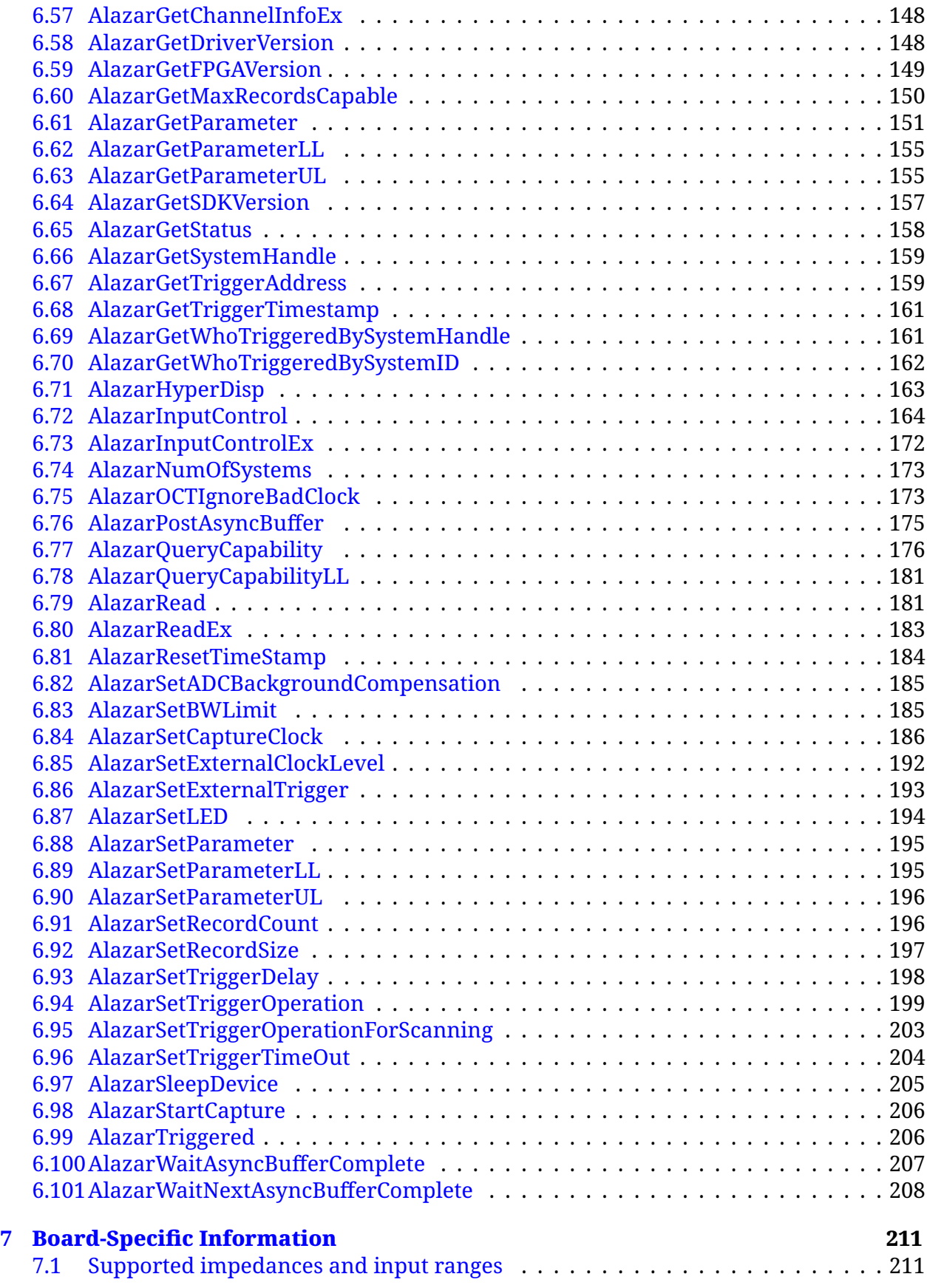

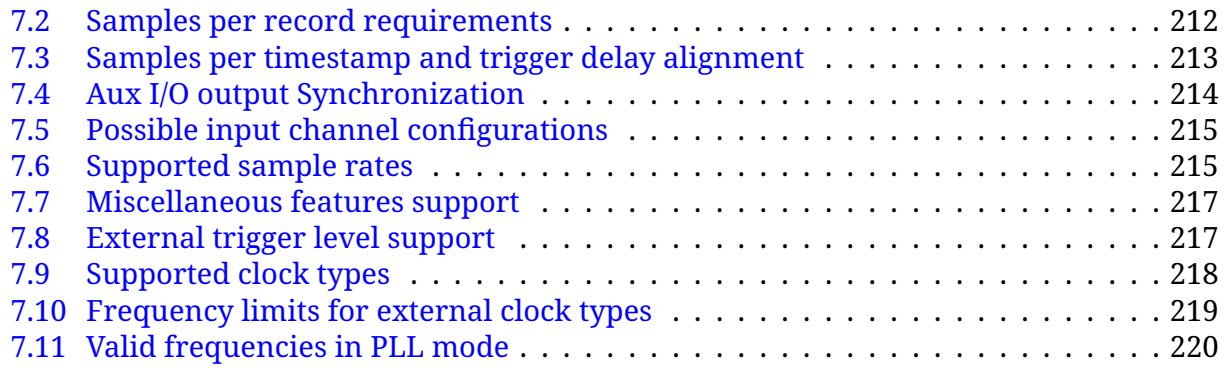

#### **[Index](#page-225-0) 221**

**Note:** This is the documentation for AlazarTech's ATS-SDK version 24.2.0. Please visit our [documentation homepage](https://docs.alazartech.com) to find documentation for other versions or products.

### **CHAPTER**

**ONF** 

# LICENSE AGREEMENT

<span id="page-7-0"></span>Copyright (c) 2008-2024 Alazar Technologies Inc. All rights reserved.

# <span id="page-7-1"></span>1.1 Important

CAREFULLY READ THIS SOFTWARE LICENSE AGREEMENT. BY CLICKING THE APPLICA-BLE BUTTON TO COMPLETE THE INSTALLATION PROCESS, YOU AGREE TO BE BOUND BY THE TERMS OF THIS AGREEMENT. IF YOU DO NOT WISH TO BECOME A PARTY TO THIS AGREEMENT AND BE BOUND BY ITS TERMS AND CONDITIONS, DO NOT INSTALL OR USE THE SOFTWARE, AND RETURN THE SOFTWARE (WITH ANY ACCOMPANYING MEDIA) WITHIN THIRTY (30) DAYS OF RECEIPT. ALL RETURNS TO ALAZAR TECHNOLOGIES INC. ("ALAZARTECH") WILL BE SUBJECT TO ALAZARTECH'S THEN-CURRENT POLICY. IF YOU ARE ACCEPTING THESE TERMS ON BEHALF OF AN ENTITY, YOU AGREE THAT YOU HAVE AUTHORITY TO BIND THE ENTITY TO THESE TERMS.

# <span id="page-7-2"></span>1.2 Ownership

AlazarTech retains the ownership of ATS-SDK software ("Software"). It is licensed to you for use under the following conditions:

# 1.2.1 Grant of License

You may only concurrently use the Software on the computers that have an AlazarTech waveform digitizer card plugged in (for example, if you have purchased one AlazarTech card, you have a license for one concurrent usage). If the number of users of the Software exceeds the number of AlazarTech cards you have purchased, you must have a reasonable process in place to assure that the number of persons concurrently using the Software does not exceed the number of AlazarTech cards purchased.

This license is non-transferable.

## 1.2.2 Restrictions

You may not copy the documentation or Software except as described in the installation section of the Software manual. You may not distribute, rent, sub-lease or lease the Software or documentation, including translating or decomposing. You may not modify, reverseengineer, decompile, or disassemble any part of the Software or documentation, or produce any derivative work other than software applications that communicate with AlazarTech hardware using the published Application Programming Interface (API).

You may not remove, block, or modify any titles, logos, trademarks, copyright and/or patent notices, digital watermarks, disclaimers, or other legal notices that are included in the Software.

## 1.2.3 Termination

This license and your right to use this Software automatically terminates if you fail to comply with any provision of this license agreement.

# <span id="page-8-0"></span>1.3 Rights

AlazarTech retains all rights not expressly granted. Nothing in this agreement constitutes a waiver of AlazarTech's rights under the Canadian and U.S. copyright laws or any other Federal or State law.

# <span id="page-8-1"></span>1.4 Limited Warranty

Although AlazarTech has tested the Software and reviewed the documentation, ALAZARTECH MAKES NO WARRANTY OF REPRESENTATION, EITHER EXPRESSED OR IMPLIED, WITH RESPECT TO THIS SOFTWARE OR DOCUMENTATION, ITS QUALITY, PERFORMANCE, MERCHANTABILITY, OR FITNESS FOR A PARTICULAR PURPOSE. AS A RESULT, THIS SOFTWARE AND DOCUMENTATION IS LICENSED "as is" AND YOU, THE LICENSEE, ARE ASSUMING THE ENTIRE RISK AS TO ITS QUALITY AND PERFORMANCE. IN NO EVENT WILL ALAZARTECH BE LIABLE FOR DIRECT, INDIRECT, SPECIAL, INCIDENTAL OR CONSEQUENTIAL DAMAGES ARISING OUT OF THE USE OR INABILITY TO USE THIS SOFTWARE OR DOCUMENTATION, even if advised of the possibility of such damages. In particular, AlazarTech shall have no liability for any data acquired, stored or processed with this Software, including the costs of recovering such data.

THE WARRANTY AND REMEDIES SET FORTH ABOVE ARE EXCLUSIVE AND IN LIEU OF ALL OTHERS, ORAL OR WRITTEN, EXPRESSED OR IMPLIED. No AlazarTech dealer, agent or employee is authorized to make any modifications or additions to this warranty.

Information in this document is subject to change without notice and does not represent a commitment on the part of AlazarTech. The Software described in this document is furnished under this license agreement. The Software may be used or copied only in accordance with the terms of the agreement.

Some jurisdictions do not allow the exclusion of implied warranties or liability for incidental or consequential damages, so the above limitation or exclusion may not apply to you. This warranty gives you specific legal rights, and you may also have other rights, which vary from jurisdiction to jurisdiction.

# **CHAPTER**

# GETTING STARTED

# <span id="page-11-1"></span><span id="page-11-0"></span>2.1 Introduction

AlazarTech supplies device drivers for Windows and Linux that allow software to configure AlazarTech digitizers, and transfer sample data from the digitizer to application buffers.

The AlazarTech software developer's kit (ATS-SDK) includes header and library files required to call functions exported by these device drivers in user written applications, as well as documentation and sample code describing how to use these functions.

This document is a part of the ATS-SDK. It describes how to call functions exported by AlazarTech device drivers to control one or more digitizer boards. It is divided into the following sections:

- A programming guide that describes how to configure, and acquire data from, digitizer boards.
- A reference guide that describes the functions exported by the device drivers.

To get the most from your AlazarTech digitizer:

- Read the user manual supplied their digitizer board. It provides an overview of the digitizer hardware, as well as detailed specifications.
- Read the "Programmer's guide" section of this document. It describes how to program the digitizer hardware to make an acquisition, and to transfer sample data into application buffers.
- Browse the SDK sample programs. They include sample code that demonstrates how to make many types of acquisitions supported by the digitizer.

Note that this document includes descriptions of board specific features and options that may not be available on your digitizer board. Please refer your board's user manual for its specifications.

#### Document navigation

This manual contains intra-document links. You will need a PDF viewer with "Previous View" functionality to navigate through the manual with ease.

If you are opening this PDF manual with the built-in Mozilla® Firefox® PDF viewer, you can right-click anywhere in the PDF window to access page navigation:

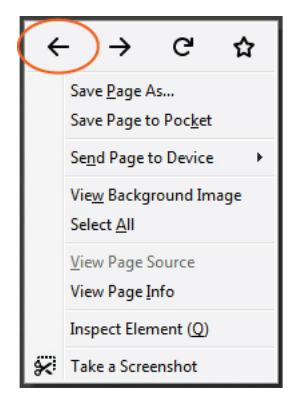

Otherwise, this PDF manual is best viewed using a PDF viewer with "Previous View" functionality. If your preferred PDF viewer does not include this functionality, you may wish to use one of the following<sup>[1](#page-12-0)</sup> options:

- Foxit® Reader: <https://www.foxitsoftware.com/pdf-reader/> (available for Linux and Windows)
- PDF Studio 2018: <https://www.qoppa.com/pdfstudioviewer/download/> (available for Linux and Windows)
- Adobe® Acrobat® Reader DC: <https://get.adobe.com/reader/> (available for Windows)

If you are using Adobe Acrobat Reader, you will need to enable the Previous View and Next View Page Navigation tools: Right-click on the top toolbar and go to Show Page Navigation Tools, then select Previous View. Repeat the process for Next View.

<span id="page-12-0"></span> $1$  This manual includes links to information created and maintained by other private and/or public organizations. Alazar Technologies Inc. (AlazarTech) provides these links solely for our users' information and convenience. AlazarTech does not control or guarantee the accuracy, relevance, or completeness of information contained on a linked website. Furthermore, AlazarTech does not endorse these organizations or the views they express or the products/services they offer. AlazarTech is not responsible for transmissions users receive from linked websites, nor is it responsible for or liable in any way for commercial transactions which users transact with linked websites.

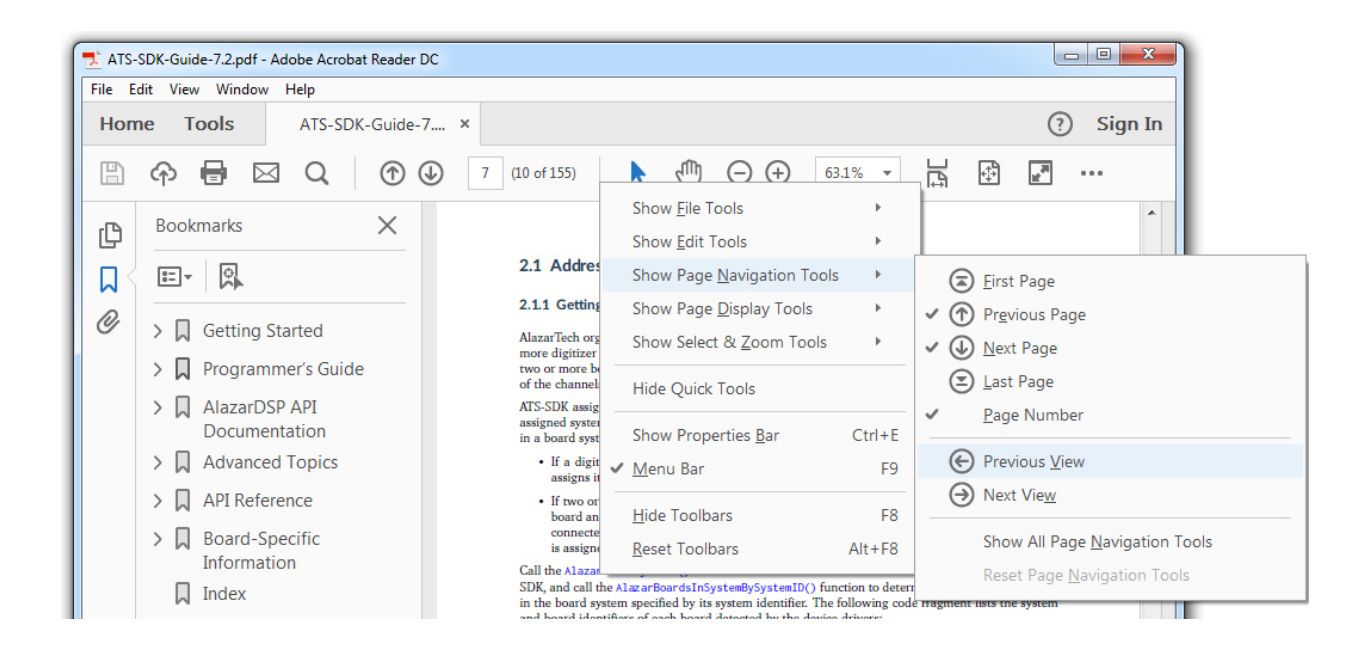

# <span id="page-13-0"></span>2.2 Programming Environments

# 2.2.1 C/C++ Linux

 $C/C++$  developers under Linux should include the following header files in source files that use functions exported by the ATS-SDK library:

```
#include "AlazarError.h"
#include "AlazarApi.h"
#include "AlazarCmd.h"
```
These modules should also link against libATSApi.so.

The development package for Linux defaults to installing the header files in /usr/local/AlazarTech/include, and the library files in the standard library directory for the target distribution.

## 2.2.2 C/C++ Windows

 $C/C++$  developers should include the following header files in source files that use functions exported by the API library:

```
#include "AlazarError.h"
#include "AlazarApi.h"
#include "AlazarCmd.h"
```
These applications should also link against the 32- or 64-bit version of ATSApi.lib, as required.

The SDK setup program installs the header files in "Samples\_C\Include", and the library files in "Samples\_C\Library".

## 2.2.3 C#

C# developers should either:

- Add the file AlazarApi.cs to their project; or
- Add a reference to AlazarApiNet.dll to their project.

The ATS-SDK includes a wrapper class that declares many of the constants and unmanaged functions exported by AlazarTech device drivers. This class is provided both as a C# source file (AlazarApi.cs), and as a compiled assembly (AlazarApiNet.dll).

The SDK setup program copies AlazarApi.cs to the "Samples\_CSharp\AlazarApiNet\AlazarApiNet" directory and AlazarApiNet.dll to the "Samples\_CSharp" directory.

Note that you can use the solution "Samples\_CSharp\AlazarApiNet" to build AlazarApiNet.dll from AlazarApi.cs.

### 2.2.4 LabVIEW

LabVIEW developers can either:

- Use the sub-VIs provided with the ATS-SDK (recommended)
- Call functions from ATSApi.dll directly using the LabVIEW interface for shared libraries.

The ATS-SDK sub-VIs consists of a very thin wrapper on top of the functions exported by the ATS-SDK. The VIs are named after the functions that they wrap. They are located in "Samples\_LabVIEW\Library", and are used by all the code samples available in "Samples\_LabVIEW".

The only difference between the connector panes of the VIs and the C function signatures is that an error cluster is propagated through the VIs. If the input error cluster contains an error, the VI simply returns without doing anything.

The error cluster output depends on the function:

- If the function does not generate errors, the input error cluster is simply propagated to the output.
- If the function returns an error code, it is converted to a cluster and send to the output
- If the function can return errors using special return values, then these errors are detected by the VI, an appropriate error code is generated, converted to a cluster and sent to the output

## 2.2.5 Python

Python developers can use the atsapi.py module provided in the "Samples\_Python\Library" directory. It provides a very thin wrapper around the AlazarTech C/C++ API, with only minor differences:

- The 'Alazar' prefixes have been removed from the function names, and the first letter is not capitalized. For example, 'AlazarAbortAsyncRead' becomes 'abortAsyncRead'.
- Board handles have been removed. Instead, a Board class has been added. All the functions that take a board handle as a parameter are moved to being member functions of the Board class.
- A DMABuffer convenience class has been added, that takes care of memory allocation of DMA transfers.
- Some functions of the API use return parameters to give back to the caller primitive types. In Python, the signature of these functions is changed so that the return parameters are replaced with return types.

# 2.2.6 MATLAB

MATLAB developers should use the functions provided in "Samples\_MATLAB/Include" to call functions from the ATSApi DLL. There is a one to one mapping between MATLAB and C ATSApi functions, but the arguments and return values differ in the following ways:

1. MATLAB functions do not return error codes, instead, they throw exceptions if the return code of the associated C function is not [ApiSuccess](#page-122-0). For example, a C program that wants to call the [AlazarStartCapture\(\)](#page-210-2) function should be written like so:

```
RETURN_CODE rc = AlazarStartCapture(boardHandle);
if (rc != ApiSuccess) {
    // TODO: handle error (e.g. return a failure code).
}
```
By opposition, a MATLAB program that wishes to call the same function should simply use the following at the call site:

AlazarStartCapture(boardHandle);

Note that because this function will throw in case of an error, it is necessary for the MATLAB program to include exception handling code higher in the call stack if terminating upon error is not acceptable.

2. Output parameters in C functions are return values in their MATLAB equivalents. Here is how [AlazarGetChannelInfo\(\)](#page-151-1) can be called from a C program:

```
U32 memorySize = 0;
U32 bitsPerSample = 0;RETURN_CODE rc = AlazarGetChannelInfo(boardHandle,
                                      &memorySize,
```
(continues on next page)

(continued from previous page)

```
&bitsPerSample);
```

```
if (rc != ApiSuccess) {
   // TODO: handle error (e.g. return a failure code).
}
```
By contrast, here is the same function call in a MATLAB program:

[memorySizeInSamples, bitsPerSample] = AlazarGetChannelInfo(boardHandle)

3. In C programs, arrays are always allocated by the user code, and are passed as a pair of arguments (a pointer and a size). In MATLAB, arrays are passed to or returned from functions by value instead.

This change significantly simplifies some function calls. For example, here is how to generate a window function in a C program:

```
U32 windowType = \dots;
U32 windowLength = \dots;
U32 paddingLength = \dots;
float* window = (float*) malloc(windowLength + paddingLength, sizeof(float);
if (!window) {
   // TODO: handle error
}
RETURN_CODE rc AlazarDSPGenerateWindowFunction(windowType,
                                                window,
                                                windowLength,
                                                paddingLength);
if (rc != ApiSuccess) {
    // TODO: handle error (e.g. return a failure code).
}
```
Here is how to generate this function from MATLAB:

```
windowType = \dots;
windowLength = \dots;
paddingLength = ...;window = AlazarDSPGenerateWindowFunction(windowType,
                                           windowLength,
                                           paddingLength);
```
**Note:** This change does not apply to DMA buffers. For performance reasons (to avoid costly copies), buffers are passed by reference in MATLAB functions.

# 2.2.7 C++/CLI

C++/CLI programmers should include a reference to "Samples\_CSharp\AlazarApiNet.dll" in their solutions. This assembly provides a .NET interface to the functions and constants defined in the ATS-SDK.

The ATS-SDK does not currently include C++/CLI sample code. See the C# samples for .NET sample code.

# <span id="page-17-0"></span>2.3 Sample code

ATS-SDK includes sample programs that demonstrate how to configure and acquire data from AlazarTech digitizers.

The SDK setup program installs the sample programs to "C:\AlazarTech\ATS-SDK\%API\_VERSION%" under Microsoft Windows, and "/usr/local/AlazarTech" under Linux. See the "ReadMe.htm" file in the ATS-SDK base directory for a description of the samples included.

Sample programs are available for the following programming environments in the following sub-directories:

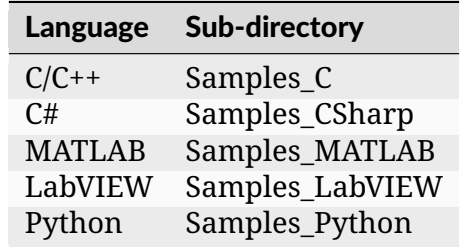

**Note:** Note that the sample programs contain many parameters that should be modified. These lines of code are preceded by "TODO" comments. Please search for these lines and modify them as required for your application.

**Warning:** Many sample programs require a trigger input. These sample programs configure a board to trigger when a signal connected to its CH A rises through 0V. Before running these samples, connect a 1 kHz sine waveform of amplitude about 90% of the board's input range from a function generator to the CH A connector, or modify trigger parameters as required. For example, the ATS9360 has an input range of +/- 400 mV. For this board, a sine wave of 700 mVpp is appropriate. If an appropriate trigger signal is not supplied, these samples will fail with an acquisition timeout error.

# <span id="page-18-0"></span>2.4 Contacting us

Contact us if you have any questions or comments about this document, or the sample code.

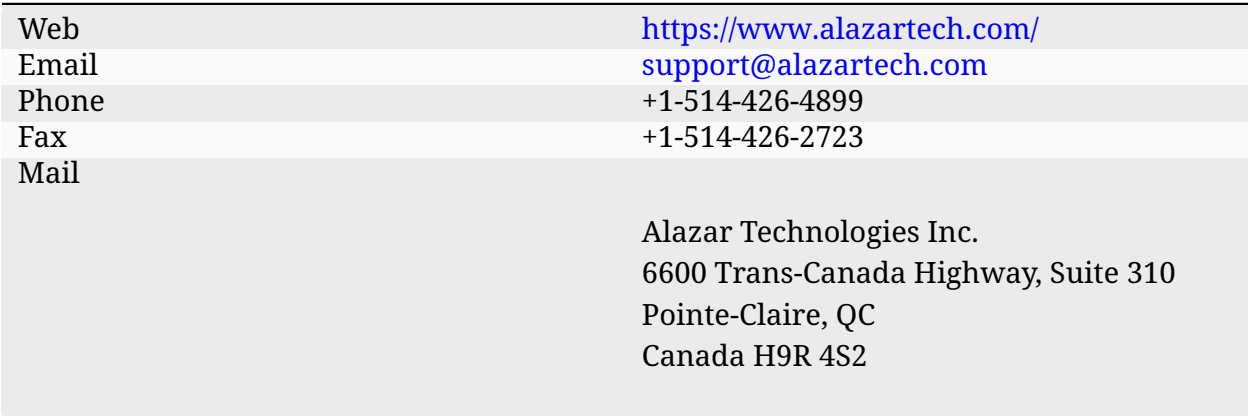

Note that you can download the latest drivers and documentation from our web site.

<https://www.alazartech.com/Support/Downloads>

# **CHAPTER**

# **THRFF**

# PROGRAMMER'S GUIDE

# <span id="page-19-1"></span><span id="page-19-0"></span>3.1 Addressing a board

## 3.1.1 Getting a board identifier

AlazarTech organizes its digitizer boards into "board systems". A board system is a group of one or more digitizer boards that share trigger and clock signals. To create a "board system" comprised of two or more boards, the boards need to be connected together using an AlazarTech SyncBoard. All of the channels in a board system trigger and are sampled simultaneously.

ATS-SDK assigns a "system identifier" number to each board system. The first system detected is assigned system ID number of 1. In addition, a "board identifier" number is assigned to each board in a board system. This number uniquely identifies a board within its board system.

- If a digitizer board is not connected to any other boards using a SyncBoard, then the SDK assigns it a board ID of 1.
- If two or more boards are connected together using a SyncBoard, then the SDK assigns each board an ID number that depends on how the board is connected to the SyncBoard. The board connected to the "master" slot on the SyncBoard is the master board in the board system and is assigned a board ID number of 1.

Call the [AlazarNumOfSystems\(\)](#page-177-2) function to determine the number of board systems detected by the SDK, and call the [AlazarBoardsInSystemBySystemID\(\)](#page-98-2) function to determine the number of boards in the board system specified by its system identifier. The following code fragment lists the system and board identifiers of each board detected by the device drivers:

```
U32 systemCount = \text{AlazarNumOfSystems}();
for (U32 systemId = 1; systemId <= systemCount; systemId++) {
 U32 boardCount = AlazarBoardsInSystemBySystemID(systemId);
  for (U32 boardId = 1; boardId \leq boardCount; boardId++) {
    printf("Found SystemID %u Board ID = %u\\n", systemId, boardId);
  }
}
```
### 3.1.2 Getting a board handle

ATS-SDK associates a handle with each digitizer board. Most functions require a board handle as a parameter. For example, the [AlazarSetLED\(\)](#page-198-1) function allows an application to control the LED on the PCI/PCIe mounting bracket of a board specified by its handle.

Use the [AlazarGetBoardBySystemID\(\)](#page-144-2) API function to get a handle to a board specified by its system identifier and board identifier numbers.

#### Single board installations

If only one board is installed in a computer, ATS-SDK assigns it system ID 1 and board ID 1. The following code fragment gets a handle to such a board, and uses this handle to toggle the LED on the board's PCI/PCIe mounting bracket:

```
// Select a board
U32 systemId = 1;
U32 boardId = 1;
// Get a handle to the board
HANDLE boardHandle = AlazarGetBoardBySystemID(systemId, boardId);
// Toggle the LED on the board's PCI/PCIe mounting bracket
AlazarSetLED(boardHandle, LED_ON);
Sleep(500);
AlazarSetLED(boardHandle, LED_OFF);
```
#### Multiple board installations

If more than one board is installed in a PC, the boards are organized into board systems, and are assigned system and board identifier numbers. The following code fragment demonstrates how to obtain a handle to each board in such an installation, and use the handle to toggle the LED on the board's PCI/PCIe mounting bracket:

```
U32 systemCount = AlazarNumOfSystems();
for (U32 systemId = 1; systemId <= systemCount; systemId++) {
 U32 boardCount = AlazarBoardsInSystemBySystemID(systemId);
 for (U32 boardId = 1; boardId <= boardCount; boardId++) {
    printf("SystemID %u Board ID = %u\\n", systemId, boardId);
    // Get a handle to the board
   HANDLE handle = AlazarGetBoardBySystemID(systemId, boardId);
   // Toggle the LED on the board's PCI/PCIe mounting bracket
   AlazarSetLED(handle, LED_ON);
    Sleep(500);
    AlazarSetLED(handle, LED_OFF);
 }
}
```
#### System handles

Several ATS-SDK functions require a "system handle". A system handle is the handle of the master board in a board system.

- If a board is not connected to other boards using a SyncBoard, then its board handle is the system handle.
- If a board is connected to other boards using a SyncBoard, then the board that is connected to the master connector on the SyncBoard is the master board, and its board handle is the system handle.

## 3.1.3 Closing a board handle

ATS-SDK maintains a list of board handles in order to support master-slave board systems. The SDK creates board handles when it is loaded into memory, and destroys these handles when it is unloaded from memory. An application should not need to close a board handle.

### 3.1.4 Using a board handle

ATS-SDK includes a number of functions that return information about a board specified by its handle. These functions include:

#### [AlazarGetBoardKind\(\)](#page-145-1)

Get a board's model from its handle.

```
AlazarGetChannelInfo()
```
Get the number of bits per sample, and on-board memory size in samples per channel.

#### [AlazarGetCPLDVersion\(\)](#page-150-2)

Get the CPLD version of a board.

[AlazarGetDriverVersion\(\)](#page-152-2)

Get the driver version of a board.

```
AlazarGetParameter()
```
Get a board parameter as a signed 32-bit value.

```
AlazarGetParameterUL()
```
Get a board parameter as an unsigned 32-bit value.

#### [AlazarQueryCapability\(\)](#page-180-1)

Get a board capability as an unsigned 32-bit value.

The sample program "%ATS\_SDK\_DIR%\Samples\AlazarSysInfo" demonstrates how get a board handle and use it to obtain board properties. The API also exports functions that use a board handle to configure a board, arm it to make an acquisition, and transfer sample data from the board to application buffers. These topics are discussed in the following sections.

# <span id="page-22-0"></span>3.2 Resetting a board

The ATS-SDK resets all digitizer boards during its initialization procedure. This initialization procedure automatically runs when the API library is loaded into memory.

- If an application statically links against the API library, the API resets all boards when the application is launched.
- If an application dynamically loads the API library, the API resets all boards when the application loads the API into memory.

**Warning:** Note that when an application using the API is launched, all digitizer boards are reset. If one application using the API is running when a second application using the API is launched, configuration settings written by the first application to a board may be lost. If a data transfer between the first application and a board was in progress, data corruption may occur.

# <span id="page-22-1"></span>3.3 Configuring a board

Before acquiring data from a board system, an application must configure the timebase, analog inputs, and trigger system settings of each board in the board system.

## 3.3.1 Timebase

The timebase of the ADC converters on AlazarTech digitizer boards may be supplied by:

- Its on-board oscillators.
- A user supplied external clock signal.
- An on-board PLL clocked by a user supplied 10 MHz reference signal.

#### Internal clock

To use on-board oscillators as a timebase, call [AlazarSetCaptureClock\(\)](#page-190-1) specifying [INTER-](#page-191-0)[NAL\\_CLOCK](#page-191-0) as the clock source identifier, and select the desired sample rate with a sample rate identifier appropriate for the board. The following code fragment shows how to select a 10 MS/s internal sample rate:

```
AlazarSetCaptureClock(handle, // HANDLE -- board handle
                      INTERNAL_CLOCK, // U32 -- clock source Id
                      SAMPLE_RATE_10MSPS, // U32 -- sample rate Id or value
                      CLOCK_EDGE_RISING, // U32 -- clock edge Id
                      0 // U32 -- decimation
                      );
```
See [AlazarSetCaptureClock\(\)](#page-190-1) or the board reference manual for a list of sample rate identifiers appropriate for a board.

#### External clock

AlazarTech boards optionally support using a user-supplied external clock signal input to the ECLK connector on its PCI/PCIe mounting bracket to clock its ADC converters.

To use an external clock signal as a timebase, call [AlazarSetCaptureClock\(\)](#page-190-1) specifying [SAM-](#page-196-1)[PLE\\_RATE\\_USER\\_DEF](#page-196-1) as the sample rate identifier, and select a clock source identifier appropriate for the board model and the external clock properties. The following code fragment shows how to configure an ATS460 to acquire at 100 MS/s with a 100 MHz external clock:

```
AlazarSetCaptureClock(handle, // HANDLE -- board handle
                      FAST EXTERNAL CLOCK, // U32 -- clock source Id
                      SAMPLE_RATE_USER_DEF, // U32 -- sample rate Id or value
                      CLOCK_EDGE_RISING, // U32 -- clock edge Id
                      0 // U32 -- decimation
                      );
```
See the board reference manual for the properties of an external clock signal that are appropriate for a board, and [AlazarSetCaptureClock\(\)](#page-190-1) for a list of external clock source identifiers.

#### External clock level

Some boards allow adjusting the comparator level of the external clock input receiver to match the receiver to the clock signal supplied to the ECLK connector. If necessary, call [AlazarSetExternalClockLevel\(\)](#page-196-2) to set the relative external clock input receiver comparator level, in percent.

#### **AlazarSetExternalClockLevel(**

handle,  $//$  HANDLE – board handle level\_percent,  $//$  float – external clock level in percent );

#### 10 MHz PLL

Some boards can generate a timebase from an on-board PLL clocked by user supplied external 10 MHz reference signal input to its ECLK connector.

In 10 MHz PLL external clock mode, the ATS660 can generate a sample clock between 110 and 130 MHz, in 1 MHz, steps from an external 10 MHz reference input. Call [AlazarSetCap](#page-190-1)[tureClock\(\)](#page-190-1) specifying [EXTERNAL\\_CLOCK\\_10MHZ\\_REF](#page-192-0) as the clock source identifier, the desired sample rate between 110 and 130 MHz in 1 MHz steps, and a decimation factor of 1 to 100000. Note that the decimation value should be one less than the desired decimation factor. The following code fragment shows how to generate a 32.5 MS/s sample rate (130 MHz / 3) from a 10 MHz PLL external clock input:

```
AlazarSetCaptureClock(
 handle, // HANDLE - board handle
 EXTERNAL_CLOCK_10MHZ_REF, // U32 - clock source Id
 130000000, // U32 - sample rate Id or value
 CLOCK_EDGE_RISING, // U32 - clock edge Id
 2 // U32 - decimation value
 );
```
### ATS9325

In 10 MHz PLL external clock mode, the ATS9325 generates a 500 MHz sample clock from an external 10 MHz reference input. The 500 MS/s sample data can be decimated by a factor of 2, 4, or any multiple of 5.

Call [AlazarSetCaptureClock\(\)](#page-190-1) specifying [EXTERNAL\\_CLOCK\\_10MHZ\\_REF](#page-192-0) as the clock source and 500 MHz as the sample rate, and select a decimation factor of 2, 4, or any multiple of 5, up to 100000. For example, the following code fragment shows how to generate a 100 MS/s sample rate (500 MHz / 5) from a 10 MHz external clock input:

```
AlazarSetCaptureClock(
 handle, // HANDLE -- board handle
 EXTERNAL_CLOCK_10MHZ_REF, // U32 -- clock source Id
 500000000, // U32 -- sample rate Id
 CLOCK_EDGE_RISING, // U32 -- clock edge Id
 5 // U32 -- decimation
 );
```
#### ATS9350/ATS9351/ATS9352/ATS9353

In 10 MHz PLL external clock mode, the ATS9350, ATS9351, ATS9352 and ATS9553 generate a 500 MHz sample clock from an external 10 MHz reference input. The 500 MS/s sample data can be decimated by a factor of 1, 2, 4, or any multiple of 5. Call [AlazarSetCaptureClock\(\)](#page-190-1) specifying [EXTERNAL\\_CLOCK\\_10MHZ\\_REF](#page-192-0) as the clock source and 500 MHz as the sample rate, and select a decimation factor of 1, 2, 4, or any multiple of 5 up to 100000. For example, the following code fragment shows how to generate a 100 MS/s sample rate (500 MHz / 5) from a 10 MHz external clock input:

```
AlazarSetCaptureClock(
 handle, // HANDLE - board handle
 EXTERNAL_CLOCK_10MHZ_REF, // U32 - clock source Id
 500000000, // U32 - sample rate Id
 CLOCK_EDGE_RISING, // U32 - clock edge Id
 5 // U32 - decimation
 );
```
In 10 MHz PLL external clock mode, the ATS9360 can generate any sample clock frequency between 300 MHz and 1800 MHz that is a multiple of 1 MHz. Call [AlazarSetCaptureClock\(\)](#page-190-1) specifying [EXTERNAL\\_CLOCK\\_10MHZ\\_REF](#page-192-0) as the clock source identifier, the desired sample rate between 300 MS/s and 1800 MS/s, and 1 as the decimation ratio. The sample rate must be a multiple of 1 MHz. For example, the following code fragment shows how to generate a 1.382 GS/s sample clock from a 10 MHz reference:

```
AlazarSetCaptureClock(
 handle, // HANDLE - board handle
 EXTERNAL_CLOCK_10MHZ_REF, // U32 - clock source Id
 1382000000, // U32 - sample rate
 CLOCK_EDGE_RISING, // U32 - clock edge Id
 1 // U32 - decimation
 );
```
#### ATS9371

In 10 MHz PLL external clock mode, the ATS9371 can generate any sample clock frequency between 300 MHz and 1000 MHz that is a multiple of 1 MHz. Call [AlazarSetCaptureClock\(\)](#page-190-1) specifying [EXTERNAL\\_CLOCK\\_10MHZ\\_REF](#page-192-0) as the clock source identifier, the desired sample rate between 300 MS/s and 1000 MS/s, and 1 as the decimation ratio. The sample rate must be a multiple of 1 MHz. For example, the following code fragment shows how to generate a 882 MS/s sample clock from a 10 MHz reference:

```
AlazarSetCaptureClock(
 handle, // HANDLE - board handle
 EXTERNAL_CLOCK_10MHZ_REF, // U32 - clock source Id
 882000000, // U32 - sample rate
 CLOCK_EDGE_RISING, // U32 - clock edge Id
 1 // U32 - decimation
 );
```
In 10 MHz PLL external clock mode, the ATS9373 can generate any sample clock frequency between 500 MHz and 2000 MHz that is a multiple of 1 MHz in either single or dual channel mode. In addition, it can generate any sample clock frequency between 2000 MHz and 4000 MHz that is a multiple of 2 MHz in single channel mode.

Call [AlazarSetCaptureClock\(\)](#page-190-1) specifying [EXTERNAL\\_CLOCK\\_10MHZ\\_REF](#page-192-0) as the clock source identifier, the desired sample rate between 300 MS/s and 4000 MS/s, and 1 as the decimation ratio. The sample rate must be a multiple of 1 MHz in dual channel if the frequency is less than or equal to 2000 MHz, and a multiple of 2 MHz if the frequency is above 2000 MHz. For example, the following code fragment shows how to generate a 1.382 GS/s sample clock from a 10 MHz reference:

```
AlazarSetCaptureClock(
 handle, // HANDLE - board handle
 EXTERNAL_CLOCK_10MHZ_REF, // U32 - clock source Id
 1382000000, // U32 - sample rate
 CLOCK_EDGE_RISING, // U32 - clock edge Id
 1 // U32 - decimation
 );
```
#### ATS9440

In 10 MHz PLL external clock mode, the ATS9440 can generate either a 125 MHz or 100 MHz sample clock from an external 10 MHz reference input. The 125 MS/s or 100 MS/s sample data can be decimated by a factor of 2, 4, or any multiple of 5.

Call [AlazarSetCaptureClock\(\)](#page-190-1) specifying [EXTERNAL\\_CLOCK\\_10MHZ\\_REF](#page-192-0) as the clock source either 125 MHz or 100 MHz as the sample rate, and select a decimation radio between 1 and 100000. For example, the following code fragment shows how to generate a 25 MS/s sample rate (125 MHz / 5) from a 10 MHz external clock input:

```
AlazarSetCaptureClock(
 handle, // HANDLE - board handle
 EXTERNAL_CLOCK_10MHZ_REF, // U32 - clock source Id
 125000000, // U32 - sample rate Id
 CLOCK_EDGE_RISING, // U32 - clock edge Id
  5 // U32 - decimation
  );
```
In 10 MHz PLL external clock mode, the ATS9462 can generate a sample clock between 150 and 180 MHz in 1 MHz steps from an external 10 MHz reference input. Sample data can be decimated by a factor of 1 to 100000.

Call [AlazarSetCaptureClock\(\)](#page-190-1) specifying [EXTERNAL\\_CLOCK\\_10MHZ\\_REF](#page-192-0) as the clock source, the desired sample rate between 150 and 180 MHz in 1 MHz steps, and the decimation factor of 1 to 100000. Note that the decimation value should be one less than the desired decimation factor. For example, the following code fragment shows how to generate a 15 MS/s sample rate (150 MHz / 10) from a 10 MHz external clock input:

```
AlazarSetCaptureClock(
 handle, // HANDLE - board handle
 EXTERNAL_CLOCK_10MHZ_REF, // U32 - clock source Id
 150000000, // U32 - sample rate Id or value
 CLOCK_EDGE_RISING, // U32 - clock edge Id
 9 // U32 - decimation value
 );
```
#### ATS9625/ATS9626

In 10 MHz PLL external clock mode, the ATS9625/ATS9626 can generate a 250 MHz sample clock from an external 10 MHz reference input. Sample data can be decimated by a factor of 1 to 100000.

Call [AlazarSetCaptureClock\(\)](#page-190-1) specifying [EXTERNAL\\_CLOCK\\_10MHZ\\_REF](#page-192-0) as the clock source, 250 MHz has the sample rate value, and a decimation ratio of 1 to 100000. For example, the following code fragment shows how to generate a 25 MS/s sample rate (250 MHz / 10) from a 10 MHz external clock input:

```
AlazarSetCaptureClock(
 handle, // HANDLE - board handle
 EXTERNAL_CLOCK_10MHZ_REF, // U32 - clock source Id
 250000000, // U32 - sample rate Id or value
 CLOCK_EDGE_RISING, // U32 - clock edge Id
 10 // U32 - decimation value
 );
```
#### ATS9850

In 10 MHz PLL external clock mode, the ATS9850 generates a 500 MHz sample clock from an external 10 MHz reference input. The 500 MS/s sample data can be decimated by a factor of 1, 2, 4, or any multiple of 10.

Call [AlazarSetCaptureClock\(\)](#page-190-1) specifying [EXTERNAL\\_CLOCK\\_10MHZ\\_REF](#page-192-0) as the clock source and 500 MHz as the sample rate value, and a decimation of 1, 2, 4, or any multiple of 10 up

to 100000. For example, the following code fragment shows how to generate a 125 MS/s sample rate (500 MHz / 4) from a 10 MHz external clock input:

```
AlazarSetCaptureClock(
 handle, // HANDLE - board handle
 EXTERNAL_CLOCK_10MHZ_REF, // U32 - clock source Id
 500000000, // U32 - sample rate Id or value
 CLOCK_EDGE_RISING, // U32 - clock edge Id
 4 // U32 - decimation value
 );
```
#### ATS9870

In 10 MHz PLL external clock mode, the ATS9870 generates a 1 GHz sample clock from an external 10 MHz reference input. The 1 GS/s sample data can be decimated by a factor of 1, 2, 4, or any multiple of 10.

Call [AlazarSetCaptureClock\(\)](#page-190-1) specifying [EXTERNAL\\_CLOCK\\_10MHZ\\_REF](#page-192-0) as the clock source and 1 GHz as the sample rate value, and a decimation of 1, 2, 4, or any multiple of 10 up to 100000. For example, the following code fragment shows how to generate a 250 MS/s sample rate (1 GHz / 4) from a 10 MHz external clock input:

```
AlazarSetCaptureClock(
 handle, // HANDLE - board handle
 EXTERNAL_CLOCK_10MHZ_REF, // U32 - clock source Id
 1000000000, // U32 - sample rate Id or value
 CLOCK_EDGE_RISING, // U32 - clock edge Id
 4 // U32 - decimation value
 \mathcal{C}:
```
## 3.3.2 Input control

AlazarTech digitizers have analog amplifier sections that process the signals input to its analog input connectors before they are sampled by its ADC converters. The gain, coupling, and termination of the amplifier sections should be configured to match the properties of the input signals.

#### Input range, coupling, and impedance

Call [AlazarInputControl\(\)](#page-168-1) to specify the desired input range, termination, and coupling of an input channel. The following code fragment configures input CH A for a range of  $\pm 800$ mV, DC coupling, and 50Ω termination:

```
AlazarInputControl(
 boardHandle, // HANDLE -- board handle
 CHANNEL_A, // U8 -- input channel
 DC_COUPLING, // U32 -- input coupling id
```
(continues on next page)

(continued from previous page)

```
INPUT_RANGE_PM_800_MV, // U32 -- input range id
IMPEDANCE_50_OHM // U32 -- input impedance id
);
```
See [AlazarInputControl\(\)](#page-168-1) and the board reference manual for a list of input range, coupling, and impedance identifiers appropriate for the board.

#### Bandwidth filter

Some digitizers have a low pass filters that attenuate signals above about 20 MHz. By de-fault, these filters are disabled. Call [AlazarSetBWLimit\(\)](#page-189-2) to enable or disable the bandwidth limit filter. The following code fragment enables the CH A bandwidth limit filter:

```
AlazarSetBWLimit (
 boardHandle, // HANDLE -- board handle
 CHANNEL_A, // U32 -- channel identifier
 1 // U32 -- 0 = disable, 1 = enable
 );
```
#### Amplifier bypass

Some digitizer models support "amplifier bypass" mode. In this mode, the analog signal supplied to an input connector is connected directly the ADC driver of that channel, bypassing its amplifier section. Amplifier bypass mode must be enabled in hardware either through DIP switches on the board, or as a factory option. Once enabled in hardware, the following code fragment shows how to configure this option in software:

```
AlazarInputControl(
 handle, // HANDLE -- board handle
 CHANNEL_A, // U8 -- input channel
 DC_COUPLING, // U32 - not used
 INPUT_RANGE_HI_FI, // U32 -- input range id
  IMPEDANCE_50_OHM // U32 - not used
 );
```
Note that when amplifier bypass mode option is enabled for an input channel, the channel's full-scale input range is fixed. The following table lists the nominal full-scale input range values that may be used to convert sample code values to volts.

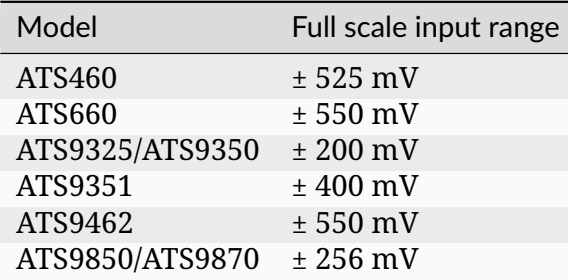

See your board's hardware reference manual for more information about using amplifier bypass.

## 3.3.3 Trigger control

AlazarTech digitizer boards have a flexible triggering system with two separate trigger engines that can be used independently, or combined together to generate trigger events.

**Warning:** As opposed to what earlier documentation mentioned, the only way to combine trigger events is with the *OR* operator.

#### AlazarSetTriggerOperation

Use the [AlazarSetTriggerOperation\(\)](#page-203-1) API function to configure each of the two trigger engines, and to specify how they should be used to make the board trigger:

```
RETURN_CODE
AlazarSetTriggerOperation (
 HANDLE handle,
 U32 TriggerOperation,
 U32 TriggerEngineId1,
 U32 SourceId1,
 U32 SlopeId1,
 U32 Level1,
 U32 TriggerEngineId2,
 U32 SourceId2,
 U32 SlopeId2,
 U32 Level2
  \mathcal{C}:
```
The following paragraphs describe each of the function's parameters, and provide examples showing how to use the function.

#### Trigger engine

The trigger engine identifier parameter specifies which of the two trigger engines you wish to configure. The parameter may have one of the following values:

```
TRIG_ENGINE_J
     Configure trigger engine J
```

```
TRIG_ENGINE_K
```
Configure trigger engine K

#### Data source

The data source identifier parameter selects the where the specified trigger engine should get its data. Refer to the documentation of the [AlazarSetTriggerOperation\(\)](#page-203-1) function for a list of all possible values.

#### Trigger slope

The trigger slope identifier parameter selects whether rising or falling edges of the trigger source are detected as trigger events.

#### [TRIGGER\\_SLOPE\\_POSITIVE](#page-207-1)

The trigger engine detects a trigger event when sample values from the trigger source rise above a specified level.

#### [TRIGGER\\_SLOPE\\_NEGATIVE](#page-207-2)

The trigger engine detects a trigger event when sample values from the trigger source fall below a specified level.

#### Trigger level

The trigger level parameter sets the level that the trigger source must rise above, or fall below, for the selected trigger engine to become active. The trigger level is specified as an unsigned 8-bit code that represents a fraction of the full-scale input range of the trigger source; 0 represents the negative full-scale input, 128 represents a 0-volt input, and 255 represents the positive full-scale input. For example, if the trigger source is CH A, and the CH A input range is  $\pm$  800 mV, then 0 represents a -800 mV trigger level, 128 represents a 0 V trigger level, and 255 represents +800 mV trigger level.

In general, the trigger level value is given by:

TriggerLevelCode =  $128 + 127 \times$  TriggerLevelVolts / InputRangeVolts.

The following table gives examples of how trigger level codes map to trigger levels in volts according to the full-scale input range of the trigger source.

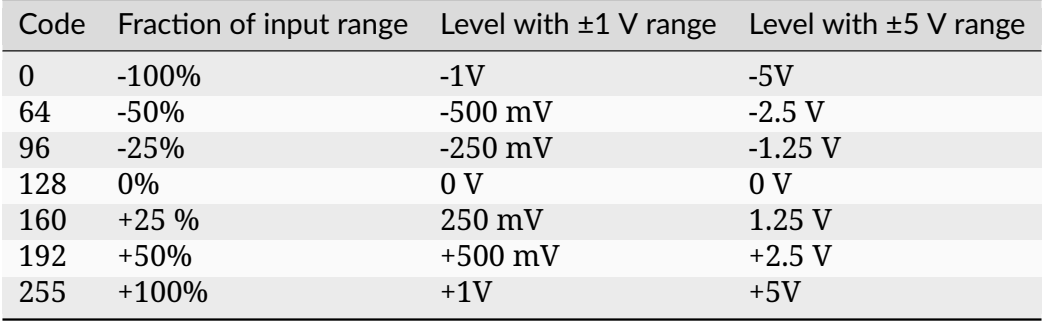

#### Trigger operation

Finally, the trigger operation identifier specifies how the trigger events detected by the trigger engines are combined to make the board trigger. Possible values are:

#### [TRIG\\_ENGINE\\_OP\\_J](#page-204-0)

The board triggers when trigger engine I detects a trigger event. Events detected by engine K are ignored.

#### [TRIG\\_ENGINE\\_OP\\_K](#page-204-1)

The board triggers when trigger engine K detects a trigger event. Events detected by engine J are ignored.

#### [TRIG\\_ENGINE\\_OP\\_J\\_OR\\_K](#page-205-2)

The board triggers when a trigger event is detected by any of trigger engines J and K.

#### AlazarSetTriggerOperation examples

The following code fragment configures a board to trigger when the signal connected to CH A rises above 0V. This example only uses trigger engine J:

```
AlazarSetTriggerOperation(
 handle, // HANDLE -- board handle
 TRIG_ENGINE_OP_J, // U32 -- trigger operation
 TRIG_ENGINE_J, // U32 -- trigger engine id
 TRIG_CHAN_A, // U32 -- trigger source id
 TRIGGER_SLOPE_POSITIVE, // U32 -- trigger slope id
 128, // U32 -- trigger level (128 = 0V)
 TRIG_ENGINE_K, // U32 -- trigger engine id
 TRIG_DISABLE, // U32 -- trigger source id for engine K
 TRIGGER_SLOPE_POSITIVE, // U32 -- trigger slope id
 128 // U32 -- trigger level (0  255)
 );
```
The following code fragment configures a board to trigger when the signal connected to CH B rises above 500 mV, or falls below -200 mV, if CH B's input range is  $\pm$ 1V. This example uses both trigger engine J and K:

```
double inputRange_volts = 1.; // \pm1V range
double TriggerLevelJ_volts = .5; // +500 mV trigger level
U32 triggerLevelJ = (U32)(128 + 127 \times \text{triggerLevelJ_volts} / \text{inputRange_volts});double triggerLevelK_volts = -.2; // -200 mV trigger level
U32 triggerLevelK = (U32)(128 + 127 \times \text{triggerLevelK_volts} / \text{inputRange_volts});AlazarSetTriggerOperation(
 handle, // HANDLE -- board handle
  TRIG_ENGINE_OP_J_OR_K, // U32 -- trigger operation
 TRIG_ENGINE_J, // U32 -- trigger engine id
 TRIG_CHAN_B, // U32 -- trigger source id
 TRIGGER_SLOPE_POSITIVE, // U32 -- trigger slope id
  triggerLevelJ, // U32 -- trigger level from 0 to 255
  TRIG_ENGINE_K, // U32 -- trigger engine id
```
(continues on next page)

(continued from previous page)

```
TRIG_CHAN_B, // U32 -- trigger source id for engine K
TRIGGER_SLOPE_NEGATIVE, // U32 -- trigger slope id
triggerLevelK, // U32 -- trigger level from 0 to 255
);
```
#### External trigger

AlazarTech digitizer boards can trigger on a signal connected to its TRIG IN connector. To use an external trigger input:

- Call [AlazarSetTriggerOperation\(\)](#page-203-1) with [TRIG\\_EXTERNAL](#page-205-3) as the trigger source identifier of at least one of the trigger engines; and
- Call [AlazarSetExternalTrigger\(\)](#page-197-1) to select the range and coupling of the external trigger input.

The following code fragment configures a board to trigger when the signal connected to the TRIG IN falls below  $+2$  V, assuming the signal's range is less than  $\pm$  5V with DC coupling:

```
// Calculate the trigger level code from the level and range
double triggerLevel_volts = 2.; // trigger level
double triggerRange_volts = 5.; // input range
U32 triggerLevel_code =
(U32)(128 + 127 * triggerLevel_volts / triggerRange_volts);
// Configure trigger engine J to generate a trigger event
// on the falling edge of an external trigger signal.
AlazarSetTriggerOperation(
 handle, // HANDLE -- board handle
  TRIG_ENGINE_OP_J, // U32 -- trigger operation
 TRIG_ENGINE_J, // U32 -- trigger engine id
 TRIG_EXTERNAL, // U32 -- trigger source id
  TRIGGER_SLOPE_NEGATIVE, // U32 -- trigger slope id
  triggerLevel, // U32 -- trigger level (0  255)
  TRIG_ENGINE_K, // U32 -- trigger engine id
 TRIG_DISABLE, // U32 -- trigger source id for engine K
  TRIGGER_SLOPE_POSITIVE, // U32 -- trigger slope id
 128 // U32 -- trigger level (0  255)
 );
// Configure the external trigger input to +/-5V range,
// with DC coupling
AlazarSetExternalTrigger(
 handle, // HANDLE -- board handle
  DC_COUPLING, // U32 -- coupling id
 ETR_5V // U32 -- external range id
  );
```
#### Trigger timeout

AlazarTech digitizer boards can be configured to automatically trigger when the board is waiting for a trigger event, but no trigger events arrive after a specified time interval. This behavior is similar to the "automatic" trigger mode of oscilloscopes, and may be useful to capture waveforms when trigger conditions are unknown. Call [AlazarSetTriggerTimeOut\(\)](#page-208-1) to specify the amount of time that a board should wait for a hardware trigger event before automatically generating a software trigger event and, as a result, acquiring one record.

**Note:** The trigger timeout value should be set to zero once stable trigger parameters have been found. Otherwise, a board may generate unexpected trigger events if the trigger timeout interval expires before a hardware trigger event occurs.

The following code fragment configures a board to automatically trigger and acquire one record if it does not receive a trigger event after some time:

```
AlazarSetTriggerTimeOut(
 boardHandle, // HANDLE -- board handle
 1000 // U32 -- Timeout in ticks
 );
```
The following code fragment configures a board to wait forever for trigger events:

```
AlazarSetTriggerTimeOut(
 boardHandle, // HANDLE -- board handle
 0 // U32 -- timeout in ticks
 );
```
#### Trigger delay

An AlazarTech digitizer board can be configured to wait for a specified amount of time after it receives a trigger event before capturing a record for the trigger. Call [AlazarSetTriggerDe](#page-202-1) $lav()$  to specify a time, in sample clock periods, to wait after receiving a trigger event for a record before capturing samples for that record. The following code fragment shows how to set a trigger delay of 1 ms, given a sample rate of 100 MS/s:

```
double triggerDelay_sec = 1.e-3; // 1 ms
double samplesPerSec = 100.e6; // 100 MS/s
U32 triggerDelay_samples =
(U32)(triggerDelay_sec * samplesPerSec + 0.5);
AlazarSetTriggerDelay(
 boardHandle, // HANDLE -- board handle
 triggerDelay_samples // U32 -- trigger delay in samples
 );
```
# 3.3.4 AUX I/O

AlazarTech digitizer boards with an AUX I/O connector can be configured to supply a 5V TTL-level output signal, or to receive a TTL-level input signal on this connector. Use [AlazarConfigureAuxIO\(\)](#page-99-1) to configure the function of the AUX I/O connector.

The ATS9440 has two AUX I/O connectors: AUX I/O 1 and AUX I/O 2. AUX I/O 1 is configured by firmware as a trigger output signal, while AUX I/O 2 is configured by software using [AlazarConfigureAuxIO\(\)](#page-99-1). A custom FPGA is required to change the operation of AUX I/O 1.

The ATS9625 and ATS9626 have two AUX I/O connectors: AUX1 and AUX2. AUX1 is configured by software using [AlazarConfigureAuxIO\(\)](#page-99-1), while AUX2 is configured by the main FPGA as a trigger output signal by default. AUX2 can be controlled by its user-programmable FPGA as desired by the FPGA designer.

#### Trigger output

The AUX I/O connector can be configured to supply a trigger output signal, where the edge of the trigger output signal is synchronized with the edge of the sample clock. Note that this is the default power-on mode for the AUX I/O connector. The following code fragment configures the AUX I/O connector as a trigger output signal:

```
AlazarConfigureAuxIO(
 handle, // HANDLE -- board handle
 AUX_OUT_TRIGGER, // U32 -- mode
 0 // U32 -- parameter
 );
```
#### Pacer output

The AUX I/O connector can be configured to output the sample clock divided by a programmable value. This option may be used to generate a clock signal synchronized with the sample clock of the digitizer board. The following code fragment generates a 10 MHz signal on an AUX I/O connector, given a sample rate of 180 MS/s:

```
AlazarConfigureAuxIO(
 handle, // HANDLE -- board handle
 AUX_OUT_PACER, // U32 -- mode
 18 // U32 - sample clock divider
 );
```
Note that the sample rate divider value must be greater than 2, and that the signal output may be limited by the bandwidth of the output's TTL drivers.
# Digital output

The AUX I/O connector can be configured to output a TTL high or low signal. This mode allows a programmer to use the AUX I/O connector as a general purpose digital output. The following code fragment configures the AUX I/O connector as a digital output:

```
AlazarConfigureAuxIO(
 handle, // HANDLE -- board handle
 AUX_OUT_SERIAL_DATA, // U32 -- mode
 0 // U32 - 0 = 1ow, 1 = high
 );
```
# Trigger enable input

The AUX I/O connector can be configured as an AutoDMA trigger enable input signal. When enabled, a board will:

- Wait for a rising or falling edge on the AUX I/O.
- Wait for the number of trigger events necessary to capture the number of "records per buffer" in one AutoDMA segment specified at the start of the acquisition.
- Repeat.

The following code fragment configures the AUX I/O connector to acquire "records per buffer" records after it receives the rising edge of a TTL pulse connected on the AUX I/O connector:

```
AlazarConfigureAuxIO(
 handle, // HANDLE -- board handle
 AUX_IN_TRIGGER_ENABLE, // U32 -- mode
 TRIGGER_SLOPE_POSITIVE // U32 -- parameter
 );
```
See *[Scanning Applications](#page-52-0)* for more information.

### Digital input

The AUX I/O connector can be configured to read the TTL level of a signal input to the AUX connector. This mode allows a programmer to use the AUX I/O connector as a generalpurpose digital input. The following code fragment configures the AUX I/O connector as a digital input:

```
AlazarConfigureAuxIO(
 handle, // HANDLE -- board handle
 AUX_IN_AUXILIARY, // U32 -- mode
 0 // U32 - not used
 );
```
Once configured as a serial input, the following code fragment reads the AUX input level:

```
long level;
AlazarGetParameter(
 handle, // HANDLE -- board handle
 0, // U8 -- channel
 GET_AUX_INPUT_LEVEL, // U32 -- parameter
 &level // long* - 0 = low, 1 = high
 );
```
# 3.3.5 Data packing

By default, all the boards that have more than 8-bit per sample sampling transfer data to the host computer with 2 bytes (16 bit) per sample. This behavior can be changed on some boards by packing the data, either to 8- or 12-bits per sample. This is done by calling the AlazarSetParameter function with the [PACK\\_MODE](#page-157-0) parameter and a packing option (either [PACK\\_DEFAULT](#page-158-0), [PACK\\_8\\_BITS\\_PER\\_SAMPLE](#page-158-1) or [PACK\\_12\\_BITS\\_PER\\_SAMPLE](#page-158-2)). The parameter must be set before calling AlazarBeforeAsyncRead.

For a list of boards that implement 8-bit packing, 12-bit packing and both; please refer to *Table 9 – Miscellaneous Features Support.*

# 3.3.6 Dual edge sampling

Some AlazarTech digitizers are capable of dual edge sampling (DES), meaning that sample data is acquired both at the rising and falling edge of the clock signal. This mode can apply both to internal and external clocks. For example, ATS9373 is capable of 2 GS/s sampling in non-DES mode, and 4 GS/s in DES mode. When using the internal clock, DES sampling is activated automatically. Data must be acquired from channel A only. To use DES sampling in external clock mode, one must call AlazarSetParameter as follows *before* calling [AlazarSetCaptureClock\(\)](#page-190-0):

```
AlazarSetParameterUL(
 handle, // HANDLE -- board handle
 channelMask, // U8 -- channel to acquire
 SET_ADC_MODE,
 ADC_MODE_DES
 );
```
Programs that wish to use DES-capable digitizers in non-DES mode (i.e. ATS9373 at sampling frequencies at or below 2GS/s) do not need to be modified.

# 3.3.7 NPT footers

Footers can be included to the data and contain additional information about the acquisition of each record. The footers include a timestamp, the record number in the current acquisition, a frame count and the state of the AUX I/O signal at the time of the acquisition. As the name implies, this option is only available in NPT acquisition mode.

Depending if on-FPGA FFT is used or not, the function to retrieve the NPT footers and their position in memory is different. If FFT is not enabled, NPT footers will *replace* the last 16 bytes of a record, leading to a loss of a few data points. These NPT footers are labeled Time-Domain to highlighting the fact that FFT is not used. When one channel is enabled, the last 8 samples of the data will be removed. When two channels are enabled, only one footer will be appended per record and will take the place of the last 4 samples from each channel.

When using on-FPGA FFT, a 128-byte word will be appended to each record. The last 16 bytes of this 128-byte word contain the footer.

Here is how to enable NPT footers:

- Connect the start of frame signal to the AUX I/O connector.
- Append the flag [ADMA\\_ENABLE\\_RECORD\\_FOOTERS](#page-93-0) to the options passed to [AlazarBeforeAsyn](#page-89-0)[cRead\(\)](#page-89-0) by using a binary OR (*|*). Make sure the acquisition mode is set to [ADMA\\_NPT](#page-91-0) and FFT processing is enabled if applicable.
- Call [AlazarConfigureAuxIO\(\)](#page-99-0) specifying [AUX\\_IN\\_AUXILIARY](#page-101-0) as the mode with *0* as parameter.

The format of NPT footers varies a lot depending on digitizer model, acquisition configuration, etc. To extract the NPT footers, a separate open-source library should be used. This external library is available at [https://github.com/alazartech/ats-footers.](https://github.com/alazartech/ats-footers)

# 3.4 Acquiring data

AlazarTech digitizers may be configured to acquire in one of the following modes:

- *[Dual port AutoDMA acquisition](#page-39-0)* mode acquires to on-board memory while, at the same time, transferring data from on-board memory to application buffers.
- *[Single port acquisition](#page-55-0)* mode acquires data to on-board memory and then, after the acquisition is complete, transfers data from on-board memory to application buffers.

**Note:** Dual-port AutoDMA is the recommended acquisition mode for data acquisition with AlazarTech digitizers, because it offers much better performance and flexibility. Single-port acquisitions should only be used with PCI bus digitizers that do not have dual-port memory (i.e. ATS460 and ATS860 without dual-port memory upgrade, ATS310, ATS330, ATS850).

# <span id="page-39-0"></span>3.4.1 Dual port AutoDMA acquisition

AutoDMA allows a board to capture sample data to on-board dual-port memory while – at the same time – transferring sample data from on-board dual-port memory to a buffer in host memory. Data acquisition and data transfer are done in parallel, so any trigger events that occur while the board is transferring data will not be missed.

AutoDMA may be used if:

- A board has dual-port or FIFO on-board memory.
- An application acquires at an average rate, in MB/s, that is less than maximum transfer rate of your board's PCI or PCIe host bus interface.

AutoDMA must be used if:

- A board has FIFO on-board memory.
- An application cannot miss trigger events that occur while it transfers data to host memory, or re-arms for another acquisition.
- An application acquires more sample points or records than can be stored in on-board memory.

Applications such as ultrasonic testing, OCT, radar, and imaging should use AutoDMA. An AutoDMA acquisition is divided into segments. AutoDMA hardware on a board transfers sample data, one segment at a time, from on-board memory to a buffer in host memory. There may be an unlimited number of segments in an AutoDMA acquisition, so a board can be armed to make an acquisition of infinite duration. There are four AutoDMA operating modes:

### *[Traditional AutoDMA](#page-40-0)*

This mode acquires multiple records, one per trigger event. Each record may contain samples before and after its trigger event. Each buffer contains one or more records. A record header may optionally precede each record. Supports low trigger repeat rates.

### *[NPT AutoDMA](#page-41-0)*

Acquires multiple records, one per trigger event. Some boards support a very limited number of pre-trigger samples. Otherwise, only post-trigger samples are possible. Each buffer contains one or more record. Supports high trigger repetition rates.

# *[Triggered streaming AutoDMA](#page-44-0)*

Acquires a single, gapless record spanning one or more DMA buffers. Each DMA buffer then contains only a segment of the record. This mode waits for a trigger event before acquiring the record.

### *[Continuous streaming AutoDMA](#page-43-0)*

Acquires a single, gapless record spanning one or more DMA buffers. Each DMA buffer then contains only a segment of the record. This mode does not wait for a trigger event before acquiring the record.

To make an AutoDMA acquisition, an application must:

- Specify the AutoDMA mode, samples per record, records per buffer, and records per acquisition.
- Arm the board to start the acquisition.
- Wait for an AutoDMA buffer to be filled, process the buffer, and repeat until the acquisition is complete.

**Note:** An additional acquisition mode called Synchronous AutoDMA was available in addition to the modes presented here in former versions of the SDK. Support for this API was removed with ATSApi version 6.0.0. Refer to Annex 1 for more information.

# <span id="page-40-0"></span>Traditional AutoDMA

Use traditional mode to acquire multiple records – one per trigger event – with sample points after, and optionally before, the trigger event in each record. A record header may optionally precede each record in the AutoDMA buffer. The programmer specifies the number of samples per record, records per buffer, and buffers in the acquisition. Traditional AutoDMA supports low trigger repeat rates. For high trigger repeat rates, use NPT AutoDMA mode. Digitizers with four analog input channels do not support 3-channel operation, and require sample interleave to allow for high transfer rates from on-board memory.

Each buffer is organized in memory as follows if a board has on-board memory. Rxy represents a contiguous array of samples from record x of channel y.

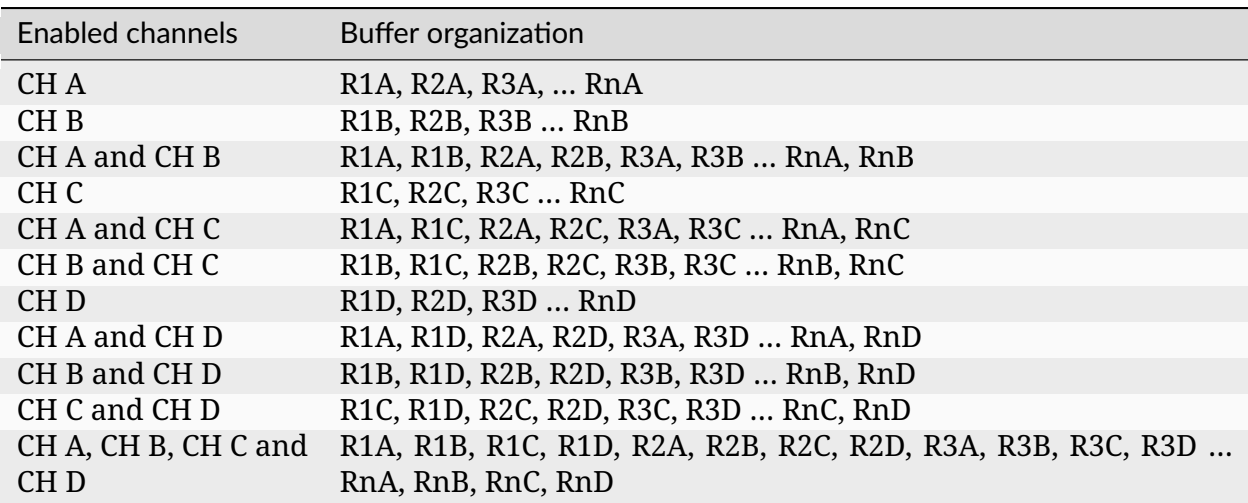

Each buffer is organized in memory as follows if a board does not have on-board memory, or if sample interleave is enabled. Rxy represents a contiguous array of samples from record x of channel y, Rx[uv] represents interleaved samples from record x of channels u and v, and Rx[uvyz] represents interleaved samples from channels u, v, y, and z.

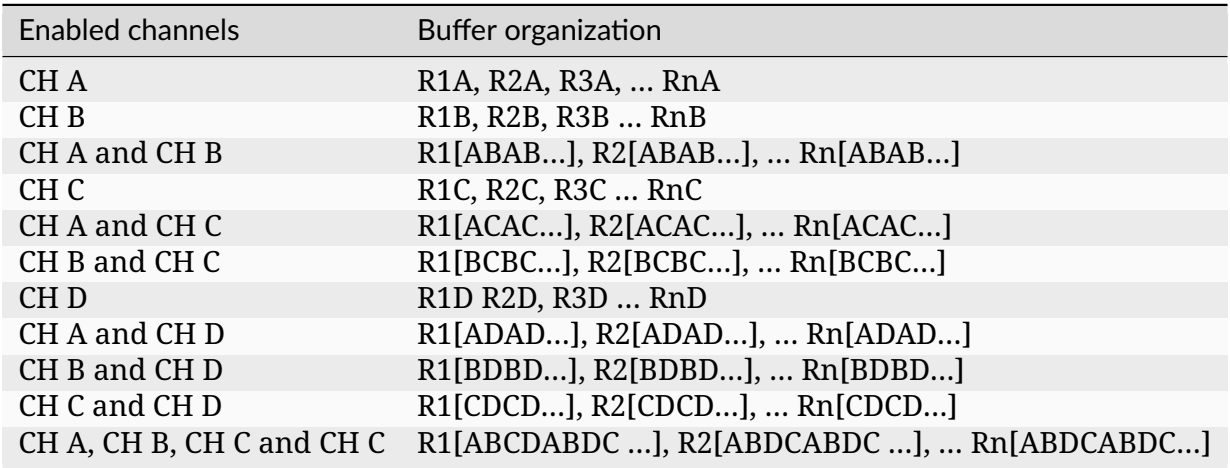

**Note:** Some digitizer boards can be configured with the parallel DMA buffer data transfer scheme. When this feature is active, each DMA buffer contains data associated with a single input channel. The first buffer acquired contains exclusively data from channel A, the second contains data from channel B, etc. This feature is only available for multi-channel acquisitions on specific digitizers.

See "%ATS\_SDK\_DIR%\Samples\DualPort\TR" for a sample program that demonstrates how to make an AutoDMA acquisition in Traditional mode.

If record headers are enabled, then a 16-byte record header will precede each record in an AutoDMA buffer. The record header contains a record timestamp, as well as acquisition metadata. See *[Record headers and timestamps](#page-45-0)* below for a discussion of AutoDMA record headers.

# <span id="page-41-0"></span>NPT AutoDMA

Use NPT mode to acquire multiple records – one per trigger event – with no sample points before the trigger event in each record, and with no record headers. The programmer specifies the number of samples per record, records per buffer, and buffers in the acquisition. Note that NPT mode is highly optimized, and supports higher trigger repeats rate than possible in Traditional mode. Digitizers with four analog input channels do not support 3-channel operation, and require sample interleave to allow for high transfer rates from on-board memory.

Each buffer is organized in memory as follows if a board has on-board memory. Rxy represents a contiguous array of samples from record x of channel y.

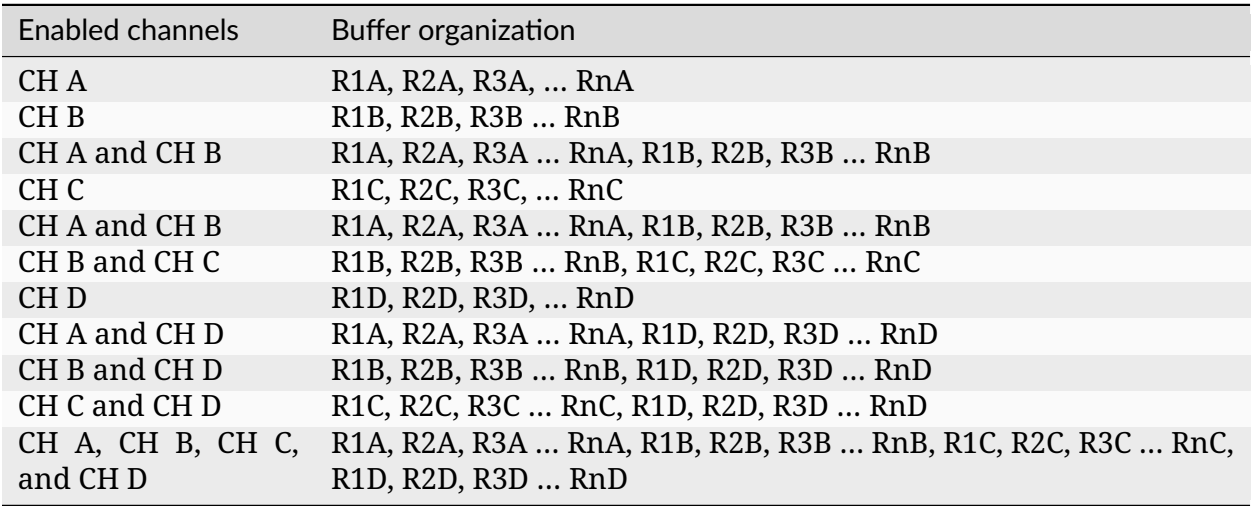

Each buffer is organized in memory as follows if a board does not have on-board memory, or if sample interleave is enabled. Rxy represents a contiguous array of samples from record x of channel y, Rx[uv] represents interleaved samples from record x of channels u and v, and Rx[uvyz] represents interleaved samples from record x of channels u, v, y, and z.

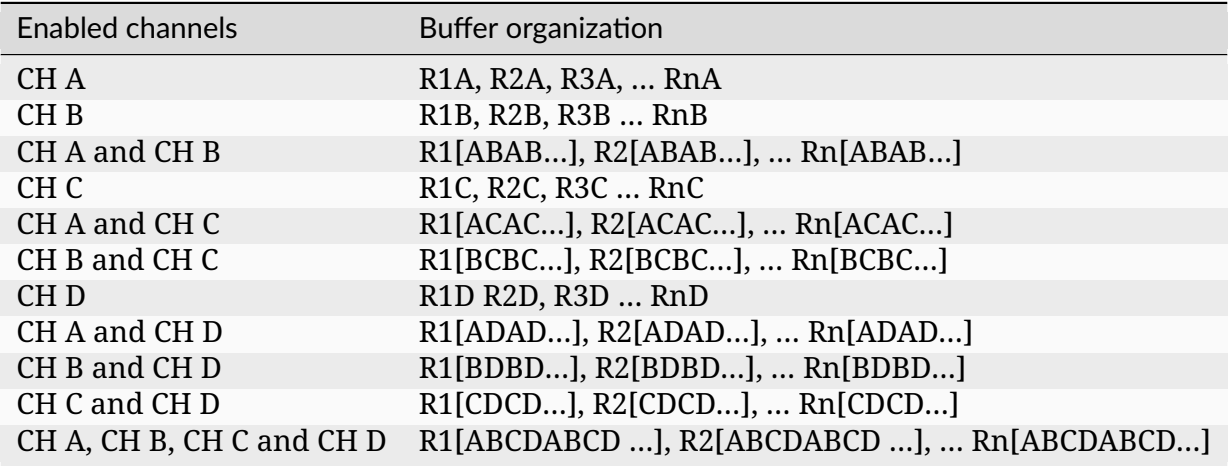

**Note:** Some digitizer boards can be configured with the parallel DMA buffer data transfer scheme. When this feature is active, each DMA buffer contains data associated with a single input channel. The first buffer acquired contains exclusively data from channel A, the second contains data from channel B, etc. This feature is only available for multi-channel acquisitions on specific digitizers.

See "%ATS\_SDK\_DIR%\Samples\DualPort\NPT" for a sample program that demonstrates how to make an AutoDMA acquisition in NPT mode.

## <span id="page-43-0"></span>Continuous streaming AutoDMA

Use continuous streaming mode to acquire a single, gapless record that spans multiple buffers without waiting for a trigger event to start the acquisition. The programmer specifies the number of samples per buffer, and buffers per acquisition. Each buffer is organized as follows if a board has on-board memory. R1x represents a contiguous array of samples from channel x.

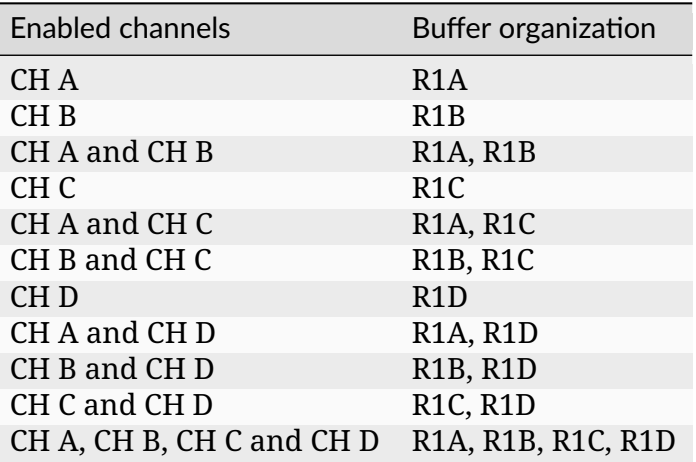

Each buffer is organized as follows if a board does not have on-board memory, or if sample interleave is enabled. R1x represents a contiguous array of samples from channel x, R1[uv] represents samples interleaved from channels u and v, and R1[uvyz] represents samples interleaved from channels u, v, y, and z.

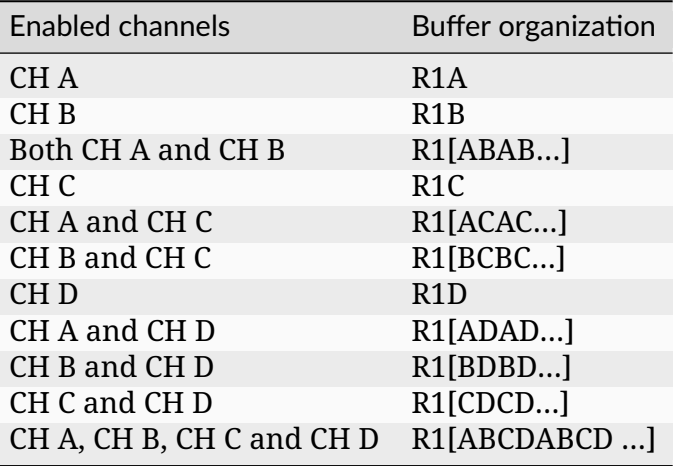

**Note:** Some digitizer boards can be configured with the parallel DMA buffer data transfer scheme. When this feature is active, each DMA buffer contains data associated with a single input channel. The first buffer acquired contains exclusively data from channel A, the second contains data from channel B, etc. This feature is only available for multi-channel

# acquisitions on specific digitizers.

See "%ATS\_SDK\_DIR%\Samples\DualPort\CS" for a sample program that demonstrates how to make an AutoDMA acquisition in continuous streaming mode.

# <span id="page-44-0"></span>Triggered streaming AutoDMA

Use triggered streaming mode to acquire a single, gapless record that spans two or more buffers after waiting for a trigger event to start the acquisition. The programmer specifies the number of samples in each buffer, and buffers in the acquisition. Each buffer is organized as follows if a board has on-board memory. R1x represents a contiguous array of samples from channel x.

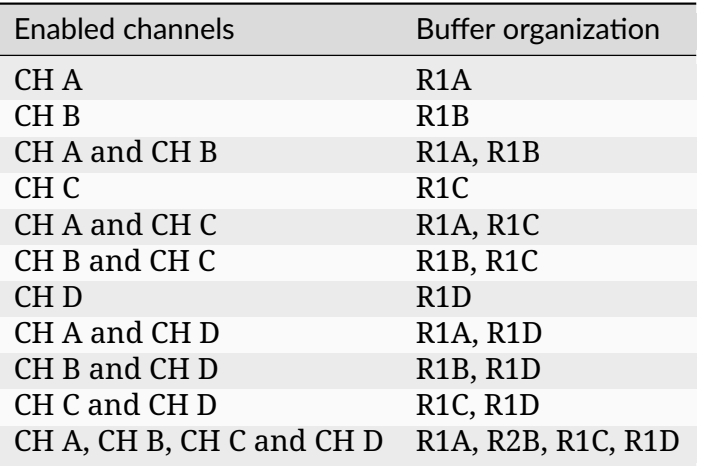

Each buffer is organized as follows if a board does not have on-board memory, or if sample interleave is enabled. R1x represents a contiguous array of samples from channel x, R1[uv] represents samples interleaved from channels u and v, and R1[uvyz] represents samples interleaved from channels u, v, y, and z.

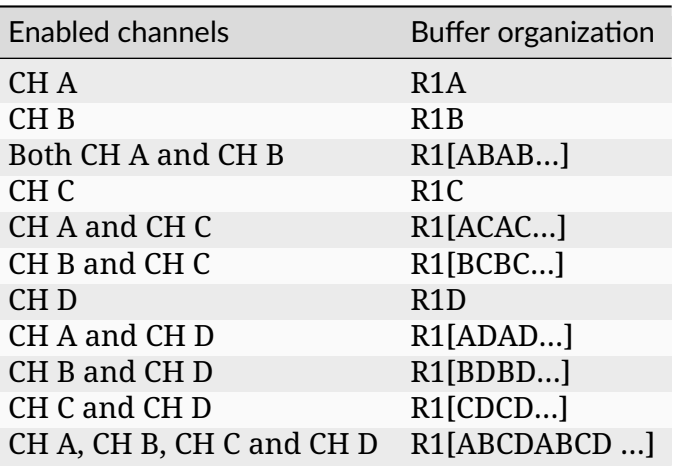

**Note:** Some digitizer boards can be configured with the parallel DMA buffer data transfer scheme. When this feature is active, each DMA buffer contains data associated with a single input channel. The first buffer acquired contains exclusively data from channel A, the second contains data from channel B, etc. This feature is only available for multi-channel acquisitions on specific digitizers.

See "%ATS\_SDK\_DIR%\Samples\DualPort\TS" for a sample program that demonstrates how to make a triggered streaming AutoDMA acquisition.

# <span id="page-45-0"></span>Record headers and timestamps

In traditional AutoDMA mode, a 16-byte record header may optionally precede each record in a buffer. When record headers are enabled, the following table shows the buffer layout if a board has on-board memory. Record headers are not supported if a board does not have on-board memory. Rxy represents a contiguous array of samples from record x of channel y, and Hxy is a 16-byte record header from record x of channel y.

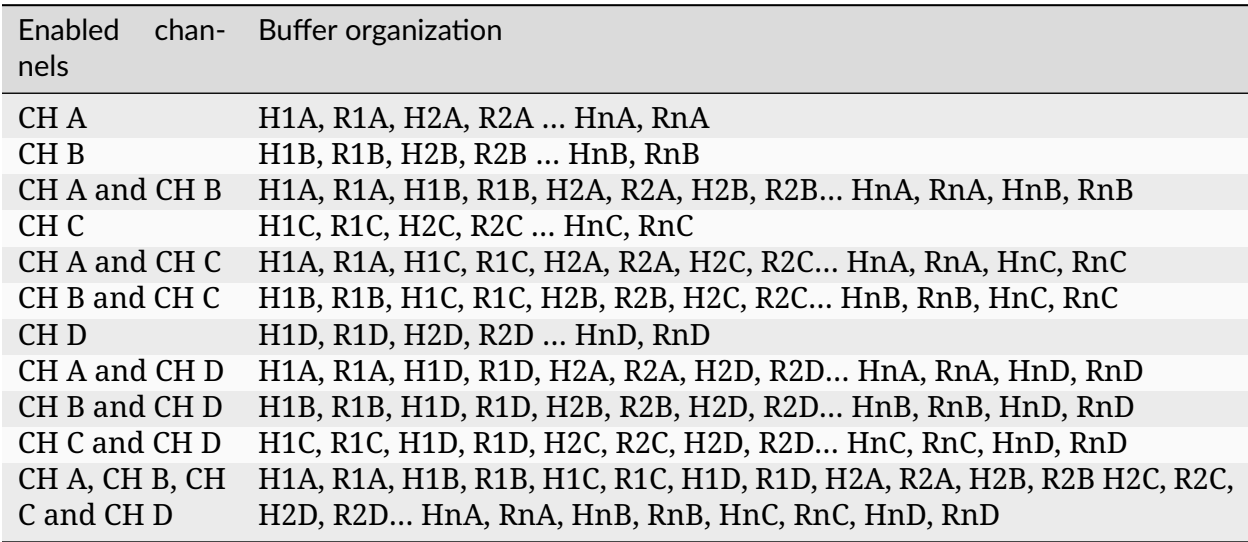

### Record headers

A record header is a 16-byte structure defined in AlazarApi.h as follows:

```
struct HEADER0 {
 unsigned int SerialNumber:18; // bits 17..0
 unsigned int SystemNumber:4; // bits 21..18
 unsigned int WhichChannel:1; // bit 22
 unsigned int BoardNumber:4; // bits 26..23
 unsigned int SampleResolution:3; // bits 29..27
 unsigned int DataFormat:2; // bits 31..30
```
(continues on next page)

(continued from previous page)

```
};
struct _HEADER1 {
 unsigned int RecordNumber:24; // bits 23..0
 unsigned int BoardType:8; // bits 31..24
};
struct _HEADER2 {
U32 TimeStampLowPart; //bits 31..0
};
struct _HEADER3 {
 unsigned int TimeStampHighPart:8; // bits 7..0
 unsigned int ClockSource:2; // bits 9..8
 unsigned int ClockEdge:1; // bit 10
 unsigned int SampleRate:7; // bits 17..11
 unsigned int InputRange:5; // bits 22..18
 unsigned int InputCoupling:2; // bits 24..23
 unsigned int InputImpedance:2; // bits 26..25
 unsigned int ExternalTriggered:1; // bit 27
 unsigned int ChannelBTriggered:1; // bit 28
 unsigned int ChannelATriggered:1; // bit 29
 unsigned int TimeOutOccurred:1; // bit 30
 unsigned int ThisChannelTriggered:1; // bit 31
};
typedef struct _ALAZAR_HEADER {
 struct _HEADER0 hdr0;
struct _HEADER1 hdr1;
 struct _HEADER2 hdr2;
 struct _HEADER3 hdr3;
} *PALAZAR_HEADER;
typedef struct _ALAZAR_HEADER ALZAR_HEADER;
```
See ALAZAR\_HEADER for more information about each of the fields of this structure. See "%ATS SDK DIR%\Samples\DualPort\TR Header" for a full sample program that demonstrates how to make an AutoDMA acquisition in Traditional mode with record headers.

### Record timestamps

AlazarTech digitizer boards include a high-speed 40-bit counter that is clocked by the sample clock source scaled by a board specific divider. When a board receives a trigger event to capture a record to on-board memory, it latches the value of this counter. This timestamp value gives the time, relative to when the counter was reset, when the trigger event for this record occurred. By default, this counter is reset to zero at the start of each acquisition. Use [AlazarResetTimeStamp\(\)](#page-188-0) to control when the record timestamp counter is reset. The following code fragment demonstrates how to extract the timestamp from a record header, and covert the value from counts to seconds:

```
double samplesPerTimestampCount = 2; // board specific constant
double samplesPerSec = 100.e6; // sample rate
void* pRecord; // points to record header in buffer
ALAZAR_HEADER *pHeader = (ALAZAR_HEADER*) pRecord;
__int64 timestamp_counts;
timestamp_counts = (INT64) pHeader->hdr2.TimeStampLowPart;
timestimestamp_counts = timestamp_counts |
(((__int64) (pHeader->hdr3.TimeStampHighPart & 0x0ff)) << 32);
double timestamp_sec = samplesPerTimestampCount *timestamp_counts / samplesPerSec;
```
Call [AlazarGetParameter\(\)](#page-155-0) with the GET\_SAMPLES\_PER\_TIMESTAMP\_CLOCK parameter to determine the board specific "samples per timestamp count" value. *[Samples per record](#page-216-0) [requirements](#page-216-0)* lists these values. See "%ATS\_SDK\_DIR%\Samples\DualPort\TR\_Header" for a full sample program that demonstrates how to make an AutoDMA acquisition in Traditional mode with record headers, and convert the timestamp to seconds.

### AutoDMA acquisition flow

The AutoDMA functions allow an application to add user-defined number of buffers to a list of buffers available to be filled by a board, and to wait for the board to receive sufficient trigger events to fill the buffers with sample data. The board uses AutoDMA to transfer data directly into a buffer without making any intermediate copies in memory. As soon as one buffer is filled, the driver automatically starts an AutoDMA transfer into the next available buffer.

### AlazarPostBuffer

 $C/C++$  applications should call [AlazarPostAsyncBuffer\(\)](#page-179-0) to make buffers available to be filled by the board, and [AlazarWaitAsyncBufferComplete\(\)](#page-211-0) to wait for the board to receive sufficient trigger events to fill the buffers. The following code fragment outlines the steps required to make an AutoDMA acquisition using [AlazarPostAsyncBuffer\(\)](#page-179-0) and [AlazarWaitAsyncBuffer-](#page-211-0)[Complete\(\)](#page-211-0):

```
// Configure the board to make an AutoDMA acquisition
AlazarBeforeAsyncRead(
 handle, // HANDLE -- board handle
 channelMask, // U32 -- enabled channel mask
  -(long)preTriggerSamples, // long -- trigger offset
 samplesPerRecord, // U32 -- samples per record
  recordsPerBuffer, // U32 -- records per buffer
  recordsPerAcquisition, // U32 -- records per acquisition
 flags // U32 -- AutoDMA mode and options
 );
// Add two or more buffers to a list of buffers
// available to be filled by the board
for (i = 0; i < BUFFER_COUNT; i^{++}) {
```
(continues on next page)

```
(continued from previous page)
```

```
AlazarPostAsyncBuffer(
   handle, // HANDLE -- board handle
   BufferArray[i], // void* -- buffer pointer
   BytesPerBuffer // U32 -- buffer length in bytes
   );
}
// Arm the board to begin the acquisition
AlazarStartCapture(handle);
// Wait for each buffer in the acquisition to be filled
U32 buffersCompleted = 0;
while (buffersCompleted < buffersPerAcquisition) {
 // Wait for the board to receives sufficient trigger events
 // to fill the buffer at the head of its list of
  // available buffers.
 U32 bufferIndex = buffersCompleted % BUFFER_COUNT;
 U16* pBuffer = BufferArray[bufferIndex];
 AlazarWaitAsyncBufferComplete(handle, pBuffer, timeout_ms);
 buffersCompleted++;
 // The buffer is full, process it.
 // Note that while the application processes this buffer,
 // the board is filling the next available buffer
 // as trigger events arrive.
 ProcessBuffer(pBuffer, bytesPerBuffer);
 // Add the buffer to the end of the list of buffers
 // available to be filled by this board. The board will
 // fill it with another segment of the acquisition after
 // all of the buffers preceding it have been filled.
 AlazarPostAsyncBuffer(handle, pBuffer, bytesPerBuffer);
}
// Abort the acquisition and release resources.
// This function must be called after an acquisition.
AlazarAbortAsyncRead(boardHandle);
```
See "%ATS\_SDK\_DIR%\Samples\DualPort\NPT" for a full sample program that demonstrates make an AutoDMA acquisition using AlazarPostAsyncBuffer.

# ADMA\_ALLOC\_BUFERS

C#, and LabVIEW applications may find it more convenient to allow the API to allocate and manage a list of buffers available to be filled by the board. These applications should call [AlazarBeforeAsyncRead\(\)](#page-89-0) with the AMDA\_ALLOC\_BUFFERS option selected in the "Flags" parameter. This option will cause the API to allocate and manage a list of buffers available to be filled by the board. The application must call [AlazarWaitNextAsyncBufferComplete\(\)](#page-212-0) to wait for a buffer to be filled. When the board receives sufficient trigger events to fill a buffer, the API will copy the data from the internal buffer to the user-supplied buffer. The following

code fragment outlines how make an AutoDMA acquisition using the [ADMA\\_ALLOC\\_BUFFERS](#page-92-0) flag and [AlazarWaitNextAsyncBufferComplete\(\)](#page-212-0):

```
// Allow the API to allocate and manage AutoDMA buffers
flags |= ADMA_ALLOC_BUFFERS;
// Configure a board to make an AutoDMA acquisition
AlazarBeforeAsyncRead(
 handle, // HANDLE -- board handle
 channelMask, // U32 -- enabled channel mask
  -(long)preTriggerSamples, // long -- trigger offset
 samplesPerRecord, // U32 -- samples per record
  recordsPerBuffer, // U32 -- records per buffer
 recordsPerAcquisition, // U32 -- records per acquisition
 flags // U32 -- AutoDMA mode and options
 );
// Arm the board to begin the acquisition
AlazarStartCapture(handle);
// Wait for each buffer in the acquisition to be filled
RETURN_CODE retCode = ApiSuccess;
while (retCode == ApiSuccess) {
 // Wait for the board to receive sufficient
 // trigger events to fill an internal AutoDMA buffer.
 // The API will copy data from the internal buffer
  // to the user-supplied buffer.
 retCode =
 AlazarWaitNextAsyncBufferComplete(
   handle, // HANDLE -- board handle
   pBuffer, \frac{1}{2} void* -- buffer to receive data
   bytesToCopy, // U32 -- bytes to copy into buffer
   timeout_ms // U32 -- time to wait for buffer
   );
 // The buffer is full, process it
 // Note that while the application processes this buffer,
 // the board is filling the next available internal buffer
 // as trigger events arrive.
 ProcessBuffer(pBuffer, bytesPerBuffer);
}
// Abort the acquisition and release resources.
// This function must be called after an acquisition.
AlazarAbortAsyncRead(boardHandle);
```
See "%ATS\_SDK\_DIR%\Samples\DualPort\CS\_WaitNextBuffer" for a full sample program that demonstrates make an AutoDMA acquisition using [ADMA\\_ALLOC\\_BUFFERS](#page-92-0). An application can get or set the number of DMA buffers allocated by the API by calling [AlazarGetParame](#page-155-0)[ter\(\)](#page-155-0) or [AlazarSetParameter\(\)](#page-199-0) with the parameter [SETGET\\_ASYNC\\_BUFFCOUNT](#page-155-1).

Note that applications may combine [ADMA\\_ALLOC\\_BUFFERS](#page-92-0) with options to perform operations that would be difficult in high-level programming languages like LabVIEW. They include:

- Data normalization This option enables the API to process sample data so that the data always has the same arrangement in the application buffer, independent of AutoDMA mode. See [ADMA\\_GET\\_PROCESSED\\_DATA](#page-93-1) for more information.
- Disk streaming This option allows the API to use high-performance disk I/O functions to stream buffer data to files. See AlazarCreateStreamFile() below for more information.

# AlazarAsyncRead

Some C/C++ applications under Windows may require waiting for an event to be set to the signaled state to indicate when an AutoDMA buffer is full. These applications should use the [AlazarAsyncRead\(\)](#page-88-0) API. The following code fragment outlines how use AlazarAsyncRead() to make an asynchronous AutoDMA acquisition:

```
// Configure the board to make an AutoDMA acquisition
AlazarBeforeAsyncRead(
 handle, // HANDLE -- board handle
  channelMask, // U32 -- enabled channel mask
  -(long)preTriggerSamples, // long -- trigger offset
  samplesPerBuffer, // U32 -- samples per buffer
  recordsPerBuffer, // U32 -- records per buffer
  recordsPerAcquisition, // U32 -- records per acquisition
  admaFlags // U32 -- AutoDMA flags
  );
// Add two or more buffers to a list of buffers
// available to be filled by the board
for (i = 0; i < BUFFER_COUNT; i^{++}) {
 AlazarAsyncRead (
   handle, // HANDLE -- board handle
    IoBufferArray[i].buffer, // void* -- buffer
    IoBufferArray[i].bytesPerBuffer, // U32 -- buffer length
    &IoBufferArray[i].overlapped // OVERLAPPED*
    );
}
// Arm the board to begin the acquisition
AlazarStartCapture(handle);
// Wait for each buffer in the acquisition to be filled.
U32 buffersCompleted = 0;
while (buffersCompleted < buffersPerAcquisition)
{
// Wait for the board to receives sufficient
// trigger events to fill the buffer at the head of its
// list of available buffers.
// The event handle will be set to the signaled state when
// the buffer is full.
U32 bufferIndex = buffersCompleted % BUFFER_COUNT;
IO_BUFFER *pIoBuffer = IoBufferArray[bufferIndex];
```
(continues on next page)

(continued from previous page)

```
WaitForSingleObject(pIoBuffer->hEvent, INFINTE);
buffersCompleted++;
// The buffer is full, process it
// Note that while the application processes this buffer,
// the board is filling the next available buffer
// as trigger events arrive.
ProcessBuffer(pIoBuffer->buffer, pIoBuffer->bytesPerBuffer);
// Add the buffer to the end of the list of buffers.
// The board will fill it with another segment from the
// acquisition after the buffers preceding it have been filled.
AlazarAsyncRead (
handle, // HANDLE -- board handle
pIoBuffer->buffer, // void* -- buffer
pIoBuffer->bytesPerBuffer, // U32 -- buffer length
&pIoBuffer->overlapped // OVERLAPPED*
);
}
// Stop the acquisition. This function must be called if unfilled buffers are
// pending.
AlazarAbortAsyncRead(handle);
```
See "%ATS\_SDK\_DIR%\Samples\DualPort\CS\_AsyncRead" for a full sample program that demonstrates make an AutoDMA acquisition using [AlazarAsyncRead\(\)](#page-88-0).

### AlazarAbortAsyncRead

The asynchronous API driver locks application buffers into memory so that boards may DMA directly into them. When a buffer is completed, the driver unlocks it from memory. An application must call [AlazarAbortAsyncRead\(\)](#page-85-0) if, at the end of an acquisition, any of the buffers that it supplies to a board have not been completed. [AlazarAbortAsyncRead\(\)](#page-85-0) completes any pending buffers, and unlocks them from memory.

**Warning:** If an application exits without calling [AlazarAbortAsyncRead\(\)](#page-85-0), the API driver may generate a DRIVER\_LEFT\_LOCKED\_PAGES\_IN\_PROCESS (0x000000CB) bug check error under Windows, or leak the locked memory under Linux. This may happen, for example, if a programmer runs an application that uses the API under a debugger, stops at a breakpoint, and then stops the debugging session without letting the application or API exit normally.

# Buffer count

An application should supply at least two buffers to a board. This allows the board to fill one buffer while the application consumes the other. As long as the application can consume buffers faster than the board can fill them, the acquisition can continue indefinitely. However, Microsoft Windows and general-purpose Linux distributions are not real time operating systems. An application thread may be suspended for an indeterminate amount of time to allow other threads with higher priority to run. As a result, buffer processing may take longer than expected. The board is filling AutoDMA buffers with sample data in real time. If an application is unable to supply buffers as fast a board fills them, the board will run out of buffers into which it can transfer sample data. The board can continue to acquire data until it fills is on-board memory, but then it will abort the acquisition and report a buffer overflow error.

It is recommended that an application supply three or more buffers to a board. This allows some tolerance for operating system latencies. The programmer may need to increase the number of buffers according to the application.

**Note:** The number of buffers required by a board is not the same as the number of buffers required by an application. There may be little benefit in supplying a board with more than a few tens of buffers, each of a few million samples. If an application requires much more sample data for data analysis or other purposes, the programmer should consider managing application buffers separately from AutoDMA buffers.

### <span id="page-52-0"></span>Scanning applications

Scanning applications divide an acquisition into frames, where each frame is composed of a number of scan lines, and each scan line is composed of a number of sample points. These applications typically:

- Wait for a "start of frame" event.
- Wait for a number of "start of line" events, capturing a specified number of sample points after each "start of line" event.
- Wait for the next "start of frame" event and repeat.

To implement a scanning application using a hardware "start of frame" signal:

- Connect a TTL signal that will serve as the "start of frame" event to the AUX I/O connector.
- Call [AlazarConfigureAuxIO\(\)](#page-99-0) specifying AUX IN TRIGGER ENABLE as the mode, and the active edge of the trigger enable signal as the parameter.
- Configure the board to make an NPT() or Traditional() mode AutoDMA acquisition where the number of "records per buffer" is equal to the number of scan lines per frame.
- Call [AlazarStartCapture\(\)](#page-210-0) to being the acquisition.

• Supply a TTL pulse to the AUX I/O connector (or call [AlazarForceTriggerEnable\(\)](#page-142-0)) to arm the board to capture one frame. The board will wait for sufficient trigger events to capture the number of records in an AutoDMA buffer, and then wait for the next trigger enable event.

To implement a scanning application using a software "start of frame" command:

- Call [AlazarConfigureAuxIO\(\)](#page-99-0) specifying AUX OUT TRIGGER ENABLE as the mode, along with the signal to output on the AUX I/O connector.
- Configure the board to make an NPT() or Traditional() mode AutoDMA acquisition where the number of "records per buffer" is equal to the number of scan lines per frame.
- Call [AlazarStartCapture\(\)](#page-210-0) to begin the acquisition.
- Call [AlazarForceTriggerEnable\(\)](#page-142-0) to arm the board to capture one frame. The board will wait for sufficient trigger events to capture the number of records in an AutoDMA buffer, and then wait for the next trigger enable event.

Note that if the number of records per acquisition is set to infinite, software arms the digitizer once to make an AutoDMA acquisition with an infinite number of frames. The hardware will continue acquiring frame data until the acquisition is aborted. See "%ATS\_SDK\_DIR%\Samples\DualPort\NPT\_Scan" for sample programs that demonstrate how to make a scanning application using hardware trigger enable signals.

### Other scanning applications (NPT Footers)

In some other applications, an acquisition is divided several frames, but the number of records per frame is not constant. This happens in imaging applications such as intravascular OCT. The rotation speed of the imaging probe is not constant and the number of records (A-lines) may vary from one frame to the other.

For this situation, the AUX I/O connector should not be used as a trigger enable input as in conventional scanning application. Instead, it can be used a frame counter. The frame number can be appended to each data record so the user can recover the frame number for each record and then reconstruct each frame correctly. These are called footers and can only be used in NPT acquisition mode. See the NPT footers section for more details about using NPT footers.

### Master‐slave applications

If a dual-port acquisition API is used to acquire from master-slave board system:

- Call [AlazarBeforeAsyncRead\(\)](#page-89-0) on all slave boards before the master board.
- Call [AlazarStartCapture\(\)](#page-210-0) only on the master board.
- Call [AlazarAbortAsyncRead\(\)](#page-85-0) on the master board before the slave boards.
- The board system acquires the boards in the board system in parallel. As a result, an application must consume a buffer from each board in the board system during each cycle of the acquisition loop.
- Do not use synchronous API functions with master-slave systems use the asynchronous API functions instead.

The following sample programs demonstrate how to acquire from a master-slave system: "%ATS SDK\_DIR%\Samples\DualPort\TR\_MS", "%ATS\_SDK\_DIR%\Samples\DualPort\NPT\_MS", "%ATS\_SDK\_DIR%\Samples\DualPort\CS\_MS", and "%ATS\_SDK\_DIR%\Samples\DualPort\TS\_MS".

# Buffer size and alignment

AlazarTech digitizer boards must be configured to acquire a minimum number of samples per record, and each record must be a multiple of a specified number of samples. Records may shift within a buffer if alignment requirements are not met. Please refer to *[Samples](#page-216-0) [per record requirements](#page-216-0)* for a list of requirements.

The number of pre-trigger samples in single-port and dual-port "traditional" AutoDMA mode must be a multiple of the pre-trigger alignment value above. See [AlazarSetRecord-](#page-200-0)[Count\(\)](#page-200-0) and [AlazarSetRecordSize\(\)](#page-201-0) for more information.

The address of application buffers passed to the following data transfer functions must meet the buffer alignment requirement in *[Samples per record requirements](#page-216-0)*: [AlazarRead\(\)](#page-185-0), [AlazarReadEx\(\)](#page-187-0), [AlazarAsyncRead\(\)](#page-88-0), [AlazarPostAsyncBuffer\(\)](#page-179-0), and [AlazarWaitAsyncBufferCom](#page-211-0)[plete\(\)](#page-211-0). For example, the address of a buffer passed to AlazarPostAsyncBuffer to receive data from an ATS9350 must be aligned to a 32-sample, or 64-byte, address.

Note that [AlazarWaitNextAsyncBufferComplete\(\)](#page-212-0) has no alignment requirements. As a result, an application can use this function to transfer data if it is impossible to allocate correctly aligned buffers.

# <span id="page-54-0"></span>Data format

By default, AlazarTech digitizers generate unsigned sample data. For example, 8-bit digitizers such as the ATS9870 generate sample codes between 0 and 255 (0xFF) where: 0 represents a negative full-scale input voltage, 128 (0x80) represents ~0V input voltage, 255 (0xFF) represents a positive full-scale input voltage. Some AlazarTech digitizer can be configured to generate signed sample data in two's complement format. For example, the ATS9870 can be configured to generate sample codes where: 0 represents ~0V input voltage, 127 (0x7F) represents a positive full-scale input voltage, and –128 (0x80) represents a negative full-scale input voltage.

Call [AlazarSetParameter\(\)](#page-199-0) with parameter SET\_DATA\_FORMAT before the start of an acquisition to set the sample data format, and call [AlazarGetParameter\(\)](#page-155-0) with GET\_DATA\_FORMAT to get the current data format. The following code fragment demonstrates how to select signed sample data output:

AlazarSetParameter( handle, // HANDLE -- board handle 0, // U8 -- channel Id (not used) SET\_DATA\_FORMAT, // U32 -- parameter to set DATA\_FORMAT\_SIGNED // long  $-$  value (0 = unsigned, 1 = signed) );

# <span id="page-55-0"></span>3.4.2 Single port acquisition

The single-port acquisition API allows an application to capture records to on-board memory – one per trigger event – and transfer records from on-board to host memory. Data acquisition and data transfer are made serially, so trigger events may be missed if they occur during data transfers.

**Note:** The single port acquisition mode is not recommended for new designs. It should only be used with PCI bus digitizers that are not capable of making dual-port acquisitions: ATS460 and ATS860 without dual-port memory upgrade, ATS310, ATS330, ATS850.

# Acquiring to on‐board memory

# All channels mode

By default, AlazarTech digitizer boards share on-board memory equally between both of a board's input channels. A single-port acquisition in dual-channel mode captures samples from both input channels simultaneously to on-board memory and, after the acquisition is complete, allows samples from either input channel to be transferred from on-board memory to an application buffer. To program a board acquire to on-board memory in dualchannel mode:

- 1. Call [AlazarSetRecordSize\(\)](#page-201-0) to set the number of samples per record, where a record may contain samples before and after its trigger event.
- 2. Call [AlazarSetRecordCount\(\)](#page-200-0) to set the number records per acquisition the board captures one record per trigger event.
- 3. Call [AlazarStartCapture\(\)](#page-210-0) to arm the board to wait for trigger events.
- 4. Call [AlazarBusy\(\)](#page-98-0) in a loop to poll until the board has received all trigger events in the acquisition, and has captured all records to on-board memory.
- 5. Call [AlazarRead\(\)](#page-185-0), [AlazarReadEx\(\)](#page-187-0), or [AlazarHyperDisp\(\)](#page-167-0) to transfer records from onboard memory to host memory.
- 6. Repeat from step 3, if necessary.

The following code fragment acquires to on board memory with on-board memory shared between both input channels:

```
// 1. Set record size
AlazarSetRecordSize (
 boardHandle, // HANDLE -- board handle
 preTriggerSamples, // U32 -- pre-trigger samples
 postTriggerSamples // U32 -- post-trigger samples
 );
// 2. Set record count
AlazarSetRecordCount(
 boardHandle, // HANDLE -- board handle
 recordsPerCapture // U32 -- records per acquisition
 );
// 3. Arm the board to wait for trigger events
AlazarStartCapture(boardHandle);
// 4. Wait for the board to receive all trigger events and capture all
// records to on-board memory
while (AlazarBusy (boardHandle))
{
 // The acquisition is in progress
}
// 5. The acquisition is complete. Call AlazarRead or AlazarHyperDisp to
      transfer records from on-board memory to your buffer.
```
# Single channel mode

**Note:** The single port acquisition mode is not recommended for new designs. It should only be used with digitizers that are not capable of making dual-port acquisitions: ATS310, ATS330 and ATS850.

ATS9325, ATS9350, ATS9351, ATS9440, ATS9625, ATS9626, ATS9850, and ATS9870 and digitizer boards can be configured to dedicate all on-board memory to one of a board's input channels. A single-port acquisition in single-channel mode only captures samples from the specified channel to on-board memory and, after the acquisition is complete, only allows samples from the specified channel to be transferred from on-board memory to an application buffer.

To program a board to acquire to on-board memory in single-channel mode:

- 1. Call [AlazarSetRecordSize\(\)](#page-201-0) to set the number of samples per record, where a record may contain samples before and after its trigger event.
- 2. Call [AlazarSetRecordCount\(\)](#page-200-0) to set the number records per acquisition the board captures one record per trigger event.
- 3. Call [AlazarSetParameter\(\)](#page-199-0) with the parameter [SET\\_SINGLE\\_CHANNEL\\_MODE](#page-157-1), and specify the

channel to use all memory.

- 4. Call [AlazarStartCapture\(\)](#page-210-0) to arm the board to wait for trigger events.
- 5. Call [AlazarBusy\(\)](#page-98-0) in a loop to poll until the board has received all trigger events in the acquisition, and has captured all records to on-board memory.
- 6. Call [AlazarRead\(\)](#page-185-0), [AlazarReadEx\(\)](#page-187-0), or [AlazarHyperDisp\(\)](#page-167-0) to transfer records from onboard memory to host memory.
- 7. Repeat from step 3, if necessary.

The following code fragment acquires to on-board memory from CH A in single channel mode:

```
// 1. Set record size
AlazarSetRecordSize (
 boardHandle, // HANDLE -- board handle
 preTriggerSamples, // U32 -- pre-trigger samples
 postTriggerSamples // U32 -- post-trigger samples
 );
// 2. Set record count
AlazarSetRecordCount(
 boardHandle, // HANDLE -- board handle
 recordsPerCapture // U32 -- records per acquisition
 );
// 3. Enable single channel mode
AlazarSetParameter(
 boardHandle, // HANDLE -- board handle
 0, // U8 -- channel Id (not used)
 SET_SINGLE_CHANNEL_MODE, // U32 -- parameter
 CHANNEL_A // long  CHANNEL_A or CHANNEL_B
 );
// 4. Arm the board to wait for trigger events
AlazarStartCapture(boardHandle);
// 5. Wait for the board to receive all trigger events
// and capture all records to on-board memory
while (AlazarBusy (boardHandle))
{
 // The acquisition is in progress
}
// 6. The acquisition is complete. Call AlazarRead or
// AlazarHyperDisp to transfer records from on-board memory
// to your buffer.
```
**Note:** A call to [AlazarSetParameter\(\)](#page-199-0) must be made before each call to [AlazarStartCap](#page-210-0)[ture\(\)](#page-210-0).

If the of number of samples per record specified in [AlazarSetRecordSize\(\)](#page-201-0) is greater than the maximum number of samples per channel in dual-channel mode, but is less than the maximum number of samples per record in single-channel mode, and [AlazarSetParameter\(\)](#page-199-0) is not called before calling [AlazarStartCapture\(\)](#page-210-0), then [AlazarStartCapture\(\)](#page-210-0) will fail with error [ApiNotSupportedInDualChannelMode](#page-126-0).

# Using AlazarRead

Use [AlazarRead\(\)](#page-185-0) to transfer samples from records acquired to on-board memory to a buffer in host memory.

# Transferring full records

The following code fragment transfers a full CH A record from on-board memory to a buffer in host memory:

```
// Allocate a buffer to hold one record.
// Note that the buffer must be at least 16 samples
// larger than the number of samples per record.
U32 allocBytes = bytesPerSample * (samplesPerRecord + 16);
void* buffer = malloc(allocBytes);// Transfer a CHA record into our buffer
AlazarRead (
 boardHandle, // HANDLE -- board handle
 CHANNEL_A, // U32 -- channel Id
 buffer, // void* -- buffer
 bytesPerSample, // int -- bytes per sample
  (long) record, // long -- record (1 indexed)
 -((long)preTriggerSamples), // long -- trigger offset
  samplesPerRecord // U32 -- samples to transfer
 );
```
See "%ATS\_SDK\_DIR%\Samples\SinglePort\AR" for a complete sample program that demon-strates how to use [AlazarRead\(\)](#page-185-0) to read full records.

### Transferring partial records

[AlazarRead\(\)](#page-185-0) can transfer a segment of a record from on-board memory to a buffer in host memory. This may be useful if:

- The number of bytes in a full record in on-board memory exceeds the buffer size in bytes that an application can allocate in host memory.
- An application wishes to reduce the time required for data transfer when it acquires relatively long records to on-board memory, but is only interested in a relatively small part of the record.

Use the transfer0ffset parameter in the call to [AlazarRead\(\)](#page-185-0) to specify the offset, in samples from the trigger position in the record, of the first sample to transfer from on-board memory to the application buffer. And use the transferLength parameter to specify the number of samples to transfer from on-board memory to the application buffer, where this number of samples may be less than the number of samples per record. The following code fragment divides a record into segments, and transfers the segments from on-board to host memory:

```
// Allocate a buffer to hold one record segment.
// Note that the buffer must be at least 16 samples
// larger than the number of samples per buffer.
U32 allocBytes = bytesPerSample * (samplesPerBuffer + 16);
void* buffer = malloc(allocBytes);
// Transfer a record in segments from on-board memory
U32 samplesToRead = samplesPerRecord;
long triggerOffset_samples = -(\text{long})preTriggerSamples;
while (samplesToRead > 0) {
 // Transfer a record segment from on-board memory
 U32 samplesThisRead;
 if (samplesToRead > samplesPerBuffer)
    samplesThisRead = samplesPerBuffer;
 else
    samplesThisRead = samplesToRead;
 AlazarRead (
   boardHandle, // HANDLE -- board handle
   CHANNEL_A, // U32 -- channel Id
   buffer, // void* -- buffer
   bytesPerSample, // int -- bytes per sample
    (long) record, // long -- record (1 indexed)
    triggerOffset_samples, // long -- trigger offset
    samplesThisRead // U32 -- samples to transfer
   );
  // Process the record segment here
 WriteSamplesToFile(buffer, samplesThisRead);
  // Point to next record segment in on-board memory
  triggerOffset_samples += samplesThisRead;
  // Decrement number of samples left to read
  samplesToRead -= samplesThisRead;
}
```
See "%ATS\_SDK\_DIR%\Samples\SinglePort\AR\_Segments" for a complete sample program that demonstrates how to read records in segments.

## Using AlazarReadEx

[AlazarRead\(\)](#page-185-0) can transfer samples from records acquired to on-board memory that contain up to 2,147,483,647 samples. If a record contains 2,147,483,648 or more samples, use [AlazarReadEx\(\)](#page-187-0) rather than [AlazarRead\(\)](#page-185-0). [AlazarReadEx\(\)](#page-187-0) uses signed 64-bit transfer off-sets, while [AlazarRead\(\)](#page-185-0) uses signed 32-bit transfer offsets. Otherwise, [AlazarReadEx\(\)](#page-187-0) and [AlazarRead\(\)](#page-185-0) are identical.

# Using AlazarHyperDisp

HyperDisp technology enables the FPGA on an AlazarTech digitizer board to process sample data. The FPGA divides a record in on-board memory into intervals, finds the minimum and maximum sample values during each interval, and transfers an array of minimum and maximum value pairs to host memory. This allows the acquisition of relatively long records to on-board memory, but the transfer of relatively short processed records across the PCI/PCIe bus to host memory.

For example, an ATS860-256M would require over 2 seconds per channel to transfer 256,000,000 samples across the PCI bus. However, with HyperDisp enabled the ATS860 would require a fraction of a second to calculate HyperDisp data, and transfer a few kilobytes of processed data across the PCI bus. If an application was searching these records for glitches, it may save a considerable amount of time by searching HyperDisp data for the glitches and, if a glitch were found, transfer the raw sample data from the interval from on-board memory to host memory.

Use [AlazarHyperDisp\(\)](#page-167-0) to enable a board to process records in on-board memory, and transfer processed records to host memory. The following code fragment enables an ATS860- 256M to process a record in on-board memory containing 250,000,000 samples into an array of 100 HyperDisp points, where each point contains the minimum and maximum sample values over an interval of 2,500,000 samples in the record:

```
// Specify number of samples per record
U32 preTriggerSamples = 125000000;
U32 postTriggerSamples = 125000000;
U32 samplesPerRecord = preTriggerSamples + postTriggerSamples;
U32 recordsPerCapture = 1;
// Acquire to on-board memory (omitted)
// Specify the number of HyperDisp points
U32 pointsPerRecord = 100;
// Allocate a buffer to store the HyperDisp data
U32 bytesPerSample = 1; // ATS860 constant
U32 samplesPerPoint = 2; // HyperDisp constant
U32 bytesPerBuffer = bytesPerSample * samplesPerPoint * pointsPerRecord;
U8 *buffer = (U8*) malloc(bytesPerBuffer);
// Enable ATS860 FPGA to process the 250M sample record
// in on-board memory into an array of 100 HyperDisp points,
```
(continues on next page)

(continued from previous page)

```
// and transfer the HyperDisp points into our buffer
U32 error;
AlazarHyperDisp (
 boardHandle, // HANDLE -- board handle
 NULL, // void* -- reserved
 samplesPerRecord, // U32 -- BufferSize
  (U8*) buffer, // U8* -- ViewBuffer
 bytesPerBuffer, // U32 -- ViewBufferSize
 pointsPerRecord, // U32 -- NumOfPixels
  1, // U32 -- Option (1 = HyperDisp)
 CHANNEL_A, // U32 -- ChannelSelect
 1, // U32 -- record (1 indexed)
  -(long)preTriggerSamples, // long -- TransferOffset
 &error / / U32* -- error);
```
See "%ATS\_SDK\_DIR%\Samples\SinglePort\HD" for a complete sample program that demonstrates how to use [AlazarHyperDisp\(\)](#page-167-0).

#### Record timestamps

AlazarTech digitizer boards include a 40-bit counter clocked by the sample clock source scaled by a board specific divider. When a board receives a trigger event to capture a record to on-board memory, it latches and saves the value of this counter. The counter value gives the time, relative to when the counter was reset, when the trigger event for the record occurred.

By default, this counter is reset to zero at the start of each acquisition. Use [AlazarReset-](#page-188-0)[TimeStamp\(\)](#page-188-0) to control when the record timestamp counter is reset.

Use [AlazarGetTriggerAddress\(\)](#page-163-0) to retrieve the timestamp, in timestamp clock ticks, of a record acquired to on-board memory. This function does not convert the timestamp value to seconds. The following code fragment gets the record timestamp of a record acquired to on-board memory, and converts the timestamp value from clocks ticks to seconds:

```
// Read the record timestamp
U32 triggerAddress;
U32 timestampHigh;
U32 timestampLow;
AlazarGetTriggerAddress (
boardHandle, // HANDLE -- board handle
record, // U32 -- record number (1-indexed)
&triggerAddress, // U32* -- trigger address
&timestampHigh, // U32* -- timestamp high part
&timestampLow // U32* -- timestamp low part
);
```
(continues on next page)

(continued from previous page)

```
// Convert the record timestamp from counts to seconds
__int64 timeStamp_cnt;
timeStamp_cnt = ((-_int64) timestampHigh) << 8;
timeStamp_cnt |= timestampLow & 0x0ff;
double samplesPerTimestampCount = 2; // board specific constant
double samplesPerSec = 50.e6; // sample rate
double timeStamp_sec = (double) samplesPerTimestampCount *timeStamp_cnt / samplesPerSec;
```
Call [AlazarGetParameter\(\)](#page-155-0) with the [GET\\_SAMPLES\\_PER\\_TIMESTAMP\\_CLOCK](#page-156-0) parameter to obtain the board specific "samples per timestamp count" value. See *[Samples per record require](#page-216-0)[ments](#page-216-0)* for a list of these values. See "%ATS\_SDK\_DIR%\Samples\SinglePort\AR\_Timestamps" for a complete sample program that demonstrates how to retrieve record timestamps and convert them to seconds.

### Master‐slave applications

If the single-port API is used to acquire from master-slave board system, only the master board in the board system should receive calls to the following API functions: [AlazarStart-](#page-210-0)[Capture\(\)](#page-210-0), [AlazarAbortCapture\(\)](#page-85-1), [AlazarBusy\(\)](#page-98-0), [AlazarTriggered\(\)](#page-210-1) and [AlazarForceTrigger\(\)](#page-141-0). See "%ATS\_SDK\_DIR%\Samples\SinglePort\AR\_MasterSlave" for a sample program that demonstrates how to acquire from a master-slave system.

# 3.5 Processing data

# 3.5.1 Converting sample values to volts

The data acquisition APIs transfer an array of sample values into an application buffer. Each sample value occupies 1 or 2 bytes in the buffer, where a sample code is stored in the most significant bits of the sample values. Sample values that occupy two bytes are stored with their least significant bytes at the lower byte addresses (little-endian byte order) in the buffer. To convert sample values in the buffer to volts:

- Get a sample value from the buffer.
- Get the sample code from the most-significant bits of the sample value.
- Convert the sample code to volts.

Note that the arrangement of samples values in the buffer into records and channels depends on the API used to acquire the data.

- Single-port acquisitions return a contiguous array of samples for a specified channel. (See *[Single Port Acquisition](#page-55-0)* above.)
- Dual-port AutoDMA acquisitions return sample data whose arrangement depends on the AutoDMA mode and options chosen. (See section *[Dual port AutoDMA Acquisition](#page-39-0)* above.)

Also note that AlazarTech digitizer boards generate unsigned sample codes by default. (See *[Data format](#page-54-0)* above.)

### 8‐bits per sample

### Getting 1‐byte sample values from the buffer

The hexadecimal editor view below shows the first 128-bytes of data in a buffer from an 8-bit digitizer such as the ATS850, ATS860, ATS9850, and ATS9870.

00000 7F 7F 7F 7F 7F 7F 7F 7F 7F 7F 7F 7F 7F 7F 7F 7F 00010 7F 7F 7F 7F 7F 7F 7F 7F 7F 7F 7F 7F 7F 7F 7F 7F 00020 7F 7F 7F 7F 7F 7F 7F 7F 7F 7F 7F 7F 7F 7F 7F 7F 00030 7F 7F 7F 7F 7F 7F 7F 7F 7F 7F 7F 7F 7F 7F 7F 7F 00040 7F 7F 7F 7F 7F 7F 7F 7F 7F 7F 7F 7F 7F 7F 7F 7F 00050 7F 7F 7F 7F 7F 7F 7F 7F 7F 7F 7F 7F 7F 7F 7F 7F 00060 7F 7F 7F 7F 7F 7F 7F 7F 7F 7F 7F 7F 7F 7F 7F 7F 00070 7F 7F 7F 7F 7F 7F 7F 7F 7F 7F 7F 7F 7F 7F 7F 7F

Each 8-bit sample occupies 1-byte in the buffer, so the block above displays 128 samples (128 bytes / 1 byte per sample). The following code fragment demonstrates how to access each 8-bit sample value in a buffer:

```
U8 \times pSamples = (U8*) buffer;
for (U32 sample = 0; sample < samplesPerBuffer; sample++) {
 U8 sampleValue = \astpSamples++;
 printf("sample value = %02Xn", sampleValue);
}
```
### Getting 8‐bit sample codes from 1‐byte sample values

Each 8-bit sample value stores an 8-bit sample code. For example, the first byte in buffer above stores the sample code 0x7F, or 127 decimal.

### Converting unsigned 8‐bit sample codes to volts

A sample code of 128 (0x80) represents  $\sim$  0V input voltage, 255 (0xFF) represents a positive full-scale input voltage, and 0 represents a negative full-scale input voltage. The following table illustrates how unsigned 8-bit sample codes map to values in volts according to the full-scale input range of the input channel.

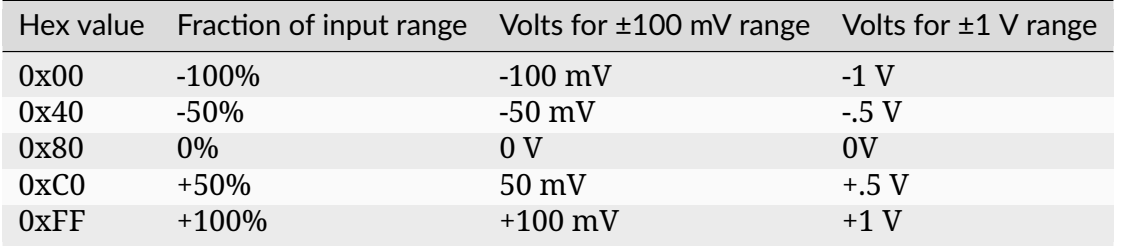

The following code fragment shows how to convert a 1-byte sample value containing an unsigned 8-bit code to in volts:

```
double SampleToVoltsU8(U8 sampleValue, double inputRange_volts)
{
 // AlazarTech digitizers are calibrated as follows
 double codeZero = (double)UCHAR_MAX/2;
 double codeRange = (double)UCHAR_MAX/2;
 // Convert sample code to volts
 double sampleVolts = inputRange_volts \star((double) (sampleValue - codeZero) / codeRange);
  return sampleVolts;
}
```
### Converting signed 8‐bit sample codes to volts

A signed code of 0 represents ~0V input voltage, 127 (0x7F) represents a positive full-scale input voltage, and –128 (0x80) represents a negative full-scale input voltage. The following table illustrates how signed 8-bit sample codes map to values in volts according to the fullscale input range of the input channel.

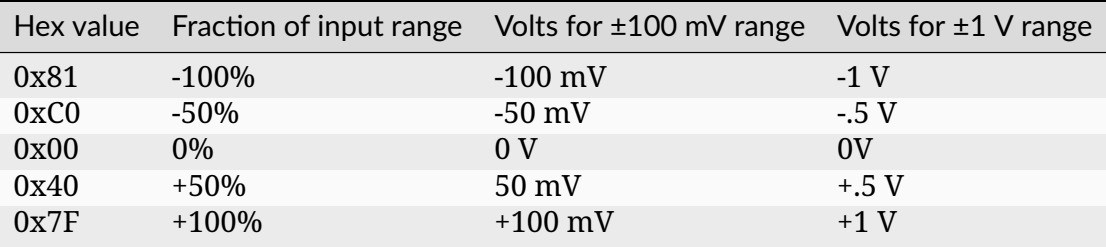

The following code fragment shows how to convert a 1-byte sample value containing a signed 8-bit sample code to in volts:

```
double SampleToVoltsS8(S8 sampleValue, double inputRange_volts)
{
 // AlazarTech digitizers are calibrated as follows
 double codeZero = 0;
 double codeRange = (double)SCHAR_MAX;
  // Convert sample code to volts
```
(continues on next page)

(continued from previous page)

```
double sampleVolts = inputRange_volts *((double) (sampleCode - codeZero) / codeRange);
return sampleVolts;
```
### 12‐bits per sample

}

#### Getting 2‐byte sample values from the buffer

The hexadecimal editor view below displays the first 128-bytes of data in a buffer from a 12-bit digitizer such as the ATS310, ATS330, ATS9325, ATS9350, ATS9351, ATS9352, ATS9353, ATS9360, ATS9371, and ATS9373.

```
00000 E0 7F F0 7F 00 80 F0 7F F0 7F 10 80 E0 7F 00 80
00010 F0 7F 00 80 E0 7F E0 7F 00 80 E0 7F F0 7F F0 7F
00020 E0 7F F0 7F 00 80 F0 7F F0 7F 10 80 E0 7F 00 80
00030 F0 7F 00 80 E0 7F E0 7F 00 80 E0 7F F0 7F F0 7F
00040 E0 7F F0 7F 00 80 F0 7F F0 7F 10 80 E0 7F 00 80
00050 F0 7F 00 80 E0 7F E0 7F 00 80 E0 7F F0 7F F0 7F
00060 E0 7F F0 7F 00 80 F0 7F F0 7F 10 80 E0 7F 00 80
00070 F0 7F 00 80 E0 7F E0 7F 00 80 E0 7F F0 7F F0 7F
```
Each 12-bit sample value occupies a 2-bytes in the buffer, so the view above displays 64 sample values (128 bytes / 2 bytes per sample). The first 2 bytes in the buffer are 0xE0 and 0x7F. Two-byte sample values are stored in little-endian byte order in the buffer, so the first sample value in the buffer is 0x7FE0. The following code fragment demonstrates how to access each 16-bit sample value in a buffer:

```
U16 *pSamples = (U16*)buffer;
for (U32 sample = 0; sample < samplesPerBuffer; sample++) {
 U16 sampleValue = \astpSamples++;
  printf("sample value = %04X\n", sampleValue);
}
```
#### Getting 12‐bit sample codes from 16‐bit sample values

A 12-bit sample code is stored in the most significant bits (MSB) of each 16-bit sample value, so right-shift each 16-bit value by 4 (or divide by 16) to obtain the 12-bit sample code. In the example above, the 16-bit sample value 0x7FE0 right-shifted by four results in the 12-bit sample code 0x7FE, or 2046 decimal.

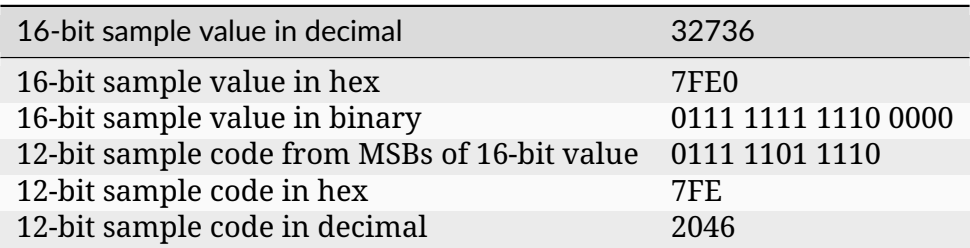

# Converting unsigned 12‐bit sample codes to volts

An unsigned code of 2048 (0x800) represents ~0V input voltage, 4095 (0xFFF) represents a positive full-scale input voltage, and 0 represents a negative full-scale input voltage. The following table illustrates how unsigned 12-bit sample codes map to values in volts according to the full-scale input range of the input channel.

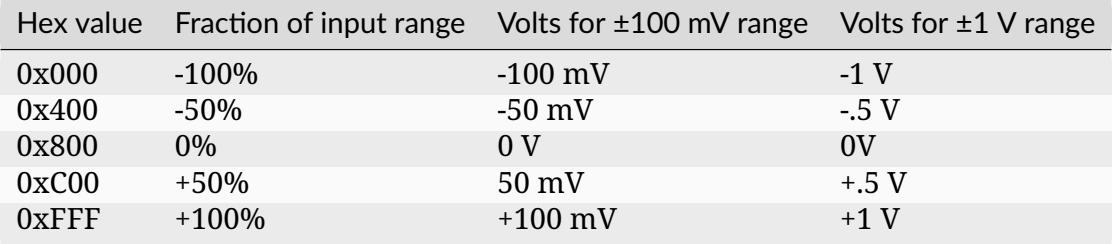

The following code fragment demonstrates how to convert a 2-byte word containing an unsigned 12-bit sample code to in volts:

```
double SampleToVoltsU12(U16 sampleValue, double inputRange_volts)
{
 // Right-shift 16-bit sample word by 4 to get 12-bit sample code
 int bitShift = 4;
 U16 sampleCode = sampeValue >> bitShift;
 // AlazarTech digitizers are calibrated as follows
 int bitsPerSample = 12;
 double codeZero = (1 \ll (bitsPerSample - 1)) - 0.5;double codeRange = (1 \ll (bitsPerSample - 1)) - 0.5;
 // Convert sample code to volts
 double sampleVolts = inputRange_volts \star((double) (sampleCode - codeZero) / codeRange);
  return sampleVolts;
}
```
#### Converting signed 12‐bit sample codes to volts

A signed code of 0 represents ~0V input voltage, 2047 (0x7FF) represents a positive fullscale input voltage, and -2048 (0x801) represents a negative full-scale input voltage. The following table illustrates how signed 12-bit sample codes map to values in volts according to the full-scale input range of the input channel.

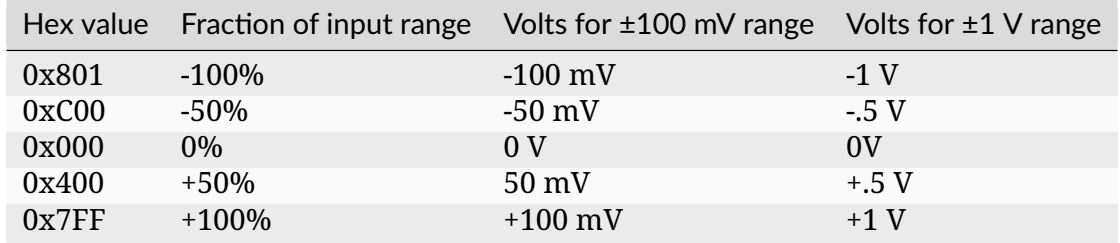

The following code fragment shows how to convert a 2-byte sample word containing a signed 12-bit sample code to in volts:

```
double SampleToVoltsS12(S16 sampleValue, double inputRange_volts)
{
 // Right-shift 16-bit sample value by 4 to get 12-bit sample code
 int bitShift = 4;
 U16 sampleCode = sampleValue >> bitShift;
 // AlazarTech digitizers are calibrated as follows
 int bitsPerSample = 12;
 double codeZero = 0;
 double codeRange = (1 \ll (bitsPerSample - 1)) - 1;// Convert sample code to volts
 double sampleVolts = inputRange_volts *((double) (sampleCode - codeZero) / codeRange);
  return sampleVolts;
}
```
#### 14‐bits per sample

#### Getting 2‐byte sample values from the buffer

The hexadecimal editor view below displays the first 128-bytes of data in a buffer from a 14-bit digitizer such as the ATS460 and ATS9440.

00000 4C 7F EC 7f 3c 80 98 80 D0 80 24 81 7C 81 B4 81 00010 3C 82 B4 82 A8 82 60 83 9C 83 14 84 40 84 88 84 00020 E0 84 50 85 D0 85 FC 85 2C 86 B0 86 10 87 56 87 00030 4C 7F EC 7f 3c 80 98 80 D0 80 24 81 7C 81 B4 81 00040 3C 82 B4 82 A8 82 60 83 9C 83 14 84 40 84 88 84 00050 E0 84 50 85 D0 85 FC 85 2C 86 B0 86 10 87 56 87 00060 4C 7F EC 7f 3c 80 98 80 D0 80 24 81 7C 81 B4 81 00070 E0 84 50 85 D0 85 FC 85 2C 86 B0 86 10 87 56 87 Each sample value occupies a 2-bytes in the buffer, so the figure displays 64 sample values (128 bytes / 2 bytes per sample). The first 2 bytes in the buffer, shown highlighted, are 0x4C and 0x7F. Two-byte sample values are stored in little-endian byte order in the buffer, so the first sample value in the buffer is 0x7F4C. The following code fragment demonstrates how to access each 16-bit sample value in a buffer:

```
U16 *pSamples = (U16*) buffer;
for (U32 sample = 0; sample < samplesPerBuffer; sample++) {
 U16 sampleValue = \astpSamples++;
 printf("sample value = %04X\n", sampleValue);
}
```
# Getting 14‐bit sample codes from 16‐bit sample values

A 14-bit sample code is stored in the most significant bits of each 16-bit sample value in the buffer, so right-shift each 16-bit value by 2 (or divide by 4) to obtain the 14-bit sample code. In the example above, the 16-bit value 0x7F4C right-shifted by two results in the 14-bit sample code 0x1FD3, or 8147 decimal.

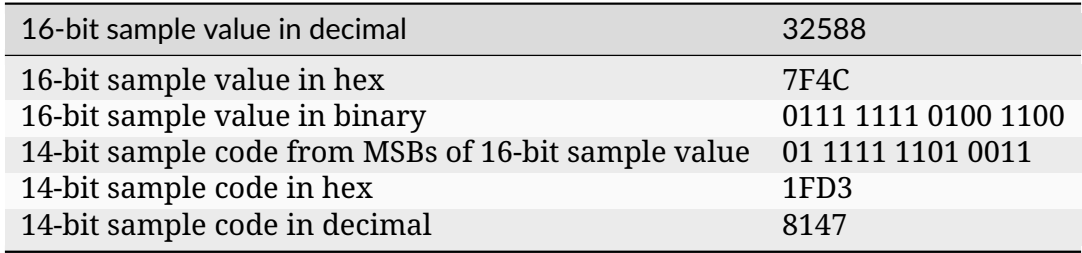

### Converting unsigned 14‐bit sample codes to volts

An unsigned code of 8192 (0x2000) represents ~0V input voltage, 16383 (0x3FFF) represents a positive full-scale input voltage, and 0 represents a negative full-scale input voltage. The following table illustrates how unsigned 14-bit sample codes map to values in volts according to the full-scale input range of an input channel.

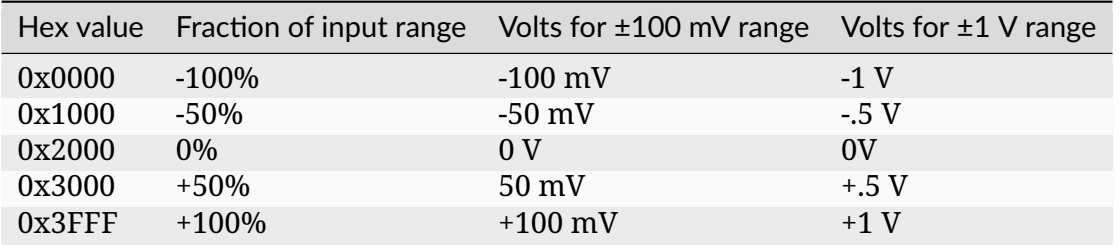

The following code fragment demonstrates how to convert a 2-byte sample value containing an unsigned 14-bit sample code to in volts:

```
double SampleToVoltsU14(U16 sampleValue, double inputRange_volts)
{
 // Right-shift 16-bit sample word by 2 to get 14-bit sample code
 int bitShift = 2;
 U16 sampleCode = sampleValue >> bitShift;
 // AlazarTech digitizers are calibrated as follows
 int bitsPerSample = 14;
 double codeZero = (1 \ll (bitsPerSample - 1)) - 0.5;double codeRange = (1 \ll (bitsPerSample - 1)) - 0.5;
 // Convert sample code to volts
 double sampleVolts = inputRange_volts *((double) (sampleCode - codeZero) / codeRange);
  return sampleVolts;
}
```
# Converting signed 14‐bit sample codes to volts

A signed code of 0 represents ~0V input voltage, 8191 (0x1FFF) represents a positive fullscale input voltage, and –8192 (0x2000) represents a negative full-scale input voltage. The following table illustrates how signed 14-bit sample codes map to values in volts depending on the full-scale input range of the input channel.

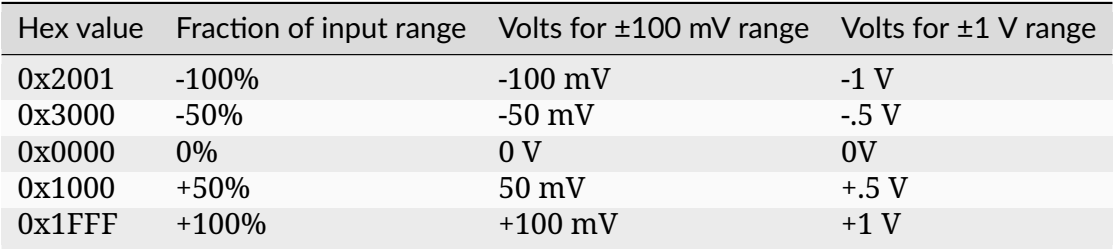

The following code fragment demonstrates how to convert a 2-byte sample value containing a signed 14-bit sample code to in volts:

```
double SampleToVoltsS14(S16 sampleValue, double inputRange_volts)
{
 // Right-shift 16-bit sample word by 2 to get 14-bit sample code
 int bitShift = 2;
 U16 sampleCode = sampleValue >> bitShift;
 // AlazarTech digitizers are calibrated as follows
 int bitsPerSample = 14;
 double codeZero = 0;
 double codeRange = (1 \ll (bitsPerSample - 1)) - 1;// Convert sample code to volts
 double sampleVolts = inputRange_volts *((double) (sampleCode - codeZero) / codeRange);
  return sampleVolts;
}
```
## 16‐bit per sample

### Getting 2‐byte sample values from the buffer

The hexadecimal editor view below displays the first 128-bytes of data in a buffer from a 16-bit digitizer such as the ATS660, ATS9462, ATS9625, or ATS9626.

```
00000 14 80 FB 7F FB 7F 08 80 FB 7F 00 80 02 80 ED 7F
00010 0B 80 FF 7F F8 7F 0B 80 09 80 0E 80 F3 7F FE 7F
00020 14 80 FB 7F FB 7F 08 80 FB 7F 00 80 02 80 ED 7F
00030 0B 80 FF 7F F8 7F 0B 80 09 80 0E 80 F3 7F FE 7F
00040 14 80 FB 7F FB 7F 08 80 FB 7F 00 80 02 80 ED 7F
00050 0B 80 FF 7F F8 7F 0B 80 09 80 0E 80 F3 7F FE 7F
00060 14 80 FB 7F FB 7F 08 80 FB 7F 00 80 02 80 ED 7F
00070 14 80 FB 7F FB 7F 08 80 FB 7F 00 80 02 80 ED 7F
```
Each 16-bit sample value occupies 2 bytes in the buffer, so the figure displays 64 sample values (128 bytes / 2 bytes per sample). The first 2 bytes in the buffer are 0x14 and 0x80. Two-byte samples values are stored in little-endian byte order in the buffer, so the first sample value is 0x8014. The following code fragment demonstrates how to access each 16-bit sample value in a buffer:

```
U16 *pSamples = (U16*)buffer;
for (U32 sample = 0; sample < samplesPerBuffer; sample++)
{
 U16 sampleValue = * pSamples++;
 printf("sample value = %04X\n", sampleValue);
}
```
# Getting 16‐bit sample codes from 16‐bit sample values

A 16-bit sample code is stored in each 16-bit sample value in the buffer. In the example above, the first sample code is 0x8014, or 32788 decimal.

### Converting unsigned 16‐bit sample codes to volts

An unsigned code of  $32768$  (0x8000) represents  $\sim$ 0V input voltage, 65535 (0xFFFF) represents a positive full-scale input voltage, and 0 represents a negative full-scale input voltage. The following table illustrates how unsigned 16-bit sample codes map to values in volts according to the full-scale input range of an input channel.

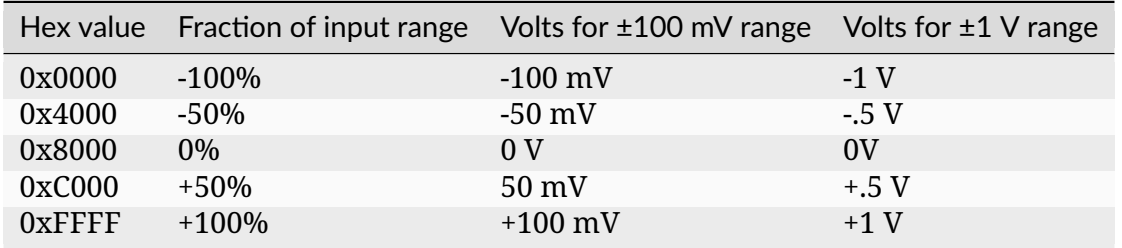

The following code fragment demonstrates how to convert a 2-byte sample value containing an unsigned 16-bit sample code to in volts:

```
double SampleToVoltsU16(U16 sampleValue, double inputRange_volts)
{
 // AlazarTech digitizers are calibrated as follows
 double codeZero = (double) USHRT_MAX/2;
 double codeRange = (double) USHRT_MAX/2;
 // Convert sample code to volts
 double sampleVolts = inputRange_volts *((double) (sampleValue - codeZero) / codeRange);
  return sampleVolts;
}
```
#### Converting signed 16‐bit sample codes to volts

A signed code of 32767 (0x7FFF) represents a positive full-scale input voltage, 0 represents ~0V input voltage, and –32768 (0x8000) represents a negative full-scale input voltage. The following table illustrates how signed 16-bit sample codes map to values in volts according to the full-scale input range of the input channel:

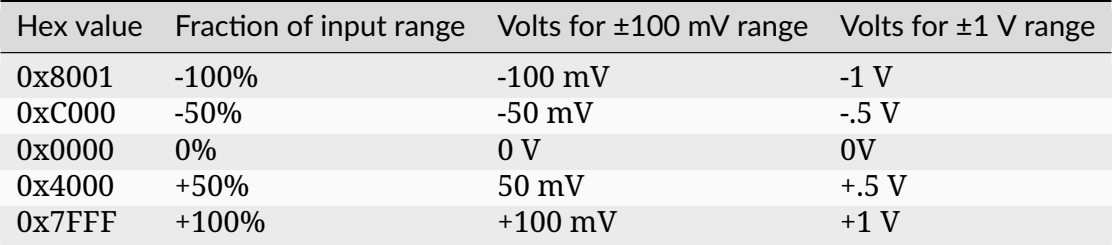

The following code fragment demonstrates how to convert a 2-byte sample word containing a signed 16-bit sample code to in volts:

```
double SampleToVoltsS16(S16 sampleValue, double inputRange_volts)
{
 // AlazarTech digitizers are calibrated as follows
 double codeZero = 0;
 double codeRange = SHRT_MAX;
 // Convert sample code to volts
 double sampleVolts = inputRange_volts *
```
(continues on next page)
(continued from previous page)

```
((double) (sampleCode - codeZero) / codeRange);
return sampleVolts;
```
## 3.5.2 Saving binary files

If an application saves sample data to a binary data file for later processing, it may be possible to improve disk write speeds by considering the following recommendations.

### C/C++ applications

}

If the application is written in  $C/C++$  and is running under Windows, use the Windows CreateFile API with the FILE\_FLAG\_NO\_BUFFERING flag for file I/O, if possible. Sequential disk write speeds are often substantially higher when this option is selected. See "%ATS\_SDK\_DIR%\Samples\DualPort\TS\_DisableFileCache" for a sample program that demonstrates how to use this API to stream data to disk.

#### LabVIEW applications

If the application is written in LabVIEW, or another high-level programming environment, then consider using the AlazarCreateStreamFile() API function. This function creates a binary data file, and enables the API to save each buffer received during an AutoDMA acquisition to this file. The API uses high-performance disk I/O functions that would be difficult to implement in high-level environments like LabVIEW. As a result, it allows an application in such an environment to perform high-performance disk streaming with a single additional function call. The following code fragment outlines how to write a disk streaming application using AlazarCreateStreamFile():

```
// Allow the API to allocate and manage AutoDMA buffers
flags |= ADMA_ALLOC_BUFFERS;
// Configure the board to make an AutoDMA acquisition
AlazarBeforeAsyncRead(
 handle, // HANDLE -- board handle
 channelMask, // U32 -- enabled channel mask
 -(long)preTriggerSamples, // long -- trigger offset
 samplesPerRecord, // U32 -- samples per record
 recordsPerBuffer, // U32 -- records per buffer
 recordsPerAcquisition, // U32 -- records per acquisition
 flags // U32 -- AutoDMA mode and options
 );
// Create a binary data file, and enable the API save each
// AutoDMA buffer to this file.
AlazarCreateStreamFile(handle, "data.bin");
```
(continues on next page)

(continued from previous page)

```
// Arm the board to begin the acquisition
AlazarStartCapture(handle);
// Wait for each buffer in the acquisition to be filled
RETURN_CODE retCode = ApiSuccess;
while (retCode == ApiSuccess) {
 // Wait for the board to receive sufficient trigger
 // events to fill an internal buffer.
 // The API will save the buffer to a binary data file,
 // but will not copy any data into our buffer.
 retCode =
 AlazarWaitNextAsyncBufferComplete(
   handle, // HANDLE -- board handle
   NULL, // void* -- buffer to receive data
   0, // U32 -- bytes to copy into buffer
   timeout_ms // U32 -- time to wait for buffer
   );
}
// Abort the acquisition and release resources.
// This function must be called after an acquisition.
AlazarAbortAsyncRead(boardHandle);
```
See "%ATS\_SDK\_DIR%\Samples\DualPort\CS\_CreateStreamFile" for a full sample program that demonstrates how to stream sample data to disk using AlazarCreateStreamFile().

## **CHAPTER**

## FOUR

# ALAZARDSP API DOCUMENTATION

This document presents the AlazarDSP API that allows accessing the on-board digital signal processing (DSP) features provided with some AlazarTech digitizers. Knowledge of the ATS-SDK API is required to take full advantage of the information presented here.

## 4.1 Introduction

## 4.1.1 On‐FPGA FFT Overview

The first DSP module to make it into AlazarDSP is a Fast Fourier Transform (FFT) block implemented in ATS9350, ATS9351, ATS9352, ATS9353, ATS9360, ATS9364, ATS9370, ATS9371 and ATS9373. This is a very versatile module that allows its users to compute the Fourier Transform of the input signal acquired on channel A, and to retrieve the processed data in a variety of output formats. The acquired records can be padded then multiplied with a complex window function before going in the FFT processing block. The resulting data can optionally be scaled to get its logarithm. The nature of the output data can be chosen (amplitude, real, imaginary), and it is then possible to set the output format from a variety of combinations (floating point, 32-bit unsigned integer, etc.). Lastly, it is possible to get at the output either FFT data, raw (time domain) data or both. The following diagram is a high-level overview of the FFT processing module.

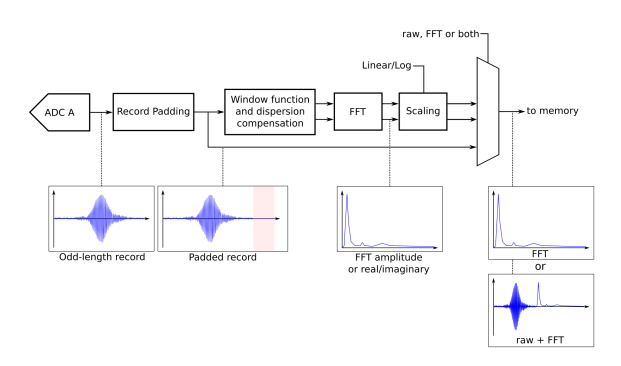

## 4.1.2 General Programming Concepts

All the functions from the AlazarDSP module are defined in AlazarDSP. h, and are implemented in the usual ATSApi library (ATSApi.dll under Windows, and libATSApi.so under Linux).

Function are prefixed either with AlazarDSP if they apply to any DSP block, or by AlazarFFT if they are specific to fast Fourier transform modules.

The AlazarDSP API introduces a new type called dsp\_module\_handle, which represents a DSP module within a digitizer. Depending on their scope, function calls either require a board or a DSP module handle to be passed.

**Note:** The AlazarDSP functions *must* be used in the context of AutoDMA NPT applications.

## 4.1.3 Transition From Time‐Domain Acquisitions

This section details all the steps that are required to take a working AutoDMA NPT program and turn it into a FFT program. These code samples can be found in AlazarTech's [ATS-SDK](ftp://release@ftp.alazartech.com/Outgoing/Windows/ATS-SDK)

Function calls to the AlazarTech API are usually split into two categories: board configuration and data acquisition. This is best seen in the code samples provided with the ATS-SDK, where this separation is shown by sub-routines. Most of the AlazarDSP function calls fall into the second category. This means that the board configuration routine of the existing code samples is left mostly untouched.

Programs that use the AlazarDSP API need to get the handle of the DSP module they want to use. This is done by calling AlazarDSPGetModules(). Information about the DSP module can be retrieved at any time using AlazarDSPGetInfo().

The board configuration section is left untouched when compared to a standard AutoDMA NPT acquisition.

In the data acquisition section, the following changes must be made:

- 1. AlazarSetRecordSize() is not called. This function is called internally by AlazarFFT-Setup().
- 2. AlazarFFTSetup() is called before AlazarBeforeAsyncRead() and *before* allocating the DMA buffers. This is due to the fact that the number of bytes of data returned by the FFT engine may vary from one mode to the next, e.g. U16 log of amplitude output, U32 real part, etc. AlazarFFTSetup() returns the effective number of bytes per record that need to be allocated and passed to AlazarBeforeAsyncRead()
- 3. AlazarBeforeAsyncRead() is called by passing:
	- a. The number of *bytes* per record to the fourth parameter (*SamplesPerRecord*)
	- b. 0x7FFFFFFF to *RecordsPerAcquisition*
- 4. AlazarWaitAsyncBufferComplete() is replaced with AlazarDSPGetBuffer().

5. AlazarAbortAsyncRead() is replaced with AlazarDSPAbortCapture().

# 4.2 Detailed Description

## 4.2.1 DSP Module Variations

Features offered by DSP processing modules can vary from one board to another. An example of such variation is the maximum record size, which is generally lower on ATS9350 than on other board models. In order to query these information at runtime, AlazarDSP offers the AlazarDSPGetInfo() function. A generic interface to retrieve parameters has also been added with AlazarDSPGetParameterU32(). Each call to this function allows to retrieve one attribute of a DSP module. Available attributes to query are listed in DSP\_PARAMETERS.

In addition, FFT module have specific parameters that are not indicated by AlazarDSPGet-Info(). For these modules, another introspection method is AlazarFFTGetMaxTriggerRepeatRate(). The maximum FFT input length can be read from the maxLength output parameter of AlazarDSPGetInfo().

## 4.2.2 FFT Module Output Data

The output data format of the FFT module is determined by the outputFormat parameter to AlazarFFTSetup(). This parameter can be any element of the FFT\_OUTPUT\_FORMAT enumeration except FFT\_OUTPUT\_FORMAT\_RAW\_PLUS\_FFT, optionnaly OR'ed with FFT\_OUTPUT\_FORMAT\_RAW\_PLUS\_FFT. The meaning of each element is described in FFT\_OUTPUT\_FORMAT.

If the RAW + FFT mode is selected, a number of samples that correspond to the FFT length is prepended to each record during the output. These samples contain the acquired timedomain data in U16 format, followed with padding to bring the number of samples to the FFT input length.

On the board, the Fourier Transform output is a 53-bit unsigned integer that gets converted in various blocks to match the requested output format. Along the conversion, it is possible to set a scaling a slicing parameter. These values are set to sane default in AlazarFFTSetup(). It is possible however for users to change these values manually, using the AlazarFFT-SetScalingAndSlicing() function. The block diagram below shows where the conversions happen.

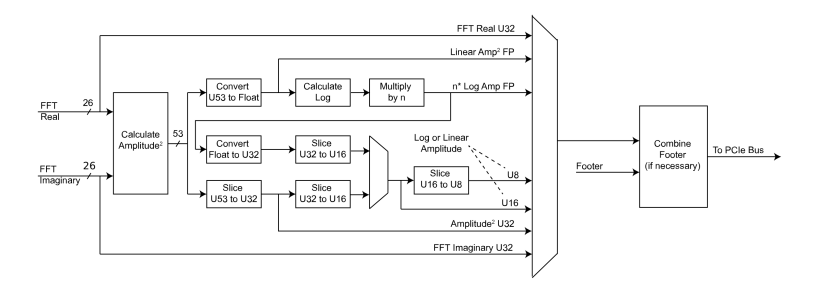

## 4.2.3 Background Subtraction

Starting with version 4.6, the on-FPGA FFT module offers a background subtraction feature. A record to subtract is downloaded on the board with AlazarFFTBackgroundSubtractionSetRecordS16(), and the feature is activated by AlazarFFTBackgroundSubtractionSetEnabled().

Once background subtraction is enabled, the background is subtracted to all acquired timedomain records before they are sent in the FFT processing module.

It is not necessary to re-download the background record in between multiple acquisitions in the same program. The downloaded record remains on the board. On the other hand, the default background record should not be assumed to be made of zeros. As the values *can* remain in the board, even after a reboot of the computer.

For 12-bit digitizers, the record is downloaded at 16 bits per sample, but only the 12 most significant bits are actually used. The 4 least significant bits are discarded. This behavior is consistent with the way the boards acquire and send data back to user applications.

## **CHAPTER**

# ADVANCED TOPICS

# 5.1 External clock issues for OCT applications

The external clocking feature of AlazarTech boards is commonly used in Optical Coherence Tomography (OCT) applications, where swept laser sources generate a signal to be used for clocking the acquisition. However, in some cases the external clock signal does not meet the requirements of the digitizers, which can lead to various issues. This section discusses the steps that need to be taken to diagnose and troubleshoot external clock problems.

## 5.1.1 Diagnose external clock issues

External clock issues can be of two natures; trigger jumps, or unexpected (glitchy) acquired data. These issues can also arise as the result of a board misconfiguration (bad record length, bad trigger configuration…). Before proceeding with the external clock troubleshooting, you *must* ensure that the external clock is indeed the cause of your problems. One way to do that is to make sure that your acquisition works fine when using the internal clock. Another way is to reproduce your acquisition configuration in AlazarDSO, and make sure that the problem also shows up there. Once having made sure that the external clock is the issue, the next step is to identify the problematic regions of the signal. To do this, please acquire a few record acquisition cycles (laser sweeps) with a high speed oscilloscope (ideally 20GS/s, 4GHz), and to send the results to us.

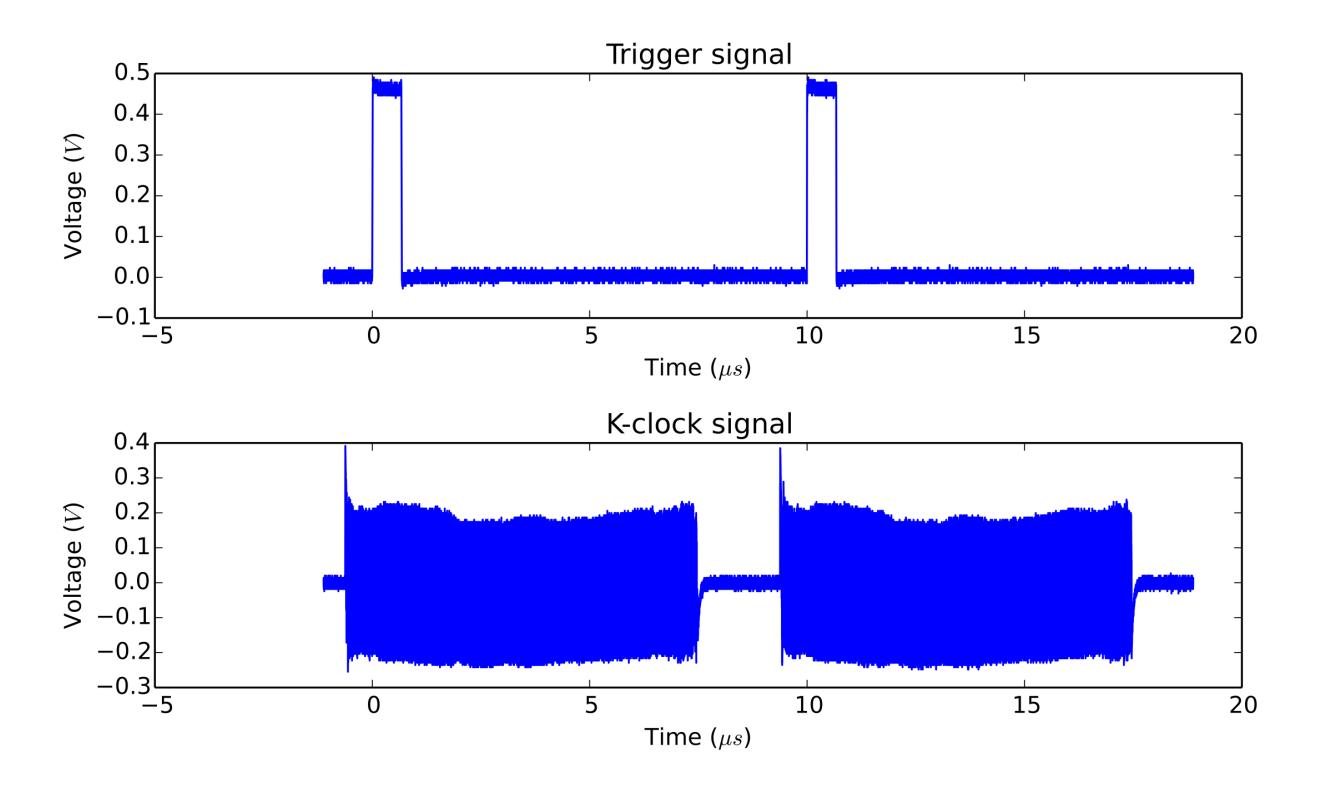

Fig. 1: External Clock Measurement

Here is an example of an external clock analysis plot, annotated to show the problem:

<span id="page-81-1"></span>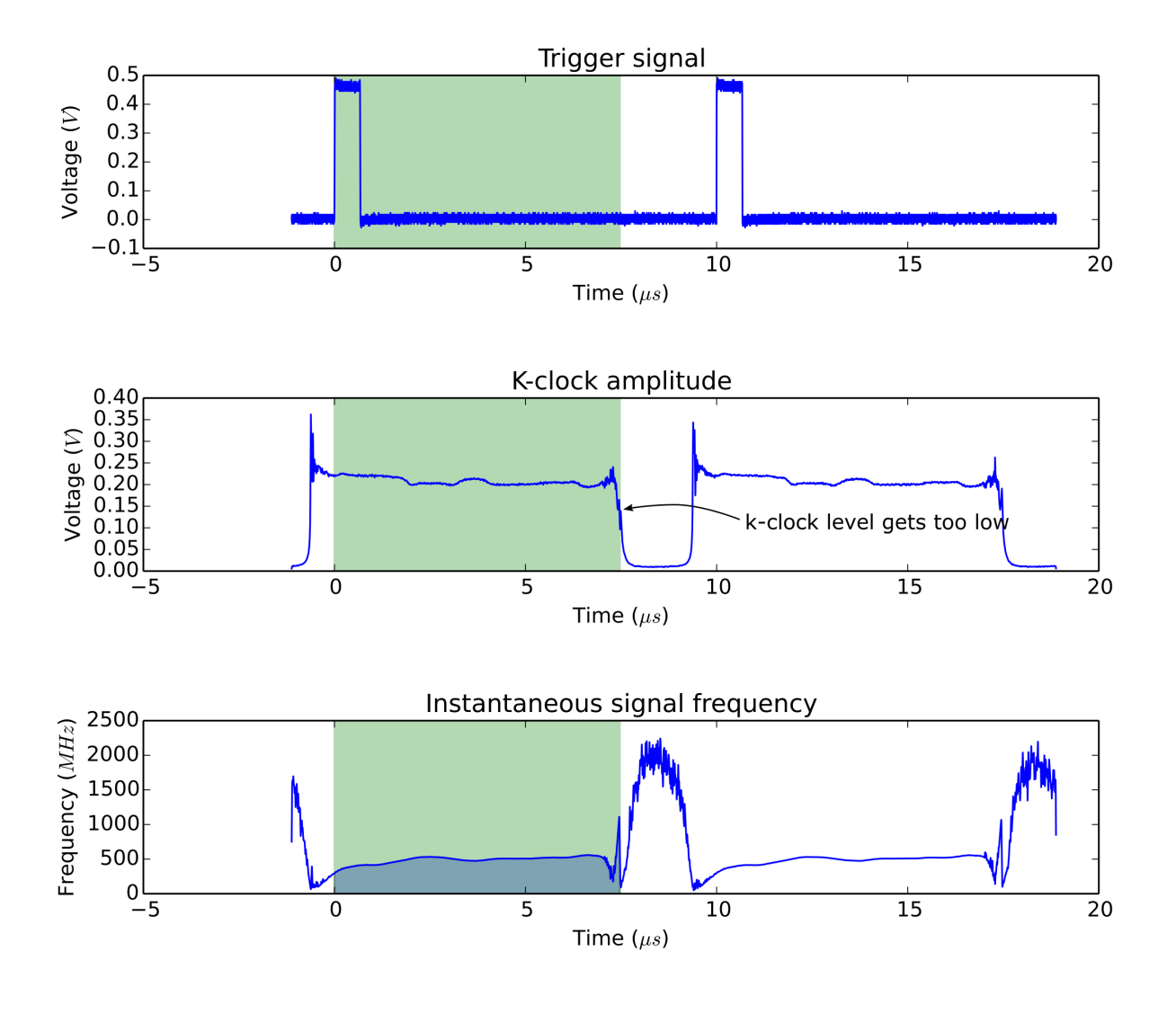

Fig. 2: Example of external clock analysis

## **5.1.2 Using AlazarOCTIgnoreBadClock() to solve external clock issues**

Some AlazarTech digitizers support a feature called *OCT Ignore Bad Clock*, which can be used to make the board *ignore* the external clock signal for a given period of time. This can be used if the external clock signal is bad when the board is not acquiring data. Note that the external clock signal *must* be good when trigger events are received, and when the board needs to acquire data.

In order to activate *OCT Ignore Bad Clock*, customers must first measure how long the external clock signal is *good*[1](#page-81-0) after the trigger event, and how long it is bad. For example, the data of the *[Example of external clock analysis](#page-81-1)* figure shows that the clock signal stays good

<span id="page-81-0"></span> $1$  The external clock signal is considered good when it meets the digitizer's specified limits in terms of amplitude and frequency. The limits can be found on the digitizer's datasheet.

for  $\sim$ 7.5 $\mu$ s, then goes bad for  $\sim$ 2 $\mu$ s.

The values of "good clock duration" and "bad clock duration" must add up to less than the trigger period, to ensure that the board is back to accepting the external clock before each trigger event. As an example, the data of the *[Example of external clock analysis](#page-81-1)* shows that the trigger period is 10µs. This is compatible with choosing values of 7.5µs and 2µs for good and bad clock durations respectively.

Once these values are known, the only change that is required to add *OCT Ignore Bad Clock* to an existing application is to call AlazarOCTIgnoreBadClock() in the board configuration section of the application.

# 5.2 Multi‐Threading Considerations

It is possible to use ATSApi in the context of a multi-threaded program. However, all calls to functions exported by ATSApi should be done from a single, long-lived thread. None of the APIs exported by ATSApi are thread-safe, which means that calling multiple functions simultaneously from multiple threads triggers undefined behaviour. The thread used for communication with ATSApi must not be created or destroyed during the process of an acquisition, since the operating system is notified of these events and causes critical resources to be cleared.

A common paradigm for applications using ATSApi is to dedicate a worker thread to communication with ATSApi, and to use a message queue for this thread to communicate safely with the rest of the application.

## **CHAPTER**

# API REFERENCE

### Board configuration functions:

- [AlazarConfigureAuxIO\(\)](#page-99-0)
- [AlazarConfigureLSB\(\)](#page-101-0)
- [AlazarConfigureSampleSkipping\(\)](#page-104-0)
- [AlazarInputControl\(\)](#page-168-0)
- [AlazarInputControlEx\(\)](#page-176-0)
- [AlazarOCTIgnoreBadClock\(\)](#page-177-0)
- [AlazarSetADCBackgroundCompensation\(\)](#page-189-0)
- [AlazarSetBWLimit\(\)](#page-189-1)
- [AlazarSetCaptureClock\(\)](#page-190-0)
- [AlazarSetExternalClockLevel\(\)](#page-196-0)

#### Generic acquisition functions:

- [AlazarResetTimeStamp\(\)](#page-188-0)
- [AlazarSetRecordSize\(\)](#page-201-0)

#### Dual-port acquisition functions:

- [AlazarAbortAsyncRead\(\)](#page-85-0)
- [AlazarAllocBufferU16\(\)](#page-86-0)
- [AlazarAllocBufferU16Ex\(\)](#page-86-1)
- [AlazarAllocBufferU8\(\)](#page-87-0)
- [AlazarAllocBufferU8Ex\(\)](#page-87-1)
- [AlazarAsyncRead\(\)](#page-88-0)
- [AlazarBeforeAsyncRead\(\)](#page-89-0)
- [AlazarCreateStreamFileA\(\)](#page-109-0)

#### Single-port acquisition functions:

- [AlazarAbortCapture\(\)](#page-85-1)
- [AlazarBusy\(\)](#page-98-0)
- [AlazarConfigureRecordAverage\(\)](#page-102-0)
- [AlazarGetStatus\(\)](#page-162-0)
- [AlazarSetExternalTrigger\(\)](#page-197-0)
- [AlazarSetParameter\(\)](#page-199-0)
- [AlazarSetParameterLL\(\)](#page-199-1)
- [AlazarSetParameterUL\(\)](#page-200-0)
- [AlazarSetTriggerDelay\(\)](#page-202-0)
- [AlazarSetTriggerOperation\(\)](#page-203-0)
- [AlazarSetTriggerOperationForScan](#page-207-0)[ning\(\)](#page-207-0)
- [AlazarSetTriggerTimeOut\(\)](#page-208-0)
- [AlazarSleepDevice\(\)](#page-209-0)
- [AlazarStartCapture\(\)](#page-210-0)
- [AlazarCreateStreamFileW\(\)](#page-110-0)
- [AlazarFreeBufferU16\(\)](#page-142-0)
- [AlazarFreeBufferU16Ex\(\)](#page-143-0)
- [AlazarFreeBufferU8\(\)](#page-143-1)
- [AlazarFreeBufferU8Ex\(\)](#page-143-2)
- [AlazarPostAsyncBuffer\(\)](#page-179-0)
- [AlazarWaitAsyncBufferComplete\(\)](#page-211-0)
- [AlazarWaitNextAsyncBufferComplete\(\)](#page-212-0)
- [AlazarGetTriggerAddress\(\)](#page-163-0)
- [AlazarGetTriggerTimestamp\(\)](#page-165-0)
- [AlazarGetWhoTriggeredBySystemHan](#page-165-1)[dle\(\)](#page-165-1)
- [AlazarGetWhoTriggeredBySystemID\(\)](#page-166-0)
- [AlazarHyperDisp\(\)](#page-167-0)
- [AlazarRead\(\)](#page-185-0)

#### DSP functions:

- [AlazarDSPAbortCapture\(\)](#page-111-0)
- [AlazarDSPGenerateWindowFunction\(\)](#page-111-1)
- [AlazarDSPGetBuffer\(\)](#page-113-0)
- [AlazarDSPGetInfo\(\)](#page-114-0)
- [AlazarDSPGetModules\(\)](#page-115-0)
- [AlazarDSPGetNextBuffer\(\)](#page-116-0)

#### on-FPGA FFT functions:

- [AlazarFFTBackgroundSubtractionGe](#page-133-0)[tRecordS16\(\)](#page-133-0)
- [AlazarFFTBackgroundSubtractionSetEn](#page-133-1)[abled\(\)](#page-133-1)
- [AlazarFFTBackgroundSubtractionSe](#page-134-0)[tRecordS16\(\)](#page-134-0)

#### Miscellaneous functions:

- [AlazarBoardsFound\(\)](#page-97-0)
- [AlazarBoardsInSystemByHandle\(\)](#page-97-1)
- [AlazarBoardsInSystemBySystemID\(\)](#page-98-1)
- [AlazarCoprocessorDownloadA\(\)](#page-107-0)
- [AlazarCoprocessorDownloadW\(\)](#page-107-1)
- [AlazarCoprocessorRegisterRead\(\)](#page-108-0)
- [AlazarCoprocessorRegisterWrite\(\)](#page-108-1)
- [AlazarErrorToText\(\)](#page-121-1)
- [AlazarExtractFFTNPTFooters\(\)](#page-129-0)
- [AlazarExtractTimeDomainNPTFooters\(\)](#page-132-0)
- [AlazarForceTrigger\(\)](#page-141-0)
- [AlazarForceTriggerEnable\(\)](#page-142-1)
- [AlazarGetBoardBySystemHandle\(\)](#page-144-0)
- [AlazarGetBoardBySystemID\(\)](#page-144-1)
- [AlazarGetBoardKind\(\)](#page-145-0)
- [AlazarGetBoardRevision\(\)](#page-150-0)

Deprecated functions:

- AlazarOpen
- AlazarClose
- AlazarExtractNPTFooters
- [AlazarReadEx\(\)](#page-187-0)
- [AlazarSetRecordCount\(\)](#page-200-1)
- [AlazarTriggered\(\)](#page-210-1)
- [AlazarDSPGetParameterFloat\(\)](#page-117-0)
- [AlazarDSPGetParameterS32\(\)](#page-118-0)
- [AlazarDSPGetParameterU32\(\)](#page-119-0)
- [AlazarDSPSetParameterFloat\(\)](#page-120-0)
- [AlazarDSPSetParameterS32\(\)](#page-120-1)
- [AlazarDSPSetParameterU32\(\)](#page-121-0)
- [AlazarFFTGetMaxTriggerRepeatRate\(\)](#page-134-1)
- [AlazarFFTSetScalingAndSlicing\(\)](#page-136-0)
- [AlazarFFTSetup\(\)](#page-139-0)
- [AlazarFFTSetWindowFunction\(\)](#page-138-0)
- [AlazarFFTSetGainAndOffset\(\)](#page-135-0)
- [AlazarGetCPLDVersion\(\)](#page-150-1)
- [AlazarGetChannelInfo\(\)](#page-151-0)
- [AlazarGetChannelInfoEx\(\)](#page-152-0)
- [AlazarGetDriverVersion\(\)](#page-152-1)
- [AlazarGetFPGAVersion\(\)](#page-153-0)
- [AlazarGetMaxRecordsCapable\(\)](#page-154-0)
- [AlazarGetParameter\(\)](#page-155-0)
- [AlazarGetParameterLL\(\)](#page-159-0)
- [AlazarGetParameterUL\(\)](#page-159-1)
- [AlazarGetSDKVersion\(\)](#page-161-0)
- [AlazarGetSystemHandle\(\)](#page-163-1)
- [AlazarNumOfSystems\(\)](#page-177-1)
- [AlazarQueryCapability\(\)](#page-180-0)
- [AlazarQueryCapabilityLL\(\)](#page-185-1)
- [AlazarSetLED\(\)](#page-198-0)
- AlazarExtractNPTFootersEx
- AlazarExtractFFTNPTFooters
- AlazarExtractTimeDomainNPTFooters

# 6.1 AlazarAbortAsyncRead

## 6.1.1 Function Syntax

<span id="page-85-2"></span><span id="page-85-0"></span>*[RETURN\\_CODE](#page-122-0)* AlazarAbortAsyncRead(HANDLE handle)

Aborts a dual-port acquisition, and any in-process DMA transfers.

## **Remark**

If you have started an acquisition and/or posted DMA buffers to a board, you *must* call *[AlazarAbortAsyncRead\(\)](#page-85-2)* before your application exits. If you do not, when your program exists, Microsoft Windows may stop with a blue screen error number 0x000000CB (DRIVER\_LEFT\_LOCKED\_PAGES\_IN\_PROCESS). Linux may leak the memory used by the DMA buffers.

**Note:** This function is part of the dual-port API. It should be used only in this context. To abort single-port acquisitions using, see *[AlazarAbortCapture\(\)](#page-85-3)*.

## **Parameters**

• handle – **[in]** Handle to board

## **Returns**

*[ApiSuccess](#page-122-1)* upon success, or an error code. See *[RETURN\\_CODE](#page-122-2)* for more detailed information.

## 6.1.2 LabVIEW Block Diagram

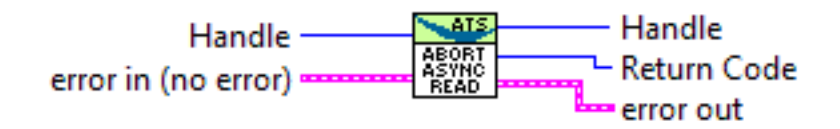

# 6.2 AlazarAbortCapture

## 6.2.1 Function Syntax

<span id="page-85-3"></span><span id="page-85-1"></span>*[RETURN\\_CODE](#page-122-0)* AlazarAbortCapture(HANDLE handle)

Abort an acquisition to on-board memory.

**Note:** This function is part of the single-port API. It should be used only in this context. To abort dual-port acquisitions, see *[AlazarAbortAsyncRead\(\)](#page-85-2)*.

### **Parameters**

• handle – **[in]** Board handle

### **Returns**

*[ApiSuccess](#page-122-1)* upon success, or an error code. See *[RETURN\\_CODE](#page-122-2)* for more detailed information.

## 6.2.2 LabVIEW Block Diagram

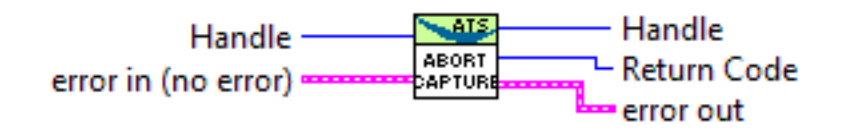

# 6.3 AlazarAllocBufferU16

## 6.3.1 Function Syntax

<span id="page-86-2"></span><span id="page-86-0"></span>U16 \*AlazarAllocBufferU16(HANDLE handle, U32 byteCount) Allocates a buffer for DMA transfer for an 16-bit digitizer.

#### **Remark**

The buffer must be freed using *[AlazarFreeBufferU16\(\)](#page-142-2)*

## **Parameters**

- handle **[in]** Handle to board
- byteCount **[in]** Buffer size in bytes

#### **Returns**

If the function is successful, it returns the base address of a page-aligned buffer in the virtual address space of the calling process. If it fails, it returns NULL.

# 6.4 AlazarAllocBufferU16Ex

## 6.4.1 Function Syntax

<span id="page-86-1"></span>U16 \*AlazarAllocBufferU16Ex(HANDLE handle, U64 byteCount)

This function acts like *[AlazarAllocBufferU16\(\)](#page-86-2)* and additionally allows allocation of a buffer over 4GS for DMA transfer for an 16-bit digitizer.

#### **Remark**

The buffer must be freed using *[AlazarFreeBufferU16Ex\(\)](#page-143-3)*

#### **Parameters**

- handle **[in]** Handle to board
- byteCount **[in]** Buffer size in bytes

#### **Returns**

If the function is successful, it returns the base address of a page-aligned buffer in the virtual address space of the calling process. If it fails, it returns NULL.

## 6.5 AlazarAllocBufferU8

## 6.5.1 Function Syntax

# <span id="page-87-2"></span><span id="page-87-0"></span>U8 \*AlazarAllocBufferU8(HANDLE handle, U32 byteCount)

Allocates a buffer for DMA transfer for an 8-bit digitizer.

### **Remark**

The buffer must be freed using *[AlazarFreeBufferU8\(\)](#page-143-4)*

#### **Parameters**

- handle **[in]** Handle to board
- byteCount **[in]** Buffer size in bytes

#### **Returns**

If the function is successful, it returns the base address of a page-aligned buffer in the virtual address space of the calling process. If it fails, it returns NULL.

# 6.6 AlazarAllocBufferU8Ex

## 6.6.1 Function Syntax

<span id="page-87-1"></span>U8 \*AlazarAllocBufferU8Ex(HANDLE handle, U64 byteCount)

This function acts like *[AlazarAllocBufferU8\(\)](#page-87-2)* and additionally allows allocation of a buffer over 4GS for DMA transfer for an 8-bit digitizer.

## **Remark**

The buffer must be freed using *[AlazarFreeBufferU8Ex\(\)](#page-143-5)*

### **Parameters**

- handle **[in]** Handle to board
- byteCount **[in]** Buffer size in bytes

#### **Returns**

If the function is successful, it returns the base address of a page-aligned buffer in the virtual address space of the calling process. If it fails, it returns NULL.

# 6.7 AlazarAsyncRead

## 6.7.1 Function Syntax

### <span id="page-88-1"></span><span id="page-88-0"></span>*[RETURN\\_CODE](#page-122-0)* AlazarAsyncRead(HANDLE handle, void \*buffer, U32 bytesToRead, OVERLAPPED \*overlapped)

Adds a buffer to the end of a list of available buffers to be filled by the board. When the board receives sufficient trigger events to fill the buffer, the event in the OVERLAPPED will be set to the signaled state.

You must call *[AlazarBeforeAsyncRead\(\)](#page-89-1)* before calling *[AlazarAsyncRead\(\)](#page-88-1)*.

The bytesToRead parameter must be equal to the product of the number of bytes per record, the number of records per buffer and the number of enabled channels. If record headers are enabled, the number of bytes per record must include the size of the record header (16 bytes).

## **Remark**

*[AlazarAsyncRead\(\)](#page-88-1)* is only available under Windows

**Warning:** You must call *[AlazarAbortAsyncRead\(\)](#page-85-2)* before your application exits if you have called *[AlazarAsyncRead\(\)](#page-88-1)* and buffers are pending.

## **Parameters**

- handle **[in]** Handle to board
- buffer **[in]** Pointer to a buffer to receive sample data from the digitizer board
- bytesToRead **[in]** Number of bytes to read from the board
- overlapped **[in]** Pointer to an OVERLAPPED structure. The event in thestructure is set to the signaled state when the read operation completes.

### **Returns**

If the function succeeds in adding the buffer to end of the list of buffers available to be filled by the board, it returns *[ApiDmaPending](#page-126-0)*. When the board fills the buffer, the event in the OVERLAPPED structure is set to the signaled state.

## **Returns**

If the function fails because the board overflowed its on board memory, it returns *[ApiBufferOverflow](#page-125-0)*. The board may overflow its on board memory because the rate at which it is acquiring data is faster than the rate at which it is transferring data from on-board memory to host memory. If this is the case, try reducing the sample rate, number of enabled channels, or amount of time spent processing each buffer.

## **Returns**

If the function fails because the buffer is too large for the driver or operating system to prepare for scatter-gather DMA transfer, it returns *[Api-](#page-126-1)[LockAndProbePagesFailed](#page-126-1)*. Try reducing the size of each buffer, or reducing the number of buffers queued by the application.

## **Returns**

If the function fails for some other reason, it returns an error code that indicates the reason that it failed. See *[RETURN\\_CODE](#page-122-2)* for more information.

# 6.8 AlazarBeforeAsyncRead

## 6.8.1 Function Syntax

<span id="page-89-1"></span><span id="page-89-0"></span>*[RETURN\\_CODE](#page-122-0)* AlazarBeforeAsyncRead(HANDLE handle, U32 channelSelect, long transferOffset, U32 transferLength, U32 recordsPerBuffer, U32 recordsPerAcquisition, U32 flags)

Configure a board to make an asynchronous AutoDMA acquisition.

In non-DSP mode, when record headers are not enabled, the total number of bytes per AutoDMA buffer is given by:

bytesPerBuffer = bytesPerSample  $*$  samplesPerRecord  $*$  recordsPerBuffer;

When record headers are enabled, the formula changes to:

```
bytesPerBuffer = (16 + bytesPerSample * samplesPerRecord) *recordsPerBuffer;
```
For best performance, AutoDMA parameters should be selected so that the total number of bytes per buffer is greater than about 1 MB. This allows for relatively long DMA transfer times compared to the time required to prepare a buffer for DMA transfer and re-arm the DMA engines.

ATS460, ATS660 and ATS860 digitizer boards require that AutoDMA parameters be selected so that the total number of bytes per buffer is less than 4 MB. Other boards require that the total number of bytes per buffer be less than 64 MB. It is however recommended to keep the DMA buffer size below 16 MB for all boards.

#### **Remark**

transferLength must meet certain alignment criteria which depend on the board model and the acquisition type. Please refer to board-specific documentation for more information.

#### **Remark**

recordsPerBuffer must be set to 1 in continuous streaming and triggered streaming AutoDMA modes.

#### **Remark**

recordsPerAcquisition must be 0x7FFFFFFF in Continuous Streaming and Triggered Streaming modes. The acquisition runs continuously until *[AlazarAbortA](#page-85-2)[syncRead\(\)](#page-85-2)* is called. In other modes, it must be either:

- A multiple of recordsPerBuffer
- 0x7FFFFFFF to indicate that the acquisition should continue indefinitely.

### **Parameters**

- handle **[in]** Handle to board
- channelSelect **[in]** Select the channel(s) to control. This can be one or more of the channels of *[ALAZAR\\_CHANNELS](#page-169-0)*, assembled with the OR bitwise operator.
- transferOffset **[in]** Specify the first sample from each on-board record to transfer from on-board to host memory. This value is a sample relative to the trigger position in an on-board record.
- transferLength **[in]** Specify the number of samples from each record to transfer from on-board to host memory. In DSP-mode, it takes the number of bytes instead of samples. See remarks.
- recordsPerBuffer **[in]** The number of records in each buffer. See remarks.
- recordsPerAcquisition **[in]** The number of records to acquire during one acquisition. Set this value to 0x7FFFFFFF to acquire indefinitely until the acquisition is aborted. This parameter is ignored in Triggered Streaming and Continuous Streaming modes. See remarks.
- flags **[in]** Specifies AutoDMA mode and option. Must be one element of *[ALAZAR\\_ADMA\\_MODES](#page-91-0)* combined with zero or more element(s) of *[ALAZAR\\_ADMA\\_FLAGS](#page-92-0)* using the bitwise OR operator.

#### **Returns**

*[ApiSuccess](#page-122-1)* upon success, or an error code. See *[RETURN\\_CODE](#page-122-2)* for more detailed information.

## 6.8.2 LabVIEW Block Diagram

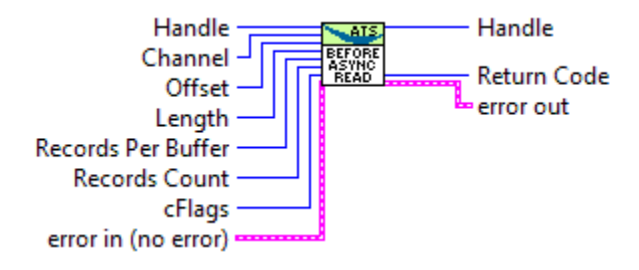

## 6.8.3 Related Enumerations

<span id="page-91-0"></span>enum ALAZAR\_ADMA\_MODES

AutoDMA acquisition modes. See *[AlazarBeforeAsyncRead\(\)](#page-89-1)*.

*Values:*

#### enumerator ADMA\_TRADITIONAL\_MODE

0x00000000 Acquire multiple records: one per trigger event. Each record may include pre-and post-trigger samples, and a record header that includes its trigger timestamp. If a board has on-board memory and sample interleave is not enabled, each buffer will contain samples organized as follows: R1A, R1B, R2A, R2B ...

If a board does not have on-board memory, or sample interleave is enabled, the buffer will contain samples organized as follows: R1[AB...], R2[AB...] ...

## enumerator ADMA\_CONTINUOUS\_MODE

0x00000100 Acquire a single, gapless record spanning multiple buffers. Do not wait for trigger event before starting the acquisition.

If a board has on-board memory and sample interleave is not enabled, each buffer will contain samples organized as follows: R1A, R1B.

If a board does not have on-board memory, or sample interleave is enabled, the buffer will contain samples organized as follows: R1[AB...]

#### enumerator ADMA\_NPT

0x00000200 Acquire multiple records: one per trigger event. Each record contains only post- trigger samples.

If a board has on-board memory and sample interleave is not enabled, each buffer will contain samples organized as follows: R1A, R2A, ... R1B, R2B ...

If a board does not have on-board memory, or sample interleave is enabled, the buffer will contain samples organized as follows:  $R1[AB...]$ ,  $R2[AB...]$ ...

enumerator ADMA\_TRIGGERED\_STREAMING

0x00000400 Acquire a single, gapless record spanning multiple buffers. Wait for a trigger event before starting the acquisition.

If a board has on-board memory and sample interleave is not enabled, each buffer will contain samples organized as follows: R1A, R1B.

If a board does not have on-board memory, or sample interleave is enabled, the buffer will contain samples organized as follows: R1[AB...]

### <span id="page-92-0"></span>enum ALAZAR\_ADMA\_FLAGS

AutoDMA acquisition options. See *[AlazarBeforeAsyncRead\(\)](#page-89-1)*.

*Values:*

### enumerator ADMA\_EXTERNAL\_STARTCAPTURE

0x00000001 The acquisition only starts when *[AlazarStartCapture\(\)](#page-210-2)* is called if this flag is set. Otherwise, it starts before the current function returns.

## enumerator ADMA\_ENABLE\_RECORD\_HEADERS

0x00000008 If this flag is set, precede each record in each buffer with a 16-byte header that includes the record's trigger timestamp.

Note that this flag can only be used in "traditional" AutoDMA mode. Record headers are not available in NPT, streaming, or triggered streaming modes.

## <span id="page-92-1"></span>enumerator ADMA\_ALLOC\_BUFFERS

0x00000020 If this flag is set, the API will allocate and manage a list of DMA buffers. This flag may be used by LabVIEW, and in other high-level development environments, where it may be more convenient for the application to let the API manage a list of DMA buffers, and to receive a copy of data in an application buffer. When this flag is set, the application must call *[AlazarWaitNextAsyncBufferCom](#page-212-1)[plete\(\)](#page-212-1)* to wait for a buffer to complete and receive a copy of the data. The application can specify the number of DMA buffers for the API to allocate by calling AlazarSetParameter with the parameter *[SETGET\\_ASYNC\\_BUFFCOUNT](#page-156-0)* before calling AlazarBeforeAsyncRead.

#### enumerator ADMA\_FIFO\_ONLY\_STREAMING

0x00000800 Enable the board to data from its on-FPGA FIFO rather than from onboard memory. When the flag is set, each buffer contains data organized as follows: R0[ABAB...], R1[ABAB...], R2[ABAB] .... That is, each sample from CH A is followed by a sample from CH B.

When this flag is not set, each record in a buffer contains a contiguous array of samples for CH A followed by a contiguous array of samples for CH B, where the record arrangement depends on the acquisition mode. Note that this flag must be set if your board does not have on-board memory. For example, an ATS9462- FIFO requires this flag. Also note that this flag must not be set if your board has on-board memory.

#### enumerator ADMA\_INTERLEAVE\_SAMPLES

0x00001000 Enable a board to interleave samples from both digitizer channels in dual-channel acquisition mode. This results in higher data transfer rates on boards that support this option.

Note that this flag has no effect in single channel mode, and is supported by only PCIe digitizers (except the ATS9462).

When the flag is set, each buffer contains data organized as follows:  $R\varnothing$ [ABAB... ], R1[ABAB...], R2[ABAB] .... That is, each sample from CH A is followed by a sample from CH B.

When this flag is not set, each record in a buffer contains a contiguous array of samples for CH A followed by a contiguous array of samples for CH B, where the record arrangement depends on the acquisition mode.

#### enumerator ADMA\_GET\_PROCESSED\_DATA

0x00002000 Enable the API to process each buffer So that the sample data in a buffer is Always arranged as in NPT mode: R0A, R1A, R2A, ... RB0, R1B, R2B.

If this flag is not set, the data Arrangement in a buffer depends on The acquisition mode.

LabVIEW and other higher-level Applications may use this flag to Simplify data processing since all data Buffers will have the same Arrangement independent of the Acquisition mode.

Note that the *[ADMA\\_ALLOC\\_BUFFERS](#page-92-1)* flag Must also be set to use this option.

#### enumerator ADMA\_DSP

0x00004000 Activates the DSP mode that must be used for using the on-FPGA DSP modules such as the on-FPGA FFT.

#### enumerator ADMA\_ENABLE\_RECORD\_FOOTERS

0x00010000 Activate record footers, that are appended to each acquired record. Please note that this feature is not available on all boards, and can only be activated in NPT mode.

enumerator ADMA\_PARALLEL\_DMA

0x00020000 Activates the parallel DMA buffer data transfer. When this is active, each DMA buffer contains data associated with a single input channel. The first buffer acquired contains exclusively data from channel A, the second contains data from channel B, etc. This feature is only available for multi-channel acquisitions on specific digitizers. Consult board-specific documentation for more details.

#### struct \_ALAZAR\_HEADER

Traditional Record Header.

Public Members

struct *[\\_HEADER0](#page-94-0)* hdr0 Substructure 0.

struct **HEADER1** hdr1 Substructure 1.

struct **HEADER2** hdr2 Substructure 2.

struct **HEADER3** hdr3

Substructure 3.

#### <span id="page-94-0"></span>struct \_HEADER0

Traditional Record Header Substructure 1.

## Public Members

unsigned int SerialNumber

18-bit serial number of this board as a signed integer

unsigned int SystemNumber

4-bit system identifier number for this board

<span id="page-94-1"></span>unsigned int WhichChannel

1-bit input channel of this header. 0 is channel A, 1 is channel B

unsigned int BoardNumber 4-bit board identifier number of this board

unsigned int SampleResolution 3-bit reserved field

unsigned int DataFormat 2-bit reserved field

### <span id="page-95-0"></span>struct \_HEADER1

Traditional Record Header Substructure 1.

### Public Members

unsigned int RecordNumber 24-bit index of record in the acquisition

unsigned int BoardType 8-bit board type identifier. See *[BoardTypes](#page-145-1)* for a list of existing board types.

#### <span id="page-95-1"></span>struct \_HEADER2

Traditional Record Header Substructure 2.

#### Public Members

unsigned int TimeStampLowPart Lower 32 bits of 40-bit record timestamp.

#### <span id="page-95-2"></span>struct \_HEADER3

Traditional Record Header Substructure 3.

## Public Members

unsigned int TimeStampHighPart 8-bit field containing the upper part of the 40-bit record timestamp

unsigned int ClockSource 2-bit clock source identifier. See *[ALAZAR\\_CLOCK\\_SOURCES](#page-191-0)* unsigned int ClockEdge

1-bit clock edge identifier. See *[ALAZAR\\_CLOCK\\_EDGES](#page-196-1)*

unsigned int SampleRate

7-bit sample rate identifier. See *[ALAZAR\\_SAMPLE\\_RATES](#page-192-0)*

unsigned int InputRange

5-bit input range identifier. See *[ALAZAR\\_INPUT\\_RANGES](#page-171-0)*

unsigned int InputCoupling

2-bit input coupling identifier. See *[ALAZAR\\_COUPLINGS](#page-176-1)*

unsigned int InputImpedance

2-bit input impedance identifier. See *[ALAZAR\\_IMPEDANCES](#page-176-2)*

unsigned int ExternalTriggered

1-bit field set if and only if TRIG IN on this board caused the board to

unsigned int ChannelBTriggered

capture this record.

1-bit field set if and only if CH B on this board caused the board to

unsigned int ChannelATriggered capture this record.

1-bit field set if and only if CH A on this board caused the board to

unsigned int TimeOutOccurred

capture this record.

1-bit field set if and only if a timeout on a trigger engine on this

unsigned int ThisChannelTriggered

board caused it to capture this record.

1-bit field set if and only if the channel specified by *[\\_HEADER0::WhichChannel](#page-94-1)* caused the

# 6.9 AlazarBoardsFound

## 6.9.1 Function Syntax

<span id="page-97-0"></span>U32 AlazarBoardsFound(void)

Determine the number of digitizer boards that were detected in all board systems.

**See**

*[AlazarNumOfSystems\(\)](#page-177-2)*

**Returns**

The total number of digitizer boards detected.

## 6.9.2 LabVIEW Block Diagram

**Boards Found** BOARDS<br>FOUND error in (no error) = error out

# 6.10 AlazarBoardsInSystemByHandle

## 6.10.1 Function Syntax

<span id="page-97-1"></span>U32 AlazarBoardsInSystemByHandle(HANDLE systemHandle)

Return the number of digitizer boards in a board system specified by the handle of its master board.

If this function is called with the handle of to the master board in a master-slave system, it returns the total number of boards in the system.

If this function is called with the handle of an independent board, it returns 1.

If it is called with the handle to a slave in a master-slave system or with an invalid handle, it returns 0.

## **Returns**

*[ApiSuccess](#page-122-1)* upon success, or an error code. See *[RETURN\\_CODE](#page-122-2)* for more detailed information.

## 6.10.2 LabVIEW Block Diagram

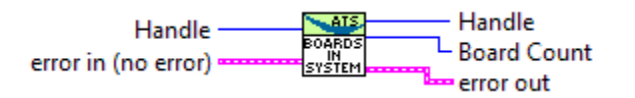

# 6.11 AlazarBoardsInSystemBySystemID

## 6.11.1 Function Syntax

<span id="page-98-1"></span>U32 AlazarBoardsInSystemBySystemID(U32 systemId)

Returns the number of digitizer boards in a board system specified by its system identifier.

If this function is called with the identifier of a master-slave system, it returns the total number of boards in the system, including the master.

If this function is called with the identifier of an independent board system, it returns one.

If this function is called with the identifier of an invalid board system, it returns zero.

#### **Parameters**

• systemId – **[in]** The system identification number

#### **Returns**

*[ApiSuccess](#page-122-1)* upon success, or an error code. See *[RETURN\\_CODE](#page-122-2)* for more detailed information.

## 6.11.2 LabVIEW Block Diagram

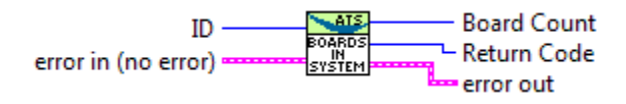

# 6.12 AlazarBusy

## 6.12.1 Function Syntax

<span id="page-98-0"></span>U32 AlazarBusy(HANDLE handle)

Determines if an acquisition is in progress.

**Note:** This function is part of the single-port data acquisition API. It cannot be used with the dual-port AutoDMA APIs.

### **Parameters**

• handle – **[in]** Board handle

### **Returns**

If the board is busy acquiring data to on-board memory, this function returns 1. Otherwise, it returns 0.

## 6.12.2 LabVIEW Block Diagram

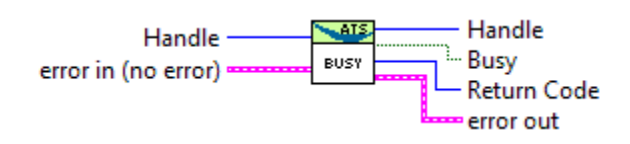

# 6.13 AlazarConfigureAuxIO

## 6.13.1 Function Syntax

<span id="page-99-1"></span><span id="page-99-0"></span>*[RETURN\\_CODE](#page-122-0)* AlazarConfigureAuxIO(HANDLE handle, U32 mode, U32 parameter)

Configures the AUX I/O connector as an input or output signal.

The AUX I/O connector generates TTL level signals when configured as an output, and expects TLL level signals when configured as an input.

AUX I/O output signals may be limited by the bandwidth of the AUX output drivers.

## **Remark**

The ATS9440 has two AUX I/O connectors: AUX 1 and AUX 2. AUX 1 is configured by firmware as a trigger output signal, while AUX 2 is configured by software using *[AlazarConfigureAuxIO\(\)](#page-99-1)*. A firmware update is required to change the operation of AUX 1.

#### **Remark**

ATS9625 and ATS9626 have two AUX I/O connectors; AUX 1 and AUX 2. AUX 1 is configured by software using *[AlazarConfigureAuxIO\(\)](#page-99-1)*, while AUX 2 is configured by default as a trigger output signal. A custom user-programmable FGPA can control the operation of AUX 2 as required by the FPGA designer.

## **Parameters**

- handle **[in]** Handle to board
- mode **[in]** The AUX I/O mode. Can be selected from *[ALAZAR\\_AUX\\_IO\\_MODES](#page-100-0)*. If an output mode is selected, the parameter may be OR'ed with AUX\_OUT\_TRIGGER\_ENABLE to enable the board to use software trigger enable. When this flag is set, the board will wait for software to call *[AlazarForceTriggerEnable\(\)](#page-142-3)* to

generate a trigger enable event; then wait for sufficient trigger events to capture the records in an AutoDMA buffer; then wait for the next trigger enable event and repeat.

• parameter – **[in]** The meaning of this value varies depending on mode. See *[ALAZAR\\_AUX\\_IO\\_MODES](#page-100-0)* for more details.

#### **Returns**

*[ApiSuccess](#page-122-1)* upon success, or an error code. See *[RETURN\\_CODE](#page-122-2)* for more detailed information.

## 6.13.2 LabVIEW Block Diagram

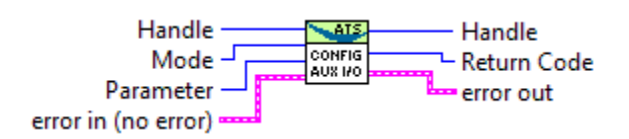

## 6.13.3 Related Enumerations

<span id="page-100-0"></span>enum ALAZAR\_AUX\_IO\_MODES

Alazar AUX I/O identifiers.

*Values:*

#### enumerator AUX\_OUT\_TRIGGER

0U Outputs a signal that is high whenever data is being acquired to on-board memory, and low otherwise. The parameter argument of *[AlazarConfigureAuxIO\(\)](#page-99-1)* is ignored in this mode.

#### enumerator AUX\_IN\_TRIGGER\_ENABLE

1U Uses the edge of a pulse to the AUX I/O connector as an AutoDMA *trigger enable* signal. Please note that this is different from a standard *trigger* signal. In this mode, the parameter argument of *[AlazarConfigureAuxIO\(\)](#page-99-1)* can takes an element of *[ALAZAR\\_TRIGGER\\_SLOPES](#page-207-1)*, which defines on which edge of the input signal a trigger enable event is generated.

enumerator AUX\_OUT\_PACER

2U Outputs a signal with a frequency related to the sample clock on the AUX I/O output. The frequency of the signal output is the sample clock divided by the parameter to the call to [AlazarConfigureAuxIO\(\)](#page-99-1), then divided by the number of samples per timestamp (See board-specific information table in ATS-SDK guide).

For example, using an ATS9416 with 1 channel active at 100 MS/s and a pacer divider parameter of 200, the pacer frequency will be 100 MS/s / 200 / 16 = 31.25 kHz.

**Note:** The pacer output is generated by an internal FPGA clock, so there may be some jitter with the sample clock.

**Note:** The divider value passed to the parameter parameter of [AlazarConfig](#page-99-1)[ureAuxIO\(\)](#page-99-1) must be greater than 2.

enumerator AUX\_OUT\_SERIAL\_DATA

14U Use the AUX I/O connector as a general purpose digital output. The paramter argument of *[AlazarConfigureAuxIO\(\)](#page-99-1)* specifies the TTL output level. 0 means TTL low level, whereas 1 means TTL high level.

#### enumerator AUX\_IN\_AUXILIARY

13U Configure the AUX connector as a digital input. Call *[AlazarGetParameter\(\)](#page-155-1)* with *[GET\\_AUX\\_INPUT\\_LEVEL](#page-156-1)* to read the digital input level.

# 6.14 AlazarConfigureLSB

## 6.14.1 Function Syntax

<span id="page-101-0"></span>*[RETURN\\_CODE](#page-122-0)* AlazarConfigureLSB(HANDLE handle, U32 valueLsb0, U32 valueLsb1) Repurposes unused least significant bits in 12- and 14-bit boards.

12- and 14-bit digitizers return 16-bit sample values per sample by default, with the actual sample codes stored in the most significant bits. By default, the least significant bits of each sample value are zero-filled. Use this option to use these otherwise unused bits as digital outputs.

This feature is not available on all boards. See board-specific documentation for more information.

#### **Parameters**

- handle **[in]** Handle to board
- valueLsb0 **[in]** Specifies the signal to output to the least significant bit of each sample value. Must be one of *[ALAZAR\\_LSB](#page-102-1)*.
- valueLsb1 **[in]** Specifies the signal to output to the least significant bit of each sample value. Must be one of *[ALAZAR\\_LSB](#page-102-1)*.

#### **Returns**

*[ApiSuccess](#page-122-1)* upon success, or an error code. See *[RETURN\\_CODE](#page-122-2)* for more detailed information.

## 6.14.2 LabVIEW Block Diagram

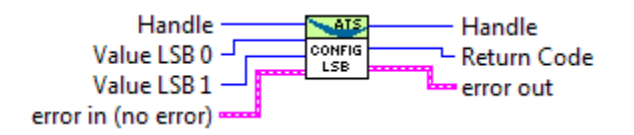

## 6.14.3 Related Enumerations

<span id="page-102-1"></span>enum ALAZAR\_LSB

Least significant bit identifiers.

*Values:*

enumerator LSB\_DEFAULT 0 Default LSB setting

enumerator LSB\_EXT\_TRIG 1 Use external trigger state as LSB

enumerator LSB\_AUX\_IN\_2 2 Use AUX I/O 2 state as LSB

enumerator LSB\_AUX\_IN\_1 3 Use AUX I/O 1 state as LSB

# 6.15 AlazarConfigureRecordAverage

## 6.15.1 Function Syntax

<span id="page-102-2"></span><span id="page-102-0"></span>*[RETURN\\_CODE](#page-122-0)* AlazarConfigureRecordAverage(HANDLE handle, U32 mode, U32 samplesPerRecord, U32 recordsPerAverage, U32 options)

Configures a digitizer to co-add ADC samples from a specified number of records in an accumulator record, and transfer accumulator records rather than the ADC sample values.

When FPGA record averaging is enabled, the digitizer transfers one accumulator record to host memory after recordsPerAverage trigger events have been captured.

Each accumulator record has interleaved samples from CH A and CH B. FPGA accumulators are 32-bit wide, so each accumulator value occupies 4 bytes in a buffer. The digitizer transfers multi-byte values in little-endian byte order.

CH A and CH B accumulator records are always transferred to host memory. As a result, the number of bytes per accumulator record is given by:

samplesPerRecord  $* 2$  (channels)  $* 4$  (bytes per accumulator sample)

The maximum value of recordsPerAverage for 8-bit digitizers is 16777215

Note that recordsPerAverage does not have to be equal to the number of records per buffer in AutoDMA mode.

#### **Remark**

FPGA record averaging is currently supported on the following digitizers:

- ATS9870 with FPGA version 180.0 and above, and driver version 5.9.8 and above
- AXI9870 with FPGA version 180.0 and above, and driver version 5.9.23 and above

**Note:** This function is part of the dual-port API. It should be used only in this context. To abort single-port acquisitions using, see *[AlazarAbortCapture\(\)](#page-85-3)*.

#### **Parameters**

- handle **[in]** Handle to board
- mode **[in]** Averaging mode. Should be one element of *[ALAZAR\\_CRA\\_MODES](#page-104-1)*.
- samplesPerRecord **[in]** The number of ADC samples per accumulator record.
- recordsPerAverage **[in]** The number of records to accumulate per average.
- options **[in]** The averaging options. Can be one of *[ALAZAR\\_CRA\\_OPTIONS](#page-104-2)*.

#### **Returns**

*[ApiSuccess](#page-122-1)* upon success, or an error code. See *[RETURN\\_CODE](#page-122-2)* for more detailed information.

## 6.15.2 LabVIEW Block Diagram

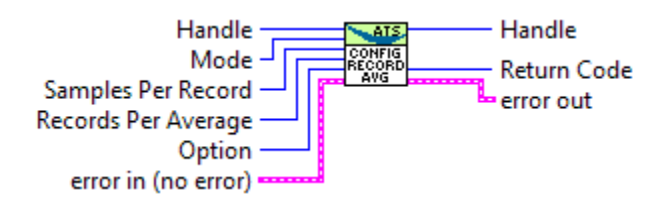

## 6.15.3 Related Enumerations

<span id="page-104-1"></span>enum ALAZAR\_CRA\_MODES

*[AlazarConfigureRecordAverage\(\)](#page-102-2)* modes.

*Values:*

enumerator CRA\_MODE\_DISABLE 0 Disables record average

enumerator CRA\_MODE\_ENABLE\_FPGA\_AVE 1 Enables record average

<span id="page-104-2"></span>enum ALAZAR\_CRA\_OPTIONS

*[AlazarConfigureRecordAverage\(\)](#page-102-2)* options.

*Values:*

enumerator CRA\_OPTION\_UNSIGNED 0U << 1 Unsigned data

enumerator CRA\_OPTION\_SIGNED 1U << 1 Signed data

# 6.16 AlazarConfigureSampleSkipping

## 6.16.1 Function Syntax

<span id="page-104-3"></span><span id="page-104-0"></span>*[RETURN\\_CODE](#page-122-0)* AlazarConfigureSampleSkipping(HANDLE handle, U32 mode, U32 sampleClocksPerRecord, U16 \*sampleSkipBitmap)

Makes the digitizer sub-sample post trigger data in arbitrary, non-uniform intervals.

The application specifies which sample clock edges after a trigger event the digitizer should use to generate sample points, and which sample clock edges the digitizer should ignore.

To enable data skipping, first create a bitmap in memory that specifies which sample clock edges should generate a sample point, and which sample clock edges should be ignored.

- 1's in the bitmap specify the clock edges that should generate a sample point. The total number of 1's in the bitmap must be equal to the number of post-trigger samples per record specified in the call to *[AlazarSetRecordSize\(\)](#page-201-1)*.
- 0's in the bitmap specify the clock edges that should not be used to generate a sample point.
- The total total number of bits in the bitmap is equal to the number of sample clocks in one record.

For example, to receive 16 samples from 32 sample clocks where every other sample clock is ignored, create a bitmap of 32 bits with values  $\{ 1 0 1 0 1 0 ... 1 0 \}$ , or  $\{$ 0x5555, 0x5555 }. Note that 16 of the 32 bits are 1's.

And to receive 24 samples from 96 sample clocks where data from every 3 of 4 samples clocks is ignored, create a bitmap of 96 bits with values { 1 0 0 0 1 0 0 0 1 0 0 0 ... 1 0 0 0 }, or in { 0x1111, 0x1111, 0x1111, 0x1111, 0x1111, 0x1111 }. Note that 24 of the 96 bits are 1's.

After creating a bitmap, call *[AlazarConfigureSampleSkipping\(\)](#page-104-3)* with:

- Mode equal to *[SSM\\_ENABLE](#page-106-0)*
- SampleClocksPerRecord equal to the total number of sample clocks per record.
- pSampleSkipBitmap with the address of the U16 array.

To disable data skipping, call AlazarConfigureSampleSkipping with Mode equal to *[SSM\\_DISABLE](#page-106-1)*. The SampleClocksPerRecord and pSampleSkipBitmap parameters are ignored.

Note that data skipping currently is supported by the ATS9371, ATS9373, ATS9360 and ATS9440. For ATS9440, data skipping only works with post-trigger data acquired at 125 MSPS or 100 MSPS.

## **Parameters**

- handle **[in]** Handle to board
- mode **[in]** The data skipping mode. 0 means disable sample skipping and 1 means enable sample skipping.
- sampleClocksPerRecord **[in]** The number of sample clocks per record. This value cannot exceed 65536.

• sampleSkipBitmap – **[in]** An array of bits that specify which sample clock edges should be used to capture a sample point (value = 1) and which should be ignored (value  $= 0$ ).

### **Returns**

*[ApiSuccess](#page-122-1)* upon success, or an error code. See *[RETURN\\_CODE](#page-122-2)* for more detailed information.

## 6.16.2 LabVIEW Block Diagram

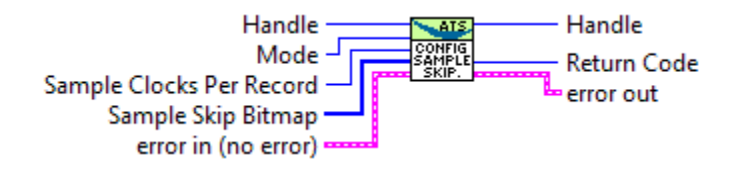

## 6.16.3 Related Enumerations

enum ALAZAR\_SAMPLE\_SKIPPING\_MODES

Data skipping modes. See *[AlazarConfigureSampleSkipping\(\)](#page-104-3) Values:*

<span id="page-106-1"></span>enumerator SSM\_DISABLE 0 Disable sample skipping

<span id="page-106-0"></span>enumerator SSM\_ENABLE

1 Enable sample skipping

# 6.17 AlazarCoprocessorDownload

AlazarCoprocessorDownload() is a define that points to [AlazarCoprocessorDownloadA\(\)](#page-107-0) on Linux and on Windows if UNICODE is not defined. If UNICODE is defined on Windows, AlazarCoprocessorDownload() points to [AlazarCoprocessorDownloadW\(\)](#page-107-1). The two functions only vary by the fact that they use narrow or wide string types.

## 6.17.1 Function Syntax

### <span id="page-107-0"></span>*[RETURN\\_CODE](#page-122-0)* AlazarCoprocessorDownloadA(HANDLE handle, char \*fileName, U32 options)

Downloads a FPGA image in RBF (raw binary file) format to the coprocessor FPGA.

### **Parameters**

- handle **[in]** Handle to board
- fileName **[in]** Path to RBF file
- options **[in]** Download options chosen from *[ALAZAR\\_COPROCESSOR\\_DOWNLOAD\\_OPTIONS](#page-108-2)*

#### **Returns**

*[ApiSuccess](#page-122-1)* upon success, or an error code. See *[RETURN\\_CODE](#page-122-2)* for more detailed information.

<span id="page-107-1"></span>*[RETURN\\_CODE](#page-122-0)* AlazarCoprocessorDownloadW(HANDLE handle, wchar\_t \*fileName, U32 options)

Downloads a FPGA image in RBF (raw binary file) format to the coprocessor FPGA.

#### **Parameters**

- handle **[in]** Handle to board
- fileName **[in]** Path to RBF file
- options **[in]** Download options chosen from *[ALAZAR\\_COPROCESSOR\\_DOWNLOAD\\_OPTIONS](#page-108-2)*

#### **Returns**

*[ApiSuccess](#page-122-1)* upon success, or an error code. See *[RETURN\\_CODE](#page-122-2)* for more detailed information.

## 6.17.2 LabVIEW Block Diagram

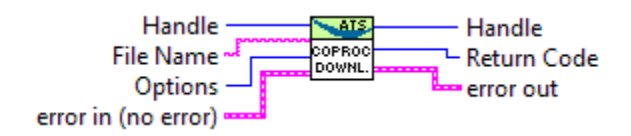
## 6.17.3 Related Enumerations

```
enum ALAZAR_COPROCESSOR_DOWNLOAD_OPTIONS
     Coprocessor download options.
     Values:
     enumerator CPF_OPTION_DMA_DOWNLOAD
         1
```
# 6.18 AlazarCoprocessorRegisterRead

## 6.18.1 Function Syntax

*[RETURN\\_CODE](#page-122-0)* AlazarCoprocessorRegisterRead(HANDLE handle, U32 offset, U32 \*value) Reads the content of a user-programmable FPGA register.

### **Parameters**

- handle **[in]** Handle to board
- offset **[in]** Register offset
- value **[out]** Address of a variable to receive the register's value

#### **Returns**

*[ApiSuccess](#page-122-1)* upon success, or an error code. See *[RETURN\\_CODE](#page-122-2)* for more detailed information.

## 6.18.2 LabVIEW Block Diagram

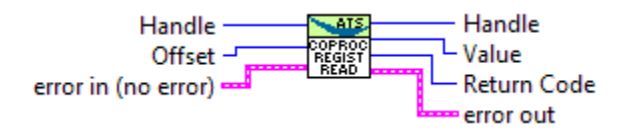

# 6.19 AlazarCoprocessorRegisterWrite

# 6.19.1 Function Syntax

*[RETURN\\_CODE](#page-122-0)* AlazarCoprocessorRegisterWrite(HANDLE handle, U32 offset, U32 value) Writes a value to a user-programmable coprocessor FPGA register.

### **Parameters**

• handle – **[in]** Handle to board

- offset **[in]** Register offset
- value **[in]** Value to write

#### **Returns**

*[ApiSuccess](#page-122-1)* upon success, or an error code. See *[RETURN\\_CODE](#page-122-2)* for more detailed information.

### 6.19.2 LabVIEW Block Diagram

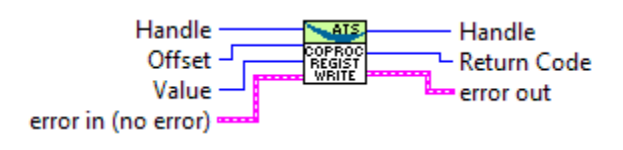

# 6.20 AlazarCreateStreamFile

AlazarCreateStreamFile() is a define that points to [AlazarCreateStreamFileA\(\)](#page-109-0) on Linux and on Windows if UNICODE is not defined. If UNICODE is defined on Windows, AlazarCreateStream- $File()$  points to [AlazarCreateStreamFileW\(\)](#page-110-0). The two functions only vary by the fact that they use narrow or wide string types.

## 6.20.1 Function Syntax

<span id="page-109-0"></span>*[RETURN\\_CODE](#page-122-0)* AlazarCreateStreamFileA(HANDLE handle, const char \*filePath)

Creates a binary data file for this board, and enables saving AutoDMA data from the board to disk.

If possible, select *[AlazarBeforeAsyncRead\(\)](#page-89-0)* parameters that result in DMA buffers whose length in bytes is evenly divisible into sectors of the volume selected by filePath. If the DMA buffer length is evenly divisible into records, AlazarCreateStreamFile() disables file caching to obtain the highest possible sequential write performance.

An AutoDMA buffer is saved to disk when an application calls *[AlazarWaitNex](#page-212-0)[tAsyncBufferComplete\(\)](#page-212-0)*. For best performance, set the bytesToCopy parameter in *[AlazarWaitNextAsyncBufferComplete\(\)](#page-212-0)* to zero so that data is written to disk without copying it to the user-supplied buffer.

This function must be called after *[AlazarBeforeAsyncRead\(\)](#page-89-0)* and before *[AlazarStart-](#page-210-0)[Capture\(\)](#page-210-0)*. File streaming is only active for the acquisition that is about to start when this function is called. You should call this function again for each acquisition with which you want file streaming.

### **Parameters**

• handle – **[in]** Handle to board

• filePath – **[in]** Pointer to a NULL-terminated string that specifies the name of the file.

#### **Returns**

*[ApiSuccess](#page-122-1)* upon success, or an error code. See *[RETURN\\_CODE](#page-122-2)* for more detailed information.

<span id="page-110-0"></span>*[RETURN\\_CODE](#page-122-0)* AlazarCreateStreamFileW(HANDLE handle, const wchar\_t \*filePath)

Creates a binary data file for this board, and enables saving AutoDMA data from the board to disk.

If possible, select *[AlazarBeforeAsyncRead\(\)](#page-89-0)* parameters that result in DMA buffers whose length in bytes is evenly divisible into sectors of the volume selected by filePath. If the DMA buffer length is evenly divisible into records, AlazarCreateStreamFile() disables file caching to obtain the highest possible sequential write performance.

An AutoDMA buffer is saved to disk when an application calls *[AlazarWaitNex](#page-212-0)[tAsyncBufferComplete\(\)](#page-212-0)*. For best performance, set the bytesToCopy parameter in *[AlazarWaitNextAsyncBufferComplete\(\)](#page-212-0)* to zero so that data is written to disk without copying it to the user-supplied buffer.

This function must be called after *[AlazarBeforeAsyncRead\(\)](#page-89-0)* and before *[AlazarStart-](#page-210-0)[Capture\(\)](#page-210-0)*. File streaming is only active for the acquisition that is about to start when this function is called. You should call this function again for each acquisition with which you want file streaming.

#### **Parameters**

- handle **[in]** Handle to board
- filePath **[in]** Pointer to a NULL-terminated string that specifies the name of the file.

#### **Returns**

*[ApiSuccess](#page-122-1)* upon success, or an error code. See *[RETURN\\_CODE](#page-122-2)* for more detailed information.

#### 6.20.2 LabVIEW Block Diagram

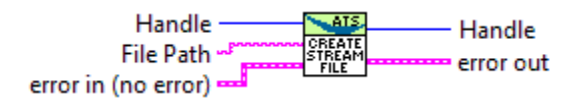

# 6.21 AlazarDSPAbortCapture

## 6.21.1 Function Syntax

<span id="page-111-0"></span>*[RETURN\\_CODE](#page-122-0)* AlazarDSPAbortCapture(HANDLE boardHandle)

Aborts any in-progress DMA transfer, cancels any pending transfers and does DSPrelated cleanup.

This function should be called instead of *[AlazarAbortAsyncRead\(\)](#page-85-0)* in a standard acquisition configuration. In addition to handling pending and in-flight DMA transfers, it takes care of some cleanup related to the DSP post-processing.

**Warning:** Whereas it is not necessary to call *[AlazarAbortAsyncRead\(\)](#page-85-0)* to clean after a standard acquisition, calling *[AlazarDSPAbortCapture\(\)](#page-111-0)* is *strictly required*.

### **Parameters**

• boardHandle – The board to stop the acquisition for.

### 6.21.2 LabVIEW Block Diagram

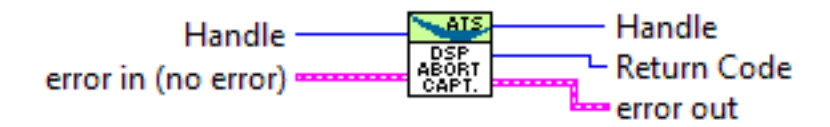

# 6.22 AlazarDSPGenerateWindowFunction

## 6.22.1 Function Syntax

<span id="page-111-1"></span>*[RETURN\\_CODE](#page-122-0)* AlazarDSPGenerateWindowFunction(U32 windowType, float \*window, U32 windowLength\_samples, U32 paddingLength\_samples)

Fills an array with a generated window function and pads it with zeros.

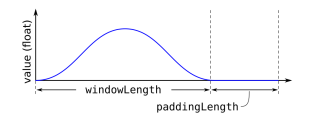

Please note that the windows length can take any integer value. It does not need to meet the alignment requirements that apply to the record length, nor the power-oftwo requirement of the FFT length. This can allow users a very high level of control over the effective acquired record length.

For example, if a laser source guarantees 1396 good data points at a particular frequency, the number of samples per record on ATS9360 should be set to 1408 (the next multiple of 128) and the FFT length should be 2048 points. The window function will be generated with a windowLength\_samples of 1396, and a paddingLength\_samples of 652 (2048 - 1396).

#### **Remark**

Using Python, the window array is not allocated first then passed as an output parameter. Instead, it is directly returned from the function as a newly allocated NumPy array.

#### **Parameters**

- windowType Type of window to generate. Pass an item from *[DSP\\_WINDOW\\_ITEMS](#page-112-0)* enum.
- window Array to be filled with the window function. It must be at least windowLength\_samples + paddingLength\_samples long.
- windowLength\_samples The size of the window to generate.
- paddingLength\_samples The number of samples after the window function to pad with zeros.

#### **Returns**

ApiSuccess upon sucess.

### 6.22.2 Related Enumerations

```
enum DSP_WINDOW_ITEMS
```
Various types of window functions.

Used by *[AlazarDSPGenerateWindowFunction\(\)](#page-111-1)*.

*Values:*

enumerator DSP\_WINDOW\_NONE

```
0
```
enumerator DSP\_WINDOW\_HANNING

1

enumerator DSP\_WINDOW\_HAMMING

 $\overline{2}$ 

enumerator DSP\_WINDOW\_BLACKMAN

3

```
enumerator DSP_WINDOW_BLACKMAN_HARRIS
    4
enumerator DSP_WINDOW_BARTLETT
    5
```
# 6.23 AlazarDSPGetBuffer

## 6.23.1 Function Syntax

<span id="page-113-0"></span>*[RETURN\\_CODE](#page-122-0)* AlazarDSPGetBuffer(HANDLE boardHandle, void \*buffer, U32 timeout\_ms) Waits until a buffer becomes available or an error occurs.

This function should be called instead of *[AlazarWaitAsyncBufferComplete\(\)](#page-211-0)* in a standard acquisition configuration.

### **Parameters**

- boardHandle Board that filled the buffer we want to retrieve
- buffer Pointer to the DMA buffer we want to retrieve. This must correspond to the first DMA buffer posted to the board that has not yet been retrieved.
- timeout\_ms Time to wait for the buffer to be ready before returning with an ApiWaitTimeout error.

## 6.23.2 LabVIEW Block Diagram

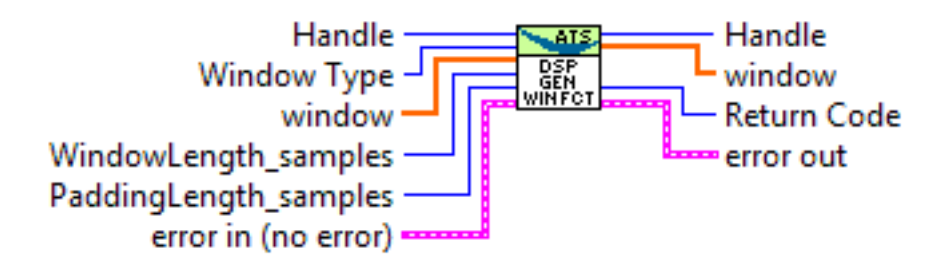

# 6.24 AlazarDSPGetInfo

## 6.24.1 Function Syntax

<span id="page-114-0"></span>*[RETURN\\_CODE](#page-122-0)* AlazarDSPGetInfo(dsp\_module\_handle dspHandle, U32 \*dspModuleId, U16 \*versionMajor, U16 \*versionMinor, U32 \*maxLength, U32 \*supportedChannels, U32 \*reserved1)

Get information about a specific On-FPGA DSP implementation.

Use this function to query the type of a DSP module, as well as other information.

### **Parameters**

- dspHandle The handle to the DSP module to query.
- dspModuleId The identifier of the DSP module. This describes what the type of this module is, and can be compared against the *[DSP\\_MODULE\\_TYPE](#page-115-0)* enum.
- versionMajor The major version number of the DSP implementation.
- versionMinor The minor version number of the DSP implementation.
- maxLength The maximum length of the records that can be processed.
- supportedChannels For *DSP MODULE FFT* modules, this is a bitmask of the input channels that can be active together with the DSP module. This parameter is ignored for different DSP modules.
- reserved1 Reserved parameter. Ignored

#### **Returns**

ApiSuccess upon success.

## 6.24.2 LabVIEW Block Diagram

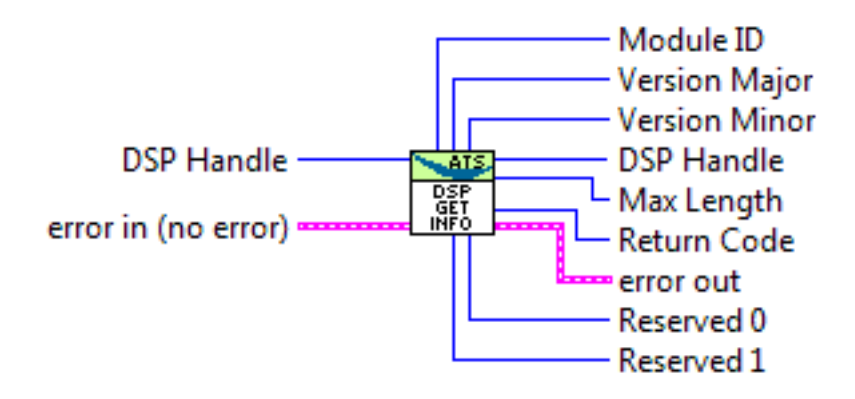

# 6.24.3 Related Enumerations

<span id="page-115-0"></span>enum DSP\_MODULE\_TYPE DSP module type. Used by *[AlazarDSPGetInfo\(\)](#page-114-0)*. *Values:*

> enumerator DSP\_MODULE\_NONE 0xFFFF avoids confusion with internal register.

<span id="page-115-1"></span>enumerator DSP\_MODULE\_FFT 0x10000 FFT multisample

enumerator DSP\_MODULE\_PCD 0x10001 PC Decoder Averager

enumerator DSP\_MODULE\_SSK 0x10002 Sample SKipper

enumerator DSP\_MODULE\_DIS 0x10003 DeInterlacer re-Scaling

# 6.25 AlazarDSPGetModules

# 6.25.1 Function Syntax

*[RETURN\\_CODE](#page-122-0)* AlazarDSPGetModules(HANDLE boardHandle, U32 numEntries, dsp\_module\_handle \*modules, U32 \*numModules)

Queries the list of DSP modules in a given board.

This function allows to query the list of DSP modules for a digitizer board. modules is a pointer to an array of DSP modules to be filled by this function. The numEntries parameter specifies how many modules can be added by the function to the modules array. Lastly, the numModules array specifies how many modules are available on the specified board.

modules can be NULL. In this case, the only interest of this function is to return the number of modules available. Please note that numEntries must be zero if modules is NULL.

numModules can be NULL. In this case, it is ignored.

This function is typically called twice. First without a modules array to query the number of available modules, and a second time after allocating an appropriate array.

U32 numModules;

```
U32 retCode = AlazarDSPGetModules(handle, 0, NULL, &numModules);
// Error handling
dsp_module_handle modules[numModules];
retCode = AlazarDSPGetModules(handle, numModules, modules, NULL);
// Error handling
```
#### **Parameters**

- boardHandle The handle of the board to query DSP modules for.
- numEntries The maximum number of entries that the function can fill in the modules array. Must be zero if modules is NULL.
- modules The array where this function fills the dsp\_module\_handle elements. Can be NULL.
- numModules Returns the number of DSP modules available on this board. Ignored if NULL.

#### **Returns**

ApiSuccess upon success.

#### 6.25.2 LabVIEW Block Diagram

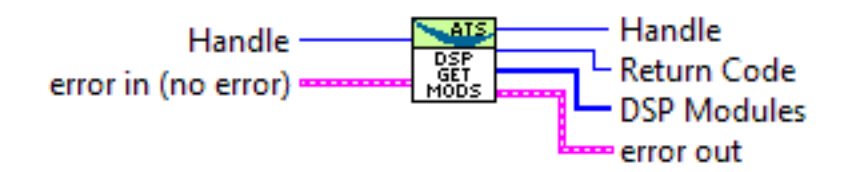

# 6.26 AlazarDSPGetNextBuffer

### 6.26.1 Function Syntax

*[RETURN\\_CODE](#page-122-0)* AlazarDSPGetNextBuffer(HANDLE boardHandle, void \*buffer, U32 bytesToCopy, U32 timeout\_ms)

Equivalent of *[AlazarDSPGetBuffer\(\)](#page-113-0)* to call with *[ADMA\\_ALLOC\\_BUFFERS](#page-92-0)*.

This function should be called instead of *[AlazarWaitNextAsyncBufferComplete\(\)](#page-212-0)* in a standard acquisition configuration. See the documentation of this function for more information.

### **Parameters**

- boardHandle Board that filled the buffer we want to retrieve
- buffer Pointer to a buffer to receive sample data from the digitizer board.
- bytesToCopy The number of bytes to copy into the buffer.
- timeout\_ms Time to wait for the buffer to be ready before returning with an ApiWaitTimeout error.

## 6.26.2 LabVIEW Block Diagram

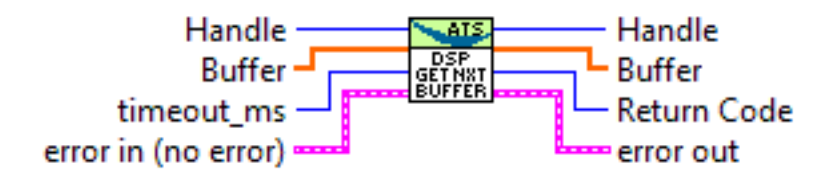

# 6.27 AlazarDSPGetParameterFloat

## 6.27.1 Function Syntax

<span id="page-117-0"></span>*[RETURN\\_CODE](#page-122-0)* AlazarDSPGetParameterFloat(dsp\_module\_handle dspHandle, U32 parameter, float \*result)

Generic interface to retrieve Float-typed parameters.

This function is called with an element of *[DSP\\_PARAMETERS\\_FLOAT](#page-118-0)* as parameter. Depending on which value is selected, the function will query a different parameter internally and pass the return value to result.

This function returns ApiSuccess upon success, and standard errors otherwise.

# 6.27.2 LabVIEW Block Diagram

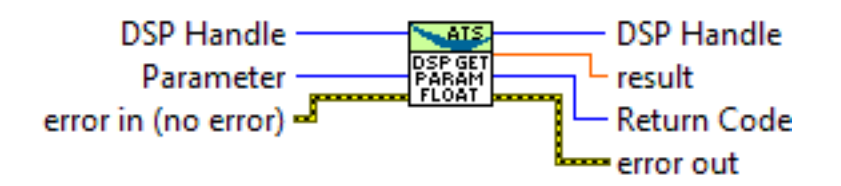

## 6.27.3 Related Enumerations

<span id="page-118-0"></span>enum DSP\_PARAMETERS\_FLOAT

Parameters that can be queried with AlazarDSPGetParameter\*() or set with AlazarD-SPSetParameter\*()

See *[AlazarDSPGetParameterFloat\(\)](#page-117-0)* and *[AlazarDSPGetParameterFloat\(\)](#page-117-0)* for information about the way to use these parameters.

*Values:*

# 6.28 AlazarDSPGetParameterS32

## 6.28.1 Function Syntax

<span id="page-118-2"></span>*[RETURN\\_CODE](#page-122-0)* AlazarDSPGetParameterS32(dsp\_module\_handle dspHandle, U32 parameter, S32 \*result)

Generic interface to retrieve S32-typed parameters.

This function is called with an element of *[DSP\\_PARAMETERS\\_S32](#page-118-1)* as parameter. Depending on which value is selected, the function will query a different parameter internally and pass the return value to result.

This function returns ApiSuccess upon success, and standard errors otherwise.

## 6.28.2 LabVIEW Block Diagram

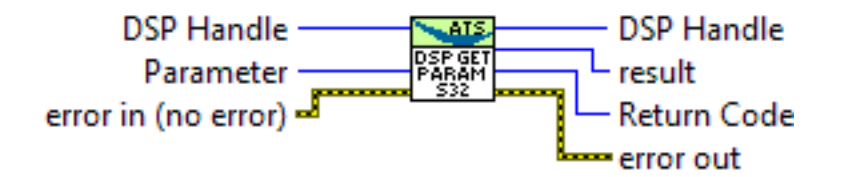

## 6.28.3 Related Enumerations

<span id="page-118-1"></span>enum DSP\_PARAMETERS\_S32

Parameters that can be queried with AlazarDSPGetParameter\*() or set with AlazarD-SPSetParameter\*()

See *[AlazarDSPGetParameterS32\(\)](#page-118-2)* and *[AlazarDSPGetParameterS32\(\)](#page-118-2)* for information about the way to use these parameters.

*Values:*

# 6.29 AlazarDSPGetParameterU32

# 6.29.1 Function Syntax

<span id="page-119-1"></span>*[RETURN\\_CODE](#page-122-0)* AlazarDSPGetParameterU32(dsp\_module\_handle dspHandle, U32 parameter, U32 \*result)

Generic interface to retrieve U32-typed parameters.

This function is called with an element of *[DSP\\_PARAMETERS\\_U32](#page-119-0)* as parameter. Depending on which value is selected, the function will query a different parameter internally and pass the return value to result.

This function returns ApiSuccess upon success, and standard errors otherwise.

# 6.29.2 LabVIEW Block Diagram

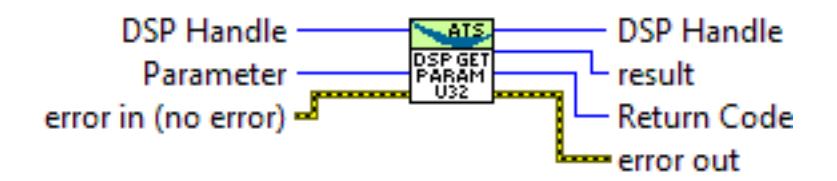

# 6.29.3 Related Enumerations

<span id="page-119-0"></span>enum DSP\_PARAMETERS\_U32

Parameters that can be queried with AlazarDSPGetParameter\*()

See *[AlazarDSPGetParameterU32\(\)](#page-119-1)* for information about the way to use these parameters.

*Values:*

enumerator DSP\_RAW\_PLUS\_FFT\_SUPPORTED

0 Tells if an FFT module supports RAW+FFT mode. This parameter returns 0 if RAW+FFT mode is not supported, and 1 if it is.

enumerator DSP\_FFT\_SUBTRACTOR\_SUPPORTED

1 Tells if an FFT module supports the background subtraction feature. This parameter returns  $\theta$  if the feature is not supported, and 1 if it is.

<span id="page-119-2"></span>enumerator DSP\_FFT\_GAIN\_OFFSET\_SUPPORTED

2 Tells if an FFT module supports setting the gain and offset feature. This parameter returns  $\theta$  if the feature is not supported, and 1 if it is.

# 6.30 AlazarDSPSetParameterFloat

## 6.30.1 Function Syntax

*[RETURN\\_CODE](#page-122-0)* AlazarDSPSetParameterFloat(dsp\_module\_handle dspHandle, U32 parameter, float value)

Generic interface to set Float-typed parameters.

This function is called with an element of *[DSP\\_PARAMETERS\\_FLOAT](#page-118-0)* as parameter. Depending on which value is selected, the function will write value to different parameter internally.

This function returns ApiSuccess upon success, and standard errors otherwise.

## 6.30.2 LabVIEW Block Diagram

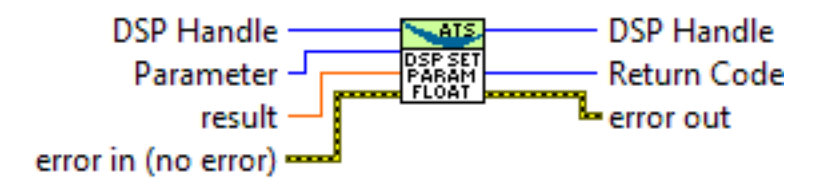

# 6.31 AlazarDSPSetParameterS32

## 6.31.1 Function Syntax

*[RETURN\\_CODE](#page-122-0)* AlazarDSPSetParameterS32(dsp\_module\_handle dspHandle, U32 parameter, S32 value)

Generic interface to set S32-typed parameters.

This function is called with an element of *[DSP\\_PARAMETERS\\_S32](#page-118-1)* as parameter. Depending on which value is selected, the function will write value to different parameter internally.

This function returns ApiSuccess upon success, and standard errors otherwise.

# 6.31.2 LabVIEW Block Diagram

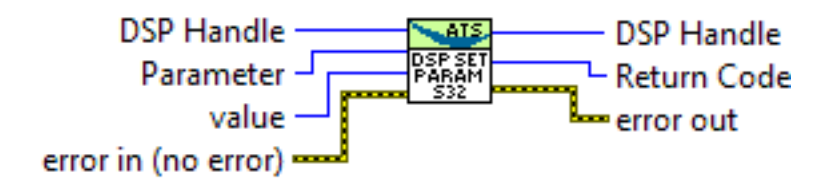

# 6.32 AlazarDSPSetParameterU32

## 6.32.1 Function Syntax

*[RETURN\\_CODE](#page-122-0)* AlazarDSPSetParameterU32(dsp\_module\_handle dspHandle, U32 parameter, U32 value)

Generic interface to set U32-typed parameters.

This function is called with an element of *[DSP\\_PARAMETERS\\_U32](#page-119-0)* as parameter. Depending on which value is selected, the function will write value to different parameter internally.

This function returns ApiSuccess upon success, and standard errors otherwise.

## 6.32.2 LabVIEW Block Diagram

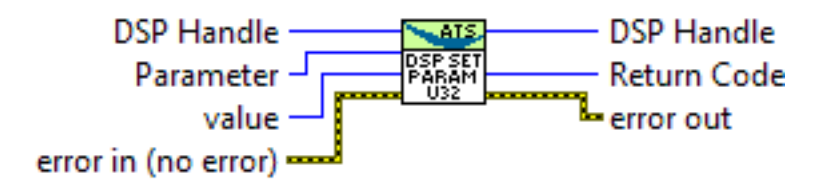

# 6.33 AlazarErrorToText

## 6.33.1 Function Syntax

const char \*AlazarErrorToText(*[RETURN\\_CODE](#page-122-0)* retCode)

Converts a numerical return code to a NULL terminated string.

#### **Remark**

It is often easier to work with a descriptive error name than an error number.

#### **Parameters**

• retCode – **[in]** Return code from an AlazarTech API function

#### **Returns**

A string containing the identifier name of the error code

### 6.33.2 LabVIEW Block Diagram

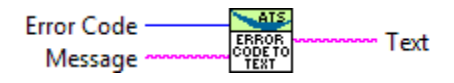

### 6.33.3 Related Enumerations

<span id="page-122-2"></span><span id="page-122-0"></span>enum RETURN\_CODE

API functions return codes.

*Values:*

<span id="page-122-1"></span>enumerator ApiSuccess 512 The operation completed without error

enumerator ApiFailed 513 The operation failed

enumerator ApiAccessDenied 514 Access denied

enumerator ApiDmaChannelUnavailable 515 Channel selection is unavailable

enumerator ApiDmaChannelInvalid 516 Channel selection in invalid

enumerator ApiDmaChannelTypeError 517 Channel selection is invalid

#### enumerator ApiDmaInProgress

518 A data transfer is in progress. This error code indicates that the current action cannot be performed while an acquisition is in progress. It also returned by *[AlazarPostAsyncBuffer\(\)](#page-179-0)* if this function is called with an invalid DMA buffer.

enumerator ApiDmaDone

519 DMA transfer is finished

enumerator ApiDmaPaused 520 DMA transfer was paused enumerator ApiDmaNotPaused 521 DMA transfer is not paused

enumerator ApiDmaCommandInvalid 522 A DMA command is invalid

enumerator ApiNullParam 531 One of the parameters of the function is NULL and should not be

enumerator ApiUnsupportedFunction

533 This function is not supported by the API. Consult the manual for more information.

enumerator ApiInvalidPciSpace 534 Invalid PCI space

enumerator ApiInvalidIopSpace 535 Invalid IOP space

enumerator ApiInvalidSize 536 Invalid size passed as argument to the function

enumerator ApiInvalidAddress 537 Invalid address

enumerator ApiInvalidAccessType 538 Invalid access type requested

enumerator ApiInvalidIndex 539 Invalid index

enumerator ApiInvalidRegister 543 Invalid register

enumerator ApiConfigAccessFailed 550 Access for configuration failed

enumerator ApiInvalidDeviceInfo 551 Invalid device information

#### enumerator ApiNoActiveDriver

552 No active driver for the board. Please ensure that a driver is installed

#### enumerator ApiInsufficientResources

553 There were not enough system resources to complete this operation. The most common reason of this return code is using too many DMA buffers, or using DMA buffers that are too big. Please try reducing the number of buffers posted to the board at any time, and/or try reducing the DMA buffer sizes.

#### enumerator ApiNotInitialized

556 The API has not been properly initialized for this function call. Please review one of the code samples from the ATS-SDK to confirm that API calls are made in the right order.

#### enumerator ApiInvalidPowerState

558 Power state requested is not valid

#### enumerator ApiPowerDown

559 The operation cannot be completed because the device is powered down. For example, this error code is output if the computer enters hiberanation while an acquisition is running.

#### enumerator ApiNotSupportThisChannel

561 The API call is not valid with this channel selection.

#### enumerator ApiNoAction

562 The function has requested no action to be taken

enumerator ApiHSNotSupported 563 HotSwap is not supported

enumerator ApiVpdNotEnabled 565 Vital product data not enabled

enumerator ApiInvalidOffset 567 Offset argument is not valid

enumerator ApiPciTimeout 569 Timeout on the PCI bus

enumerator ApiInvalidHandle 572 Invalid handle passed as argument

#### enumerator ApiBufferNotReady

573 The buffer passed as argument is not ready to be called with this API. This error code is most often seen is the order of buffers posted to the board is not respected when querying them.

#### enumerator ApiInvalidData

574 Generic invalid parameter error. Check the function's documentation for more information about valid argument values.

#### enumerator ApiDoNothing

575

enumerator ApiDmaSglBuildFailed

576 Unable to lock buffer and build SGL list

#### enumerator ApiPMNotSupported

577 Power management is not supported

#### enumerator ApiInvalidDriverVersion

578 Invalid driver version

#### enumerator ApiWaitTimeout

579 The operation did not finish during the timeout interval. try the operation again, or abort the acquisition.

#### enumerator ApiWaitCanceled

580 The operation was cancelled.

#### enumerator ApiBufferTooSmall

581 The buffer used is too small. Try increasing the buffer size.

#### enumerator ApiBufferOverflow

582 The board overflowed its internal (on-board) memory. Try reducing the sample rate, reducing the number of enabled channels. Also ensure that DMA buffer size is between 1 MB and 8 MB.

#### enumerator ApiInvalidBuffer

583 The buffer passed as argument is not valid.

#### enumerator ApiInvalidRecordsPerBuffer

584 The number of reocrds per buffer passed as argument is invalid.

#### enumerator ApiDmaPending

585 An asynchronous I/O operation was successfully started on the board. It will be completed when sufficient trigger events are supplied to the board to fill the buffer.

#### enumerator ApiLockAndProbePagesFailed

586 The buffer is too large for the driver or operating system to prepare for scattergather DMA transfer. Try reducing the size of each buffer, or reducing the number of buffers queued by the application.

#### enumerator ApiTransferComplete

589 This buffer is the last in the current acquisition

#### enumerator ApiPllNotLocked

590 The on-board PLL circuit could not lock. If the acquisition used an internal sample clock, this might be a symptom of a hardware problem; contact AlazarTech. If the acquisition used an external 10 MHz PLL signal, please make sure that the signal is fed in properly.

#### enumerator ApiNotSupportedInDualChannelMode

591 The requested acquisition is not possible with two channels. This can be due to the sample rate being too fast for DES boards, or to the number of samples per record being too large. Try reducing the number of samples per channel, or switching to single channel mode.

#### enumerator ApiNotSupportedInQuadChannelMode

592 The requested acquisition is not possible with four channels. This can be due to the sample rate being too fast for DES boards, or to the number of samples per record being too large. Try reducing the number of samples per channel, or switching to single channel mode.

#### enumerator ApiFileIoError

593 A file read or write error occured.

#### enumerator ApiInvalidClockFrequency

594 The requested ADC clock frequency is not supported.

#### enumerator ApiInvalidSkipTable

595 Invalid skip table passed as argument

#### enumerator ApiInvalidDspModule

596 This DSP module is not valid for the current operation.

#### enumerator ApiDESOnlySupportedInSingleChannelMode

597 Dual-edge sampling mode is only supported in signel-channel mode. Try disabling dual-edge sampling (lowering the sample rate if using internal clock), or selecting only one channel.

#### enumerator ApiInconsistentChannel

598 Successive API calls of the same acuqiisiton have received inconsistent acquisition channel masks.

#### enumerator ApiDspFiniteRecordsPerAcquisition

599 DSP acquisition was run with a finite number of records per acqusiition. Set this value to inifinite.

#### enumerator ApiNotEnoughNptFooters

600 Not enough NPT footers in the buffer for extraction

#### enumerator ApiInvalidNptFooter

601 Invalid NPT footer found

enumerator ApiOCTIgnoreBadClockNotSupported

602 OCT ignore bad clock is not supported

#### enumerator ApiError1

603 The requested number of records in a single-port acquisition exceeds the maximum supported by the digitizer. Use dual-ported AutoDMA to acquire more records per acquisition.

#### enumerator ApiError2

604 The requested number of records in a single-port acquisition exceeds the maximum supported by the digitizer.

#### enumerator ApiOCTNoTriggerDetected

605 No trigger is detected as part of the OCT ignore bad clock feature.

#### enumerator ApiOCTTriggerTooFast

606 Trigger detected is too fast for the OCT ignore bad clock feature.

#### enumerator ApiNetworkError

607 There was a network-related issue. Make sure that the network connection and settings are correct.

#### enumerator ApiFftSizeTooLarge

608 On-FPGA FFT cannot support FFT that large. Try reducing the FFT size, or querying the maximum FFT size with *[AlazarDSPGetInfo\(\)](#page-114-0)*

#### enumerator ApiGPUError

609 GPU returned an error. See log for more information

enumerator ApiAcquisitionModeOnlySupportedInFifoStreaming

610 This board only supports this acquisition mode in FIFO only streaming mode. Please set the *[ADMA\\_FIFO\\_ONLY\\_STREAMING](#page-92-1)* flag in *[AlazarBeforeAsyncRead\(\)](#page-89-0)*.

#### enumerator ApiInterleaveNotSupportedInTraditionalMode

611 This board does not support sample interleaving in traditional acquisition mode. Please refer to the SDK guide for more information.

#### enumerator ApiRecordHeadersNotSupported

612 This board does not support record headers. Please refer to the SDK guide for more information.

#### enumerator ApiRecordFootersNotSupported

613 This board does not support record footers. Please refer to the SDK guide for more information.

#### enumerator ApiFastBufferLockCountExceeded

614 The number of different DMA buffers posted exceeds the limit set with AlazarConfigureFastBufferLock(). Either disable fast buffer locking, or confirm that the value passed to AlazarConfigureFastBufferLock() is respected.

#### enumerator ApiInvalidStateDoRetry

615 The operation could not complete because the system is in an invalid state. You may safely retry the call that returned this error.

#### enumerator ApiInvalidInputRange

616 The operation could not complete because the system is in an invalid state. You may safely retry the call that returned this error.

#### enumerator ApiBusy

617 The operation could not complete because the system is in a busy state. You may safely retry the call that returned this error.

#### enumerator ApiNoRcPathVariable

618 Under Linux, ATSApi looks for an ALAZARRCPATH or a HOME environment variable

to know where to store the .alazarrc configuration file. This error indicates that none of these variables were identified.

enumerator ApiOnFpgaFftOptionMissing

619 This board requires an option to be active to perform on-FPGA FFTs.

enumerator ApiReferenceClockPllNotLocked

620 The PLL of the reference clock was not locked.

enumerator ApiAdcJesdPllNotLocked

621 The JESD link PLL on ADC is not locked.

enumerator ApiAdcJesdLinkNotLocked 622 The JESD link on ADC is not locked.

enumerator ApiFpgaJesdLinkNotLocked 623 The JESD link on FPGA is not locked.

enumerator ApiInvalidFirmwareForATS9364

624 The library does not support FPGA versions under 4.07 for ATS9364. Frimware must be updated.

enumerator ApiHardwareRemoved 625 The hardware is no longer detected in the system.

enumerator ApiInvalidFirmwareForATS4001

626 The library does not support FPGA versions under 6.0 for ATS4001. Frimware must be updated.

enumerator ApiInvalidLicense

627 Invalid license for running the desired software.

# 6.34 AlazarExtractFFTNPTFooters

## 6.34.1 Function Syntax

*[RETURN\\_CODE](#page-122-0)* AlazarExtractFFTNPTFooters(void \*buffer, U32 recordSize\_bytes, U32 bufferSize\_bytes, NPTFooter \*footersArray, U32 numFootersToExtract)

Extracts NPT footers from a buffer acquired during an FFT acquisition.

Before calling this function, it is important to make sure that the buffers have been acquired in NPT mode with the NPT footers active. In addition, the acquisition *must* have used on-FPGA FFT computation.

**Warning:** This function has been deprecated. NPT footer extraction has been moved to a separate, open-source library. This external library is available at [https:](https://github.com/alazartech/ats-footers) [//github.com/alazartech/ats-footers](https://github.com/alazartech/ats-footers).

**Warning:** footersArray must contain at least numFootersToExtract elements.

#### **Parameters**

- buffer **[in]** Base address of the DMA buffer to process
- recordSize\_bytes **[in]** Bytes per record in the DMA buffer passed as argument as returned by *[AlazarFFTSetup\(\)](#page-139-0)*.
- bufferSize\_bytes **[in]** Bytes per buffer in the DMA buffer passed as argument
- footersArray **[out]** Base address of an array of NPTFooter structures which will be filled by this function
- numFootersToExtract **[in]** Maximum numbers of footers to extract. This can be a number from zero to the number of records in the DMA buffer passed as argument.

# 6.35 AlazarExtractNPTFooters

## 6.35.1 Function Syntax

<span id="page-130-0"></span>*[RETURN\\_CODE](#page-122-0)* AlazarExtractNPTFooters(void \*buffer, U32 recordSize\_bytes, U32 bufferSize\_bytes, NPTFooter \*footersArray, U32 numFootersToExtract)

Extracts NPT footers from a buffer that contains them.

Before calling this function, it is important to make sure that the buffers have been acquired in NPT mode with the NPT footers active.

**Warning:** This function has been deprecated. NPT footer extraction has been moved to a separate, open-source library. This external library is available at [https:](https://github.com/alazartech/ats-footers) [//github.com/alazartech/ats-footers](https://github.com/alazartech/ats-footers).

**Warning:** footersArray must contain at least numFootersToExtract elements.

#### **Parameters**

- buffer **[in]** Base address of the DMA buffer to process
- recordSize\_bytes **[in]** Bytes per record in the DMA buffer passed as argument
- bufferSize\_bytes **[in]** Bytes per buffer in the DMA buffer passed as argument
- footersArray **[out]** Base address of an array of NPTFooter structures which will be filled by this function
- numFootersToExtract **[in]** Maximum numbers of footers to extract. This can be a number from zero to the number of records in the DMA buffer passed as argument.

### 6.35.2 Related Enumerations

#### struct \_NPTFooter

NPT Footer structure that can be retrieved using *[AlazarExtractNPTFooters\(\)](#page-130-0)*.

#### Public Members

U64 triggerTimestamp

Timestamp of the trigger event in this

U32 recordNumber

acquisition.

Record number

U32 frameCount Frame count.

BOOL aux\_in\_state

AUX I/O state received during the record's acquisition

# 6.36 AlazarExtractTimeDomainNPTFooters

## 6.36.1 Function Syntax

### *[RETURN\\_CODE](#page-122-0)* AlazarExtractTimeDomainNPTFooters(void \*buffer, U32 recordSize\_bytes, U32 bufferSize\_bytes, NPTFooter \*footersArray, U32 numFootersToExtract)

Extracts NPT footers from a buffer acquired during a time-domain acquisition.

Before calling this function, it is important to make sure that the buffers have been acquired in NPT mode with the NPT footers active. In addition, the acquisition must *not* have used on-FPGA FFT computation.

**Warning:** This function has been deprecated. NPT footer extraction has been moved to a separate, open-source library. This external library is available at [https:](https://github.com/alazartech/ats-footers) [//github.com/alazartech/ats-footers](https://github.com/alazartech/ats-footers).

**Warning:** footersArray must contain at least numFootersToExtract elements.

- buffer **[in]** Base address of the DMA buffer to process
- recordSize\_bytes **[in]** Bytes per record in the DMA buffer passed as argument
- bufferSize\_bytes **[in]** Bytes per buffer in the DMA buffer passed as argument
- footersArray **[out]** Base address of an array of NPTFooter structures which will be filled by this function
- numFootersToExtract **[in]** Maximum numbers of footers to extract. This can be a number from zero to the number of records in the DMA buffer passed as argument.

# 6.37 AlazarFFTBackgroundSubtractionGetRecordS16

# 6.37.1 Function Syntax

*[RETURN\\_CODE](#page-122-0)* AlazarFFTBackgroundSubtractionGetRecordS16(dsp\_module\_handle dspHandle, S16 \*backgroundRecord, U32 size\_samples)

Reads the background subtraction record from a board.

This function can be called to read which record the board uses for the background subtraction feature. It is used by allocating an array of the right size, then passing it to backgroundRecord along with it's size in samples to size\_samples.

This function should be called before or between acquisitions, not during one.

# 6.37.2 LabVIEW Block Diagram

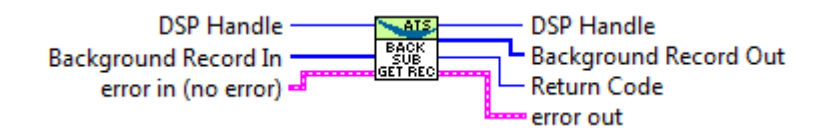

# 6.38 AlazarFFTBackgroundSubtractionSetEnabled

## 6.38.1 Function Syntax

*[RETURN\\_CODE](#page-122-0)* AlazarFFTBackgroundSubtractionSetEnabled(dsp\_module\_handle dspHandle, BOOL enabled)

Controls the activation of the background subtraction feature.

Passing true to enabled activates background subtraction. Passing false deactivates it.

This function should be called before or between acquisitions, not during one.

## 6.38.2 LabVIEW Block Diagram

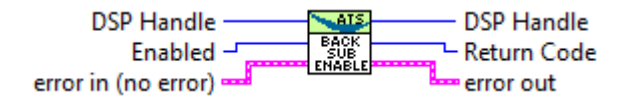

# 6.39 AlazarFFTBackgroundSubtractionSetRecordS16

## 6.39.1 Function Syntax

*[RETURN\\_CODE](#page-122-0)* AlazarFFTBackgroundSubtractionSetRecordS16(dsp\_module\_handle dspHandle, const S16 \*record, U32 size\_samples)

Download the record for the background subtraction feature to a board.

Pass this function a pointer to an 16-bit integer array containing the record you want to download, and the size of this record in samples.

This function should be called before or between acquisitions, not during one.

## 6.39.2 LabVIEW Block Diagram

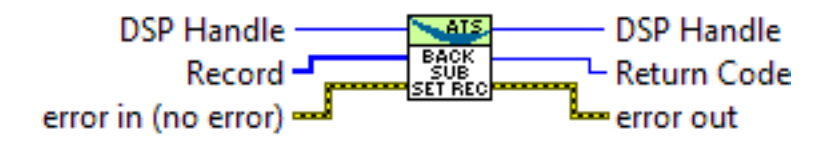

# 6.40 AlazarFFTGetMaxTriggerRepeatRate

## 6.40.1 Function Syntax

*[RETURN\\_CODE](#page-122-0)* AlazarFFTGetMaxTriggerRepeatRate(dsp\_module\_handle dspHandle, U32 fftSize, double \*maxTriggerRepeatRate)

Queries the maximum trigger repeat rate that the FFT engine can support without overflow.

This utility function is useful to calculate the theoretical maximum speed at which FFTs can be computed on a specific digitizer. The value returned only takes into account the FFT processing speed of the on-board module. Other parameters such as bus transfer speed must still be taken into account to ensure that an acquisition is possible on a given board.

**Note:** Using Raw + FFT reduces the maximum speed at which FFTs can be processed. The value returned by this function is valid without raw + FFT only.

**Warning:** This function is available for FFT modules versions 4.5 and up.

#### **Parameters**

- dspHandle **[in]** The board for which to calculate the maximum trigger rate.
- fftSize **[in]** The number of points acquired by the board per FFT operation.
- maxTriggerRepeatRate **[out]** Output parameter that gets assigned the maximum trigger rate supported by this board's FFT processing module in Hertz.

#### **Returns**

ApiSucces upon success

#### **Returns**

ApiInvalidDspModule if the FFT module is invalid (wrong type or version)

### 6.40.2 LabVIEW Block Diagram

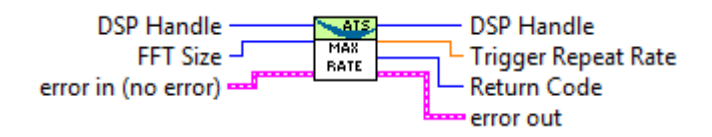

# 6.41 AlazarFFTSetGainAndOffset

# 6.41.1 Function Syntax

<span id="page-135-0"></span>*[RETURN\\_CODE](#page-122-0)* AlazarFFTSetGainAndOffset(dsp\_module\_handle dspHandle, float gain, float offset)

Set the gain and offset for log U16 and log U8 outputs.

### **Remark**

This function is only valid for a limited number of datapaths. Use *[AlazarDSPGet-](#page-119-1)[ParameterU32\(\)](#page-119-1)* with parameter *[DSP\\_FFT\\_GAIN\\_OFFSET\\_SUPPORTED](#page-119-2)* to see if function is supported.

**Warning:** On ATS9373 and ATS9371, this function is intended to be used for log U8 and log U16 outputs. Using it with other FFT outputs will result in undefined behaviors.

**Warning:** This function should not be used with *[AlazarFFTSetScalingAndSlicing\(\)](#page-136-0)*. Using both will result in undefined behaviors.

#### **Parameters**

- dspHandle Handle to DSP module
- gain Gain to be applied to output.
- offset Offset to be applied to output.

### 6.41.2 LabVIEW Block Diagram

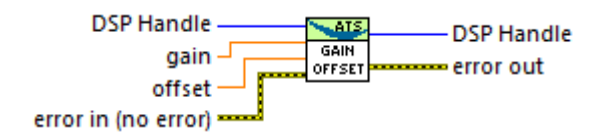

# 6.42 AlazarFFTSetScalingAndSlicing

### 6.42.1 Function Syntax

<span id="page-136-0"></span>*[RETURN\\_CODE](#page-122-0)* AlazarFFTSetScalingAndSlicing(dsp\_module\_handle dspHandle, U8 slice\_pos, float loge\_ampl\_mult)

Sets internal scaling and slicing parameters in the FFT module.

This function modifies internal parameters used by the on-FPGA FFT module to convert the output of the FFT engine to the desired format. Please refer to the figure below for details as to where conversions happen.

#### **Remark**

This function is only valid for on-FPGA FFT modules with version *less than* 5.

Standard FFT algorithms use floating point precision to obtain frequency domain data, which is not the case with the on-FPGA FFT module. A re-scaling of the standard FFT data must be done to obtain corresponding onFPGA data:

```
FPGA_LINEAR_AMP^2 = (REAL^2 + IMAG^2) / SLICE_FACTOR;
FPGA_LOG = log_{e\_ampl\_mult \times ln((REAL^2 + IMAG^2)/256);
FPGA\_REAL = REAL / 16;FPGA\_IMAG = IMAG / 16;
```
Where **REAL** and **IMAG** are the real and imaginary parts of the standard FFT algorithm. **loge\_ampl\_mult** is the value passed as argument. The SLICE\_FACTOR value depends on the output format such as:

- U8 format: SLICE\_FACTOR =  $2^{\wedge}$ (slice\_pos + 1);
- U16 format: SLICE\_FACTOR =  $2^{\wedge}$ (slice\_pos 7);
- U32 format: SLICE\_FACTOR =  $2^{\wedge}$ (slice\_pos 23);
- Float format: SLICE\_FACTOR = 256;

To use this function in your program, it is necessary to call it **after** *[AlazarFFTSetup\(\)](#page-139-0)*, because this is where default scaling and slicing values are set.

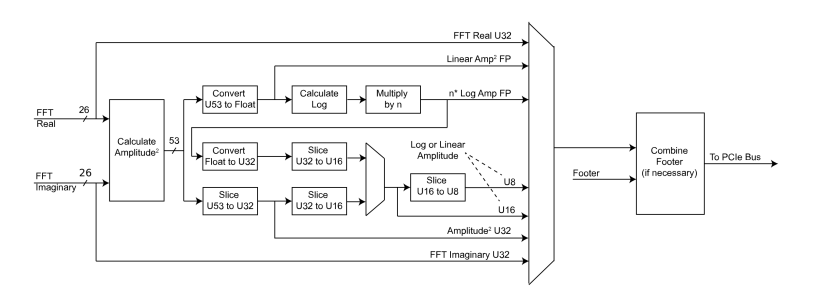

**Warning:** This function is intended for advanced users only. Calling it with the wrong parameters can prevent any meaningful data from being output by the FFT module.

**Warning:** This function should not be used with *[AlazarFFTSetGainAndOffset\(\)](#page-135-0)*. Using both will result in undefined behaviors.

- dspHandle Handle to DSP module
- slice\_pos This parameter indicates the position of the most significant bit of the output of slicing operations with respect to the input. Lowering this value by one has the effect of multiplying the output of the FFT module by 2. Default value is 7 for log outputs and 38 otherwise. On the block diagram, this parameter applies to all blocks marked 'Slice'.
- loge\_ampl\_mult This controls a multiplicative factor used after the log conversion in the FFT module. Hence, it does not apply to 'amplitude squared' outputs. Default value is 4.3429446 for U8 log and float log outputs, and 1111.7938176 for U16 log output.

# 6.42.2 LabVIEW Block Diagram

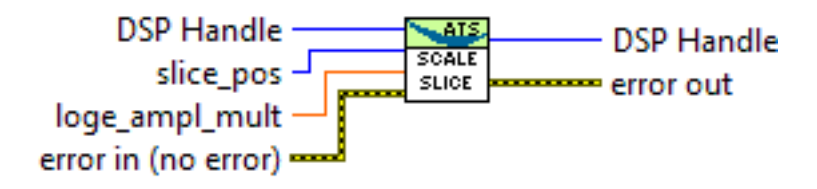

# 6.43 AlazarFFTSetWindowFunction

## 6.43.1 Function Syntax

*[RETURN\\_CODE](#page-122-0)* AlazarFFTSetWindowFunction(dsp\_module\_handle dspHandle, U32 samplesPerRecord, float \*realWindowArray, float \*imagWindowArray)

Sets the window function to use with an on-FPGA FFT module.

Downloads a window function to an AlazarTech digitizer's memory. This window function will be used during all subsequent acquisitions that use the on-FPGA DSP module.

This function should be called before *[AlazarFFTSetup\(\)](#page-139-0)*. It does not have to be called every time an acquisition is done. It can be located in the board configuration section.

**Warning:** Please note that the window function is not compatible with the FFT verification mode.

- dspHandle The handle of the FFT DSP module to set the window function for.
- samplesPerRecord The number of samples in the window function array.
- realWindowArray The real window function array. Passing NULL is equivalent to passing an array filled with ones. The values of the window function must be in the interval [-1, 1].
- imagWindowArray The imaginary window function array. Passing NULL is equivalent to passing an array filled with zeros. The values of the window function must be in the interval [-1, 1].

## 6.43.2 LabVIEW Block Diagram

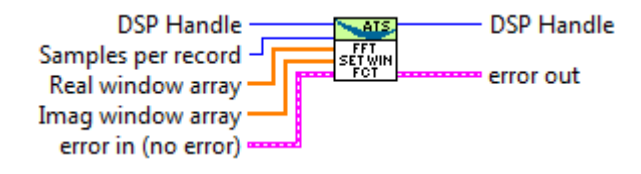

# 6.44 AlazarFFTSetup

# 6.44.1 Function Syntax

<span id="page-139-0"></span>*[RETURN\\_CODE](#page-122-0)* AlazarFFTSetup(dsp\_module\_handle dspHandle, U16 inputChannelMask, U32 recordLength\_samples, U32 fftLength\_samples, U32 outputFormat, U32 footer, U32 reserved, U32 \*bytesPerOutputRecord)

Configure the board for an FFT acquisition.

This function needs to be called in the board configuration procedure, therefore before *[AlazarBeforeAsyncRead\(\)](#page-89-0)*.

The output format of the fft is controlled by the outputFormat parameter, with the *[FFT\\_OUTPUT\\_FORMAT](#page-140-0)* enumeration. All elements of *[FFT\\_OUTPUT\\_FORMAT](#page-140-0)* except FFT\_OUTPUT\_FORMAT\_RAW\_PLUS\_FFT\_describe a data type (unsigned 8-bit integer, floating point number, etc.) as well as a scale (logarithmic or amplitude squared). It is mandatory to select one (and only one) of these.

On the other hand, when FFT\_OUTPUT\_FORMAT\_RAW\_PLUS\_FFT is OR'ed (using the C | operator) to another symbol, it has the meaning of asking the board to output both the time-domain (raw) and FFT data.

- dspHandle The FFT module to configure.
- inputChannelMask The channels to acquire data from. This must be *[CHANNEL\\_A](#page-169-0)*.
- recordLength\_samples The number of points per record to acquire. This needs to meet the usual requirements for the number of samples per record. Please see the documentation of *[AlazarBeforeAsyn](#page-89-0)[cRead\(\)](#page-89-0)* for more information.
- fftLength\_samples The number of points per FFT. This value must be:
	- **–** A power of two;
	- **–** Greater than or equal to recordLength\_samples;
- **–** Less than or equal to the maximum FFT size, as returned by the *[AlazarDSPGetInfo\(\)](#page-114-0)* function.
- outputFormat Describes what data is output from the FFT post-processing module. This can be any element of the *[FFT\\_OUTPUT\\_FORMAT](#page-140-0)* enum, optionally OR'ed with one or more element from FFT\_OUTPUT\_FORMAT\_OPTION.
- footer Describes if a footer is attached to the returned records. Must be an element of the *[FFT\\_FOOTER](#page-141-0)* enum.
- reserved Reserved for future use. Pass 0.
- bytesPerOutputRecord Returns the number of bytes in each record coming out of the FFT module. This value can be used to know how long the allocated DMA buffers must be.

# 6.44.2 LabVIEW Block Diagram

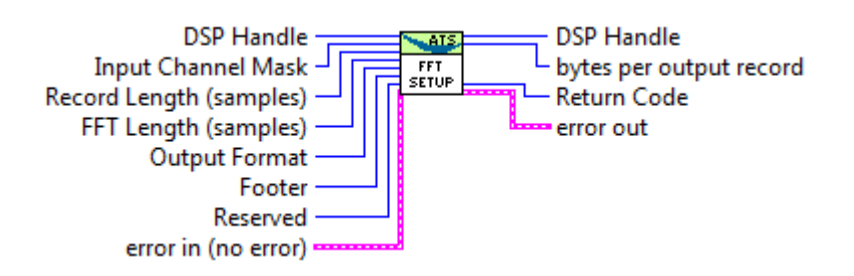

# 6.44.3 Related Enumerations

<span id="page-140-0"></span>enum FFT\_OUTPUT\_FORMAT

FFT output format enumeration.

*Values:*

enumerator FFT\_OUTPUT\_FORMAT\_U32\_AMP2

0x0 32-bit unsigned integer amplitude squared output.

enumerator FFT\_OUTPUT\_FORMAT\_U16\_LOG

0x1 16-bit unsigned integer logarithmic amplitude output.

enumerator FFT\_OUTPUT\_FORMAT\_U16\_AMP2

0x101 16-bit unsigned integer amplitude squared output.

enumerator FFT\_OUTPUT\_FORMAT\_U8\_LOG

0x2 8-bit unsigned integer logarithmic amplitude output.

enumerator FFT\_OUTPUT\_FORMAT\_U8\_AMP2 0x102 8-bit unsigned integer amplitude squared output.

enumerator FFT\_OUTPUT\_FORMAT\_S32\_REAL

0x3 32-bit signed integer real part of FFT output.

enumerator FFT\_OUTPUT\_FORMAT\_S32\_IMAG 0x4 32-bit signed integer imaginary part of FFT output.

enumerator FFT\_OUTPUT\_FORMAT\_FLOAT\_AMP2

0xA 32-bit floating point amplitude squared output.

enumerator FFT\_OUTPUT\_FORMAT\_FLOAT\_LOG 0xB 32-bit floating point logarithmic output.

enumerator FFT\_OUTPUT\_FORMAT\_U16\_AMP 0xC 16-bit amplitude output

<span id="page-141-0"></span>enum FFT\_FOOTER

FFT footer enumeration.

*Values:*

enumerator FFT\_FOOTER\_NONE 0x0

enumerator FFT\_FOOTER\_NPT  $0x1$ 

# 6.45 AlazarForceTrigger

## 6.45.1 Function Syntax

*[RETURN\\_CODE](#page-122-0)* AlazarForceTrigger(HANDLE handle)

Generate a software trigger event.

#### **Parameters**

• handle – **[in]** Board handle

#### **Returns**

*[ApiSuccess](#page-122-1)* upon success, or an error code. See *[RETURN\\_CODE](#page-122-2)* for more detailed information.

## 6.45.2 LabVIEW Block Diagram

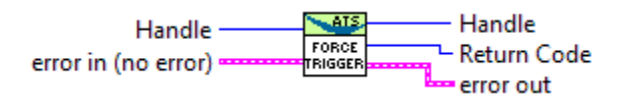

# 6.46 AlazarForceTriggerEnable

### 6.46.1 Function Syntax

*[RETURN\\_CODE](#page-122-0)* AlazarForceTriggerEnable(HANDLE handle)

Generate a software trigger enable event.

#### **Parameters**

• handle – **[in]** Board handle

#### **Returns**

*[ApiSuccess](#page-122-1)* upon success, or an error code. See *[RETURN\\_CODE](#page-122-2)* for more detailed information.

### 6.46.2 LabVIEW Block Diagram

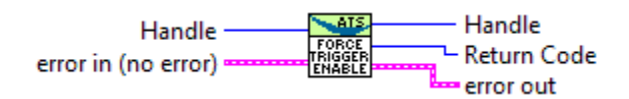

# 6.47 AlazarFreeBufferU16

## 6.47.1 Function Syntax

*[RETURN\\_CODE](#page-122-0)* AlazarFreeBufferU16(HANDLE handle, U16 \*buffer) Frees a buffer allocated with *[AlazarAllocBufferU16\(\)](#page-86-0)*

#### **Parameters**

- handle **[in]** Handle to board
- buffer **[in]** Base address of the buffer to free

#### **Returns**

*[ApiSuccess](#page-122-1)* upon success, or an error code. See *[RETURN\\_CODE](#page-122-2)* for more detailed information.

# 6.48 AlazarFreeBufferU16Ex

## 6.48.1 Function Syntax

*[RETURN\\_CODE](#page-122-0)* AlazarFreeBufferU16Ex(HANDLE handle, U16 \*buffer)

Frees a buffer allocated with *[AlazarAllocBufferU16Ex\(\)](#page-86-1)*

### **Parameters**

- handle **[in]** Handle to board
- buffer **[in]** Base address of the buffer to free

### **Returns**

*[ApiSuccess](#page-122-1)* upon success, or an error code. See *[RETURN\\_CODE](#page-122-2)* for more detailed information.

# 6.49 AlazarFreeBufferU8

# 6.49.1 Function Syntax

*[RETURN\\_CODE](#page-122-0)* AlazarFreeBufferU8(HANDLE handle, U8 \*buffer) Frees a buffer allocated with *[AlazarAllocBufferU8\(\)](#page-87-0)*

### **Parameters**

- handle **[in]** Handle to board
- buffer **[in]** Base address of the buffer to free

### **Returns**

*[ApiSuccess](#page-122-1)* upon success, or an error code. See *[RETURN\\_CODE](#page-122-2)* for more detailed information.

# 6.50 AlazarFreeBufferU8Ex

## 6.50.1 Function Syntax

*[RETURN\\_CODE](#page-122-0)* AlazarFreeBufferU8Ex(HANDLE handle, U8 \*buffer) Frees a buffer allocated with *[AlazarAllocBufferU8Ex\(\)](#page-87-1)*

- handle **[in]** Handle to board
- buffer **[in]** Base address of the buffer to free
### **Returns**

*[ApiSuccess](#page-122-0)* upon success, or an error code. See *[RETURN\\_CODE](#page-122-1)* for more detailed information.

# 6.51 AlazarGetBoardBySystemHandle

## 6.51.1 Function Syntax

HANDLE AlazarGetBoardBySystemHandle(HANDLE systemHandle, U32 boardId)

Get a handle to a board in a board system where the board system is specified by a handle to its master board and the board by its identifier within the system.

#### **Parameters**

- systemHandle **[in]** Handle to master board
- boardId **[in]** Board identifier in the board system

#### **Returns**

A handle to the specified board if it was found

#### **Returns**

NULL if the master board handle is invalid, or a board with the specified board identifier was not found in the specified board system.

## 6.51.2 LabVIEW Block Diagram

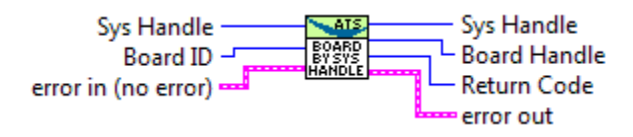

# 6.52 AlazarGetBoardBySystemID

## 6.52.1 Function Syntax

HANDLE AlazarGetBoardBySystemID(U32 systemId, U32 boardId)

Get a handle to a board in a board system where the board and system are identified by their ID.

Detailed description

## **Parameters**

- systemId **[in]** The system identifier
- boardId **[in]** The board identifier

## **Returns**

A handle to the specified board if it was found.

## **Returns**

NULL if the board with the specified systemId and boardId was not found.

## 6.52.2 LabVIEW Block Diagram

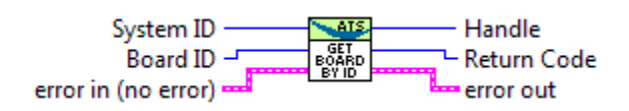

# 6.53 AlazarGetBoardKind

# 6.53.1 Function Syntax

ALAZAR\_BOARDTYPES AlazarGetBoardKind(HANDLE handle)

Get a board model identifier of the board associated with a board handle.

## **Parameters**

• handle – **[in]** Board handle

## **Returns**

A non-zero board model identifier upon success. See *[BoardTypes](#page-145-0)* for converting the identifier into a board model.

## **Returns**

Zero upon error.

## 6.53.2 LabVIEW Block Diagram

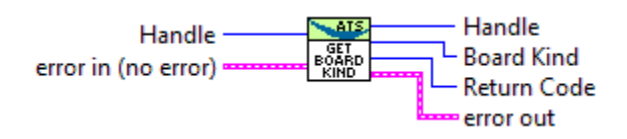

# 6.53.3 Related Enumerations

<span id="page-145-0"></span>enum BoardTypes Existing board models. *Values:*

enumerator ATS\_NONE 0 enumerator ATS850 1 enumerator ATS310 2 enumerator ATS330 3 enumerator ATS855 4 enumerator ATS315 5 enumerator ATS335 6 enumerator ATS460 7 enumerator ATS860 8 enumerator ATS660 9 enumerator ATS665 10 enumerator ATS9462 11 enumerator ATS9434 12 enumerator ATS9870 13

enumerator ATS9350 14 enumerator ATS9325 15 enumerator ATS9440 16 enumerator ATS9410 17 enumerator ATS9351 18 enumerator ATS9310 19 enumerator ATS9461 20 enumerator ATS9850 21 enumerator ATS9625 22 enumerator ATG6500 23 enumerator ATS9626 24 enumerator ATS9360 25 enumerator AXI9870 26 enumerator ATS9370 27

enumerator ATU7825 28 enumerator ATS9373 29 enumerator ATS9416 30 enumerator ATS9637 31 enumerator ATS9120 32 enumerator ATS9371 33 enumerator ATS9130 34 enumerator ATS9352 35 enumerator ATS9453 36 enumerator ATS9146 37 enumerator ATS9000 38 enumerator ATST371 39 enumerator ATS9437 40 enumerator ATS9618 41

enumerator ATS9358 42 enumerator ATS9353 44 enumerator ATS9872 45 enumerator ATS9470 46 enumerator ATS9628 47 enumerator ATS9874 48 enumerator ATS9473 49 enumerator ATS9280 50 enumerator ATS4001 51 enumerator ATS9182 52 enumerator ATS9364 53 enumerator ATS9442 54 enumerator ATS9376 55 enumerator ATS9380 56

enumerator ATS9428

57

# 6.54 AlazarGetBoardRevision

## 6.54.1 Function Syntax

*[RETURN\\_CODE](#page-122-2)* AlazarGetBoardRevision(HANDLE handle, U8 \*major, U8 \*minor)

Get the PCB hadware revision level of a digitizer board.

AlazarTech periodically updates the PCB hadware of its digitizers to improve functionality. Many PCIE digitizers can report the PCB hadware revision to software. Note that this function is not supported on PCI digitizer boards.

### **Parameters**

- handle **[in]** The board handle
- major **[out]** PCB major version number
- minor **[out]** PCB minor version number

## **Returns**

*[ApiSuccess](#page-122-0)* upon success, or an error code. See *[RETURN\\_CODE](#page-122-1)* for more detailed information.

## 6.54.2 LabVIEW Block Diagram

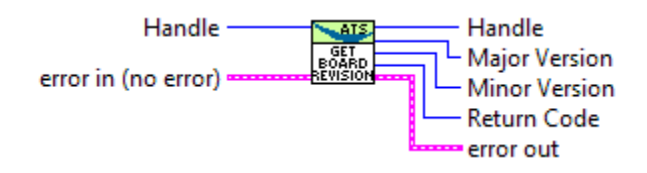

# 6.55 AlazarGetCPLDVersion

# 6.55.1 Function Syntax

<span id="page-150-0"></span>*[RETURN\\_CODE](#page-122-2)* AlazarGetCPLDVersion(HANDLE handle, U8 \*major, U8 \*minor) Get the CPLD version number of the specified board.

## **Parameters**

- handle **[in]** Board handle
- major **[out]** CPLD version number

• minor – **[out]** CPLD version number

#### **Returns**

*[ApiSuccess](#page-122-0)* upon success, or an error code. See *[RETURN\\_CODE](#page-122-1)* for more detailed information.

## 6.55.2 LabVIEW Block Diagram

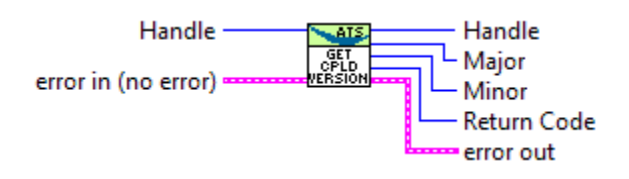

# 6.56 AlazarGetChannelInfo

## 6.56.1 Function Syntax

*[RETURN\\_CODE](#page-122-2)* AlazarGetChannelInfo(HANDLE handle, U32 \*memorySize, U8 \*bitsPerSample)

Get the total on-board memory in samples, and sample size in bits per sample.

### **Remark**

The memory size information is independent of how many channels the board can acquire on simultaneously. When multiple channels acquire data, they share this amount.

#### **Remark**

The memory size indication is given for the default packing mode. See documentation about data packing for more information.

#### **Parameters**

- handle **[in]** Board handle.
- memorySize **[out]** Total size of the on-board memory in samples.
- bitsPerSample **[out]** Bits per sample.

#### **Returns**

*[ApiSuccess](#page-122-0)* upon success, or an error code. See *[RETURN\\_CODE](#page-122-1)* for more detailed information.

## 6.56.2 LabVIEW Block Diagram

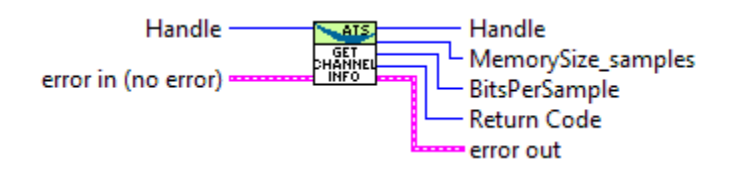

# 6.57 AlazarGetChannelInfoEx

## 6.57.1 Function Syntax

*[RETURN\\_CODE](#page-122-2)* AlazarGetChannelInfoEx(HANDLE handle, S64 \*memorySize, U8 \*bitsPerSample)

Get the total on-board memory in samples, and sample size in bits per sample.

#### **Remark**

The memory size information is independent of how many channels the board can acquire on simultaneously. When multiple channels acquire data, they share this amount.

#### **Remark**

The memory size indication is given for the default packing mode. See documentation about data packing for more information.

## **Parameters**

- handle **[in]** Board handle.
- memorySize **[out]** Total size of the on-board memory in samples.
- bitsPerSample **[out]** Bits per sample.

## **Returns**

*[ApiSuccess](#page-122-0)* upon success, or an error code. See *[RETURN\\_CODE](#page-122-1)* for more detailed information.

# 6.58 AlazarGetDriverVersion

## 6.58.1 Function Syntax

<span id="page-152-0"></span>*[RETURN\\_CODE](#page-122-2)* AlazarGetDriverVersion(U8 \*major, U8 \*minor, U8 \*revision)

Get the device driver version of the most recently opened device.

Driver releases are given a version number with the format X.Y.Z where: X is the major release number, Y is the minor release number, and Z is the minor revision number.

### **Remark**

To check the driver version of a specific board, instead of the most recently opened one, see AlazarGetDriverVersionEx

#### **See**

*[AlazarGetSDKVersion\(\)](#page-161-0) [AlazarGetCPLDVersion\(\)](#page-150-0)*

#### **Parameters**

- major **[out]** The driver major version number
- minor **[out]** The driver minor version number
- revision **[out]** The driver revision number

#### **Returns**

*[ApiSuccess](#page-122-0)* upon success, or an error code. See *[RETURN\\_CODE](#page-122-1)* for more detailed information.

## 6.58.2 LabVIEW Block Diagram

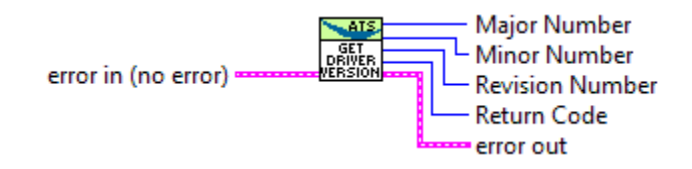

# 6.59 AlazarGetFPGAVersion

## 6.59.1 Function Syntax

*[RETURN\\_CODE](#page-122-2)* AlazarGetFPGAVersion(HANDLE handle, U8 \*major, U8 \*minor) Returns the FPGA version of a digitizer.

## **Parameters**

- handle **[in]** Board handle
- major **[out]** Pointer to a value that gets set to the major FPGA version by this function. Pass NULL if you are not interested in querying this information.
- minor **[out]** Pointer to a value that gets set to the minor FPGA version by this function. Pass NULL if you are not interested in querying this information.

#### **Returns**

*[ApiSuccess](#page-122-0)* upon success, or an error code. See *[RETURN\\_CODE](#page-122-1)* for more detailed information.

## 6.59.2 LabVIEW Block Diagram

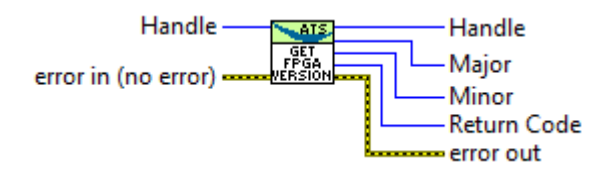

# 6.60 AlazarGetMaxRecordsCapable

## 6.60.1 Function Syntax

*[RETURN\\_CODE](#page-122-2)* AlazarGetMaxRecordsCapable(HANDLE handle, U32 samplesPerRecord, U32 \*maxRecordsPerCapture)

Calculate the maximum number of records that can be captured to on-board memory given the requested number of samples per record.

**Note:** This function is part of the single-port API. It should not be used with AutoDMA API functions.

#### **Parameters**

- handle **[in]** Board handle
- samplesPerRecord **[in]** The desired number of samples per record
- maxRecordsPerCapture **[out]** The maximum number of records per capture possible with the requested value of samples per record.

#### **Returns**

*[ApiSuccess](#page-122-0)* upon success, or an error code. See *[RETURN\\_CODE](#page-122-1)* for more detailed information.

## 6.60.2 LabVIEW Block Diagram

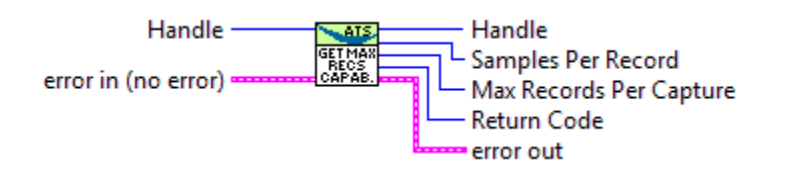

# 6.61 AlazarGetParameter

## 6.61.1 Function Syntax

<span id="page-155-1"></span>*[RETURN\\_CODE](#page-122-2)* AlazarGetParameter(HANDLE handle, U8 channel, U32 parameter, long \*retValue)

Get a device parameter as a signed long value.

### **Parameters**

- handle **[in]** Board handle
- channel **[in]** The channel to control. See *[ALAZAR\\_CHANNELS](#page-169-0)* for a list of possible values. This parameter only takes unsigned 8-bit values.
- parameter **[in]** The Parameter to modify. This can be one of *[ALAZAR\\_PARAMETERS](#page-155-0)*.
- retValue **[in]** Parameter's value

### **Returns**

*[ApiSuccess](#page-122-0)* upon success, or an error code. See *[RETURN\\_CODE](#page-122-1)* for more detailed information.

## 6.61.2 LabVIEW Block Diagram

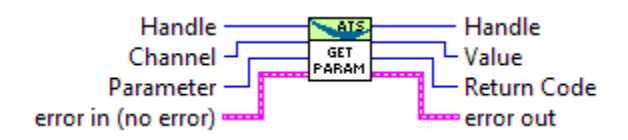

# 6.61.3 Related Enumerations

<span id="page-155-0"></span>enum ALAZAR\_PARAMETERS

Parameters suitable to be used with *[AlazarSetParameter\(\)](#page-199-0)* and/or *[AlazarGetParame](#page-155-1)[ter\(\)](#page-155-1)*

*Values:*

enumerator DATA\_WIDTH

0x10000009UL The number of bits per sample

enumerator SETGET\_ASYNC\_BUFFSIZE\_BYTES

0x10000039UL The size of API-allocated DMA buffers in bytes

#### enumerator SETGET\_ASYNC\_BUFFCOUNT

0x10000040UL The number of API-allocated DMA buffers

#### enumerator GET\_ASYNC\_BUFFERS\_PENDING

0x10000050UL DMA buffers currently posted to the board

#### enumerator GET\_ASYNC\_BUFFERS\_PENDING\_FULL

0x10000051UL DMA buffers waiting to be processed by the application

#### enumerator GET\_ASYNC\_BUFFERS\_PENDING\_EMPTY

0x10000052UL DMA buffers waiting to be filled by the board

#### enumerator SET\_DATA\_FORMAT

0x10000041UL 0 if the data format is unsigned, and 1 otherwise

#### enumerator GET\_DATA\_FORMAT

0x10000042UL 0 if the data format is unsigned, and 1 otherwise

#### enumerator GET\_SAMPLES\_PER\_TIMESTAMP\_CLOCK

0x10000044UL Number of samples per timestamp clock

#### enumerator GET\_RECORDS\_CAPTURED

0x10000045UL Records captured since the start of the acquisition (single-port) or buffer (dual-port)

#### enumerator ECC\_MODE

0x10000048UL ECC mode. Member of *[ALAZAR\\_ECC\\_MODES](#page-158-0)*

#### enumerator GET\_AUX\_INPUT\_LEVEL

0x10000049UL Read the TTL level of the AUX connector. Member of *[ALAZAR\\_AUX\\_INPUT\\_LEVELS](#page-158-1)*

#### enumerator GET\_CHANNELS\_PER\_BOARD

0x10000070UL Number of analog channels supported by this digitizer

#### enumerator GET\_FPGA\_TEMPERATURE

0x10000080UL Current FPGA temperature in degrees Celcius. Only supported by PCIe digitizers. Please note that the returned value is encoded in a 32-bit floating point number. The following code sample demonstrates how to get the temperature value.

```
float temperature_c;
RETURN_CODE rc = AlazarGetParameter(board, 0, GET_FPGA_TEMPERATURE, (long*)&
,→temperature_c);
if (rc != ApiSuccess) {
 // Handle error
}
```
#### enumerator PACK\_MODE

0x10000072UL Get/Set the pack mode as a member of *[ALAZAR\\_PACK\\_MODES](#page-158-2)*

#### enumerator SET\_SINGLE\_CHANNEL\_MODE

0x10000043UL Reserve all the on-board memory to the channel passed as argument. Single-port only.

#### enumerator API\_FLAGS

0x10000090UL Get/Set the state of the API logging as a member of *[ALAZAR\\_API\\_TRACE\\_STATES](#page-158-3)*

#### enumerator SET\_SOFTWARE\_CAL\_MECHANISM

0x10000100UL Use software calibration mechanism if set to 1, else use standard hardware calibration.

### enumerator API\_LOG\_CLEAR

0x10000102UL Clear the log file of the API logging mechanism

#### enumerator SETGET\_TRIGGER\_SKIPPING

0x10000103UL Sets of gets the current value of trigger skipping. Please refer to the trigger skipping section of the documentation for more information.

#### enumerator GET\_ADC\_TEMPERATURE

0x10000104UL Current ADC temperature in degrees Celcius. Only supported by PCIe digitizers. Please note that the returned value is encoded in a 32-bit floating point number. The following code sample demonstrates how to get the temperature value.

```
float temperature_c;
RETURN_CODE rc = AlazarGetParameter(board, 0, GET_ADC_TEMPERATURE, (long*)&
,→temperature_c);
if (rc != ApiSuccess) {
 // Handle error
}
```
enumerator GET\_ONBOARD\_MEMORY\_USED

0x10000105UL Get the percentage of on-board memory used. Feature only supported for certain board types.

<span id="page-158-0"></span>enum ALAZAR\_ECC\_MODES

ECC Modes.

*Values:*

enumerator ECC\_DISABLE 0 Disable

enumerator ECC\_ENABLE 1 Enable

# <span id="page-158-1"></span>enum ALAZAR\_AUX\_INPUT\_LEVELS Auxiliary input levels. *Values:*

enumerator AUX\_INPUT\_LOW 0 Low level

enumerator AUX\_INPUT\_HIGH 1 High level

<span id="page-158-2"></span>enum ALAZAR\_PACK\_MODES

Data pack modes.

*Values:*

enumerator PACK\_DEFAULT 0 Default pack mode of the board

enumerator PACK\_8\_BITS\_PER\_SAMPLE 1 8 bits per sample

enumerator PACK\_12\_BITS\_PER\_SAMPLE 2 12 bits per sample

<span id="page-158-3"></span>enum ALAZAR\_API\_TRACE\_STATES API trace states. *Values:*

enumerator API\_DISABLE\_TRACE 0 Trace disabled

enumerator API\_ENABLE\_TRACE

1 Trace enabled

# 6.62 AlazarGetParameterLL

# 6.62.1 Function Syntax

*[RETURN\\_CODE](#page-122-2)* AlazarGetParameterLL(HANDLE handle, U8 channel, U32 parameter, S64 \*retValue)

Get a device parameter as a long long value.

### **Parameters**

- handle **[in]** Board handle
- channel **[in]** The channel to control. See *[ALAZAR\\_CHANNELS](#page-169-0)* for a list of possible values. This parameter only takes unsigned 8-bit values.
- parameter **[in]** The Parameter to modify. This can be one of *[ALAZAR\\_PARAMETERS](#page-155-0)*.
- retValue **[in]** Parameter's value

#### **Returns**

*[ApiSuccess](#page-122-0)* upon success, or an error code. See *[RETURN\\_CODE](#page-122-1)* for more detailed information.

# 6.63 AlazarGetParameterUL

## 6.63.1 Function Syntax

<span id="page-159-0"></span>*[RETURN\\_CODE](#page-122-2)* AlazarGetParameterUL(HANDLE handle, U8 channel, U32 parameter, U32 \*retValue)

Get a device parameter as an unsigned long value.

#### **Parameters**

- handle **[in]** Board handle
- channel **[in]** The channel to control. See *[ALAZAR\\_CHANNELS](#page-169-0)* for a list of possible values. This parameter only takes unsigned 8-bit values.
- parameter **[in]** The Parameter to modify. This can be one of *[ALAZAR\\_PARAMETERS\\_UL](#page-160-0)*.
- retValue **[in]** Parameter's value

#### **Returns**

*[ApiSuccess](#page-122-0)* upon success, or an error code. See *[RETURN\\_CODE](#page-122-1)* for more detailed information.

## 6.63.2 LabVIEW Block Diagram

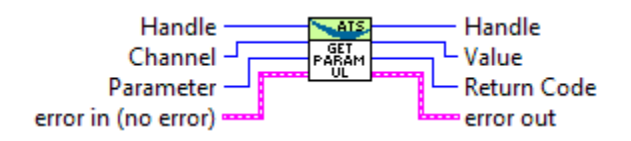

## 6.63.3 Related Enumerations

#### <span id="page-160-0"></span>enum ALAZAR\_PARAMETERS\_UL

Parameters suitable to be used with *[AlazarSetParameterUL\(\)](#page-200-0)* and/or *[AlazarGetParam](#page-159-0)[eterUL\(\)](#page-159-0)*

*Values:*

#### enumerator SET\_ADC\_MODE

0x10000047UL Sets the ADC mode. The value must be a member of *[ALAZAR\\_ADC\\_MODES](#page-161-1)*. When this parameter is used, channels must be one or more channels OR'ed together. CHANNEL\_ALL is not allowed.

#### enumerator SET\_BUFFERS\_PER\_TRIGGER\_ENABLE

0x10000097ULConfigures the number of DMA buffers acquired after each trigger enable event. The default value is 1.

It is possible to make the number of buffers per trigger enable infinite by passing a value of 0xFFFFFFFF to this parameter. In this case, trigger enable essentially becomes a "start of acquisition" signal.

#### **Remark**

To set the number of buffers per trigger enable, this must be called after *[AlazarBeforeAsyncRead\(\)](#page-89-0)* but before *[AlazarStartCap](#page-210-0)[ture\(\)](#page-210-0)*, which means that *[AlazarBeforeAsyncRead\(\)](#page-89-0)* must be called with *[ADMA\\_EXTERNAL\\_STARTCAPTURE](#page-92-0)*

#### **Remark**

This parameter is reset in between acquisitions.

#### enumerator GET\_POWER\_MONITOR\_STATUS

0x10000098UL Queries the status of the power monitor on the board. The value returned is zero if there is no problem. If it is not zero, please send the value returned to AlazarTech's technical support.

#### enumerator SET\_EXT\_TRIGGER\_RANGE

0x1000001CUL Configure external trigger range. Parameter is as a member of *[ALAZAR\\_EXTERNAL\\_TRIGGER\\_RANGES](#page-197-0)*

#### <span id="page-161-1"></span>enum ALAZAR\_ADC\_MODES

Analog to digital converter modes.

*Values:*

enumerator ADC\_MODE\_DEFAULT 0 Default ADC mode

enumerator ADC\_MODE\_DES 1 Dual-edge sampling mode

# 6.64 AlazarGetSDKVersion

## 6.64.1 Function Syntax

<span id="page-161-0"></span>*[RETURN\\_CODE](#page-122-2)* AlazarGetSDKVersion(U8 \*major, U8 \*minor, U8 \*revision)

Get the driver library version. This is the version of ATSApi.dll under Windows, or ATSApi.so under Linux.

#### **Remark**

Note that the version number returned is that of the driver library file, not the ATS-SDK version number. SDK releases are given a version number with the format X.Y.Z where: X is the major release number, Y is the minor release number, and Z is the minor revision number.

#### **See**

*[AlazarGetCPLDVersion\(\)](#page-150-0)*

#### **See**

*[AlazarGetDriverVersion\(\)](#page-152-0)*

#### **Parameters**

• major – **[out]** The SDK major version number

- minor **[out]** The SDK minor version number
- revision **[out]** The SDK revision number

#### **Returns**

*[ApiSuccess](#page-122-0)* upon success, or an error code. See *[RETURN\\_CODE](#page-122-1)* for more detailed information.

### 6.64.2 LabVIEW Block Diagram

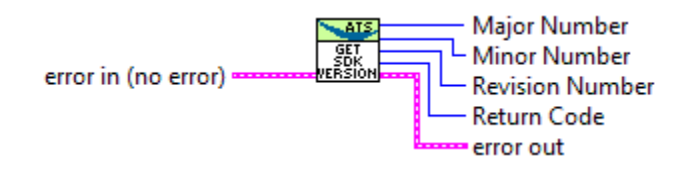

# 6.65 AlazarGetStatus

## 6.65.1 Function Syntax

U32 AlazarGetStatus(HANDLE handle)

Return a bitmask with board status information.

**Note:** This function is part of the single-port data acquisition API. It cannot be used with the dual-port AutoDMA APIs.

#### **Parameters**

• handle – **[in]** Board handle

#### **Returns**

If the function fails, the return value is 0xFFFFFFFF. Upon success, the return value is a bit mask of the following values:

- 1 : At least one trigger timeout occured.
- 2 : At least one channel A sample was out of range during the last acquisition.
- 4 : At least one channel B sample was out of range during the last acquisition.
- 8 : PLL is locked (ATS660 only)

# 6.65.2 LabVIEW Block Diagram

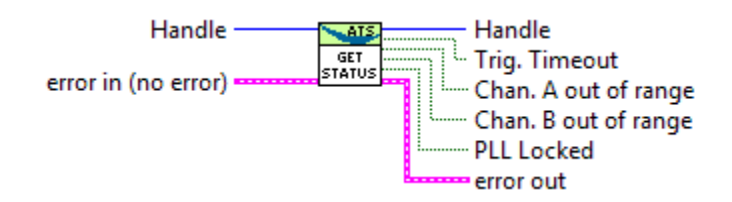

# 6.66 AlazarGetSystemHandle

## 6.66.1 Function Syntax

HANDLE AlazarGetSystemHandle(U32 systemId)

Return the handle of the master board in the specified board system.

#### **Remark**

If the board system specified contains a single, independent board, this function returns a handle to that board.

### **Parameters**

• systemId – **[in]** System identification number

#### **Returns**

*[ApiSuccess](#page-122-0)* upon success, or an error code. See *[RETURN\\_CODE](#page-122-1)* for more detailed information.

## 6.66.2 LabVIEW Block Diagram

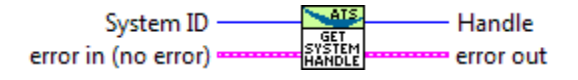

# 6.67 AlazarGetTriggerAddress

# 6.67.1 Function Syntax

<span id="page-163-0"></span>*[RETURN\\_CODE](#page-122-2)* AlazarGetTriggerAddress(HANDLE handle, U32 Record, U32 \*TriggerAddress, U32 \*TimeStampHighPart, U32 \*TimeStampLowPart)

Get the timestamp and trigger address of the trigger event in a record acquired to on-board memory.

The following code fragment demonstrates how to convert the trigger timestamp returned by *[AlazarGetTriggerAddress\(\)](#page-163-0)* from counts to seconds.

```
__int64 timeStamp_cnt;
timeStamp_cnt = ((-_int64) timestampHighPart) << 8;
timeStamp_cnt |= timestampLowPart & 0x0ff;
double samplesPerTimestampCount = 2; // board specific constant
double samplesPerSec = 50.e6; // sample rate
double timeStamp_sec = (double) samplesPerTimestampCount *
timeStamp_cnt / samplesPerSec;
```
The sample per timestamp count value depends on the board model. See boardspecific information to know which value applies to which board.

#### **Remark**

This function can be used in single-port acquisitions only.

#### **Parameters**

- handle **[in]** Board handle
- Record **[in]** Record in acquisition (1-indexed)
- TriggerAddress **[out]** The trigger address
- TimeStampHighPart **[out]** The most significant 32-bits of a record timestamp
- TimeStampLowPart **[out]** The least significant 8-bits of a record timestamp

#### **Returns**

*[ApiError2](#page-127-0)* (604) if it is called after a dual-port acquisition. This function should be called after a single-port acquisition only.

#### **Returns**

*[ApiSuccess](#page-122-0)* upon success, or an error code. See *[RETURN\\_CODE](#page-122-1)* for more detailed information.

## 6.67.2 LabVIEW Block Diagram

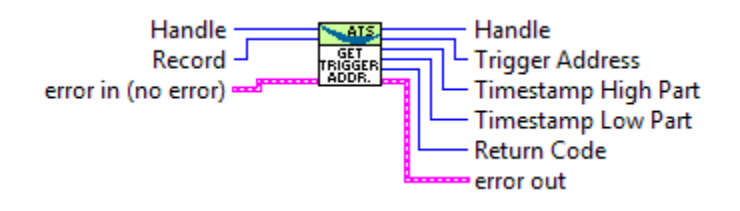

# 6.68 AlazarGetTriggerTimestamp

## 6.68.1 Function Syntax

*[RETURN\\_CODE](#page-122-2)* AlazarGetTriggerTimestamp(HANDLE handle, U32 Record, U64 \*Timestamp\_samples)

Retrieve the timestamp, in sample clock periods, of a record acquired to on-board memory.

### **Remark**

This function is part of the single-port data acquisition API. It cannot be used to retrieve the timestamp of records acquired using dual-port AutoDMA APIs.

### **Parameters**

- handle **[in]** Board handle
- Record **[in]** 1-indexed record in acquisition
- Timestamp\_samples **[in]** Record timestamp, in sample clock periods

#### **Returns**

*[ApiSuccess](#page-122-0)* upon success, or an error code. See *[RETURN\\_CODE](#page-122-1)* for more detailed information.

# 6.69 AlazarGetWhoTriggeredBySystemHandle

## 6.69.1 Function Syntax

U32 AlazarGetWhoTriggeredBySystemHandle(HANDLE systemHandle, U32 boardId, U32 recordNumber)

Return which event caused a board system to trigger and capture a record to on-board memory.

**Note:** This function is part of the single-port API. It cannot be used with the dual-port AutoDMA APIs.

**Warning:** This API routine will not work with ATS850 version 1.2 hardware. Version 1.3 and higher version number of ATS850 are fully supported, as are all versions of ATS330 and ATS310.

## **Parameters**

- systemHandle **[in]** Handle to a master board in a board system.
- boardId **[in]** Board identifier of a board in the specified system.
- recordNumber **[in]** Record in acquisition (1-indexed)

### **Returns**

One of the following values:

- 0 : This board did not cause the system to trigger
- 1 : CH A on this board caused the system to trigger
- 2 : CH B on this board caused the system to trigger
- 3 : EXT TRIG IN on this board caused the system to trigger
- 4 : Both CH A and CH B on this board caused the system to trigger
- 5 : Both CH A and EXT TRIG IN on this board caused the system to trigger
- 6 : Both CH B and EXT TRIG IN on this board caused the system to trigger
- 7 : A trigger timeout on this board caused the system to trigger

## 6.69.2 LabVIEW Block Diagram

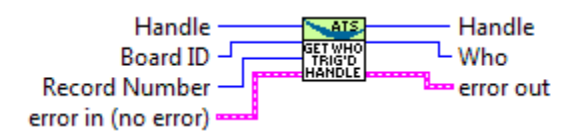

# 6.70 AlazarGetWhoTriggeredBySystemID

# 6.70.1 Function Syntax

U32 AlazarGetWhoTriggeredBySystemID(U32 systemId, U32 boardId, U32 recordNumber) Return which event caused a board system to trigger and capture a record to on-board memory.

**Note:** This function is part of the single-port API. It cannot be used with the dual-port AutoDMA APIs.

**Warning:** This API routine will not work with ATS850 version 1.2 hardware. Version 1.3 and higher version number of ATS850 are fully supported, as are all versions of ATS330 and ATS310.

### **Parameters**

- systemId **[in]** System indentifier
- boardId **[in]** Board identifier of a board in the specified system.
- recordNumber **[in]** Record in acquisition (1-indexed)

### **Returns**

One of the following values:

- 0 : This board did not cause the system to trigger
- 1 : CH A on this board caused the system to trigger
- 2 : CH B on this board caused the system to trigger
- 3 : EXT TRIG IN on this board caused the system to trigger
- 4 : Both CH A and CH B on this board caused the system to trigger
- 5 : Both CH A and EXT TRIG IN on this board caused the system to trigger
- 6 : Both CH B and EXT TRIG IN on this board caused the system to trigger
- 7 : A trigger timeout on this board caused the system to trigger

## 6.70.2 LabVIEW Block Diagram

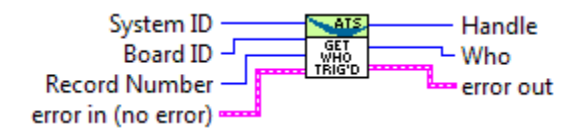

# 6.71 AlazarHyperDisp

# 6.71.1 Function Syntax

```
RETURN_CODE AlazarHyperDisp(HANDLE handle, void *buffer, U32 bufferSize, U8
                               *viewBuffer, U32 viewBufferSize, U32 numOfPixels, U32
                               option, U32 channelSelect, U32 record, long
                               transferOffset, U32 *error)
```
Enable the on-board FPGA to process records acquired to on-board memory, and transfer the processed data to host memory.

HyperDisp processing enables the on-board FPGA to divide a record acquired to onboard memory into intervals, find the minimum and maximum sample values during each interval, and transfer an array of minimum and maximum sample values to a buffer in host memory. This allows the acquisition of relatively long records to onboard memory, but the transfer of relatively short, processed records to a buffer in host memory.

For example, it would take an ATS860-256M about  $\sim$ 2.5 seconds to transfer a 250,000,000 sample record from on-board memory, across the PCI bus, to a buffer in host memory. With HyperDisp enabled, it would take the on-board FPGA a fraction of a second to process the record and transfer a few hundred samples from on-board memory, across the PCI bus, to a buffer in host memory.

**Note:** This function is part of the single-port data acquisition API. It cannot be used with the dual-port AutoDMA APIs.

### **Parameters**

- handle **[in]** Board handle
- buffer **[in]** Reserved (Set to NULL)
- bufferSize **[in]** Number of samples to process
- viewBuffer **[out]** Buffer to receive processed data
- viewBufferSize **[in]** Size of processed data buffer in bytes
- numOfPixels **[in]** Number of HyperDisp points
- option **[in]** Processing mode. Pass 1 to enable HyperDisp processing.
- channelSelect **[in]** Channel to process
- record **[in]** Record to process (1-indexed)
- transferOffset **[in]** The offset, in samples, of first sample to process relative to the trigger position in record.
- error **[out]** Pointer to value to receive a result code.

#### **Returns**

*[ApiSuccess](#page-122-0)* upon success, or an error code. See *[RETURN\\_CODE](#page-122-1)* for more detailed information.

# 6.72 AlazarInputControl

## 6.72.1 Function Syntax

<span id="page-168-0"></span>*[RETURN\\_CODE](#page-122-2)* AlazarInputControl(HANDLE handle, U8 channel, U32 coupling, U32 inputRange, U32 impedance)

Select the input coupling, range, and impedance of a digitizer channel.

### **Parameters**

- handle **[in]** Board handle.
- channel **[in]** The channel to control. See *[ALAZAR\\_CHANNELS](#page-169-0)* for a list of possible values. This parameter only takes unsigned 8-bit values. To configure channel I and above, see *[AlazarInputControlEx\(\)](#page-176-0)*.
- inputRange **[in]** Specify the input range of the selected channel. See *[ALAZAR\\_INPUT\\_RANGES](#page-171-0)* for a list of all existing input ranges. Consult board-specific information to see which input ranges are supported by each board.
- coupling **[in]** Specifies the coupling of the selected channel. Must be an element of *[ALAZAR\\_COUPLINGS](#page-176-1)*
- impedance **[in]** Specify the input impedance to set for the selected channel. See *[ALAZAR\\_IMPEDANCES](#page-176-2)* for a list of all existing values. See the board-specific documentation to see impedances supported by various boards.

#### **Returns**

*[ApiSuccess](#page-122-0)* upon success, or an error code. See *[RETURN\\_CODE](#page-122-1)* for more detailed information.

## 6.72.2 LabVIEW Block Diagram

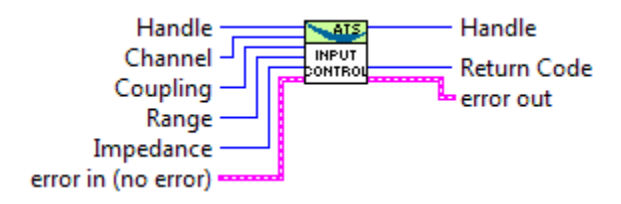

# 6.72.3 Related Enumerations

<span id="page-169-0"></span>enum ALAZAR\_CHANNELS

Channel identifiers.

*Values:*

enumerator CHANNEL\_ALL 0x00000000 All channels

enumerator CHANNEL\_A

0x00000001 Channel A

enumerator CHANNEL\_B 0x00000002 Channel B

enumerator CHANNEL\_C 0x00000004 Channel C

enumerator CHANNEL\_D 0x00000008 Channel D

enumerator CHANNEL\_E 0x00000010 Channel E

enumerator CHANNEL\_F 0x00000020 Channel F

enumerator CHANNEL\_G 0x00000040 Channel G

enumerator CHANNEL\_H 0x00000080 Channel H

enumerator CHANNEL\_I 0x00000100 Channel I

enumerator CHANNEL\_J 0x00000200 Channel J

enumerator CHANNEL\_K 0x00000400 Channel K

enumerator CHANNEL\_L 0x00000800 Channel L

enumerator CHANNEL\_M 0x00001000 Channel M

enumerator CHANNEL\_N 0x00002000 Channel N

enumerator CHANNEL\_O 0x00004000 Channel O enumerator CHANNEL\_P 0x00008000 Channel P

<span id="page-171-0"></span>enum ALAZAR\_INPUT\_RANGES Input range identifiers.

*Values:*

enumerator INPUT\_RANGE\_PM\_20\_MV 0x00000001UL +/- 20mV

enumerator INPUT\_RANGE\_PM\_40\_MV 0x00000002UL +/- 40mV

enumerator INPUT\_RANGE\_PM\_50\_MV 0x00000003UL +/- 50mV

enumerator INPUT\_RANGE\_PM\_80\_MV 0x00000004UL +/- 80mV

enumerator INPUT\_RANGE\_PM\_100\_MV 0x00000005UL +/- 100mV

- enumerator INPUT\_RANGE\_PM\_200\_MV 0x00000006UL +/- 200mV
- enumerator INPUT\_RANGE\_PM\_400\_MV 0x00000007UL +/- 400mV
- enumerator INPUT\_RANGE\_PM\_500\_MV 0x00000008UL +/- 500mV
- enumerator INPUT\_RANGE\_PM\_800\_MV 0x00000009UL +/- 800mV
- enumerator INPUT\_RANGE\_PM\_1\_V 0x0000000AUL +/- 1V
- enumerator INPUT\_RANGE\_PM\_2\_V 0x0000000BUL +/- 2V
- enumerator INPUT\_RANGE\_PM\_4\_V 0x0000000CUL +/- 4V
- enumerator INPUT\_RANGE\_PM\_5\_V 0x0000000DUL +/- 5V
- enumerator INPUT\_RANGE\_PM\_8\_V 0x0000000EUL +/- 8V
- enumerator INPUT\_RANGE\_PM\_10\_V 0x0000000FUL +/- 10V
- enumerator INPUT\_RANGE\_PM\_20\_V 0x00000010UL +/- 20V
- enumerator INPUT\_RANGE\_PM\_40\_V 0x00000011UL +/- 40V
- enumerator INPUT\_RANGE\_PM\_16\_V 0x00000012UL +/- 16V
- enumerator INPUT\_RANGE\_UNCALIBRATED 0x00000020UL no gain
- enumerator INPUT\_RANGE\_PM\_1\_V\_25 0x00000021UL +/- 1.25V
- enumerator INPUT\_RANGE\_PM\_2\_V\_5 0x00000025UL +/- 2.5V
- enumerator INPUT\_RANGE\_PM\_125\_MV 0x00000028UL +/- 125mV
- enumerator INPUT\_RANGE\_PM\_250\_MV 0x00000030UL +/- 250mV
- enumerator INPUT\_RANGE\_0\_TO\_40\_MV 0x00000031UL 0 to 40mV
- enumerator INPUT\_RANGE\_0\_TO\_80\_MV 0x00000032UL 0 to 80mV

enumerator INPUT\_RANGE\_0\_TO\_100\_MV 0x00000033UL 0 to 100mV

enumerator INPUT\_RANGE\_0\_TO\_160\_MV 0x00000034UL 0 to 160mV

enumerator INPUT\_RANGE\_0\_TO\_200\_MV 0x00000035UL 0 to 200mV

enumerator INPUT\_RANGE\_0\_TO\_250\_MV 0x00000036UL 0 to 250mV

enumerator INPUT\_RANGE\_0\_TO\_400\_MV 0x00000037UL 0 to 400mV

enumerator INPUT\_RANGE\_0\_TO\_500\_MV 0x00000038UL 0 to 500mV

enumerator INPUT\_RANGE\_0\_TO\_800\_MV 0x00000039UL 0 to 800mV

enumerator INPUT\_RANGE\_0\_TO\_1\_V 0x0000003AUL 0 to 1V

enumerator INPUT\_RANGE\_0\_TO\_1600\_MV 0x0000003BUL 0 to 1.6V

enumerator INPUT\_RANGE\_0\_TO\_2\_V 0x0000003CUL 0 to 2V

enumerator INPUT\_RANGE\_0\_TO\_2\_V\_5 0x0000003DUL 0 to 2.5V

enumerator INPUT\_RANGE\_0\_TO\_4\_V 0x0000003EUL 0 to 4V

enumerator INPUT\_RANGE\_0\_TO\_5\_V 0x0000003FUL 0 to 5V

enumerator INPUT\_RANGE\_0\_TO\_8\_V 0x00000040UL 0 to 8V

enumerator INPUT\_RANGE\_0\_TO\_10\_V 0x00000041UL 0 to 10V

- enumerator INPUT\_RANGE\_0\_TO\_16\_V 0x00000042UL 0 to 16V
- enumerator INPUT\_RANGE\_0\_TO\_20\_V 0x00000043UL 0 to 20V
- enumerator INPUT\_RANGE\_0\_TO\_80\_V 0x00000044UL 0 to 80V
- enumerator INPUT\_RANGE\_0\_TO\_32\_V 0x00000045UL 0 to 32V
- enumerator INPUT\_RANGE\_0\_TO\_MINUS\_40\_MV 0x00000046UL 0 to -40mV
- enumerator INPUT\_RANGE\_0\_TO\_MINUS\_80\_MV 0x00000047UL 0 to -80mV
- enumerator INPUT\_RANGE\_0\_TO\_MINUS\_100\_MV 0x00000048UL 0 to -100mV
- enumerator INPUT\_RANGE\_0\_TO\_MINUS\_160\_MV 0x00000049UL 0 to -160mV
- enumerator INPUT\_RANGE\_0\_TO\_MINUS\_200\_MV 0x0000004AUL 0 to -200mV
- enumerator INPUT\_RANGE\_0\_TO\_MINUS\_250\_MV 0x0000004BUL 0 to -250mV
- enumerator INPUT\_RANGE\_0\_TO\_MINUS\_400\_MV 0x0000004CUL 0 to -400mV
- enumerator INPUT\_RANGE\_0\_TO\_MINUS\_500\_MV 0x0000004DUL 0 to -500mV
- enumerator INPUT\_RANGE\_0\_TO\_MINUS\_800\_MV 0x0000004EUL 0 to -800mV
- enumerator INPUT\_RANGE\_0\_TO\_MINUS\_1\_V 0x0000004FUL 0 to -1V
- enumerator INPUT\_RANGE\_0\_TO\_MINUS\_1600\_MV 0x00000050UL 0 to -1.6V
- enumerator INPUT\_RANGE\_0\_TO\_MINUS\_2\_V 0x00000051UL 0 to -2V
- enumerator INPUT\_RANGE\_0\_TO\_MINUS\_2\_V\_5 0x00000052UL 0 to -2.5V
- enumerator INPUT\_RANGE\_0\_TO\_MINUS\_4\_V 0x00000053UL 0 to -4V
- enumerator INPUT\_RANGE\_0\_TO\_MINUS\_5\_V 0x00000054UL 0 to -5V
- enumerator INPUT\_RANGE\_0\_TO\_MINUS\_8\_V 0x00000055UL 0 to -8V
- enumerator INPUT\_RANGE\_0\_TO\_MINUS\_10\_V 0x00000056UL 0 to -10V
- enumerator INPUT\_RANGE\_0\_TO\_MINUS\_16\_V 0x00000057UL 0 to -16V
- enumerator INPUT\_RANGE\_0\_TO\_MINUS\_20\_V 0x00000058UL 0 to 20V
- enumerator INPUT\_RANGE\_0\_TO\_MINUS\_80\_V 0x00000059UL 0 to 80V
- enumerator INPUT\_RANGE\_0\_TO\_MINUS\_32\_V 0x00000060UL 0 to 32V
- enumerator INPUT\_RANGE\_UNCALIBRATED\_PM\_750\_MV 0x00000061UL no gain +/- 750mV

enumerator INPUT\_RANGE\_PM\_560\_MV 0x00000062UL +/- 560mV

<span id="page-176-1"></span>enum ALAZAR\_COUPLINGS

Coupling identifiers.

*Values:*

enumerator AC\_COUPLING 0x00000001UL AC coupling

enumerator DC\_COUPLING 0x00000002UL DC coupling

enumerator GND\_COUPLING 0x00000004UL Ground coupling

#### <span id="page-176-2"></span>enum ALAZAR\_IMPEDANCES

Impedance indentifiers.

*Values:*

enumerator IMPEDANCE\_1M\_OHM 0x00000001UL

enumerator IMPEDANCE\_50\_OHM 0x00000002UL

enumerator IMPEDANCE\_75\_OHM 0x00000004UL

enumerator IMPEDANCE\_300\_OHM 0x00000008UL

enumerator IMPEDANCE\_100\_OHM 0x00000010UL

# 6.73 AlazarInputControlEx

# 6.73.1 Function Syntax

<span id="page-176-0"></span>*[RETURN\\_CODE](#page-122-2)* AlazarInputControlEx(HANDLE handle, U32 channel, U32 couplingId, U32 rangeId, U32 impedanceId)

Select the input coupling, range and impedance of a digitizer channel.

This function is the equivalent of *[AlazarInputControl\(\)](#page-168-0)* with a U32-typed parameter to pass the channel. This allows for boards with more than 8 channels to be configured.

# 6.73.2 LabVIEW Block Diagram

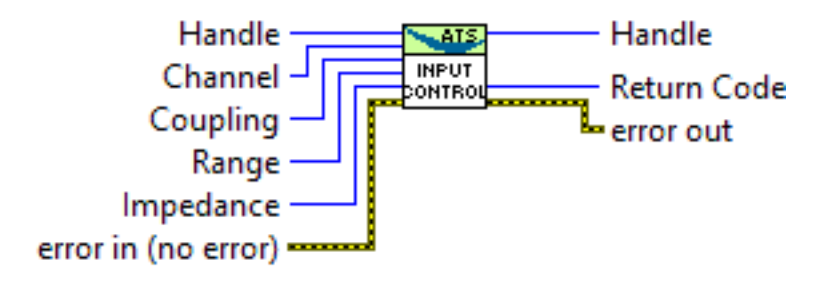

# 6.74 AlazarNumOfSystems

# 6.74.1 Function Syntax

U32 AlazarNumOfSystems(void)

Get the total number of board systems detected.

A *board system* is a group of one or more digitizer boards that share clock and trigger signals. A board system may be composed of a single independent board, or a group of two or more digitizer boards connected together with a *SyncBoard*.

## **Returns**

The total number of board systems detected

# 6.75 AlazarOCTIgnoreBadClock

# 6.75.1 Function Syntax

*[RETURN\\_CODE](#page-122-2)* AlazarOCTIgnoreBadClock(HANDLE handle, U32 enable, double goodClockDuration\_seconds, double badClockDuration\_seconds, double \*triggerCycleTime\_seconds, double \*triggerPulseWidth\_seconds)

Enables or disables the *OCT ignore bad clock* mechanism.

This function must be called before an acquisition starts. It informs the digitizer about portions of time during which the external clock signal is valid, and others during which it is invalid and should be ignored.

"good" clock portions are durations of time during which the external clock signal is valid, i.e. within the board's specifications. "bad" clock portions are durations of time during which the clock signal is invalid.

When *OCT Ignore Bad Clock* is active, the digitizer must be set in external TTL trigger mode, and in external clock mode.

The external clock signal must be good when trigger events are received on the external trigger connector. The duration of time after the trigger event during which the clock signal is good is specified in goodClockDuration\_seconds. After this good duration, the portion of time during which the clock may be bad is specified in badClockDuration\_seconds.

The sum of goodClockDuration\_seconds and badClockDuration\_seconds must be less than the trigger cycle time. This means that the clock signal must be back to being good before the next trigger event.

### **Remark**

This function must be called prior to calling *[AlazarBeforeAsyncRead\(\)](#page-89-0)*.

#### **Remark**

Trigger source must be set to *[TRIG\\_EXTERNAL](#page-206-0)*

#### **Remark**

Trigger input range must be *[ETR\\_TTL](#page-198-0)*.

#### **Remark**

Clock source must be set to *[FAST\\_EXTERNAL\\_CLOCK](#page-191-0)*.

#### **Parameters**

- handle **[in]** Handle to board
- enable **[in]** Enables (1) or disables (0) the feature
- goodClockDuration\_seconds **[in]** Good clock duration in seconds
- badClockDuration\_seconds **[in]** Bad clock duration in seconds
- triggerCycleTime\_seconds **[out]** Trigger cycle time measured by the board
- triggerPulseWidth\_seconds **[out]** Trigger pulse width measured by the board

#### **Returns**

If the function succeeds, it returns *[ApiSuccess](#page-122-0)*.

#### **Returns**

If an invalid board handle is passed to the function, it returns *[ApiNull-](#page-123-0)[Param](#page-123-0)*.

#### **Returns**

If an invalid value is passed for any of enable, goodClockDuration\_seconds or badClockDuration\_seconds, it returns *[ApiInvalidData](#page-125-0)*.

### **Returns**

If OCT ignore bad clock is not supported by the board and/or firmware, it returns *[ApiOCTIgnoreBadClockNotSupported](#page-127-1)*.

### **Returns**

If no trigger signal is detected by the board, it returns *[ApiOCTNoTrig](#page-127-2)[gerDetected](#page-127-2)*.

### **Returns**

If the trigger rate is too fast for the provided good and bad clock durations, it returns *[ApiOCTTriggerTooFast](#page-127-3)*.

## 6.75.2 LabVIEW Block Diagram

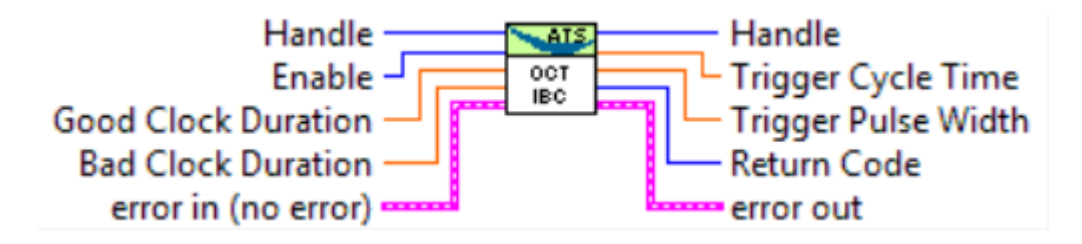

# 6.76 AlazarPostAsyncBuffer

# 6.76.1 Function Syntax

<span id="page-179-0"></span>*[RETURN\\_CODE](#page-122-2)* AlazarPostAsyncBuffer(HANDLE handle, void \*buffer, U32 bufferLength\_bytes)

Posts a DMA buffer to a board.

This function adds a DMA buffer to the end of a list of buffers available to be filled by the board. Use *[AlazarWaitAsyncBufferComplete\(\)](#page-211-0)* to determine if the board has received sufficient trigger events to fill this buffer.

## **Remark**

You must call *[AlazarBeforeAsyncRead\(\)](#page-89-0)* before calling *[AlazarPostAsyncBuffer\(\)](#page-179-0)*.

## **Remark**

The bufferLength\_bytes parameter must be equal to the product of the number of bytes per record, the number of records per buffer and the number of enabled channels. If record headers are enabled, the number of bytes per record must include the size of the record header (16 bytes).
**Warning:** You must call *[AlazarAbortAsyncRead\(\)](#page-85-0)* before your application exits if you have called *[AlazarPostAsyncBuffer\(\)](#page-179-0)* and buffers are pending when your application exits.

#### **Parameters**

- handle **[in]** Handle to board
- buffer **[in]** Pointer to buffer that will eventually receive data from the digitizer board.
- bufferLength\_bytes **[in]** The length of the buffer in bytes.

#### **Returns**

*[ApiSuccess](#page-122-0)* upon success, or an error code. See *[RETURN\\_CODE](#page-122-1)* for more detailed information.

# 6.77 AlazarQueryCapability

# 6.77.1 Function Syntax

<span id="page-180-0"></span>*[RETURN\\_CODE](#page-122-2)* AlazarQueryCapability(HANDLE handle, U32 capability, U32 reserved, U32 \*retValue)

Get a device attribute as an unsigned 32-bit integer.

#### **Parameters**

- handle **[in]** Board handle
- capability **[in]** The board capability to query. Must be a member of *[ALAZAR\\_CAPABILITIES](#page-181-0)*.
- reserved **[in]** Pass 0
- retValue **[out]** Capability value

#### **Returns**

*[ApiSuccess](#page-122-0)* upon success, or an error code. See *[RETURN\\_CODE](#page-122-1)* for more detailed information.

## 6.77.2 LabVIEW Block Diagram

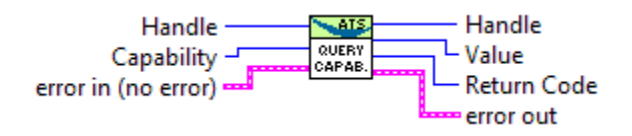

# 6.77.3 Related Enumerations

<span id="page-181-0"></span>enum ALAZAR\_CAPABILITIES Capabilities that can be queried through *[AlazarQueryCapability\(\)](#page-180-0) Values:*

enumerator GET\_SERIAL\_NUMBER 0x10000024UL Board's serial number

enumerator GET\_FIRST\_CAL\_DATE 0x10000025UL First calibration date

enumerator GET\_LATEST\_CAL\_DATE 0x10000026UL Latest calibration date

enumerator GET\_LATEST\_TEST\_DATE 0x10000027UL Latest test date

enumerator GET\_LATEST\_CAL\_DATE\_MONTH 0x1000002DUL Month of latest calibration

enumerator GET\_LATEST\_CAL\_DATE\_DAY 0x1000002EUL Day of latest calibration

enumerator GET\_LATEST\_CAL\_DATE\_YEAR 0x1000002FUL Year of latest calibration

enumerator GET\_BOARD\_OPTIONS\_LOW 0x10000037UL Low part of the board options

enumerator GET\_BOARD\_OPTIONS\_HIGH 0x10000038UL High part of the board options

enumerator MEMORY\_SIZE 0x1000002AUL The memory size in samples

enumerator ASOPC\_TYPE 0x1000002CUL The FPGA signature

#### enumerator BOARD\_TYPE

0x1000002BUL The board type as a member of ALAZAR\_BOARDTYPES

enumerator GET\_PCIE\_LINK\_SPEED 0x10000030UL PCIe link generation

enumerator GET\_PCIE\_LINK\_WIDTH

0x10000031UL PCIe link width in lanes

#### enumerator GET\_MAX\_PRETRIGGER\_SAMPLES

0x10000046UL Maximum number of pre-trigger samples.

enumerator GET\_CPF\_DEVICE

 $0x10000071$ UL User-programmable FPGA device.  $1 =$  SL50,  $2 =$  SE260

#### enumerator HAS\_RECORD\_FOOTERS\_SUPPORT

0x10000073UL Queries if the board supports NPT record footers. Returns 1 if the feature is supported and 0 otherwise

#### enumerator CAP\_SUPPORTS\_TRADITIONAL\_AUTODMA

0x10000074UL Queries if the board supports the AutoDMA Traditional acquisition mode. Returns 1 if the feature is supported and 0 otherwise.

#### enumerator CAP\_SUPPORTS\_NPT\_AUTODMA

0x10000075UL Queries if the board supports the AutoDMA NPT accquisition mode. Returns 1 if the feature is supported and 0 otherwise.

#### enumerator CAP\_MAX\_NPT\_PRETRIGGER\_SAMPLES

0x10000076UL Queries the maximum number of pre-trigger samples that can be requested in the AutoDMA NPT acquisition mode. This amount is shared between all the channels of the board.

enumerator CAP\_IS\_VFIFO\_BOARD

0x10000077UL Tests if this board of the virtual-FIFO type.

#### enumerator CAP\_SUPPORTS\_NATIVE\_SINGLE\_PORT

0x10000078UL Tests if this board features native support for single-port acquisitions. Returns 1 if native support is present, and 0 otherwise.

#### enumerator CAP\_SUPPORT\_8\_BIT\_PACKING

0x10000079UL Tests if this board supports 8-bit data packing. Returns 1 if this board has a native resolution of more than 8 bits and supports 8-bit packing.

#### enumerator CAP\_SUPPORT\_12\_BIT\_PACKING

0x10000080UL Tests if this board supports 12-bit data packing. Returns 1 if support is present, and 0 otherwise.

#### enumerator HAS\_PARALLEL\_DMA\_SUPPORT

0x10000072UL Queries if the board supports parallel dma. Returns 1 if the feature is supported, and 0 otherwise.

#### enumerator HAS\_SEQUENTIAL\_DMA\_SUPPORT

0x10000086UL Queries if the board supports sequential dma. Returns 1 if the feature is supported, and 0 otherwise.

#### enumerator HAS\_RECORD\_HEADERS\_SUPPORT

0x10000081UL Tests if this board supports record headers. Returns 1 if support is present, and 0 otherwise.

#### enumerator CAP\_SUPPORT\_TRADITIONAL\_SAMPLES\_INTERLEAVED

0x10000082UL Tests if this board supports samples interleaved in traditional mode. Returns 1 if support is present, and 0 otherwise.

#### enumerator CAP\_SUPPORT\_SOFTWARE\_CAL

0x10000083UL Tests if this board supports software calibration. Returns 1 if support is present, and 0 otherwise.

#### enumerator CAP\_SUPPORTS\_API\_LOG\_CLEAR

0x10000084UL Tests if this board supports API log clear. Returns 1 if support is present, and 0 otherwise.

#### enumerator CAP\_SUPPORTS\_TRIGGER\_SKIPPING

0x10000085UL Tests if this board supports trigger skipping. Returns 1 if support is present, and 0 otherwise.

#### enum ALAZAR\_BOARD\_OPTIONS\_LOW

AlazarTech board options. Lower 32-bits.

*Values:*

#### enumerator OPTION\_STREAMING\_DMA

 $1UL \le 0$ 

#### enumerator OPTION\_EXTERNAL\_CLOCK

1UL << 1

```
enumerator OPTION_DUAL_PORT_MEMORY
    1UL \leq 2enumerator OPTION_180MHZ_OSCILLATOR
    1UL \leq 3enumerator OPTION_LVTTL_EXT_CLOCK
    1UL << 4
enumerator OPTION_SW_SPI
    1UL << 5
enumerator OPTION_ALT_INPUT_RANGES
    1UL \leq 6enumerator OPTION_VARIABLE_RATE_10MHZ_PLL
    1UL << 7
enumerator OPTION_MULTI_FREQ_VCO
    1UL << 7
enumerator OPTION_2GHZ_ADC
    1UL \leq 8enumerator OPTION_DUAL_EDGE_SAMPLING
    1UL << 9
enumerator OPTION_DCLK_PHASE
    1UL << 10
enumerator OPTION_WIDEBAND
    1UL << 11
enumerator OPTION_LOW_CROSSTALK
    1UL << 12
enumerator OPTION_ON_FPGA_FFT
    1UL << 13
enumerator OPTION_ANALOG_INPUT
    1UL << 14
```

```
enumerator OPTION_USER_CALIBRATION
         1UL << 15
     enumerator OPTION_DAC_OUTPUT
         1UL << 16
enum ALAZAR_BOARD_OPTIONS_HIGH
     AlazarTech board options. Higher 32-bits.
     Values:
```
enumerator OPTION\_OEM\_FPGA

1UL << 15

# 6.78 AlazarQueryCapabilityLL

# 6.78.1 Function Syntax

*[RETURN\\_CODE](#page-122-2)* AlazarQueryCapabilityLL(HANDLE handle, U32 capability, U32 reserved, S64 \*retValue)

Get a device attribute as a 64-bit integer.

#### **Parameters**

- handle **[in]** Board handle
- capability **[in]** The board capability to query. Must be a member of *[ALAZAR\\_CAPABILITIES](#page-181-0)*.
- reserved **[in]** Pass 0
- retValue **[out]** Capability value

#### **Returns**

*[ApiSuccess](#page-122-0)* upon success, or an error code. See *[RETURN\\_CODE](#page-122-1)* for more detailed information.

# 6.79 AlazarRead

## 6.79.1 Function Syntax

<span id="page-185-0"></span>U32 AlazarRead(HANDLE handle, U32 channelId, void \*buffer, int elementSize, long record, long transferOffset, U32 transferLength)

Read all of part of a record from on-board memory to host memory (RAM).

The record must be less than 2,147,483,648 samples long.

### **Remark**

*[AlazarRead\(\)](#page-185-0)* can transfer segments of a record. This may be useful if a full record is too large to transfer as a single clock, or if only part of a record is of interest.

#### **Remark**

Use *[AlazarReadEx\(\)](#page-187-0)* To transfer records with more than 2 billion samples.

**Note:** *[AlazarRead\(\)](#page-185-0)* is part of the single-port API, it cannot be used in a dual-port context.

### **Parameters**

- handle **[in]** Board handle
- channelId **[in]** The channel identifier of the record to read.
- buffer **[out]** Buffer to receive sample data
- elementSize **[in]** Number of bytes per sample
- record **[in]** Index of the record to transfer (1-indexed)
- transferOffset **[in]** The offset, in samples, from the trigger position in the record, of the first sample to transfer.
- transferLength **[in]** The number of samples to transfer.

#### **Returns**

*[ApiSuccess](#page-122-0)* upon success, or an error code. See *[RETURN\\_CODE](#page-122-1)* for more detailed information.

## 6.79.2 LabVIEW Block Diagram

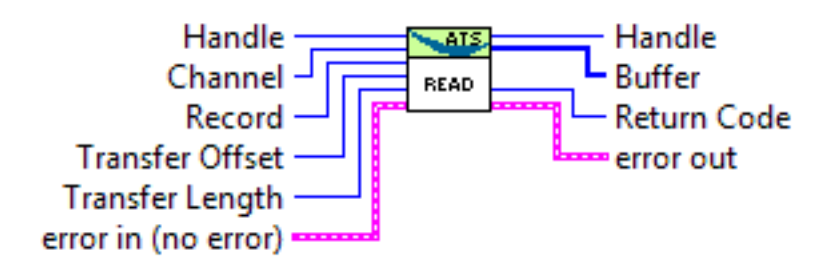

# 6.80 AlazarReadEx

# 6.80.1 Function Syntax

<span id="page-187-0"></span>U32 AlazarReadEx(HANDLE handle, U32 channelId, void \*buffer, int elementSize, long record, INT64 transferOffset, U32 transferLength)

Read all or part of a record from an acquisition to on-board memory from on-board memory to a buffer in hsot memory. The record may be longer than 2 billion samples.

Use *[AlazarRead\(\)](#page-185-0)* or *[AlazarReadEx\(\)](#page-187-0)* to transfer records with less than 2 billion samples. Use *[AlazarReadEx\(\)](#page-187-0)* to transfer records with more than 2 billion samples.

### **Remark**

*[AlazarReadEx\(\)](#page-187-0)* can transfer segments of a record to on-board memory. This may be useful if a full record is too large to transfer as a single block, or if only part of a record is of interest.

**Note:** *[AlazarReadEx\(\)](#page-187-0)* is part of the single-port data acquisition API. It cannot be used with the dual-port AutoDMA APIs.

### **Parameters**

- handle **[in]** Handle to board
- channelId **[in]** channel identifier of record to read
- buffer **[out]** Buffer to receive sample data
- elementSize **[in]** number of bytes per sample
- record **[in]** record in on-board memory to transfer to buffer (1 indexed).
- transferOffset **[in]** The offset in samples from the trigger position in the record of the first sample in the record in on-board memory to transfer to the buffer
- transferLength **[in]** The number of samples to transfer from the record in on-board memory to the buffer.

#### **Returns**

*[ApiSuccess](#page-122-0)* upon success, or an error code. See *[RETURN\\_CODE](#page-122-1)* for more detailed information.

# 6.81 AlazarResetTimeStamp

# 6.81.1 Function Syntax

<span id="page-188-1"></span>*[RETURN\\_CODE](#page-122-2)* AlazarResetTimeStamp(HANDLE handle, U32 option) Resets the record timestamp counter.

#### **Remark**

This function is not supported by ATS310, ATS330 and ATS850

### **Parameters**

- handle **[in]** Handle to board
- option **[in]** Record timestamp reset option. Can be one of *[ALAZAR\\_TIMESTAMP\\_RESET\\_OPTIONS](#page-188-0)*.

#### **Returns**

*[ApiSuccess](#page-122-0)* upon success, or an error code. See *[RETURN\\_CODE](#page-122-1)* for more detailed information.

### 6.81.2 LabVIEW Block Diagram

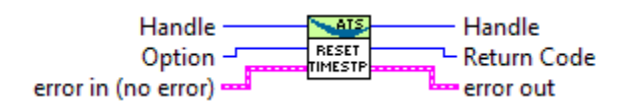

# 6.81.3 Related Enumerations

<span id="page-188-0"></span>enum ALAZAR\_TIMESTAMP\_RESET\_OPTIONS

Timestamp reset options. See *[AlazarResetTimeStamp\(\)](#page-188-1)*

*Values:*

enumerator TIMESTAMP\_RESET\_FIRSTTIME\_ONLY 0x00000000UL

enumerator TIMESTAMP\_RESET\_ALWAYS 0x00000001UL

# 6.82 AlazarSetADCBackgroundCompensation

# 6.82.1 Function Syntax

*[RETURN\\_CODE](#page-122-2)* AlazarSetADCBackgroundCompensation(HANDLE handle, BOOL active) Activates or deactivates the ADC background compensation.

## **Remark**

This feature does not exist on all boards. Please check board-specific information for more details.

### **Parameters**

- handle **[in]** Handle to board
- active **[in]** Determines whether this function activates or deactivates the ADC background compensation.

### **Returns**

*[ApiSuccess](#page-122-0)* upon success, or an error code. See *[RETURN\\_CODE](#page-122-1)* for more detailed information.

# 6.83 AlazarSetBWLimit

# 6.83.1 Function Syntax

*[RETURN\\_CODE](#page-122-2)* AlazarSetBWLimit(HANDLE handle, U32 channel, U32 enable)

Activates the bandwith limiter of an input channel. Not all boards support a bandwidth limiter. See board-specific documentation for more information.

## **Remark**

The bandwidth limiter is disabled by default. When enabled, the bandwith is limited to approximatively 20 MHz.

## **Parameters**

- handle **[in]** Board handle
- channel **[in]** The channel identifier. Must be a channel from *[ALAZAR\\_CHANNELS](#page-169-0)*.
- enable **[in]** Pass 1 to enable the bandwith limit, or zero otherwise.

## **Returns**

*[ApiSuccess](#page-122-0)* upon success, or an error code. See *[RETURN\\_CODE](#page-122-1)* for more detailed information.

# 6.83.2 LabVIEW Block Diagram

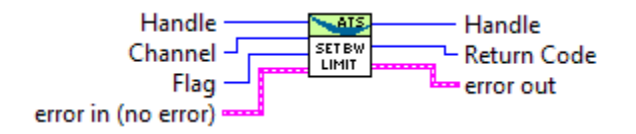

# 6.84 AlazarSetCaptureClock

# 6.84.1 Function Syntax

### *[RETURN\\_CODE](#page-122-2)* AlazarSetCaptureClock(HANDLE handle, U32 source, U32 sampleRateIdOrValue, U32 edgeId, U32 decimation)

Configure the sample clock source, edge and decimation.

- If a board is configured to use a *[SLOW\\_EXTERNAL\\_CLOCK](#page-192-0)* clock source, the maximum decimation value is 1.
- If an ATS9350 is configured to use an *[EXTERNAL\\_CLOCK\\_10MHZ\\_REF](#page-192-1)* clock source, the decimation value must be 1, 2, 4 or any multiple of 5. Note that the sample rate identifier value must be 500000000, and the sample rate will be 500 MHz divided by the decimation value.
- If an ATS9360 / ATS9371 / ATS9373 is configured to use an *[EXTER-](#page-192-1)[NAL\\_CLOCK\\_10MHZ\\_REF](#page-192-1)\_clock\_source,\_the\_maximum\_decimation\_value\_is\_* 1.
- If an ATS9850 is configured to use an *[EXTERNAL\\_CLOCK\\_10MHZ\\_REF](#page-192-1)* clock source, the decimation value must be 1, 2, 4 or any multiple of 10. Note that the sample rate identifier value must be 500000000, and the sample rate will be 500 MHz divided by the decimation value.
- If an ATS9870 is configured to use an *[EXTERNAL\\_CLOCK\\_10MHZ\\_REF](#page-192-1)* clock source, the decimation value must be 1, 2, 4 or any multiple of 10. Note that the sample rate identifier value must be 1000000000, and the sample rate will be 1 GHz divided by the decimation value.

## **Returns**

*[ApiSuccess](#page-122-0)* upon success, or an error code. See *[RETURN\\_CODE](#page-122-1)* for more detailed information.

## **Parameters**

• handle – **[in]** Board handle

- source **[in]** Clock source identifiers. Must be a member of *[ALAZAR\\_CLOCK\\_SOURCES](#page-191-0)*. See board-specific information for a list of valid values for each board. For external clock types, the identifier to choose may depend on the clock's frequency. See board-specific information for a list of frequency ranges for all clock types.
- sampleRateIdOrValue **[in]** If the clock source chosen is *[INTER-](#page-191-1)[NAL\\_CLOCK](#page-191-1)*, this value is a member of *[ALAZAR\\_SAMPLE\\_RATES](#page-192-2)* that defines the internal sample rate to choose. Valid values for each board vary. If the clock source chosen is *[EXTER-](#page-192-1)[NAL\\_CLOCK\\_10MHZ\\_REF](#page-192-1)*, pass the value of the sample clock to generate from the reference in hertz. The values that can be generated depend on the board model. Otherwise, the clock source is external, pass *[SAMPLE\\_RATE\\_USER\\_DEF](#page-196-0)* to this parameter.
- edgeId **[in]** The external clock edge on which to latch sample rate. Must be a member of *[ALAZAR\\_CLOCK\\_EDGES](#page-196-1)*.
- decimation **[in]** Decimation value. May be an integer between 0 and 100000 with the following exceptions. Note that a decimation value of 0 means disable decimation.

# 6.84.2 LabVIEW Block Diagram

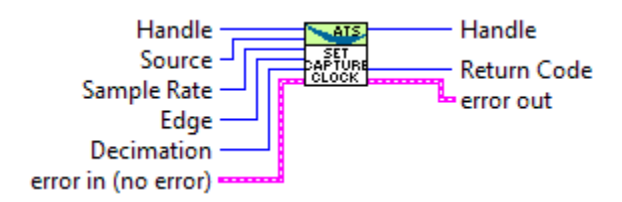

# 6.84.3 Related Enumerations

<span id="page-191-0"></span>enum ALAZAR\_CLOCK\_SOURCES

Clock source identifiers.

*Values:*

<span id="page-191-1"></span>enumerator INTERNAL\_CLOCK 0x00000001UL Internal clock

enumerator EXTERNAL\_CLOCK 0x00000002UL External clock

enumerator FAST\_EXTERNAL\_CLOCK 0x00000002UL Fast external clock enumerator MEDIUM\_EXTERNAL\_CLOCK 0x00000003UL Medium external clock

<span id="page-192-0"></span>enumerator SLOW\_EXTERNAL\_CLOCK 0x00000004UL Slow external clock

enumerator EXTERNAL\_CLOCK\_AC 0x00000005UL AC external clock

enumerator EXTERNAL\_CLOCK\_DC 0x00000006UL DC external clock

<span id="page-192-1"></span>enumerator EXTERNAL\_CLOCK\_10MHZ\_REF 0x00000007UL 10MHz external reference

enumerator INTERNAL\_CLOCK\_10MHZ\_REF 0x00000008 Internal 10MHz reference

enumerator EXTERNAL\_CLOCK\_10MHZ\_PXI 0x0000000A External 10MHz PXI

<span id="page-192-2"></span>enum ALAZAR\_SAMPLE\_RATES Sample rate identifiers.

*Values:*

enumerator SAMPLE\_RATE\_1KSPS 0X00000001UL

enumerator SAMPLE\_RATE\_2KSPS 0X00000002UL

enumerator SAMPLE\_RATE\_5KSPS 0X00000004UL

enumerator SAMPLE\_RATE\_10KSPS 0X00000008UL

enumerator SAMPLE\_RATE\_20KSPS 0X0000000AUL

enumerator SAMPLE\_RATE\_50KSPS 0X0000000CUL

enumerator SAMPLE\_RATE\_100KSPS 0X0000000EUL

enumerator SAMPLE\_RATE\_200KSPS 0X00000010UL

enumerator SAMPLE\_RATE\_500KSPS 0X00000012UL

enumerator SAMPLE\_RATE\_1MSPS 0X00000014UL

enumerator SAMPLE\_RATE\_2MSPS 0X00000018UL

enumerator SAMPLE\_RATE\_5MSPS 0X0000001AUL

enumerator SAMPLE\_RATE\_10MSPS 0X0000001CUL

enumerator SAMPLE\_RATE\_20MSPS 0X0000001EUL

enumerator SAMPLE\_RATE\_25MSPS 0X00000021UL

enumerator SAMPLE\_RATE\_50MSPS 0X00000022UL

enumerator SAMPLE\_RATE\_100MSPS 0X00000024UL

enumerator SAMPLE\_RATE\_125MSPS 0x00000025UL

enumerator SAMPLE\_RATE\_160MSPS 0x00000026UL

enumerator SAMPLE\_RATE\_180MSPS 0x00000027UL

enumerator SAMPLE\_RATE\_200MSPS 0X00000028UL

enumerator SAMPLE\_RATE\_250MSPS 0X0000002BUL

enumerator SAMPLE\_RATE\_400MSPS 0X0000002DUL

enumerator SAMPLE\_RATE\_500MSPS 0X00000030UL

enumerator SAMPLE\_RATE\_800MSPS 0X00000032UL

enumerator SAMPLE\_RATE\_1000MSPS 0x00000035UL

enumerator SAMPLE\_RATE\_1GSPS 0x00000035UL

enumerator SAMPLE\_RATE\_1200MSPS 0x00000037UL

enumerator SAMPLE\_RATE\_1500MSPS 0x0000003AUL

enumerator SAMPLE\_RATE\_1600MSPS 0x0000003BUL

enumerator SAMPLE\_RATE\_1800MSPS 0x0000003DUL

enumerator SAMPLE\_RATE\_2000MSPS 0x0000003FUL

enumerator SAMPLE\_RATE\_2GSPS 0x0000003FUL

enumerator SAMPLE\_RATE\_2400MSPS 0x0000006AUL

enumerator SAMPLE\_RATE\_3000MSPS 0x00000075UL

enumerator SAMPLE\_RATE\_3GSPS 0x00000075UL

enumerator SAMPLE\_RATE\_3600MSPS 0x0000007BUL

enumerator SAMPLE\_RATE\_4000MSPS 0x00000080UL

enumerator SAMPLE\_RATE\_4GSPS 0x00000080UL

enumerator SAMPLE\_RATE\_300MSPS 0x00000090UL

enumerator SAMPLE\_RATE\_350MSPS 0x00000094UL

enumerator SAMPLE\_RATE\_370MSPS 0x00000096UL

enumerator SAMPLE\_RATE\_5000MSPS 0x000000A0UL

enumerator SAMPLE\_RATE\_5GSPS 0x000000A0UL

enumerator SAMPLE\_RATE\_10000MSPS 0x000000B0UL

enumerator SAMPLE\_RATE\_10GSPS 0x000000B0UL

enumerator SAMPLE\_RATE\_1333MSPS\_RECUR\_DECIMAL 0x000000C0UL

enumerator SAMPLE\_RATE\_2666MSPS\_RECUR\_DECIMAL 0x000000C1UL

<span id="page-196-0"></span>enumerator SAMPLE\_RATE\_USER\_DEF User-defined sample rate. Used with external clock. 0x00000040UL

<span id="page-196-1"></span>enum ALAZAR\_CLOCK\_EDGES

Clock edge identifiers.

*Values:*

enumerator CLOCK\_EDGE\_RISING 0x00000000UL Rising clock edge

enumerator CLOCK\_EDGE\_FALLING 0x00000001UL Falling clock edge

# 6.85 AlazarSetExternalClockLevel

## 6.85.1 Function Syntax

*[RETURN\\_CODE](#page-122-2)* AlazarSetExternalClockLevel(HANDLE handle, float level\_percent) Set the external clock comparator level.

#### **Remark**

Only the following boards support this feature: ATS460, ATS660, ATS860, ATS9350, ATS9351, ATS9352, ATS9353 ATS9440, ATS9462, ATS9625, ATS9626, ATS9870, ATS9872, ATS9874.

### **Parameters**

- handle **[in]** Board handle
- level\_percent **[in]** The external clock comparator level, in percent.

#### **Returns**

*[ApiSuccess](#page-122-0)* upon success, or an error code. See *[RETURN\\_CODE](#page-122-1)* for more detailed information.

# 6.85.2 LabVIEW Block Diagram

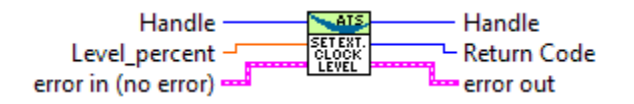

# 6.86 AlazarSetExternalTrigger

# 6.86.1 Function Syntax

<span id="page-197-1"></span>*[RETURN\\_CODE](#page-122-2)* AlazarSetExternalTrigger(HANDLE handle, U32 couplingId, U32 rangeId) Set the external trigger range and coupling.

#### **Parameters**

- handle **[in]** Board handle
- couplingId **[in]** Specifies the external trigger coupling. See *[ALAZAR\\_COUPLINGS](#page-176-0)* for existing values. Consult board-specific information to see which values are supported by each board.
- rangeId **[in]** Specifies the external trigger range. See *[ALAZAR\\_EXTERNAL\\_TRIGGER\\_RANGES](#page-197-0)* for a list of all existing values. Consult board-specific information to see which values are supported by each board.

## 6.86.2 LabVIEW Block Diagram

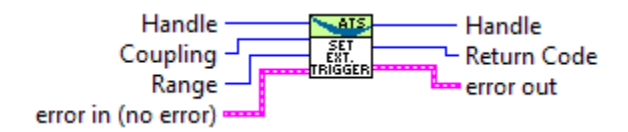

## 6.86.3 Related Enumerations

<span id="page-197-0"></span>enum ALAZAR\_EXTERNAL\_TRIGGER\_RANGES

External trigger range identifiers.

*Values:*

enumerator ETR\_5V\_50OHM 0x00000000UL 5V-50OHM range

enumerator ETR\_1V\_50OHM 0x00000001UL 1V-50OHM range enumerator ETR\_TTL 0x00000002UL TTL range

enumerator ETR\_2V5\_50OHM 0x00000003UL 2V5-50OHM range

enumerator ETR\_5V\_300OHM 0x00000004UL 5V-300OHM range

# 6.87 AlazarSetLED

# 6.87.1 Function Syntax

*[RETURN\\_CODE](#page-122-2)* AlazarSetLED(HANDLE handle, U32 state) Control the LED on a board's mounting bracket.

## **Parameters**

- handle **[in]** Board handle
- state **[in]** to put the LED in. Must be a member of *[ALAZAR\\_LED](#page-198-0)*

## **Returns**

*[ApiSuccess](#page-122-0)* upon success, or an error code. See *[RETURN\\_CODE](#page-122-1)* for more detailed information.

# 6.87.2 LabVIEW Block Diagram

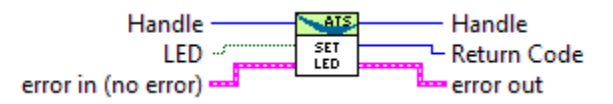

# 6.87.3 Related Enumerations

<span id="page-198-0"></span>enum ALAZAR\_LED

LED state identifiers.

*Values:*

enumerator LED\_OFF 0x00000000UL OFF LED enumerator LED\_ON 0x00000001UL ON LED

# 6.88 AlazarSetParameter

# 6.88.1 Function Syntax

*[RETURN\\_CODE](#page-122-2)* AlazarSetParameter(HANDLE handle, U8 channel, U32 parameter, long value)

Set a device parameter as a signed long value.

#### **Parameters**

- handle **[in]** Board handle
- channel **[in]** The channel to control. See *[ALAZAR\\_CHANNELS](#page-169-0)* for a list of possible values. This parameter only takes unsigned 8-bit values.
- parameter **[in]** The Parameter to modify. This can be one of *[ALAZAR\\_PARAMETERS](#page-155-0)*.
- value **[in]** Parameter value

## **Returns**

*[ApiSuccess](#page-122-0)* upon success, or an error code. See *[RETURN\\_CODE](#page-122-1)* for more detailed information.

# 6.89 AlazarSetParameterLL

# 6.89.1 Function Syntax

*[RETURN\\_CODE](#page-122-2)* AlazarSetParameterLL(HANDLE handle, U8 channel, U32 parameter, S64 value)

Set a device parameter as a long long value.

## **Parameters**

- handle **[in]** Board handle
- channel **[in]** The channel to control. See *[ALAZAR\\_CHANNELS](#page-169-0)* for a list of possible values. This parameter only takes unsigned 8-bit values.
- parameter **[in]** The Parameter to modify. This can be one of *[ALAZAR\\_PARAMETERS](#page-155-0)*.
- value **[in]** Parameter value

### **Returns**

*[ApiSuccess](#page-122-0)* upon success, or an error code. See *[RETURN\\_CODE](#page-122-1)* for more detailed information.

# 6.90 AlazarSetParameterUL

# 6.90.1 Function Syntax

*[RETURN\\_CODE](#page-122-2)* AlazarSetParameterUL(HANDLE handle, U8 channel, U32 parameter, U32 value)

Set a device parameter as an unsigned long value.

#### **Parameters**

- handle **[in]** Board handle
- channel **[in]** The channel to control. See *[ALAZAR\\_CHANNELS](#page-169-0)* for a list of possible values. This parameter only takes unsigned 8-bit values.
- parameter **[in]** The Parameter to modify. This can be one of *[ALAZAR\\_PARAMETERS\\_UL](#page-160-0)*.
- value **[in]** Parameter value. See *[ALAZAR\\_PARAMETERS\\_UL](#page-160-0)* for details about valid values

### **Returns**

*[ApiSuccess](#page-122-0)* upon success, or an error code. See *[RETURN\\_CODE](#page-122-1)* for more detailed information.

## 6.90.2 LabVIEW Block Diagram

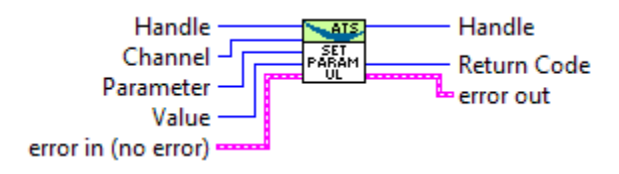

# 6.91 AlazarSetRecordCount

# 6.91.1 Function Syntax

# *[RETURN\\_CODE](#page-122-2)* AlazarSetRecordCount(HANDLE handle, U32 Count) Select the number of records to capture to on-board memory.

### **Remark**

The maximum number of records per capture is a function of the board type, the maximum number of samples per channel (SPC), and the current number of samples per record (SPR) :

- ATS850, ATS310, ATS330 : min(SPC / (SPR + 16), 10000)
- ATS460, ATS660, ATS9462 : min(SPC / (SPR + 16), 256000)
- ATS860, ATS9325, ATS935X : min(SPC / (SPR + 32), 256000)
- ATS9850, ATS9870 : min(SPC / (SPR + 64), 256000)

**Note:** This function is part of the single-port API, and cannot be used in a dual-port context.

### **Parameters**

- handle **[in]** Board handle
- Count **[in]** The number of records to acquire to on-board memory during the acquisition.

#### **Returns**

*[ApiSuccess](#page-122-0)* upon success, or an error code. See *[RETURN\\_CODE](#page-122-1)* for more detailed information.

# 6.91.2 LabVIEW Block Diagram

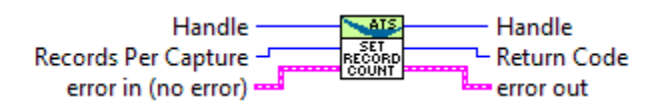

# 6.92 AlazarSetRecordSize

# 6.92.1 Function Syntax

*[RETURN\\_CODE](#page-122-2)* AlazarSetRecordSize(HANDLE handle, U32 preTriggerSamples, U32 postTriggerSamples)

Set the number of pre-trigger and post-trigger samples per record.

## **Remark**

The number of pre-trigger samples must not exceed the number of samples per record minus 64.

#### **Remark**

The number of samples per record is the sum of the pre- and post-trigger samples. It must follow requirements specific to each board listed in the board-specific documentation.

#### **Parameters**

- handle **[in]** Board handle
- preTriggerSamples **[in]** Number of samples before the trigger position in each record.
- postTriggerSamples **[in]** Number of samples after the trigger position in each record.

#### **Returns**

*[ApiSuccess](#page-122-0)* upon success, or an error code. See *[RETURN\\_CODE](#page-122-1)* for more detailed information.

## 6.92.2 LabVIEW Block Diagram

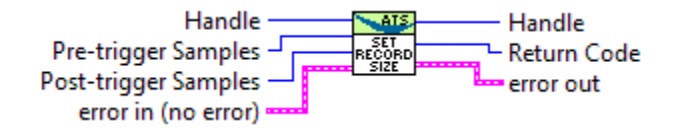

# 6.93 AlazarSetTriggerDelay

# 6.93.1 Function Syntax

*[RETURN\\_CODE](#page-122-2)* AlazarSetTriggerDelay(HANDLE handle, U32 Delay)

Set the time, in sample clocks, to wait after receiving a trigger event before capturing a record for the trigger.

#### **Parameters**

- handle **[in]** Board handle
- Delay **[in]** Trigger delay in sample clocks. Must be a value between 0 and 9 999 999. It must also be a multiple of a certain value that varies from one board to another. See board-specific information to know which multiplier must be respected.

#### **Returns**

*[ApiSuccess](#page-122-0)* upon success, or an error code. See *[RETURN\\_CODE](#page-122-1)* for more detailed information.

# 6.93.2 LabVIEW Block Diagram

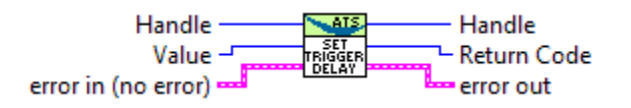

# 6.94 AlazarSetTriggerOperation

# 6.94.1 Function Syntax

<span id="page-203-0"></span>*[RETURN\\_CODE](#page-122-2)* AlazarSetTriggerOperation(HANDLE handle, U32 TriggerOperation, U32 TriggerEngine1, U32 Source1, U32 Slope1, U32 Level1, U32 TriggerEngine2, U32 Source2, U32 Slope2, U32 Level2)

Configures the trigger system.

### **Remark**

The trigger level is specified as an unsigned 8-bit code that represents a fraction of the full scale input voltage of the trigger source: 0 represents the negative limit, 128 represents the 0 level, and 255 represents the positive limit. For example, if the trigger source is CH A, and the CH A input range is  $\pm 800$  mV, then 0 represents a –800 mV trigger level, 128 represents a 0 V trigger level, and 255 represents +800 mV trigger level.

#### **Remark**

If the trigger source is external, the full scale input voltage for the external trigger connector is dictated by the *[AlazarSetExternalTrigger\(\)](#page-197-1)* function.

## **Remark**

All PCI Express boards except ATS9462 support only one external trigger level. If both Source1 and Source2 are set to *[TRIG\\_EXTERNAL](#page-206-0)* of *[ALAZAR\\_TRIGGER\\_SOURCES](#page-205-0)*, Level1 is ignored and only Level2 is used. All other boards support using different values for the two levels.

#### **Parameters**

- handle **[in]** Board handle
- TriggerOperation **[in]** Specify how the two independent trigger engines generate a trigger. This can be one of *[ALAZAR\\_TRIGGER\\_OPERATIONS](#page-204-0)*
- TriggerEngine1 **[in]** First trigger engine to configure. Can be one of *[ALAZAR\\_TRIGGER\\_ENGINES](#page-205-1)*.
- Source1 **[in]** Signal source for the first trigger engine. Can be one of *[ALAZAR\\_TRIGGER\\_SOURCES](#page-205-0)*.
- Slope1 **[in]** Sign Direction of the trigger voltage slope that will generate a trigger event for the first engine. Can be one of *[ALAZAR\\_TRIGGER\\_SLOPES](#page-207-0)*.
- Level1 **[in]** Select the voltage level that the trigger signal must cross to generate a trigger event.
- TriggerEngine2 **[in]** Second trigger engine to configure. Can be one of *[ALAZAR\\_TRIGGER\\_ENGINES](#page-205-1)*.
- Source2 **[in]** Signal source for the second trigger engine. Can be one of *[ALAZAR\\_TRIGGER\\_SOURCES](#page-205-0)*.
- Slope2 **[in]** Sign Direction of the trigger voltage slope that will generate a trigger event for the second engine. Can be one of *[ALAZAR\\_TRIGGER\\_SLOPES](#page-207-0)*.
- Level2 **[in]** Select the voltage level that the trigger signal must cross to generate a trigger event.

#### **Returns**

*[ApiSuccess](#page-122-0)* upon success, or an error code. See *[RETURN\\_CODE](#page-122-1)* for more detailed information.

## 6.94.2 LabVIEW Block Diagram

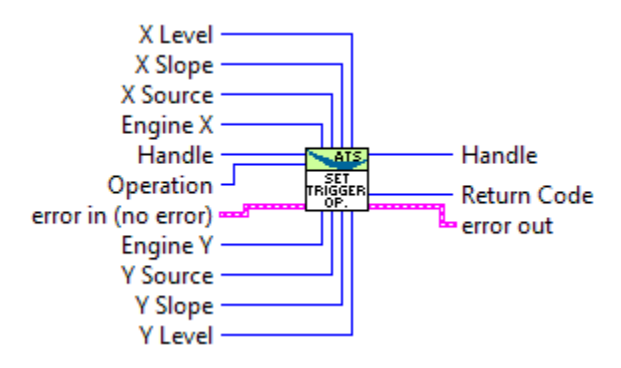

## 6.94.3 Related Enumerations

<span id="page-204-0"></span>enum ALAZAR\_TRIGGER\_OPERATIONS

Trigger operation identifiers.

*Values:*

enumerator TRIG\_ENGINE\_OP\_J

0x00000000UL The board triggers when a trigger event is detected by trigger engine J. Events detected by engine K are ignored.

enumerator TRIG\_ENGINE\_OP\_K

0x00000001UL The board triggers when a trigger event is detected by trigger engine K. Events detected by engine J are ignored.

enumerator TRIG\_ENGINE\_OP\_J\_OR\_K

0x00000002UL The board triggers when a trigger event is detected by any of the J and K trigger engines.

enumerator TRIG\_ENGINE\_OP\_J\_AND\_K

0x00000003UL This value is deprecated. It cannot be used.

enumerator TRIG\_ENGINE\_OP\_J\_XOR\_K

0x00000004UL This value is deprecated. It cannot be used.

enumerator TRIG\_ENGINE\_OP\_J\_AND\_NOT\_K 0x00000005UL This value is deprecated. It cannot be used.

enumerator TRIG\_ENGINE\_OP\_NOT\_J\_AND\_K 0x00000006UL This value is deprecated. It cannot be used.

#### <span id="page-205-1"></span>enum ALAZAR\_TRIGGER\_ENGINES

Trigger engine identifiers.

*Values:*

enumerator TRIG\_ENGINE\_J 0x00000000UL The J trigger engine

enumerator TRIG\_ENGINE\_K 0x00000001UL The K trigger engine

#### <span id="page-205-0"></span>enum ALAZAR\_TRIGGER\_SOURCES

Trigger sources.

*Values:*

enumerator TRIG\_CHAN\_A 0x00000000UL Channel A

enumerator TRIG\_CHAN\_B 0x00000001UL Channel B

```
enumerator TRIG_EXTERNAL
    0x00000002UL External trigger source
```
enumerator TRIG\_DISABLE 0x00000003UL Disabled trigger

enumerator TRIG\_CHAN\_C 0x00000004UL Channel C

enumerator TRIG\_CHAN\_D 0x00000005UL Channel D

enumerator TRIG\_CHAN\_E 0x00000006UL Channel E

enumerator TRIG\_CHAN\_F 0x00000007UL Channel F

enumerator TRIG\_CHAN\_G 0x00000008UL Channel G

enumerator TRIG\_CHAN\_H 0x00000009UL Channel H

enumerator TRIG\_CHAN\_I 0x0000000AUL Channel I

enumerator TRIG\_CHAN\_J 0x0000000BUL Channel J

enumerator TRIG\_CHAN\_K 0x0000000CUL Channel K

enumerator TRIG\_CHAN\_L 0x0000000DUL Channel L

enumerator TRIG\_CHAN\_M 0x0000000EUL Channel M

enumerator TRIG\_CHAN\_N 0x0000000FUL Channel N enumerator TRIG\_CHAN\_O 0x00000010UL Channel O

enumerator TRIG\_CHAN\_P 0x00000011UL Channel P

<span id="page-207-0"></span>enum ALAZAR\_TRIGGER\_SLOPES

Trigger slope identifiers.

These identifiers select whether rising or falling edges of the trigger source signal are detected as trigger events.

*Values:*

enumerator TRIGGER\_SLOPE\_POSITIVE

0x00000001UL The trigger engine detects a trigger event when sample values from the trigger source rise above a specified level.

enumerator TRIGGER\_SLOPE\_NEGATIVE

0x00000002UL The trigger engine detects a trigger event when sample values from the trigger source fall below a specified level.

# 6.95 AlazarSetTriggerOperationForScanning

# 6.95.1 Function Syntax

<span id="page-207-1"></span>*[RETURN\\_CODE](#page-122-2)* AlazarSetTriggerOperationForScanning(HANDLE handle, U32 slopeId, U32 level, U32 options)

Configure the trigger engines of a board to use an external trigger input and, optionally, synchronize the start of an acquisition with the next external trigger event after *[AlazarStartCapture\(\)](#page-210-0)* is called.

## **Remark**

*[AlazarSetTriggerOperationForScanning\(\)](#page-207-1)* is intended for scanning applications that supply both external clock and external trigger signals to the digitizer, where the external clock is not suitable to drive the digitizer in between trigger events.

## **Remark**

This function configures a board to use trigger operation TRIG\_ENGINE\_OP\_J, and the source of TRIG\_ENGINE\_J to be TRIG\_EXTERNAL. The application must call *[AlazarSetExternalTrigger\(\)](#page-197-1)* to set the full-scale external input range and coupling of the external trigger signal connected to the TRIG IN connector. An application should call *[AlazarSetTriggerOperationForScanning\(\)](#page-207-1)* or *[AlazarSetTriggerOp](#page-203-0)[eration\(\)](#page-203-0)*, but not both.

#### **Remark**

The trigger level is specified as an unsigned 8-bit code that represents a fraction of the full scale input voltage of the external trigger range: 0 represents the negative limit, 128 represents the 0 level, and 255 represents the positive limit.

#### **Remark**

*[AlazarSetTriggerOperationForScanning\(\)](#page-207-1)* in currently only supported on ATS9462 with FPGA 35.0 or later.

#### **Parameters**

- handle **[in]** Board handle
- slopeId **[in]** Select the direction of the rate of change of the external trigger signal when it crosses the trigger voltage level that is required to generate a trigger event. Must be an element of *[ALAZAR\\_TRIGGER\\_SLOPES](#page-207-0)*.
- level **[in]** Specify a trigger level code representing the trigger level in volts that an external trigger signal connected must pass through to generate a trigger event. See the Remarks section below.
- options **[in]** The options parameter may be one of *[ALAZAR\\_STOS\\_OPTIONS](#page-208-0)*

#### **Returns**

*[ApiSuccess](#page-122-0)* upon success, or an error code. See *[RETURN\\_CODE](#page-122-1)* for more detailed information.

## 6.95.2 Related Enumerations

```
enum ALAZAR_STOS_OPTIONS
```
Options for AlazarSetExternalTriggerOperationForScanning()

*Values:*

enumerator STOS\_OPTION\_DEFER\_START\_CAPTURE

1

# 6.96 AlazarSetTriggerTimeOut

## 6.96.1 Function Syntax

*[RETURN\\_CODE](#page-122-2)* AlazarSetTriggerTimeOut(HANDLE handle, U32 timeout ticks) Set the time to wait for a trigger event before automatically generating a trigger event.

#### **Parameters**

- handle **[in]** Board handle
- timeout\_ticks **[in]** The trigger timeout value in ticks. Tick are 10μs for all boards, except for ATS9416 where they are 5µs. Pass 0 to make the board wait forever for a trigger event.

#### **Returns**

*[ApiSuccess](#page-122-0)* upon success, or an error code. See *[RETURN\\_CODE](#page-122-1)* for more detailed information.

## 6.96.2 LabVIEW Block Diagram

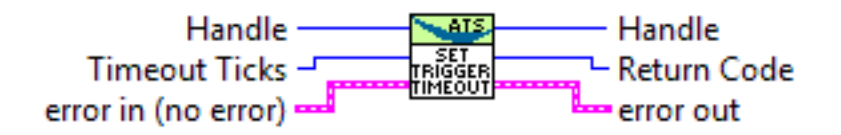

# 6.97 AlazarSleepDevice

## 6.97.1 Function Syntax

*[RETURN\\_CODE](#page-122-2)* AlazarSleepDevice(HANDLE handle, U32 sleepState) Control power to ADC devices.

#### **Parameters**

- handle **[in]** Handle to board
- sleepState **[in]** Specifies the power state of the ADC converters. This paramter can be one of *[ALAZAR\\_POWER\\_STATES](#page-209-0)*.

# 6.97.2 Related Enumerations

<span id="page-209-0"></span>enum ALAZAR\_POWER\_STATES

Power states.

*Values:*

enumerator POWER\_OFF 0x00000000UL OFF

enumerator POWER\_ON 0x00000001UL ON

# 6.98 AlazarStartCapture

# 6.98.1 Function Syntax

<span id="page-210-0"></span>*[RETURN\\_CODE](#page-122-2)* AlazarStartCapture(HANDLE handle)

Arm a board to start an acquisition.

### **Remark**

Only call on the master board in a master-slave system.

### **Returns**

*[ApiSuccess](#page-122-0)* upon success, or an error code. See *[RETURN\\_CODE](#page-122-1)* for more detailed information.

## 6.98.2 LabVIEW Block Diagram

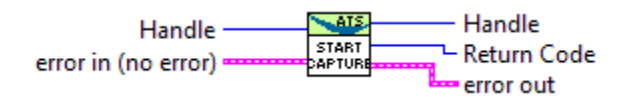

# 6.99 AlazarTriggered

# 6.99.1 Function Syntax

U32 AlazarTriggered(HANDLE handle)

Determine if a board has triggered during the current acquisition.

**Note:** This function is part of the single-port data acquisition API. It cannot be used with the dual-port AutoDMA APIs.

#### **Parameters**

• handle – **[in]** Board handle

#### **Returns**

If the board has received at least one trigger event since the last call to *[AlazarStartCapture\(\)](#page-210-0)*, this function returns 1. Otherwise, it returns 0.

# 6.99.2 LabVIEW Block Diagram

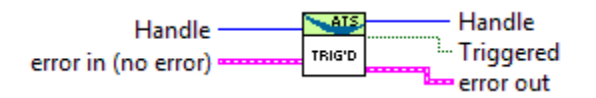

# 6.100 AlazarWaitAsyncBufferComplete

# 6.100.1 Function Syntax

<span id="page-211-0"></span>*[RETURN\\_CODE](#page-122-2)* AlazarWaitAsyncBufferComplete(HANDLE handle, void \*buffer, U32 timeout ms)

This function returns when a board has received sufficient triggers to fill the specified buffer, or when the timeout internal elapses.

Each call to *[AlazarPostAsyncBuffer\(\)](#page-179-0)* adds a buffer to the end of a list of buffers to be filled by the board. *[AlazarWaitAsyncBufferComplete\(\)](#page-211-0)* expects to wait on the buffer at the head of this list. As a result, you must wait for buffers in the same order than they were posted.

#### **Remark**

You must call *[AlazarBeforeAsyncRead\(\)](#page-89-0)* and *[AlazarPostAsyncBuffer\(\)](#page-179-0)* before calling *[AlazarWaitAsyncBufferComplete\(\)](#page-211-0)*.

When *[AlazarWaitAsyncBufferComplete\(\)](#page-211-0)* returns *[ApiSuccess](#page-122-0)*, the buffer is removed from the list of buffers to be filled by the board.

The arrangement of sample data in each buffer depends on the AutoDMA mode specified in the call to *[AlazarBeforeAsyncRead\(\)](#page-89-0)*.

**Warning:** You must call *[AlazarAbortAsyncRead\(\)](#page-85-0)* before your application exits if your have called *[AlazarPostAsyncBuffer\(\)](#page-179-0)* and buffers are pending.

#### **Parameters**

- handle **[in]** Handle to board
- buffer **[out]** Pointer to a buffer to receive sample data form the digitizer board
- timeout\_ms **[in]** The time to wait for the buffer to be filled, in milliseconds.

#### **Returns**

If the board receives sufficient trigger events to fill this buffer before the timeout interval elapses, the function returns *[ApiSuccess](#page-122-0)*.

### **Returns**

If the timeout interval elapses before the board receives sufficient trigger events to fill the buffer, the function returns *[ApiWaitTimeout](#page-125-0)*.

### **Returns**

If the board overflows its on-board memory, the function returns *[ApiBufferOverflow](#page-125-1)*. This happens if the rate at which data is acquired is faster than the rate at which data is being transferred from on-board memory to host memory across the host bus interface.

## **Returns**

If this buffer was not found in the list of buffers available to be filled by the board, the function returns *[ApiBufferNotReady](#page-125-2)*.

### **Returns**

If this buffer is not the buffer at the head of the list of buffers to be filled by the board, this returns *[ApiDmaInProgress](#page-122-3)*.

### **Returns**

If the function fails for some other reason, it returns an error code that indicates the reason that it failed. See *[RETURN\\_CODE](#page-122-1)* for more information.

# 6.101 AlazarWaitNextAsyncBufferComplete

# 6.101.1 Function Syntax

<span id="page-212-0"></span>*[RETURN\\_CODE](#page-122-2)* AlazarWaitNextAsyncBufferComplete(HANDLE handle, void \*buffer, U32 bytesToCopy, U32 timeout\_ms)

This function returns when the board has received sufficient trigger events to fill the buffer, or the timeout interval has elapsed.

To use this function, *[AlazarBeforeAsyncRead\(\)](#page-89-0)* must be called with *[ADMA\\_ALLOC\\_BUFFERS](#page-92-0)*.

You must call *[AlazarBeforeAsyncRead\(\)](#page-89-0)* with the *[ADMA\\_GET\\_PROCESSED\\_DATA](#page-93-0)* flag before calling *[AlazarWaitNextAsyncBufferComplete\(\)](#page-212-0)*.

To discard buffers, set the bytesToCopy parameter to zero. This will cause *[AlazarWait-](#page-212-0)[NextAsyncBufferComplete\(\)](#page-212-0)* to wait for a buffer to complete, but not copy any data into the application buffer.

To enable disk streaming using high-performance disk I/O functions, call AlazarCreateStreamFile() before calling *[AlazarWaitNextAsyncBufferComplete\(\)](#page-212-0)*. For best performance, set the bytesToCopy parameter to zero so that data is streamed to disk without making any intermediate copies in memory.

*[AlazarBeforeAsyncRead\(\)](#page-89-0)* can be called with the *[ADMA\\_GET\\_PROCESSED\\_DATA](#page-93-0)* flag. In this case, AlazarWaitNextAsyncBuferComplete() will process buffers so that the

data layout is always not interleaved (i.e. R1A, R2A, … RnA, R1B, R2B, … RnB with RXY record X of channel Y). This may simplify application development, but it comes at the expense of added processing time for each buffer.

### **Parameters**

- handle **[in]** Handle to board
- buffer **[out]** Pointer to a buffer to receive sample data from the digitizer board.
- bytesToCopy **[in]** The number of bytes to copy into the buffer
- timeout\_ms **[in]** The time to wait for the buffer to buffer to be filled, in milliseconds.

### **Returns**

If the board receives sufficient trigger events to fill the next available buffer before the timeout interval elapses, and the buffer is not the last buffer in the acquisition, the function returns *[ApiSuccess](#page-122-0)*.

### **Returns**

If the board receives sufficient trigger events to fill the next available buffer before the timeout interval elapses, and the buffer is the last buffer in the acquisition, the function returns *[ApiTransferComplete](#page-126-0)*.

#### **Returns**

If the timeout interval elapses before the board receives sufficient trigger events to fill the next available buffer, the function returns *[ApiWaitTime](#page-125-0)[out](#page-125-0)*.

## **Returns**

If the board overflows its on-board memory, the function returns *[ApiBufferOverflow](#page-125-1)*. The board may overflow its on-board memory because the rate at which it is acquiring data is faster than the rate at which the data is being transferred from on-board memory to host memory across the host bus interface (PCI or PCIe). If this is the case, try reducing the sample rate, number of enabled channels, or amount of time spent processing each buffer.

## **Returns**

If the function fails for some other reason, it returns an error code that indicates the reason that it failed.

# 6.101.2 LabVIEW Block Diagram

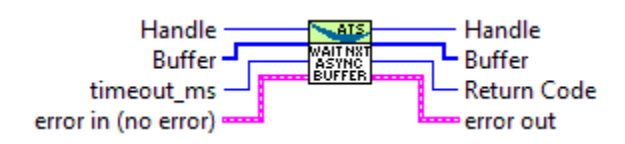

## **CHAPTER**

# **SEVEN**

# BOARD‐SPECIFIC INFORMATION

# 7.1 Supported impedances and input ranges

#### **ATS310/50Ω, ATS330/50Ω, ATS9120/50Ω, ATS9130/50Ω**

±40mV, ±50mV, ±80mV, ±100mV, ±200mV, ±400mV, ±500mV, ±800mV, ±1V, ±2V, ±4V

#### **ATS310/1MΩ, ATS330/1MΩ, ATS9120/1MΩ, ATS9130/1MΩ**

±40mV, ±50mV, ±80mV, ±100mV, ±200mV, ±400mV, ±500mV, ±800mV, ±1V, ±2V, ±4V, ±5V, ±8V, ±10V, ±20V

#### **ATS460/50Ω, ATS9146/50Ω, ATS9182/50Ω**

±20mV, ±40mV, ±50mV, ±80mV, ±100mV, ±200mV, ±400mV, ±500mV, ±800mV, ±1V, ±2V,  $+4V$ 

#### **ATS460/1MΩ, ATS9146/1MΩ, ATS9182/1MΩ**

±20mV, ±40mV, ±50mV, ±80mV, ±100mV, ±200mV, ±400mV, ±500mV, ±800mV, ±1V, ±2V,  $±4V, ±5V, ±8V, ±10V$ 

#### **ATS660/50Ω, ATS9462/50Ω**

±200mV, ±400mV, ±800mV, ±2V, ±4V

#### **ATS660/1MΩ, ATS9462/1MΩ**

±200mV, ±400mV, ±800mV, ±2V, ±4V, ±8V, ±16V

#### **ATS850/50Ω**

±40mV, ±50mV, ±80mV, ±100mV, ±200mV, ±400mV, ±500mV, ±800mV, ±1V, ±2V, ±4V

#### **ATS850/1MΩ**

±20mV, ±40mV, ±50mV, ±80mV, ±100mV, ±200mV, ±400mV, ±500mV, ±800mV, ±1V, ±2V,  $±4V, ±5V, ±8V, ±10V$ 

#### **ATS860/50Ω**

±20mV, ±40mV, ±50mV, ±80mV, ±100mV, ±200mV, ±400mV, ±500mV, ±800mV, ±1V, ±2V,  $±4V$ 

#### **ATS860/1MΩ**

±20mV, ±40mV, ±50mV, ±80mV, ±100mV, ±200mV, ±400mV, ±500mV, ±800mV, ±1V, ±2V,  $±4V, ±5V, ±8V, ±10V$
**ATS9325/50Ω, ATS9350/50Ω, ATS9850/50Ω, ATS9870/50Ω, ATS9872/50Ω, AXI9870/50Ω, ATS9352/50Ω**

±40mV, ±100mV, ±200mV, ±400mV, ±1V, ±2V, ±4V

#### **ATS9352/50Ω**

±100mV, ±200mV, ±400mV, ±1V, ±2V, ±4V

**ATS9351/50Ω, ATS9353/50Ω, ATS9360/50Ω, ATS9370/50Ω, ATS9371/50Ω, ATS9373/50Ω, ATS9364/50Ω** ±400mV

**ATS9625/50Ω, ATS9626/50Ω, ATS9628/50Ω, ATS9428/50Ω** ±1.25V **ATS9440/50Ω**

±100mV, ±200mV, ±400mV, ±1V, ±2V, ±4V

**ATS9416/50Ω**

 $±1V$ 

**ATS9874/50Ω** ±500mV

**ATS9470/50Ω, ATS9473/50Ω**

±560mV

### 7.2 Samples per record requirements

It is required for the value of samples per record to be above or equal to a given minimum and to be a multiple of a certain value. These two requirements differ from board to board. The following table lists the limits for all boards.

In addition, the number of pre-trigger samples for each board must be a multiple of a given value.

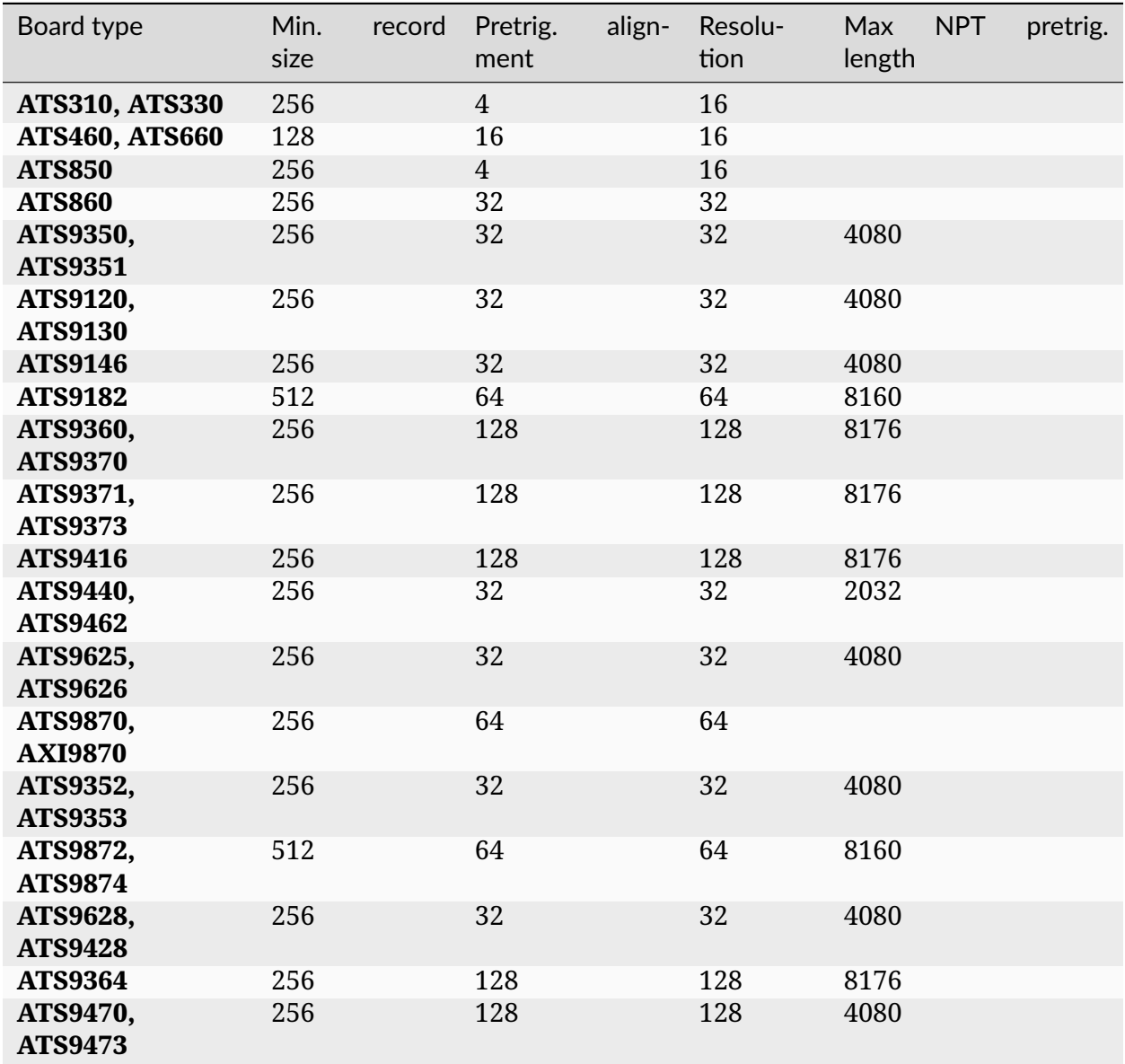

## <span id="page-217-0"></span>7.3 Samples per timestamp and trigger delay alignment

Numbers in this table correspond to:

- The ratio between timestamp units and sample clocks in traditional record headers.
- The trigger delay value alignment requirement

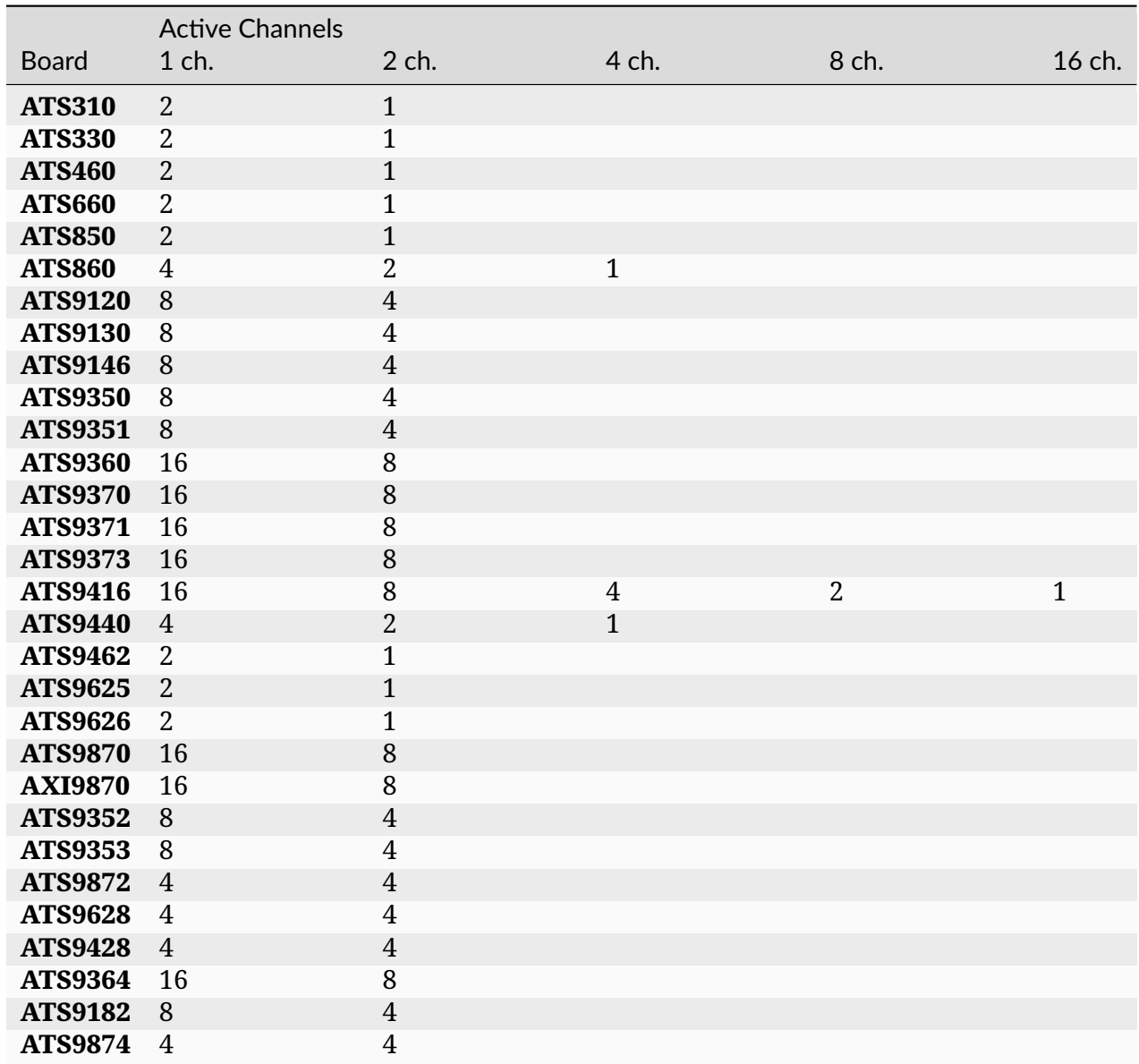

## 7.4 Aux I/O output Synchronization

When used as an output, the AUX I/O works on a clock that is generally slower than the sample clock. The ratio between the AUX I/O clock and the sample clock depends on the board and on the number of active channels. For all boards except ATS9360, ATS9371, ATS9373 and ATS9416, the ratio is the same as that specified in *[Samples per timestamp and trigger](#page-217-0) [delay alignment](#page-217-0)*. For ATS9360, ATS9371, ATS9373 and ATS9416, the AUX I/O is driven by a free running clock of a frequency of 260 MHz. Please note that the frequency of this clock may change from one board to another and from one firmware version to another.

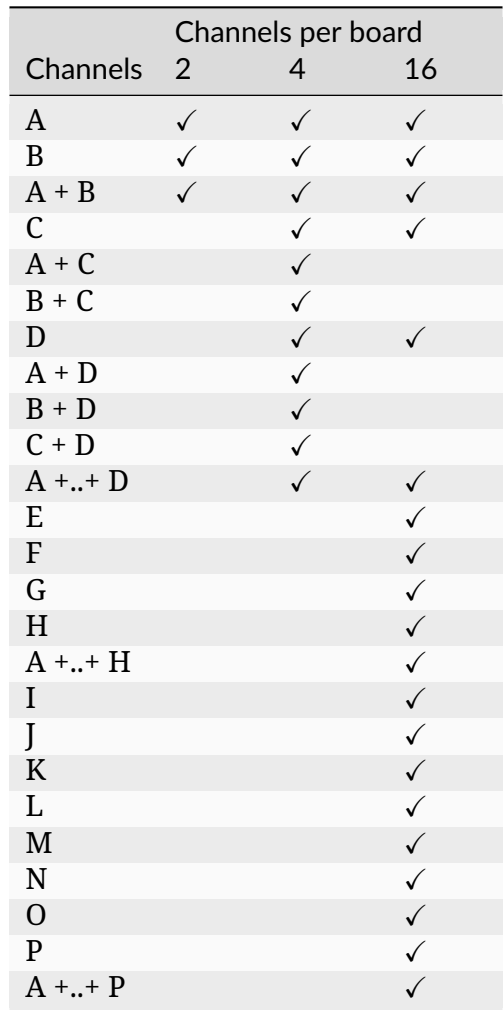

## 7.5 Possible input channel configurations

### 7.6 Supported sample rates

#### **ATS310, ATS9120**

10kS/s, 20kS/s, 50kS/s, 100kS/s, 200kS/s, 500kS/s, 1MS/s, 2MS/s, 5MS/s, 10MS/s, 20MS/s

#### **ATS330, ATS9130**

10kS/s, 20kS/s, 50kS/s, 100kS/s, 200kS/s, 500kS/s, 1MS/s, 2MS/s, 5MS/s, 10MS/s, 25MS/s, 50MS/s

#### **ATS460, ATS660, ATS9146**

1kS/s, 2kS/s, 5kS/s, 10kS/s, 20kS/s, 50kS/s, 100kS/s, 200kS/s, 500kS/s, 1MS/s, 2MS/s, 5MS/s, 10MS/s, 20MS/s, 50MS/s, 100MS/s, 125MS/s

#### **ATS850**

10kS/s, 20kS/s, 50kS/s, 100kS/s, 200kS/s, 500kS/s, 1MS/s, 2MS/s, 5MS/s, 10MS/s, 25MS/s,

#### 50MS/s

#### **ATS860, ATS9182**

1kS/s, 2kS/s, 5kS/s, 10kS/s, 20kS/s, 50kS/s, 100kS/s, 200kS/s, 500kS/s, 1MS/s, 2MS/s, 5MS/s, 10MS/s, 25MS/s, 50MS/s, 100MS/s, 125MS/s, 250MS/s

#### **ATS9350, ATS9351**

1kS/s, 2kS/s, 5kS/s, 10kS/s, 20kS/s, 50kS/s, 100kS/s, 200kS/s, 500kS/s, 1MS/s, 2MS/s, 5MS/s, 10MS/s, 20MS/s, 50MS/s, 100MS/s, 125MS/s, 250MS/s, 500MS/s

#### **ATS9360**

1kS/s, 2kS/s, 5kS/s, 10kS/s, 20kS/s, 50kS/s, 100kS/s, 200kS/s, 500kS/s, 1MS/s, 2MS/s, 5MS/s, 10MS/s, 20MS/s, 50MS/s, 100MS/s, 200MS/s, 500MS/s, 800MS/s, 1000MS/s, 1200MS/s, 1500MS/s, 1800MS/s

#### **ATS9371, ATS9364**

1kS/s, 2kS/s, 5kS/s, 10kS/s, 20kS/s, 50kS/s, 100kS/s, 200kS/s, 500kS/s, 1MS/s, 2MS/s, 5MS/s, 10MS/s, 20MS/s, 50MS/s, 100MS/s, 200MS/s, 500MS/s, 800MS/s, 1000MS/s

#### **ATS9373**

1kS/s, 2kS/s, 5kS/s, 10kS/s, 20kS/s, 50kS/s, 100kS/s, 200kS/s, 500kS/s, 1MS/s, 2MS/s, 5MS/s, 10MS/s, 20MS/s, 50MS/s, 100MS/s, 200MS/s, 500MS/s, 800MS/s, 1000MS/s, 1200MS/s, 1500MS/s, 2000MS/s, 2400MS/s, 3000MS/s, 3600MS/s, 4000MS/s

#### **ATS9416**

1MS/s, 2MS/s, 5MS/s, 10MS/s, 20MS/s, 50MS/s, 100MS/s

#### **ATS9440**

1kS/s, 2kS/s, 5kS/s, 10kS/s, 20kS/s, 50kS/s, 100kS/s, 200kS/s, 500kS/s, 1MS/s, 2MS/s, 5MS/s, 10MS/s, 20MS/s, 50MS/s, 100MS/s, 125MS/s

#### **ATS9462**

1kS/s, 2kS/s, 5kS/s, 10kS/s, 20kS/s, 50kS/s, 100kS/s, 200kS/s, 500kS/s, 1MS/s, 2MS/s, 5MS/s, 10MS/s, 20MS/s, 50MS/s, 100MS/s, 125MS/s, 160MS/s, 180MS/s

#### **ATS9625, ATS9626, ATS9628, ATS9428**

1kS/s, 2kS/s, 5kS/s, 10kS/s, 20kS/s, 50kS/s, 100kS/s, 200kS/s, 500kS/s, 1MS/s, 2MS/s, 5MS/s, 10MS/s, 20MS/s, 50MS/s, 100MS/s, 125MS/s, 250MS/s

#### **ATS9870, AXI9870, ATS9872, ATS9874**

1kS/s, 2kS/s, 5kS/s, 10kS/s, 20kS/s, 50kS/s, 100kS/s, 200kS/s, 500kS/s, 1MS/s, 2MS/s, 5MS/s, 10MS/s, 20MS/s, 50MS/s, 100MS/s, 250MS/s, 500MS/s, 1000MS/s

#### **ATS9352, ATS9353**

1kS/s, 2kS/s, 5kS/s, 10kS/s, 20kS/s, 50kS/s, 100kS/s, 200kS/s, 500kS/s, 1MS/s, 2MS/s, 5MS/s, 10MS/s, 20MS/s, 50MS/s, 100MS/s, 125MS/s, 250MS/s, 500MS/s

#### **ATS9470**

1200MS/s, 1333MS/s, 1500MS/s

#### **ATS9473**

1200MS/s, 1333MS/s, 1500MS/s, 2400MS/s, 2666MS/s, 3000MS/s

### 7.7 Miscellaneous features support

#### **Bandwidth limit**

ATS460, ATS660, ATS860, ATS9462

#### **AC input coupling**

#### **ATS310, ATS330, ATS460, ATS660, ATS850, ATS860, ATS9146, ATS9350, ATS9440, ATS9462,**

ATS9870, AXI9870, ATS9120, ATS9130, ATS9352, ATS9872, ATS9182, ATS9874, ATS9470,

ATS9473

#### **DC input coupling**

All boards except ATS9625, ATS9470, ATS9473

#### **Ground input coupling**

ATS9352, ATS9146, ATS9182

#### **8-bit data packing**

ATS9360, ATS9371, ATS9373, ATS9440

#### **12-bit data packing**

ATS9360, ATS9371, ATS9373

#### **Configure LSB**

ATS9440, ATS9416

### 7.8 External trigger level support

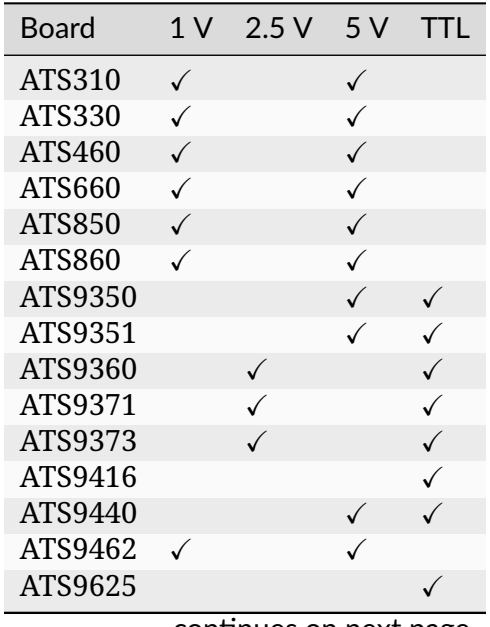

continues on next page

| Board   | 1 V | 2.5V         | 5V           | TTL          |
|---------|-----|--------------|--------------|--------------|
| ATS9626 |     |              |              |              |
| ATS9870 |     |              | ✓            |              |
| AXI9870 |     |              |              |              |
| ATS9120 |     | ✓            |              | ✓            |
| ATS9130 |     | $\checkmark$ |              |              |
| ATS9352 |     |              | ✓            | $\checkmark$ |
| ATS9353 |     |              | $\sqrt{ }$   | √            |
| ATS9146 |     | $\checkmark$ |              | ✓            |
| ATS9872 |     |              | $\checkmark$ | $\checkmark$ |
| ATS9628 |     |              |              |              |
| ATS9428 |     |              |              |              |
| ATS9364 |     |              |              |              |
| ATS9182 |     |              |              |              |
| ATS9874 |     |              |              |              |
| ATS9470 |     |              |              |              |
| ATS9473 |     |              |              |              |

Table 2 – continued from previous page

### 7.9 Supported clock types

#### [INTERNAL\\_CLOCK](#page-191-0)

#### **ATS310, ATS330, ATS460, ATS660, ATS850, ATS860, ATS9350, ATS9351, ATS9360,**

ATS9371, ATS9373, ATS9416, ATS9440, ATS9462, ATS9625, ATS9626, ATS9870, AXI9870, ATS9120, ATS9130, ATS9352, ATS9353, ATS9146, ATS9872, ATS9628,

ATS9428, ATS9364, ATS9182, ATS9874, ATS9470, ATS9473

#### [FAST\\_EXTERNAL\\_CLOCK](#page-191-1)

ATS310, ATS330, ATS460, ATS850, ATS860, ATS9146, ATS9352, ATS9353, ATS9360, ATS9371, ATS9373, ATS9416, ATS9440, ATS9182

#### [MEDIUM\\_EXTERNAL\\_CLOCK](#page-191-2)

ATS460

#### [SLOW\\_EXTERNAL\\_CLOCK](#page-192-0)

ATS460, ATS660, ATS860, ATS9350, ATS9351, ATS9440, ATS9462, ATS9870, AXI9870, ATS9352, ATS9353, ATS9146, ATS9182

#### [EXTERNAL\\_CLOCK\\_AC](#page-192-1)

ATS660, ATS9350, ATS9351, ATS9462, ATS9625, ATS9626, ATS9870, AXI9870, ATS9628, ATS9428, ATS9364

[EXTERNAL\\_CLOCK\\_DC](#page-192-2)

ATS660, ATS9462

EXTERNAL\_CLOCK\_10\_MHZ\_REF

**ATS660, ATS9350, ATS9351, ATS9360, ATS9371, ATS9373, ATS9416, ATS9440,** ATS9462, ATS9625, ATS9626, ATS9870, AXI9870, ATS9352, ATS9353, ATS9146,

ATS9872, ATS9628, ATS9428, ATS9364, ATS9182, ATS9874, ATS9470, ATS9473

## 7.10 Frequency limits for external clock types

Values are in MHz unless noted otherwise

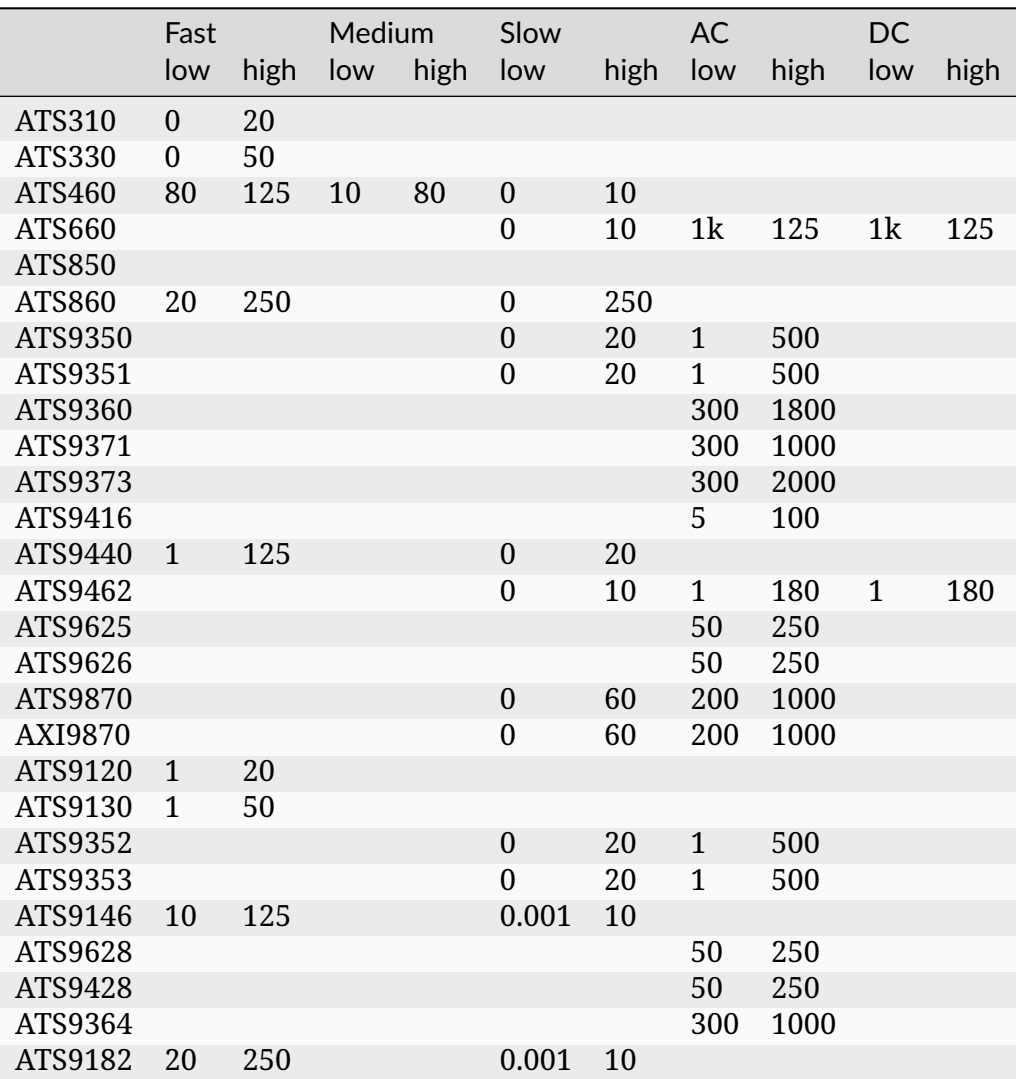

## 7.11 Valid frequencies in PLL mode

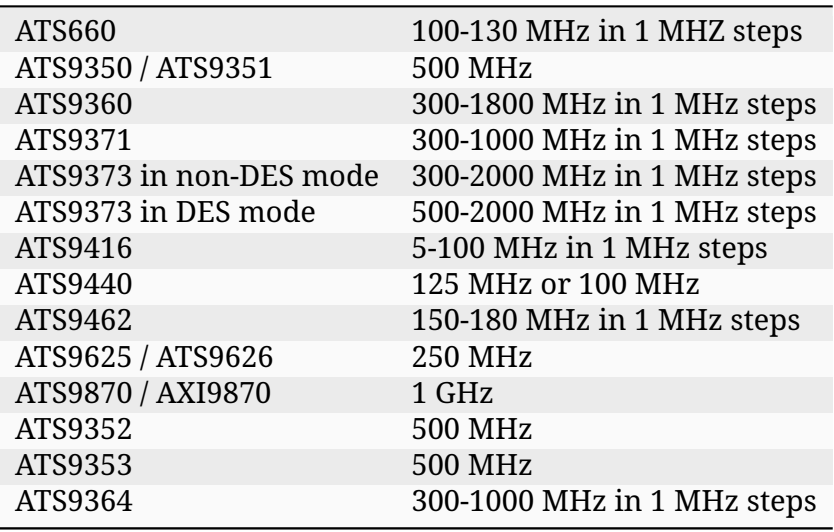

### INDEX

### Non‐alphabetical

\_ALAZAR\_HEADER (*C struct*), [90](#page-94-0) \_ALAZAR\_HEADER.hdr0 (*C var*), [90](#page-94-0) \_ALAZAR\_HEADER.hdr1 (*C var*), [90](#page-94-0) \_ALAZAR\_HEADER.hdr2 (*C var*), [90](#page-94-0) \_ALAZAR\_HEADER.hdr3 (*C var*), [90](#page-94-0) \_HEADER0 (*C struct*), [90](#page-94-0) \_HEADER0.BoardNumber (*C var*), [90](#page-94-0) \_HEADER0.DataFormat (*C var*), [91](#page-95-0) \_HEADER0.SampleResolution (*C var*), [91](#page-95-0) \_HEADER0.SerialNumber (*C var*), [90](#page-94-0) \_HEADER0.SystemNumber (*C var*), [90](#page-94-0) \_HEADER0.WhichChannel (*C var*), [90](#page-94-0) \_HEADER1 (*C struct*), [91](#page-95-0) \_HEADER1.BoardType (*C var*), [91](#page-95-0) \_HEADER1.RecordNumber (*C var*), [91](#page-95-0) \_HEADER2 (*C struct*), [91](#page-95-0) \_HEADER2.TimeStampLowPart (*C var*), [91](#page-95-0) \_HEADER3 (*C struct*), [91](#page-95-0) \_HEADER3.ChannelATriggered (*C var*), [92](#page-96-0) \_HEADER3.ChannelBTriggered (*C var*), [92](#page-96-0) \_HEADER3.ClockEdge (*C var*), [91](#page-95-0) \_HEADER3.ClockSource (*C var*), [91](#page-95-0) \_HEADER3.ExternalTriggered (*C var*), [92](#page-96-0) \_HEADER3.InputCoupling (*C var*), [92](#page-96-0) \_HEADER3.InputImpedance (*C var*), [92](#page-96-0) \_HEADER3.InputRange (*C var*), [92](#page-96-0) \_HEADER3.SampleRate (*C var*), [92](#page-96-0) \_HEADER3.ThisChannelTriggered (*C var*), [92](#page-96-0) \_HEADER3.TimeOutOccurred (*C var*), [92](#page-96-0) \_HEADER3.TimeStampHighPart (*C var*), [91](#page-95-0) \_NPTFooter (*C struct*), [127](#page-131-0) \_NPTFooter.aux\_in\_state (*C var*), [127](#page-131-0) \_NPTFooter.frameCount (*C var*), [127](#page-131-0) \_NPTFooter.recordNumber (*C var*), [127](#page-131-0) \_NPTFooter.triggerTimestamp (*C var*), [127](#page-131-0)

### A

ALAZAR\_ADC\_MODES (*C enum*), [157](#page-161-0) ALAZAR\_ADC\_MODES.ADC\_MODE\_DEFAULT (*C enumerator*), [157](#page-161-0) ALAZAR\_ADC\_MODES.ADC\_MODE\_DES (*C enumerator*), [157](#page-161-0) ALAZAR\_ADMA\_FLAGS (*C enum*), [88](#page-92-0) ALAZAR\_ADMA\_FLAGS.ADMA\_ALLOC\_BUFFERS (*C enumerator*), [88](#page-92-0) ALAZAR\_ADMA\_FLAGS.ADMA\_DSP (*C enumerator*), [89](#page-93-0) ALAZAR\_ADMA\_FLAGS.ADMA\_ENABLE\_RECORD\_FOOTERS (*C enumerator*), [89](#page-93-0) ALAZAR\_ADMA\_FLAGS.ADMA\_ENABLE\_RECORD\_HEADERS (*C enumerator*), [88](#page-92-0) ALAZAR\_ADMA\_FLAGS.ADMA\_EXTERNAL\_STARTCAPTURE (*C enumerator*), [88](#page-92-0) ALAZAR\_ADMA\_FLAGS.ADMA\_FIFO\_ONLY\_STREAMING (*C enumerator*), [88](#page-92-0) ALAZAR\_ADMA\_FLAGS.ADMA\_GET\_PROCESSED\_DATA (*C enumerator*), [89](#page-93-0) ALAZAR\_ADMA\_FLAGS.ADMA\_INTERLEAVE\_SAMPLES (*C enumerator*), [89](#page-93-0) ALAZAR\_ADMA\_FLAGS.ADMA\_PARALLEL\_DMA (*C enumerator*), [89](#page-93-0) ALAZAR\_ADMA\_MODES (*C enum*), [87](#page-91-0) ALAZAR\_ADMA\_MODES.ADMA\_CONTINUOUS\_MODE (*C enumerator*), [87](#page-91-0) ALAZAR\_ADMA\_MODES.ADMA\_NPT (*C enumerator*), [87](#page-91-0) ALAZAR\_ADMA\_MODES.ADMA\_TRADITIONAL\_MODE (*C enumerator*), [87](#page-91-0) ALAZAR\_ADMA\_MODES.ADMA\_TRIGGERED\_STREAMING (*C enumerator*), [88](#page-92-0) ALAZAR\_API\_TRACE\_STATES (*C enum*), [154](#page-158-0)

ALAZAR\_API\_TRACE\_STATES.API\_DISABLE\_TRACE (*C enumerator*), [154](#page-158-0)

ALAZAR\_API\_TRACE\_STATES.API\_ENABLE\_TRACE (*C enumerator*), [155](#page-159-0) ALAZAR\_AUX\_INPUT\_LEVELS (*C enum*), [154](#page-158-0) ALAZAR\_AUX\_INPUT\_LEVELS.AUX\_INPUT\_HIGH (*C enumerator*), [154](#page-158-0) ALAZAR\_AUX\_INPUT\_LEVELS.AUX\_INPUT\_LOW (*C enumerator*), [154](#page-158-0) ALAZAR\_AUX\_IO\_MODES (*C enum*), [96](#page-100-0) ALAZAR\_AUX\_IO\_MODES.AUX\_IN\_AUXILIARY (*C enumerator*), [97](#page-101-0) ALAZAR\_AUX\_IO\_MODES.AUX\_IN\_TRIGGER\_ENABLE (*C enumerator*), [96](#page-100-0) ALAZAR\_AUX\_IO\_MODES.AUX\_OUT\_PACER (*C enumerator*), [96](#page-100-0) ALAZAR\_AUX\_IO\_MODES.AUX\_OUT\_SERIAL\_DATA (*C enumerator*), [97](#page-101-0) ALAZAR\_AUX\_IO\_MODES.AUX\_OUT\_TRIGGER (*C enumerator*), [96](#page-100-0) ALAZAR\_BOARD\_OPTIONS\_HIGH (*C enum*), [181](#page-185-0) ALAZAR\_BOARD\_OPTIONS\_HIGH.OPTION\_OEM\_FPGA (*C enumerator*), [181](#page-185-0) ALAZAR\_BOARD\_OPTIONS\_LOW (*C enum*), [179](#page-183-0) ALAZAR\_BOARD\_OPTIONS\_LOW.OPTION\_2GHZ\_ADC (*C enumerator*), [180](#page-184-0) ALAZAR\_BOARD\_OPTIONS\_LOW.OPTION\_180MHZ\_OSCILLATOR (*C enumerator*), [179](#page-183-0) (*C enumerator*), [180](#page-184-0) ALAZAR\_BOARD\_OPTIONS\_LOW.OPTION\_ALT\_INPUT\_RANGES (*C enumerator*), [180](#page-184-0) ALAZAR\_BOARD\_OPTIONS\_LOW.OPTION\_ANALOG\_INPUT (*C enumerator*), [180](#page-184-0) ALAZAR\_BOARD\_OPTIONS\_LOW.OPTION\_DAC\_OUTPUT (*C enumerator*), [181](#page-185-0) ALAZAR\_BOARD\_OPTIONS\_LOW.OPTION\_DCLK\_PHASE (*C enumerator*), [180](#page-184-0) ALAZAR\_BOARD\_OPTIONS\_LOW.OPTION\_DUAL\_EDGE\_SAMPLING (*C enumerator*), [178](#page-182-0) (*C enumerator*), [180](#page-184-0) ALAZAR\_BOARD\_OPTIONS\_LOW.OPTION\_DUAL\_PORT\_MEMORY (*C enumerator*), [179](#page-183-0) ALAZAR\_BOARD\_OPTIONS\_LOW.OPTION\_EXTERNAL\_CLOCK (*C enumerator*), [179](#page-183-0) ALAZAR\_BOARD\_OPTIONS\_LOW.OPTION\_LOW\_CROSSTALK (*C enumerator*), [180](#page-184-0) ALAZAR\_BOARD\_OPTIONS\_LOW.OPTION\_LVTTL\_EXT\_CLOCK (*C enumerator*), [180](#page-184-0) ALAZAR\_BOARD\_OPTIONS\_LOW.OPTION\_MULTI\_FREQ\_VCO (*C enumerator*), [180](#page-184-0) ALAZAR\_BOARD\_OPTIONS\_LOW.OPTION\_ON\_FPGA\_FFT (*C enumerator*), [180](#page-184-0) ALAZAR\_BOARD\_OPTIONS\_LOW.OPTION\_STREAMING\_DMA (*C enumerator*), [179](#page-183-0) ALAZAR\_BOARD\_OPTIONS\_LOW.OPTION\_SW\_SPI (*C enumerator*), [180](#page-184-0) ALAZAR\_BOARD\_OPTIONS\_LOW.OPTION\_USER\_CALIBRATION (*C enumerator*), [180](#page-184-0) ALAZAR\_BOARD\_OPTIONS\_LOW.OPTION\_VARIABLE\_RATE\_10MHZ\_PLL (*C enumerator*), [180](#page-184-0) ALAZAR\_BOARD\_OPTIONS\_LOW.OPTION\_WIDEBAND (*C enumerator*), [180](#page-184-0) ALAZAR\_CAPABILITIES (*C enum*), [177](#page-181-0) ALAZAR\_CAPABILITIES.ASOPC\_TYPE (*C enumerator*), [177](#page-181-0) ALAZAR\_CAPABILITIES.BOARD\_TYPE (*C enumerator*), [177](#page-181-0) ALAZAR\_CAPABILITIES.CAP\_IS\_VFIFO\_BOARD (*C enumerator*), [178](#page-182-0) ALAZAR\_CAPABILITIES.CAP\_MAX\_NPT\_PRETRIGGER\_SAMPLES (*C enumerator*), [178](#page-182-0) ALAZAR\_CAPABILITIES.CAP\_SUPPORT\_8\_BIT\_PACKING (*C enumerator*), [178](#page-182-0) ALAZAR\_CAPABILITIES.CAP\_SUPPORT\_12\_BIT\_PACKING (*C enumerator*), [179](#page-183-0) ALAZAR\_CAPABILITIES.CAP\_SUPPORT\_SOFTWARE\_CAL ALAZAR\_CAPABILITIES.CAP\_SUPPORT\_TRADITIONAL\_SAMPLES\_INT (*C enumerator*), [179](#page-183-0) ALAZAR\_CAPABILITIES.CAP\_SUPPORTS\_API\_LOG\_CLEAR (*C enumerator*), [179](#page-183-0) ALAZAR\_CAPABILITIES.CAP\_SUPPORTS\_NATIVE\_SINGLE\_PORT (*C enumerator*), [178](#page-182-0) ALAZAR\_CAPABILITIES.CAP\_SUPPORTS\_NPT\_AUTODMA (*C enumerator*), [178](#page-182-0) ALAZAR\_CAPABILITIES.CAP\_SUPPORTS\_TRADITIONAL\_AUTODMA ALAZAR\_CAPABILITIES.CAP\_SUPPORTS\_TRIGGER\_SKIPPING (*C enumerator*), [179](#page-183-0) ALAZAR\_CAPABILITIES.GET\_BOARD\_OPTIONS\_HIGH (*C enumerator*), [177](#page-181-0) ALAZAR\_CAPABILITIES.GET\_BOARD\_OPTIONS\_LOW (*C enumerator*), [177](#page-181-0) ALAZAR\_CAPABILITIES.GET\_CPF\_DEVICE (*C enumerator*), [178](#page-182-0) ALAZAR\_CAPABILITIES.GET\_FIRST\_CAL\_DATE (*C enumerator*), [177](#page-181-0) ALAZAR\_CAPABILITIES.GET\_LATEST\_CAL\_DATE (*C enumerator*), [177](#page-181-0) ALAZAR\_CAPABILITIES.GET\_LATEST\_CAL\_DATE\_DAY

(*C enumerator*), [177](#page-181-0) ALAZAR\_CAPABILITIES.GET\_LATEST\_CAL\_DATE\_MONTH (*C enumerator*), [177](#page-181-0) ALAZAR\_CAPABILITIES.GET\_LATEST\_CAL\_DATE\_YEAR (*C enumerator*), [177](#page-181-0) ALAZAR\_CAPABILITIES.GET\_LATEST\_TEST\_DATE (*C enumerator*), [177](#page-181-0) ALAZAR\_CAPABILITIES.GET\_MAX\_PRETRIGGER\_SAMPLES (*C enumerator*), [178](#page-182-0) ALAZAR\_CAPABILITIES.GET\_PCIE\_LINK\_SPEED (*C enumerator*), [178](#page-182-0) ALAZAR\_CAPABILITIES.GET\_PCIE\_LINK\_WIDTH (*C enumerator*), [178](#page-182-0) ALAZAR\_CAPABILITIES.GET\_SERIAL\_NUMBER (*C enumerator*), [177](#page-181-0) ALAZAR\_CAPABILITIES.HAS\_PARALLEL\_DMA\_SUPPORT ALAZAR\_CLOCK\_EDGES.CLOCK\_EDGE\_RISING (*C* (*C enumerator*), [179](#page-183-0) ALAZAR\_CAPABILITIES.HAS\_RECORD\_FOOTERS\_SUPPORT ALAZAR\_CLOCK\_SOURCES (*C enum*), [187](#page-191-3) (*C enumerator*), [178](#page-182-0) ALAZAR\_CAPABILITIES.HAS\_RECORD\_HEADERS\_SUPPORT (*C enumerator*), [179](#page-183-0) ALAZAR\_CAPABILITIES.HAS\_SEQUENTIAL\_DMA\_SUPPORT (*C enumerator*), [179](#page-183-0) ALAZAR\_CAPABILITIES.MEMORY\_SIZE (*C enumerator*), [177](#page-181-0) ALAZAR\_CHANNELS (*C enum*), [165](#page-169-0) ALAZAR\_CHANNELS.CHANNEL\_A (*C enumerator*), ALAZAR\_CLOCK\_SOURCES.EXTERNAL\_CLOCK\_DC (*C* [165](#page-169-0) ALAZAR\_CHANNELS.CHANNEL\_ALL (*C enumerator*), ALAZAR\_CLOCK\_SOURCES.FAST\_EXTERNAL\_CLOCK [165](#page-169-0) ALAZAR\_CHANNELS.CHANNEL\_B (*C enumerator*), ALAZAR\_CLOCK\_SOURCES.INTERNAL\_CLOCK (*C enu-*[165](#page-169-0) ALAZAR\_CHANNELS.CHANNEL\_C (*C enumerator*), ALAZAR\_CLOCK\_SOURCES.INTERNAL\_CLOCK\_10MHZ\_REF [166](#page-170-0) ALAZAR\_CHANNELS.CHANNEL\_D (*C enumerator*), ALAZAR\_CLOCK\_SOURCES.MEDIUM\_EXTERNAL\_CLOCK [166](#page-170-0) ALAZAR\_CHANNELS.CHANNEL\_E (*C enumerator*), ALAZAR\_CLOCK\_SOURCES.SLOW\_EXTERNAL\_CLOCK [166](#page-170-0) ALAZAR\_CHANNELS.CHANNEL\_F (*C enumerator*), ALAZAR\_COPROCESSOR\_DOWNLOAD\_OPTIONS (*C* [166](#page-170-0) ALAZAR\_CHANNELS.CHANNEL\_G (*C enumerator*), ALAZAR\_COPROCESSOR\_DOWNLOAD\_OPTIONS.CPF\_OPTION\_DMA\_DOWN [166](#page-170-0) ALAZAR\_CHANNELS.CHANNEL\_H (*C enumerator*), ALAZAR\_COUPLINGS (*C enum*), [172](#page-176-0) [166](#page-170-0) ALAZAR\_CHANNELS.CHANNEL\_I (*C enumerator*), [166](#page-170-0) ALAZAR\_CHANNELS.CHANNEL\_J (*C enumerator*), [166](#page-170-0) ALAZAR\_CHANNELS.CHANNEL\_K (*C enumerator*), [166](#page-170-0) ALAZAR\_CHANNELS.CHANNEL\_L (*C enumerator*), [166](#page-170-0) ALAZAR\_CHANNELS.CHANNEL\_M (*C enumerator*), [166](#page-170-0) ALAZAR\_CHANNELS.CHANNEL\_N (*C enumerator*), [166](#page-170-0) ALAZAR\_CHANNELS.CHANNEL\_O (*C enumerator*), [166](#page-170-0) ALAZAR\_CHANNELS.CHANNEL\_P (*C enumerator*), [166](#page-170-0) ALAZAR\_CLOCK\_EDGES (*C enum*), [192](#page-196-0) ALAZAR\_CLOCK\_EDGES.CLOCK\_EDGE\_FALLING (*C enumerator*), [192](#page-196-0) *enumerator*), [192](#page-196-0) ALAZAR\_CLOCK\_SOURCES.EXTERNAL\_CLOCK (*C enumerator*), [187](#page-191-3) ALAZAR\_CLOCK\_SOURCES.EXTERNAL\_CLOCK\_10MHZ\_PXI (*C enumerator*), [188](#page-192-3) ALAZAR\_CLOCK\_SOURCES.EXTERNAL\_CLOCK\_10MHZ\_REF (*C enumerator*), [188](#page-192-3) ALAZAR\_CLOCK\_SOURCES.EXTERNAL\_CLOCK\_AC (*C enumerator*), [188](#page-192-3) *enumerator*), [188](#page-192-3) (*C enumerator*), [187](#page-191-3) *merator*), [187](#page-191-3) (*C enumerator*), [188](#page-192-3) (*C enumerator*), [187](#page-191-3) (*C enumerator*), [188](#page-192-3) *enum*), [104](#page-108-0) (*C enumerator*), [104](#page-108-0) ALAZAR\_COUPLINGS.AC\_COUPLING (*C enumerator*), [172](#page-176-0) ALAZAR\_COUPLINGS.DC\_COUPLING (*C enumerator*), [172](#page-176-0) ALAZAR\_COUPLINGS.GND\_COUPLING (*C enumera-*

*tor*), [172](#page-176-0) ALAZAR\_CRA\_MODES (*C enum*), [100](#page-104-0) ALAZAR\_CRA\_MODES.CRA\_MODE\_DISABLE (*C enu-*ALAZAR\_INPUT\_RANGES.INPUT\_RANGE\_0\_TO\_8\_V *merator*), [100](#page-104-0) ALAZAR\_CRA\_MODES.CRA\_MODE\_ENABLE\_FPGA\_AVE (*C enumerator*), [100](#page-104-0) ALAZAR\_CRA\_OPTIONS (*C enum*), [100](#page-104-0) ALAZAR\_CRA\_OPTIONS.CRA\_OPTION\_SIGNED (*C enumerator*), [100](#page-104-0) ALAZAR\_CRA\_OPTIONS.CRA\_OPTION\_UNSIGNED (*C enumerator*), [100](#page-104-0) ALAZAR\_ECC\_MODES (*C enum*), [154](#page-158-0) ALAZAR\_ECC\_MODES.ECC\_DISABLE (*C enumera-*ALAZAR\_INPUT\_RANGES.INPUT\_RANGE\_0\_TO\_40\_MV *tor*), [154](#page-158-0) ALAZAR\_ECC\_MODES.ECC\_ENABLE(*Cenumerator*), ALAZAR\_INPUT\_RANGES.INPUT\_RANGE\_0\_TO\_80\_MV [154](#page-158-0) ALAZAR\_EXTERNAL\_TRIGGER\_RANGES (*C enum*), ALAZAR\_INPUT\_RANGES.INPUT\_RANGE\_0\_TO\_80\_V [193](#page-197-0) ALAZAR\_EXTERNAL\_TRIGGER\_RANGES.ETR\_1V\_50OHM ALAZAR\_INPUT\_RANGES.INPUT\_RANGE\_0\_TO\_100\_MV (*C enumerator*), [193](#page-197-0) ALAZAR\_EXTERNAL\_TRIGGER\_RANGES.ETR\_2V5\_50OHM ALAZAR\_INPUT\_RANGES.INPUT\_RANGE\_0\_TO\_160\_MV (*C enumerator*), [194](#page-198-0) ALAZAR\_EXTERNAL\_TRIGGER\_RANGES.ETR\_5V\_50OHM ALAZAR\_INPUT\_RANGES.INPUT\_RANGE\_0\_TO\_200\_MV (*C enumerator*), [193](#page-197-0) ALAZAR\_EXTERNAL\_TRIGGER\_RANGES.ETR\_5V\_300OHM ALAZAR\_INPUT\_RANGES.INPUT\_RANGE\_0\_TO\_250\_MV (*C enumerator*), [194](#page-198-0) ALAZAR\_EXTERNAL\_TRIGGER\_RANGES.ETR\_TTL (*C* ALAZAR\_INPUT\_RANGES.INPUT\_RANGE\_0\_TO\_400\_MV *enumerator*), [193](#page-197-0) ALAZAR\_IMPEDANCES (*C enum*), [172](#page-176-0) ALAZAR\_IMPEDANCES.IMPEDANCE\_1M\_OHM (*C enumerator*), [172](#page-176-0) ALAZAR\_IMPEDANCES.IMPEDANCE\_50\_OHM (*C enumerator*), [172](#page-176-0) ALAZAR\_IMPEDANCES.IMPEDANCE\_75\_OHM (*C enumerator*), [172](#page-176-0) ALAZAR\_IMPEDANCES.IMPEDANCE\_100\_OHM (*C enumerator*), [172](#page-176-0) ALAZAR\_IMPEDANCES.IMPEDANCE\_300\_OHM (*C enumerator*), [172](#page-176-0) ALAZAR\_INPUT\_RANGES (*C enum*), [167](#page-171-0) ALAZAR\_INPUT\_RANGES.INPUT\_RANGE\_0\_TO\_1\_V (*C enumerator*), [169](#page-173-0) ALAZAR\_INPUT\_RANGES.INPUT\_RANGE\_0\_TO\_2\_V (*C enumerator*), [169](#page-173-0) ALAZAR\_INPUT\_RANGES.INPUT\_RANGE\_0\_TO\_2\_V\_5 (*C enumerator*), [169](#page-173-0) ALAZAR\_INPUT\_RANGES.INPUT\_RANGE\_0\_TO\_4\_V (*C enumerator*), [169](#page-173-0) ALAZAR\_INPUT\_RANGES.INPUT\_RANGE\_0\_TO\_5\_V (*C enumerator*), [169](#page-173-0) (*C enumerator*), [169](#page-173-0) ALAZAR\_INPUT\_RANGES.INPUT\_RANGE\_0\_TO\_10\_V (*C enumerator*), [169](#page-173-0) ALAZAR\_INPUT\_RANGES.INPUT\_RANGE\_0\_TO\_16\_V (*C enumerator*), [170](#page-174-0) ALAZAR\_INPUT\_RANGES.INPUT\_RANGE\_0\_TO\_20\_V (*C enumerator*), [170](#page-174-0) ALAZAR\_INPUT\_RANGES.INPUT\_RANGE\_0\_TO\_32\_V (*C enumerator*), [170](#page-174-0) (*C enumerator*), [168](#page-172-0) (*C enumerator*), [168](#page-172-0) (*C enumerator*), [170](#page-174-0) (*C enumerator*), [168](#page-172-0) (*C enumerator*), [169](#page-173-0) (*C enumerator*), [169](#page-173-0) (*C enumerator*), [169](#page-173-0) (*C enumerator*), [169](#page-173-0) ALAZAR\_INPUT\_RANGES.INPUT\_RANGE\_0\_TO\_500\_MV (*C enumerator*), [169](#page-173-0) ALAZAR\_INPUT\_RANGES.INPUT\_RANGE\_0\_TO\_800\_MV (*C enumerator*), [169](#page-173-0) ALAZAR\_INPUT\_RANGES.INPUT\_RANGE\_0\_TO\_1600\_MV (*C enumerator*), [169](#page-173-0) ALAZAR\_INPUT\_RANGES.INPUT\_RANGE\_0\_TO\_MINUS\_1\_V (*C enumerator*), [170](#page-174-0) ALAZAR\_INPUT\_RANGES.INPUT\_RANGE\_0\_TO\_MINUS\_2\_V (*C enumerator*), [171](#page-175-0) ALAZAR\_INPUT\_RANGES.INPUT\_RANGE\_0\_TO\_MINUS\_2\_V\_5 (*C enumerator*), [171](#page-175-0) ALAZAR\_INPUT\_RANGES.INPUT\_RANGE\_0\_TO\_MINUS\_4\_V (*C enumerator*), [171](#page-175-0) ALAZAR\_INPUT\_RANGES.INPUT\_RANGE\_0\_TO\_MINUS\_5\_V (*C enumerator*), [171](#page-175-0) ALAZAR\_INPUT\_RANGES.INPUT\_RANGE\_0\_TO\_MINUS\_8\_V (*C enumerator*), [171](#page-175-0) ALAZAR\_INPUT\_RANGES.INPUT\_RANGE\_0\_TO\_MINUS\_10\_V (*C enumerator*), [171](#page-175-0)

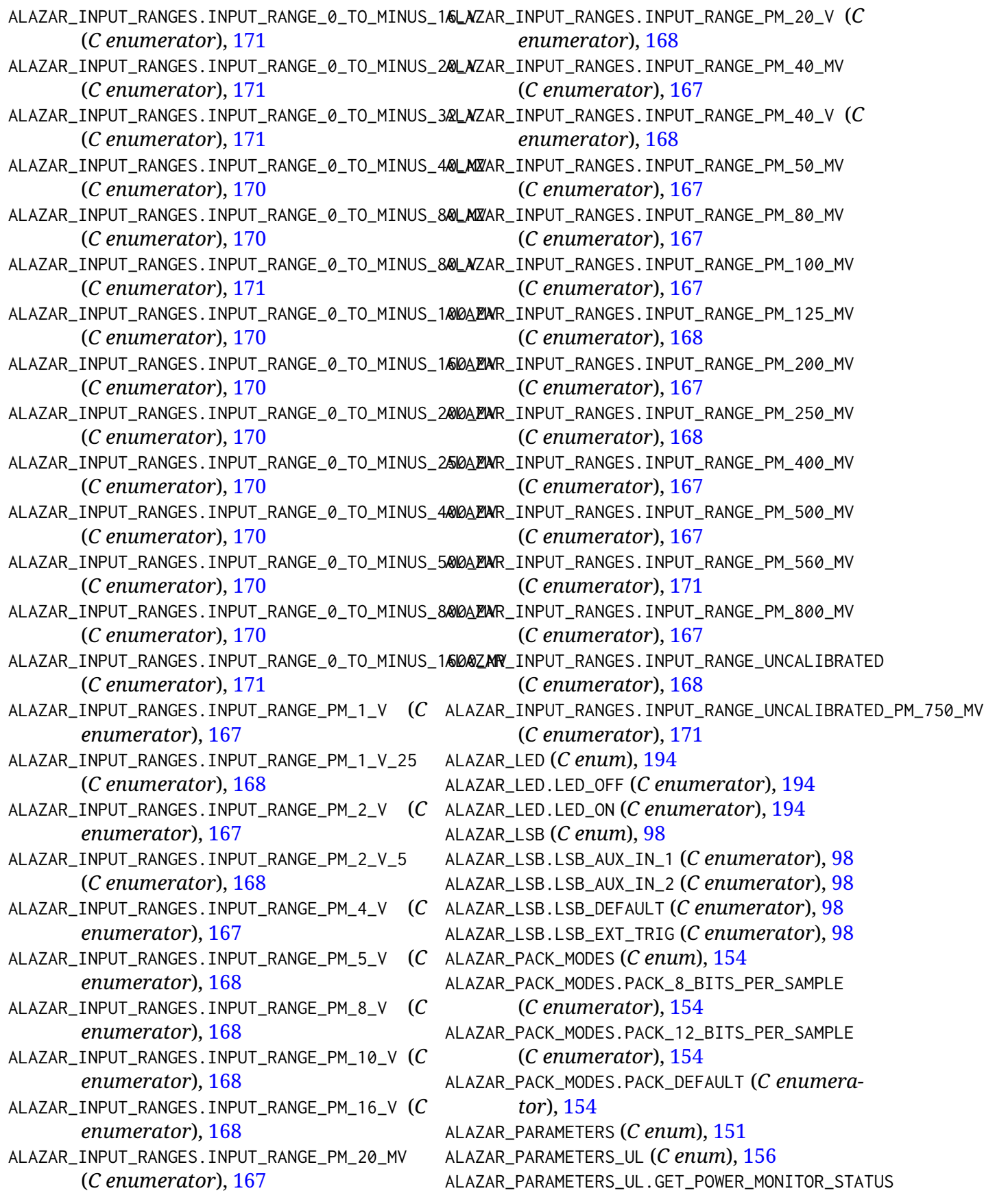

(*C enumerator*), [156](#page-160-0) ALAZAR\_PARAMETERS\_UL.SET\_ADC\_MODE (*C enu-*ALAZAR\_PARAMETERS.SETGET\_TRIGGER\_SKIPPING *merator*), [156](#page-160-0) ALAZAR\_PARAMETERS\_UL.SET\_BUFFERS\_PER\_TRIGGER\_ENABLE ALAZAR\_POWER\_STATES (*C enum*), [205](#page-209-0) (*C enumerator*), [156](#page-160-0) ALAZAR\_PARAMETERS\_UL.SET\_EXT\_TRIGGER\_RANGE (*C enumerator*), [157](#page-161-0) ALAZAR\_PARAMETERS.API\_FLAGS (*C enumerator*), [153](#page-157-0) ALAZAR\_PARAMETERS.API\_LOG\_CLEAR (*C enumer-*ALAZAR\_SAMPLE\_RATES.SAMPLE\_RATE\_1GSPS (*C ator*), [153](#page-157-0) ALAZAR\_PARAMETERS.DATA\_WIDTH (*C enumera-*ALAZAR\_SAMPLE\_RATES.SAMPLE\_RATE\_1KSPS (*C tor*), [151](#page-155-0) ALAZAR\_PARAMETERS.ECC\_MODE (*C enumerator*), ALAZAR\_SAMPLE\_RATES.SAMPLE\_RATE\_1MSPS (*C* [152](#page-156-0) ALAZAR\_PARAMETERS.GET\_ADC\_TEMPERATURE (*C* ALAZAR\_SAMPLE\_RATES.SAMPLE\_RATE\_2GSPS (*C enumerator*), [153](#page-157-0) ALAZAR\_PARAMETERS.GET\_ASYNC\_BUFFERS\_PENDING ALAZAR\_SAMPLE\_RATES.SAMPLE\_RATE\_2KSPS (*C* (*C enumerator*), [152](#page-156-0) ALAZAR\_PARAMETERS.GET\_ASYNC\_BUFFERS\_PENDING\_EMPTY ALAZAR\_SAMPLE\_RATES.SAMPLE\_RATE\_2MSPS (*C* (*C enumerator*), [152](#page-156-0) ALAZAR\_PARAMETERS.GET\_ASYNC\_BUFFERS\_PENDING\_FULL ALAZAR\_SAMPLE\_RATES.SAMPLE\_RATE\_3GSPS (*C* (*C enumerator*), [152](#page-156-0) ALAZAR\_PARAMETERS.GET\_AUX\_INPUT\_LEVEL (*C* ALAZAR\_SAMPLE\_RATES.SAMPLE\_RATE\_4GSPS (*C enumerator*), [152](#page-156-0) ALAZAR\_PARAMETERS.GET\_CHANNELS\_PER\_BOARD (*C enumerator*), [152](#page-156-0) ALAZAR\_PARAMETERS.GET\_DATA\_FORMAT (*C enu-*ALAZAR\_SAMPLE\_RATES.SAMPLE\_RATE\_5KSPS (*C merator*), [152](#page-156-0) ALAZAR\_PARAMETERS.GET\_FPGA\_TEMPERATURE (*C* ALAZAR\_SAMPLE\_RATES.SAMPLE\_RATE\_5MSPS (*C enumerator*), [152](#page-156-0) ALAZAR\_PARAMETERS.GET\_ONBOARD\_MEMORY\_USED (*C enumerator*), [153](#page-157-0) ALAZAR\_PARAMETERS.GET\_RECORDS\_CAPTURED (*C* ALAZAR\_SAMPLE\_RATES.SAMPLE\_RATE\_10KSPS (*C enumerator*), [152](#page-156-0) ALAZAR\_PARAMETERS.GET\_SAMPLES\_PER\_TIMESTAMP\_CLOCK ALAZAR\_SAMPLE\_RATES.SAMPLE\_RATE\_10MSPS (*C* (*C enumerator*), [152](#page-156-0) ALAZAR\_PARAMETERS.PACK\_MODE (*C enumerator*), ALAZAR\_SAMPLE\_RATES.SAMPLE\_RATE\_20KSPS (*C* [153](#page-157-0) ALAZAR\_PARAMETERS.SET\_DATA\_FORMAT (*C enu-*ALAZAR\_SAMPLE\_RATES.SAMPLE\_RATE\_20MSPS (*C merator*), [152](#page-156-0) ALAZAR\_PARAMETERS.SET\_SINGLE\_CHANNEL\_MODE (*C enumerator*), [153](#page-157-0) ALAZAR\_PARAMETERS.SET\_SOFTWARE\_CAL\_MECHANISM ALAZAR\_SAMPLE\_RATES.SAMPLE\_RATE\_50KSPS (*C* (*C enumerator*), [153](#page-157-0) ALAZAR\_PARAMETERS.SETGET\_ASYNC\_BUFFCOUNT (*C enumerator*), [151](#page-155-0) ALAZAR\_PARAMETERS.SETGET\_ASYNC\_BUFFSIZE\_BYTES ALAZAR\_SAMPLE\_RATES.SAMPLE\_RATE\_100KSPS (*C* (*C enumerator*), [151](#page-155-0) (*C enumerator*), [153](#page-157-0) ALAZAR\_POWER\_STATES.POWER\_OFF (*C enumerator*), [205](#page-209-0) ALAZAR\_POWER\_STATES.POWER\_ON (*C enumerator*), [205](#page-209-0) ALAZAR\_SAMPLE\_RATES (*C enum*), [188](#page-192-3) *enumerator*), [190](#page-194-0) *enumerator*), [188](#page-192-3) *enumerator*), [189](#page-193-0) *enumerator*), [190](#page-194-0) *enumerator*), [188](#page-192-3) *enumerator*), [189](#page-193-0) *enumerator*), [191](#page-195-0) *enumerator*), [191](#page-195-0) ALAZAR\_SAMPLE\_RATES.SAMPLE\_RATE\_5GSPS (*C enumerator*), [191](#page-195-0) *enumerator*), [188](#page-192-3) *enumerator*), [189](#page-193-0) ALAZAR\_SAMPLE\_RATES.SAMPLE\_RATE\_10GSPS (*C enumerator*), [191](#page-195-0) *enumerator*), [188](#page-192-3) *enumerator*), [189](#page-193-0) *enumerator*), [188](#page-192-3) *enumerator*), [189](#page-193-0) ALAZAR\_SAMPLE\_RATES.SAMPLE\_RATE\_25MSPS (*C enumerator*), [189](#page-193-0) *enumerator*), [188](#page-192-3) ALAZAR\_SAMPLE\_RATES.SAMPLE\_RATE\_50MSPS (*C enumerator*), [189](#page-193-0)

*enumerator*), [189](#page-193-0) ALAZAR\_SAMPLE\_RATES.SAMPLE\_RATE\_100MSPS (*C* ALAZAR\_SAMPLE\_RATES.SAMPLE\_RATE\_3600MSPS *enumerator*), [189](#page-193-0) ALAZAR\_SAMPLE\_RATES.SAMPLE\_RATE\_125MSPS (*C* ALAZAR\_SAMPLE\_RATES.SAMPLE\_RATE\_4000MSPS *enumerator*), [189](#page-193-0) ALAZAR\_SAMPLE\_RATES.SAMPLE\_RATE\_160MSPS (*C* ALAZAR\_SAMPLE\_RATES.SAMPLE\_RATE\_5000MSPS *enumerator*), [189](#page-193-0) ALAZAR\_SAMPLE\_RATES.SAMPLE\_RATE\_180MSPS (*C* ALAZAR\_SAMPLE\_RATES.SAMPLE\_RATE\_10000MSPS *enumerator*), [189](#page-193-0) ALAZAR\_SAMPLE\_RATES.SAMPLE\_RATE\_200KSPS (*C* ALAZAR\_SAMPLE\_RATES.SAMPLE\_RATE\_USER\_DEF *enumerator*), [189](#page-193-0) ALAZAR\_SAMPLE\_RATES.SAMPLE\_RATE\_200MSPS (*C* ALAZAR\_SAMPLE\_SKIPPING\_MODES (*C enum*), [102](#page-106-0) *enumerator*), [190](#page-194-0) ALAZAR\_SAMPLE\_RATES.SAMPLE\_RATE\_250MSPS (*C enumerator*), [190](#page-194-0) ALAZAR\_SAMPLE\_RATES.SAMPLE\_RATE\_300MSPS (*C enumerator*), [191](#page-195-0) ALAZAR\_SAMPLE\_RATES.SAMPLE\_RATE\_350MSPS (*C* ALAZAR\_STOS\_OPTIONS.STOS\_OPTION\_DEFER\_START\_CAPTURE *enumerator*), [191](#page-195-0) ALAZAR\_SAMPLE\_RATES.SAMPLE\_RATE\_370MSPS (*C* ALAZAR\_TIMESTAMP\_RESET\_OPTIONS (*C enum*), *enumerator*), [191](#page-195-0) ALAZAR\_SAMPLE\_RATES.SAMPLE\_RATE\_400MSPS (*C* ALAZAR\_TIMESTAMP\_RESET\_OPTIONS.TIMESTAMP\_RESET\_ALWAYS *enumerator*), [190](#page-194-0) ALAZAR\_SAMPLE\_RATES.SAMPLE\_RATE\_500KSPS ( $\cal C$  alazar\_timestamp\_reset\_options.timestamp\_reset\_firsttim *enumerator*), [189](#page-193-0) ALAZAR\_SAMPLE\_RATES.SAMPLE\_RATE\_500MSPS (*C* ALAZAR\_TRIGGER\_ENGINES (*C enum*), [201](#page-205-0) *enumerator*), [190](#page-194-0) ALAZAR\_SAMPLE\_RATES.SAMPLE\_RATE\_800MSPS (*C enumerator*), [190](#page-194-0) ALAZAR\_SAMPLE\_RATES.SAMPLE\_RATE\_1000MSPS (*C enumerator*), [190](#page-194-0) ALAZAR\_SAMPLE\_RATES.SAMPLE\_RATE\_1200MSPS (*C enumerator*), [190](#page-194-0) ALAZAR\_SAMPLE\_RATES.SAMPLE\_RATE\_1333MSPS\_REC<mark>AR<u>A</u>D&RINALGGER\_OPERATIONS.TRIG\_ENGINE\_OP\_J\_AND\_K</mark> (*C enumerator*), [191](#page-195-0) ALAZAR\_SAMPLE\_RATES.SAMPLE\_RATE\_1500MSPS (*C enumerator*), [190](#page-194-0) ALAZAR\_SAMPLE\_RATES.SAMPLE\_RATE\_1600MSPS (*C enumerator*), [190](#page-194-0) ALAZAR\_SAMPLE\_RATES.SAMPLE\_RATE\_1800MSPS (*C enumerator*), [190](#page-194-0) ALAZAR\_SAMPLE\_RATES.SAMPLE\_RATE\_2000MSPS (*C enumerator*), [190](#page-194-0) ALAZAR\_SAMPLE\_RATES.SAMPLE\_RATE\_2400MSPS (*C enumerator*), [190](#page-194-0) ALAZAR\_SAMPLE\_RATES.SAMPLE\_RATE\_2666MSPS\_REC**JEA<u>DARI</u>TRAL**GGER\_SLOPES(*C enum*), [203](#page-207-0) (*C enumerator*), [191](#page-195-0) ALAZAR\_SAMPLE\_RATES.SAMPLE\_RATE\_3000MSPS

(*C enumerator*), [191](#page-195-0) (*C enumerator*), [191](#page-195-0) (*C enumerator*), [191](#page-195-0) (*C enumerator*), [191](#page-195-0) (*C enumerator*), [191](#page-195-0) (*C enumerator*), [192](#page-196-0) ALAZAR\_SAMPLE\_SKIPPING\_MODES.SSM\_DISABLE (*C enumerator*), [102](#page-106-0) ALAZAR\_SAMPLE\_SKIPPING\_MODES.SSM\_ENABLE (*C enumerator*), [102](#page-106-0) ALAZAR\_STOS\_OPTIONS (*C enum*), [204](#page-208-0) (*C enumerator*), [204](#page-208-0) [184](#page-188-0) (*C enumerator*), [184](#page-188-0) (*C enumerator*), [184](#page-188-0) ALAZAR\_TRIGGER\_ENGINES.TRIG\_ENGINE\_J (*C enumerator*), [201](#page-205-0) ALAZAR\_TRIGGER\_ENGINES.TRIG\_ENGINE\_K (*C enumerator*), [201](#page-205-0) ALAZAR\_TRIGGER\_OPERATIONS (*C enum*), [200](#page-204-0) ALAZAR\_TRIGGER\_OPERATIONS.TRIG\_ENGINE\_OP\_J (*C enumerator*), [200](#page-204-0) (*C enumerator*), [201](#page-205-0) ALAZAR\_TRIGGER\_OPERATIONS.TRIG\_ENGINE\_OP\_J\_AND\_NOT\_K (*C enumerator*), [201](#page-205-0) ALAZAR\_TRIGGER\_OPERATIONS.TRIG\_ENGINE\_OP\_J\_OR\_K (*C enumerator*), [201](#page-205-0) ALAZAR\_TRIGGER\_OPERATIONS.TRIG\_ENGINE\_OP\_J\_XOR\_K (*C enumerator*), [201](#page-205-0) ALAZAR\_TRIGGER\_OPERATIONS.TRIG\_ENGINE\_OP\_K (*C enumerator*), [200](#page-204-0) ALAZAR\_TRIGGER\_OPERATIONS.TRIG\_ENGINE\_OP\_NOT\_J\_AND\_K (*C enumerator*), [201](#page-205-0)

ALAZAR\_TRIGGER\_SLOPES.TRIGGER\_SLOPE\_NEGATIVE (*C enumerator*), [203](#page-207-0)

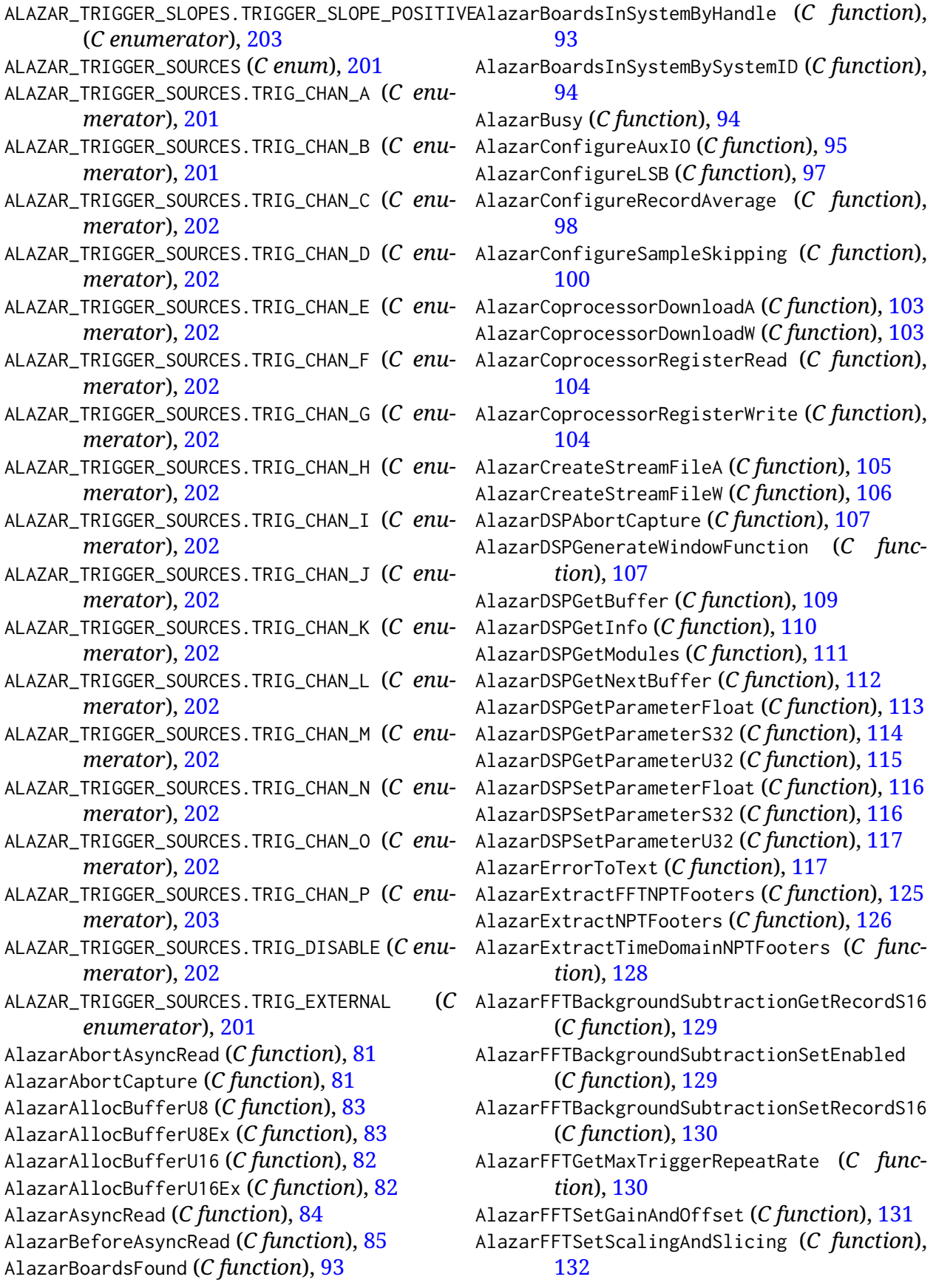

AlazarFFTSetup (*C function*), [135](#page-139-0) AlazarFFTSetWindowFunction (*C function*), [134](#page-138-0) AlazarForceTrigger (*C function*), [137](#page-141-0) AlazarForceTriggerEnable (*C function*), [138](#page-142-0) AlazarFreeBufferU8 (*C function*), [139](#page-143-0) AlazarFreeBufferU8Ex (*C function*), [139](#page-143-0) AlazarFreeBufferU16 (*C function*), [138](#page-142-0) AlazarFreeBufferU16Ex (*C function*), [139](#page-143-0) AlazarGetBoardBySystemHandle (*C function*), [140](#page-144-0) AlazarGetBoardBySystemID (*C function*), [140](#page-144-0) AlazarGetBoardKind (*C function*), [141](#page-145-0) AlazarGetBoardRevision (*C function*), [146](#page-150-0) AlazarGetChannelInfo (*C function*), [147](#page-151-0) AlazarGetChannelInfoEx (*C function*), [148](#page-152-0) AlazarGetCPLDVersion (*C function*), [146](#page-150-0) AlazarGetDriverVersion (*C function*), [148](#page-152-0) AlazarGetFPGAVersion (*C function*), [149](#page-153-0) AlazarGetMaxRecordsCapable (*C function*), [150](#page-154-0) AlazarGetParameter (*C function*), [151](#page-155-0) AlazarGetParameterLL (*C function*), [155](#page-159-0) AlazarGetParameterUL (*C function*), [155](#page-159-0) AlazarGetSDKVersion (*C function*), [157](#page-161-0) AlazarGetStatus (*C function*), [158](#page-162-0) AlazarGetSystemHandle (*C function*), [159](#page-163-0) AlazarGetTriggerAddress (*C function*), [159](#page-163-0) AlazarGetTriggerTimestamp (*C function*), [161](#page-165-0) AlazarGetWhoTriggeredBySystemHandle (*C function*), [161](#page-165-0) AlazarGetWhoTriggeredBySystemID (*C function*), [162](#page-166-0) AlazarHyperDisp (*C function*), [163](#page-167-0) AlazarInputControl (*C function*), [164](#page-168-0) AlazarInputControlEx (*C function*), [172](#page-176-0) AlazarNumOfSystems (*C function*), [173](#page-177-0) AlazarOCTIgnoreBadClock (*C function*), [173](#page-177-0) AlazarPostAsyncBuffer (*C function*), [175](#page-179-0) AlazarQueryCapability (*C function*), [176](#page-180-0) AlazarQueryCapabilityLL (*C function*), [181](#page-185-0) AlazarRead (*C function*), [181](#page-185-0) AlazarReadEx (*C function*), [183](#page-187-0) AlazarResetTimeStamp (*C function*), [184](#page-188-0) AlazarSetADCBackgroundCompensation (*C function*), [185](#page-189-0) AlazarSetBWLimit (*C function*), [185](#page-189-0) AlazarSetCaptureClock (*C function*), [186](#page-190-0) AlazarSetExternalClockLevel (*C function*), [192](#page-196-0)

AlazarSetExternalTrigger (*C function*), [193](#page-197-0) AlazarSetLED (*C function*), [194](#page-198-0) AlazarSetParameter (*C function*), [195](#page-199-0) AlazarSetParameterLL (*C function*), [195](#page-199-0) AlazarSetParameterUL (*C function*), [196](#page-200-0) AlazarSetRecordCount (*C function*), [196](#page-200-0) AlazarSetRecordSize (*C function*), [197](#page-201-0) AlazarSetTriggerDelay (*C function*), [198](#page-202-0) AlazarSetTriggerOperation (*C function*), [199](#page-203-0) AlazarSetTriggerOperationForScanning (*C function*), [203](#page-207-0) AlazarSetTriggerTimeOut (*C function*), [204](#page-208-0) AlazarSleepDevice (*C function*), [205](#page-209-0) AlazarStartCapture (*C function*), [206](#page-210-0) AlazarTriggered (*C function*), [206](#page-210-0) AlazarWaitAsyncBufferComplete (*C function*), [207](#page-211-0) AlazarWaitNextAsyncBufferComplete (*C function*), [208](#page-212-0)

## B

BoardTypes (*C enum*), [141](#page-145-0) BoardTypes.ATG6500 (*C enumerator*), [143](#page-147-0) BoardTypes.ATS310 (*C enumerator*), [142](#page-146-0) BoardTypes.ATS315 (*C enumerator*), [142](#page-146-0) BoardTypes.ATS330 (*C enumerator*), [142](#page-146-0) BoardTypes.ATS335 (*C enumerator*), [142](#page-146-0) BoardTypes.ATS460 (*C enumerator*), [142](#page-146-0) BoardTypes.ATS660 (*C enumerator*), [142](#page-146-0) BoardTypes.ATS665 (*C enumerator*), [142](#page-146-0) BoardTypes.ATS850 (*C enumerator*), [142](#page-146-0) BoardTypes.ATS855 (*C enumerator*), [142](#page-146-0) BoardTypes.ATS860 (*C enumerator*), [142](#page-146-0) BoardTypes.ATS4001 (*C enumerator*), [145](#page-149-0) BoardTypes.ATS9000 (*C enumerator*), [144](#page-148-0) BoardTypes.ATS9120 (*C enumerator*), [144](#page-148-0) BoardTypes.ATS9130 (*C enumerator*), [144](#page-148-0) BoardTypes.ATS9146 (*C enumerator*), [144](#page-148-0) BoardTypes.ATS9182 (*C enumerator*), [145](#page-149-0) BoardTypes.ATS9280 (*C enumerator*), [145](#page-149-0) BoardTypes.ATS9310 (*C enumerator*), [143](#page-147-0) BoardTypes.ATS9325 (*C enumerator*), [143](#page-147-0) BoardTypes.ATS9350 (*C enumerator*), [142](#page-146-0) BoardTypes.ATS9351 (*C enumerator*), [143](#page-147-0) BoardTypes.ATS9352 (*C enumerator*), [144](#page-148-0) BoardTypes.ATS9353 (*C enumerator*), [145](#page-149-0) BoardTypes.ATS9358 (*C enumerator*), [144](#page-148-0) BoardTypes.ATS9360 (*C enumerator*), [143](#page-147-0) BoardTypes.ATS9364 (*C enumerator*), [145](#page-149-0) BoardTypes.ATS9370 (*C enumerator*), [143](#page-147-0) BoardTypes.ATS9371 (*C enumerator*), [144](#page-148-0) BoardTypes.ATS9373 (*C enumerator*), [144](#page-148-0) BoardTypes.ATS9376 (*C enumerator*), [145](#page-149-0) BoardTypes.ATS9380 (*C enumerator*), [145](#page-149-0) BoardTypes.ATS9410 (*C enumerator*), [143](#page-147-0) BoardTypes.ATS9416 (*C enumerator*), [144](#page-148-0) BoardTypes.ATS9428 (*C enumerator*), [145](#page-149-0) BoardTypes.ATS9434 (*C enumerator*), [142](#page-146-0) BoardTypes.ATS9437 (*C enumerator*), [144](#page-148-0) BoardTypes.ATS9440 (*C enumerator*), [143](#page-147-0) BoardTypes.ATS9442 (*C enumerator*), [145](#page-149-0) BoardTypes.ATS9453 (*C enumerator*), [144](#page-148-0) BoardTypes.ATS9461 (*C enumerator*), [143](#page-147-0) BoardTypes.ATS9462 (*C enumerator*), [142](#page-146-0) BoardTypes.ATS9470 (*C enumerator*), [145](#page-149-0) BoardTypes.ATS9473 (*C enumerator*), [145](#page-149-0) BoardTypes.ATS9618 (*C enumerator*), [144](#page-148-0) BoardTypes.ATS9625 (*C enumerator*), [143](#page-147-0) BoardTypes.ATS9626 (*C enumerator*), [143](#page-147-0) BoardTypes.ATS9628 (*C enumerator*), [145](#page-149-0) BoardTypes.ATS9637 (*C enumerator*), [144](#page-148-0) BoardTypes.ATS9850 (*C enumerator*), [143](#page-147-0) BoardTypes.ATS9870 (*C enumerator*), [142](#page-146-0) BoardTypes.ATS9872 (*C enumerator*), [145](#page-149-0) BoardTypes.ATS9874 (*C enumerator*), [145](#page-149-0) BoardTypes.ATS\_NONE (*C enumerator*), [141](#page-145-0) BoardTypes.ATST371 (*C enumerator*), [144](#page-148-0) BoardTypes.ATU7825 (*C enumerator*), [143](#page-147-0) BoardTypes.AXI9870 (*C enumerator*), [143](#page-147-0)

# D

- DSP\_MODULE\_TYPE (*C enum*), [111](#page-115-0)
- DSP\_MODULE\_TYPE.DSP\_MODULE\_DIS (*C enumerator*), [111](#page-115-0)
- DSP\_MODULE\_TYPE.DSP\_MODULE\_FFT (*C enumerator*), [111](#page-115-0)
- DSP\_MODULE\_TYPE.DSP\_MODULE\_NONE (*C enumerator*), [111](#page-115-0)
- DSP\_MODULE\_TYPE.DSP\_MODULE\_PCD (*C enumerator*), [111](#page-115-0)
- DSP\_MODULE\_TYPE.DSP\_MODULE\_SSK (*C enumerator*), [111](#page-115-0)
- DSP\_PARAMETERS\_FLOAT (*C enum*), [114](#page-118-0)
- DSP\_PARAMETERS\_S32 (*C enum*), [114](#page-118-0)
- DSP\_PARAMETERS\_U32 (*C enum*), [115](#page-119-0)
- DSP\_PARAMETERS\_U32.DSP\_FFT\_GAIN\_OFFSET\_SUPPORTED (*C enumerator*), [115](#page-119-0)
- DSP\_PARAMETERS\_U32.DSP\_FFT\_SUBTRACTOR\_SUPPORTED (*C enumerator*), [115](#page-119-0)
- DSP\_PARAMETERS\_U32.DSP\_RAW\_PLUS\_FFT\_SUPPORTED (*C enumerator*), [115](#page-119-0)
- DSP\_WINDOW\_ITEMS (*C enum*), [108](#page-112-0)
- DSP\_WINDOW\_ITEMS.DSP\_WINDOW\_BARTLETT (*C enumerator*), [109](#page-113-0)
- DSP\_WINDOW\_ITEMS.DSP\_WINDOW\_BLACKMAN (*C enumerator*), [108](#page-112-0)
- DSP\_WINDOW\_ITEMS.DSP\_WINDOW\_BLACKMAN\_HARRIS (*C enumerator*), [109](#page-113-0)
- DSP\_WINDOW\_ITEMS.DSP\_WINDOW\_HAMMING (*C enumerator*), [108](#page-112-0)
- DSP\_WINDOW\_ITEMS.DSP\_WINDOW\_HANNING (*C enumerator*), [108](#page-112-0)
- DSP\_WINDOW\_ITEMS.DSP\_WINDOW\_NONE (*C enumerator*), [108](#page-112-0)

### F

FFT\_FOOTER (*C enum*), [137](#page-141-0) FFT\_FOOTER.FFT\_FOOTER\_NONE (*C enumerator*), [137](#page-141-0) FFT\_FOOTER.FFT\_FOOTER\_NPT (*C enumerator*), [137](#page-141-0) FFT\_OUTPUT\_FORMAT (*C enum*), [136](#page-140-0) FFT\_OUTPUT\_FORMAT.FFT\_OUTPUT\_FORMAT\_FLOAT\_AMP2 (*C enumerator*), [137](#page-141-0) FFT\_OUTPUT\_FORMAT.FFT\_OUTPUT\_FORMAT\_FLOAT\_LOG (*C enumerator*), [137](#page-141-0) FFT\_OUTPUT\_FORMAT.FFT\_OUTPUT\_FORMAT\_S32\_IMAG (*C enumerator*), [137](#page-141-0) FFT\_OUTPUT\_FORMAT.FFT\_OUTPUT\_FORMAT\_S32\_REAL (*C enumerator*), [137](#page-141-0) FFT\_OUTPUT\_FORMAT.FFT\_OUTPUT\_FORMAT\_U8\_AMP2 (*C enumerator*), [136](#page-140-0) FFT\_OUTPUT\_FORMAT.FFT\_OUTPUT\_FORMAT\_U8\_LOG (*C enumerator*), [136](#page-140-0) FFT\_OUTPUT\_FORMAT.FFT\_OUTPUT\_FORMAT\_U16\_AMP (*C enumerator*), [137](#page-141-0) FFT\_OUTPUT\_FORMAT.FFT\_OUTPUT\_FORMAT\_U16\_AMP2 (*C enumerator*), [136](#page-140-0) FFT\_OUTPUT\_FORMAT.FFT\_OUTPUT\_FORMAT\_U16\_LOG (*C enumerator*), [136](#page-140-0) FFT\_OUTPUT\_FORMAT.FFT\_OUTPUT\_FORMAT\_U32\_AMP2 (*C enumerator*), [136](#page-140-0)

## R

RETURN\_CODE (*C enum*), [118](#page-122-0)

- RETURN\_CODE.ApiAccessDenied (*C enumerator*), [118](#page-122-0)
- RETURN\_CODE.ApiAcquisitionModeOnlySupportedI**RFI4BN<sub>t</sub>FQQE**mi**Ag**iFileIoError(*C enumerator*), (*C enumerator*), [124](#page-128-0)
- RETURN\_CODE.ApiAdcJesdLinkNotLocked (*C enumerator*), [125](#page-129-0)
- RETURN\_CODE.ApiAdcJesdPllNotLocked (*C enumerator*), [125](#page-129-0)
- RETURN\_CODE.ApiBufferNotReady (*C enumerator*), [121](#page-125-0)
- RETURN\_CODE.ApiBufferOverflow (*C enumerator*), [121](#page-125-0)
- RETURN\_CODE.ApiBufferTooSmall (*C enumerator*), [121](#page-125-0)
- RETURN\_CODE.ApiBusy (*C enumerator*), [124](#page-128-0)
- RETURN\_CODE.ApiConfigAccessFailed (*C enumerator*), [119](#page-123-0)
- RETURN\_CODE.ApiDESOnlySupportedInSingleChann**&IMJ&N\_**CODE.ApiInvalidAccessType (*C enu*-(*C enumerator*), [122](#page-126-0)
- RETURN\_CODE.ApiDmaChannelInvalid (*C enumerator*), [118](#page-122-0)
- RETURN\_CODE.ApiDmaChannelTypeError (*C enumerator*), [118](#page-122-0)
- RETURN\_CODE.ApiDmaChannelUnavailable (*C enumerator*), [118](#page-122-0)
- RETURN\_CODE.ApiDmaCommandInvalid (*C enumerator*), [119](#page-123-0)
- RETURN\_CODE.ApiDmaDone (*C enumerator*), [118](#page-122-0)
- RETURN\_CODE.ApiDmaInProgress (*C enumerator*), [118](#page-122-0)
- RETURN\_CODE.ApiDmaNotPaused (*C enumerator*), [118](#page-122-0)
- RETURN\_CODE.ApiDmaPaused (*C enumerator*), [118](#page-122-0)
- RETURN\_CODE.ApiDmaPending (*C enumerator*), [121](#page-125-0)
- RETURN\_CODE.ApiDmaSglBuildFailed (*C enumerator*), [121](#page-125-0)
- RETURN\_CODE.ApiDoNothing (*C enumerator*), [121](#page-125-0)
- RETURN\_CODE.ApiDspFiniteRecordsPerAcquisition (*C enumerator*), [123](#page-127-0)
- RETURN\_CODE.ApiError1 (*C enumerator*), [123](#page-127-0)
- RETURN\_CODE.ApiError2 (*C enumerator*), [123](#page-127-0)
- RETURN\_CODE.ApiFailed (*C enumerator*), [118](#page-122-0)

RETURN\_CODE.ApiFastBufferLockCountExceeded (*C enumerator*), [124](#page-128-0) RETURN\_CODE.ApiFftSizeTooLarge (*C enumerator*), [123](#page-127-0) [122](#page-126-0) RETURN\_CODE.ApiFpgaJesdLinkNotLocked (*C enumerator*), [125](#page-129-0) RETURN\_CODE.ApiGPUError (*C enumerator*), [124](#page-128-0) RETURN\_CODE.ApiHardwareRemoved (*C enumerator*), [125](#page-129-0) RETURN\_CODE.ApiHSNotSupported (*C enumerator*), [120](#page-124-0) RETURN\_CODE.ApiInconsistentChannel (*C enumerator*), [123](#page-127-0) RETURN\_CODE.ApiInsufficientResources (*C enumerator*), [120](#page-124-0) RETURN\_CODE.ApiInterleaveNotSupportedInTraditionalMode (*C enumerator*), [124](#page-128-0) *merator*), [119](#page-123-0) RETURN\_CODE.ApiInvalidAddress (*C enumerator*), [119](#page-123-0) RETURN\_CODE.ApiInvalidBuffer (*C enumerator*), [121](#page-125-0) RETURN\_CODE.ApiInvalidClockFrequency (*C enumerator*), [122](#page-126-0) RETURN\_CODE.ApiInvalidData (*C enumerator*), [121](#page-125-0) RETURN\_CODE.ApiInvalidDeviceInfo (*C enumerator*), [119](#page-123-0) RETURN\_CODE.ApiInvalidDriverVersion (*C enumerator*), [121](#page-125-0) RETURN\_CODE.ApiInvalidDspModule (*C enumerator*), [122](#page-126-0) RETURN\_CODE.ApiInvalidFirmwareForATS4001

- (*C enumerator*), [125](#page-129-0)
- RETURN\_CODE.ApiInvalidFirmwareForATS9364 (*C enumerator*), [125](#page-129-0)
- RETURN\_CODE.ApiInvalidHandle (*C enumerator*), [120](#page-124-0)
- RETURN\_CODE.ApiInvalidIndex (*C enumerator*), [119](#page-123-0)
- RETURN\_CODE.ApiInvalidInputRange (*C enumerator*), [124](#page-128-0)
- RETURN\_CODE.ApiInvalidIopSpace (*C enumerator*), [119](#page-123-0)
- RETURN\_CODE.ApiInvalidLicense (*C enumera-*

*tor*), [125](#page-129-0)

- RETURN\_CODE.ApiInvalidNptFooter (*C enumerator*), [123](#page-127-0)
- RETURN\_CODE.ApiInvalidOffset (*C enumerator*), [120](#page-124-0)
- RETURN\_CODE.ApiInvalidPciSpace (*C enumerator*), [119](#page-123-0)
- RETURN\_CODE.ApiInvalidPowerState (*C enumerator*), [120](#page-124-0)
- RETURN\_CODE.ApiInvalidRecordsPerBuffer (*C enumerator*), [121](#page-125-0)
- RETURN\_CODE.ApiInvalidRegister (*C enumerator*), [119](#page-123-0)
- RETURN\_CODE.ApiInvalidSize (*C enumerator*), [119](#page-123-0)
- *ator*), [122](#page-126-0)
- RETURN\_CODE.ApiInvalidStateDoRetry (*C enu-*RETURN\_CODE.ApiUnsupportedFunction (*C enumerator*), [124](#page-128-0)
- *enumerator*), [122](#page-126-0)
- [123](#page-127-0)
- RETURN\_CODE.ApiNoAction (*C enumerator*), [120](#page-124-0) RETURN\_CODE.ApiWaitTimeout (*C enumerator*),
- RETURN\_CODE.ApiNoActiveDriver (*C enumerator*), [119](#page-123-0)
- RETURN\_CODE.ApiNoRcPathVariable (*C enumerator*), [124](#page-128-0)
- RETURN\_CODE.ApiNotEnoughNptFooters (*C enumerator*), [123](#page-127-0)
- RETURN\_CODE.ApiNotInitialized (*C enumerator*), [120](#page-124-0)
- RETURN\_CODE.ApiNotSupportedInDualChannelMode (*C enumerator*), [122](#page-126-0)
- RETURN\_CODE.ApiNotSupportedInQuadChannelMode (*C enumerator*), [122](#page-126-0)
- RETURN\_CODE.ApiNotSupportThisChannel (*C enumerator*), [120](#page-124-0)
- RETURN\_CODE.ApiNullParam (*C enumerator*), [119](#page-123-0)
- RETURN\_CODE.ApiOCTIgnoreBadClockNotSupported (*C enumerator*), [123](#page-127-0)
- RETURN\_CODE.ApiOCTNoTriggerDetected (*C enumerator*), [123](#page-127-0)
- RETURN\_CODE.ApiOCTTriggerTooFast (*C enumerator*), [123](#page-127-0)
- RETURN\_CODE.ApiOnFpgaFftOptionMissing (*C enumerator*), [125](#page-129-0)
- RETURN\_CODE.ApiPciTimeout (*C enumerator*), [120](#page-124-0)
- RETURN\_CODE.ApiPllNotLocked (*C enumerator*), [122](#page-126-0)
- RETURN\_CODE.ApiPMNotSupported (*C enumerator*), [121](#page-125-0)
- RETURN\_CODE.ApiPowerDown (*C enumerator*), [120](#page-124-0)
- RETURN\_CODE.ApiRecordFootersNotSupported (*C enumerator*), [124](#page-128-0)
- RETURN\_CODE.ApiRecordHeadersNotSupported (*C enumerator*), [124](#page-128-0)
- RETURN\_CODE.ApiReferenceClockPllNotLocked (*C enumerator*), [125](#page-129-0)
- RETURN\_CODE.ApiSuccess (*C enumerator*), [118](#page-122-0)
- RETURN\_CODE.ApiInvalidSkipTable (*C enumer-*RETURN\_CODE.ApiTransferComplete (*C enumerator*), [122](#page-126-0)
	- *merator*), [119](#page-123-0)
- RETURN\_CODE.ApiLockAndProbePagesFailed ( $C$  RETURN\_CODE.ApiVpdNotEnabled ( $C$  *enumerator*), [120](#page-124-0)
- RETURN\_CODE.ApiNetworkError (*C enumerator*), RETURN\_CODE.ApiWaitCanceled (*C enumerator*), [121](#page-125-0)
	- [121](#page-125-0)